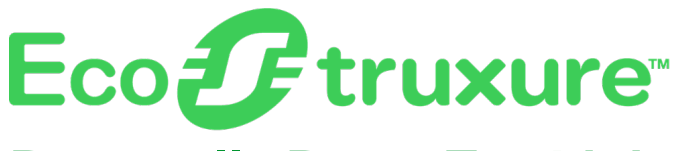

# **Passerelle PowerTag Link**

# **Guide utilisateur**

**EcoStruxure** propose une architecture et une plateforme compatible IdO

**DOCA0157FR-07 06/2023**

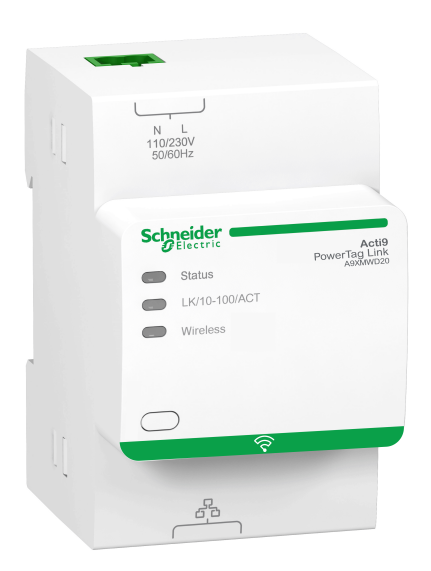

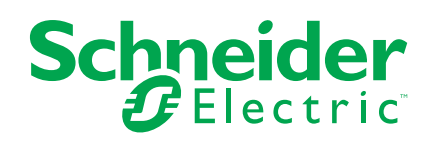

# **Mentions légales**

La marque Schneider Electric et toutes les marques de commerce de Schneider Electric SE et de ses filiales mentionnées dans ce guide sont la propriété de Schneider Electric SE ou de ses filiales. Toutes les autres marques peuvent être des marques de commerce de leurs propriétaires respectifs. Ce guide et son contenu sont protégés par les lois sur la propriété intellectuelle applicables et sont fournis à titre d'information uniquement. Aucune partie de ce guide ne peut être reproduite ou transmise sous quelque forme ou par quelque moyen que ce soit (électronique, mécanique, photocopie, enregistrement ou autre), à quelque fin que ce soit, sans l'autorisation écrite préalable de Schneider Electric.

Schneider Electric n'accorde aucun droit ni aucune licence d'utilisation commerciale de ce guide ou de son contenu, sauf dans le cadre d'une licence non exclusive et personnelle, pour le consulter tel quel.

Les produits et équipements Schneider Electric doivent être installés, utilisés et entretenus uniquement par le personnel qualifié.

Les normes, spécifications et conceptions sont susceptibles d'être modifiées à tout moment. Les informations contenues dans ce guide peuvent faire l'objet de modifications sans préavis.

Dans la mesure permise par la loi applicable, Schneider Electric et ses filiales déclinent toute responsabilité en cas d'erreurs ou d'omissions dans le contenu informatif du présent document ou pour toute conséquence résultant de l'utilisation des informations qu'il contient.

En tant que membre d'un groupe d'entreprises responsables et inclusives, nous actualisons nos communications qui contiennent une terminologie non inclusive. Cependant, tant que nous n'aurons pas terminé ce processus, notre contenu pourra toujours contenir des termes standardisés du secteur qui pourraient être jugés inappropriés par nos clients.

# **Table des matières**

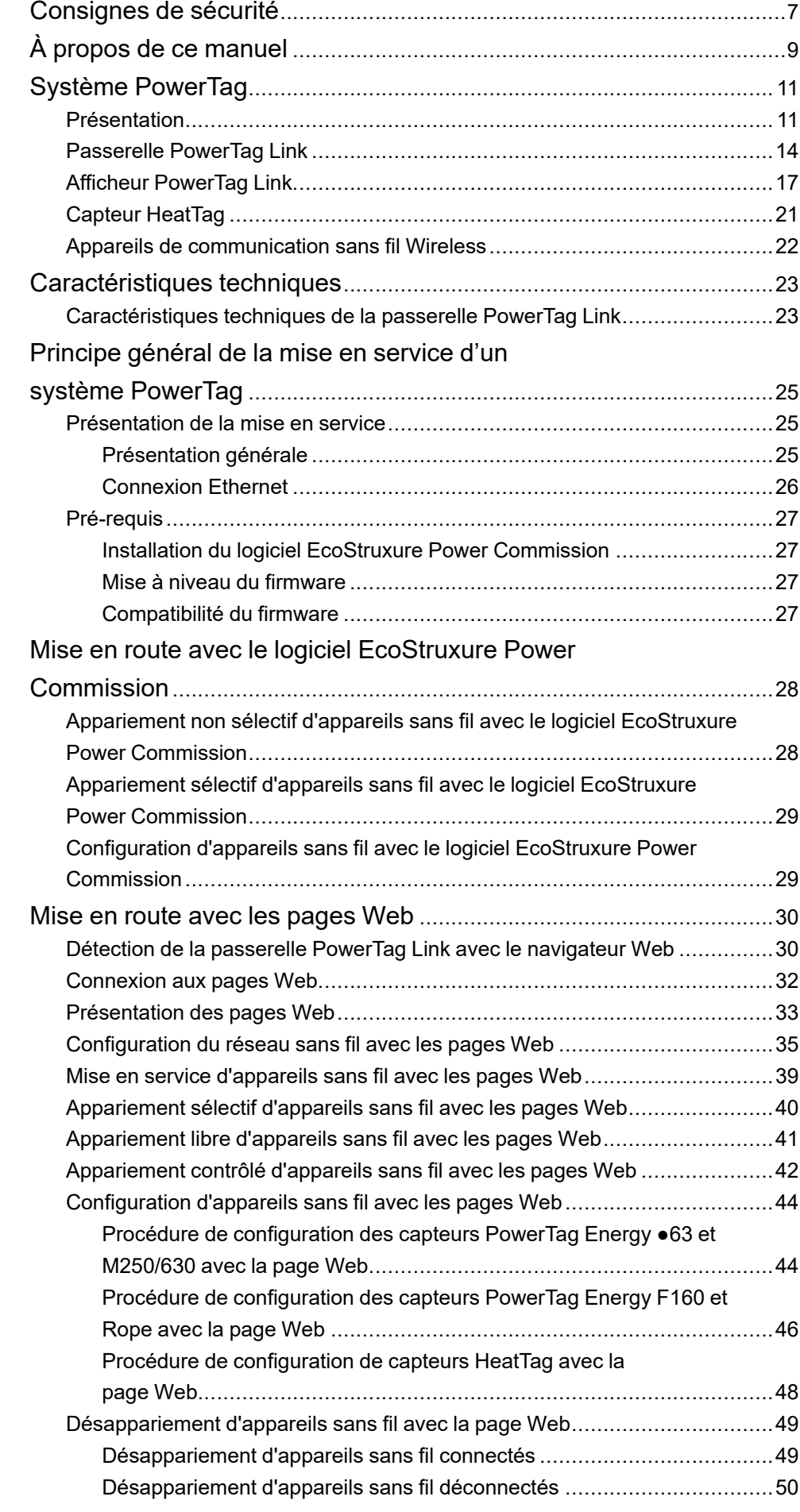

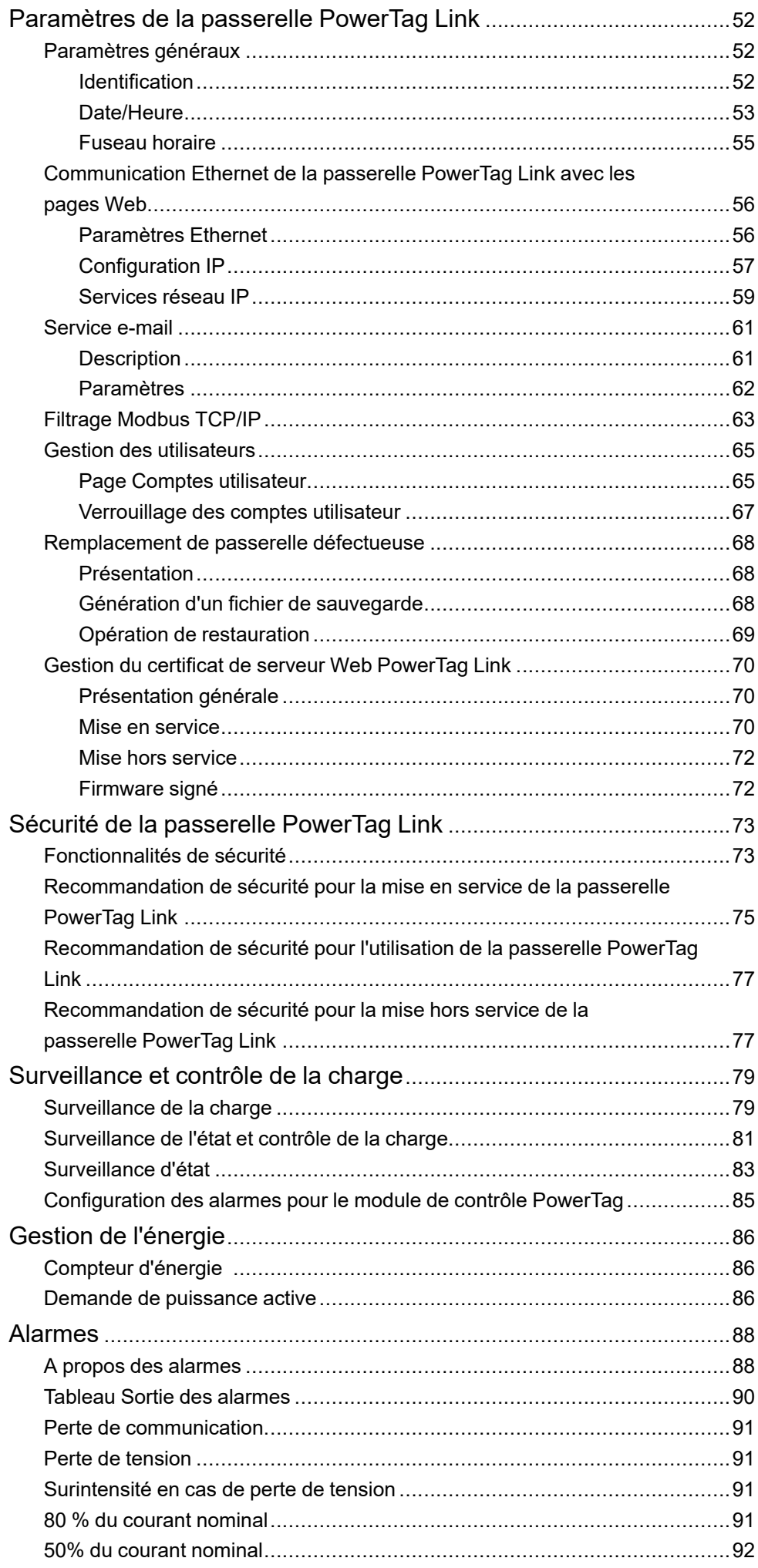

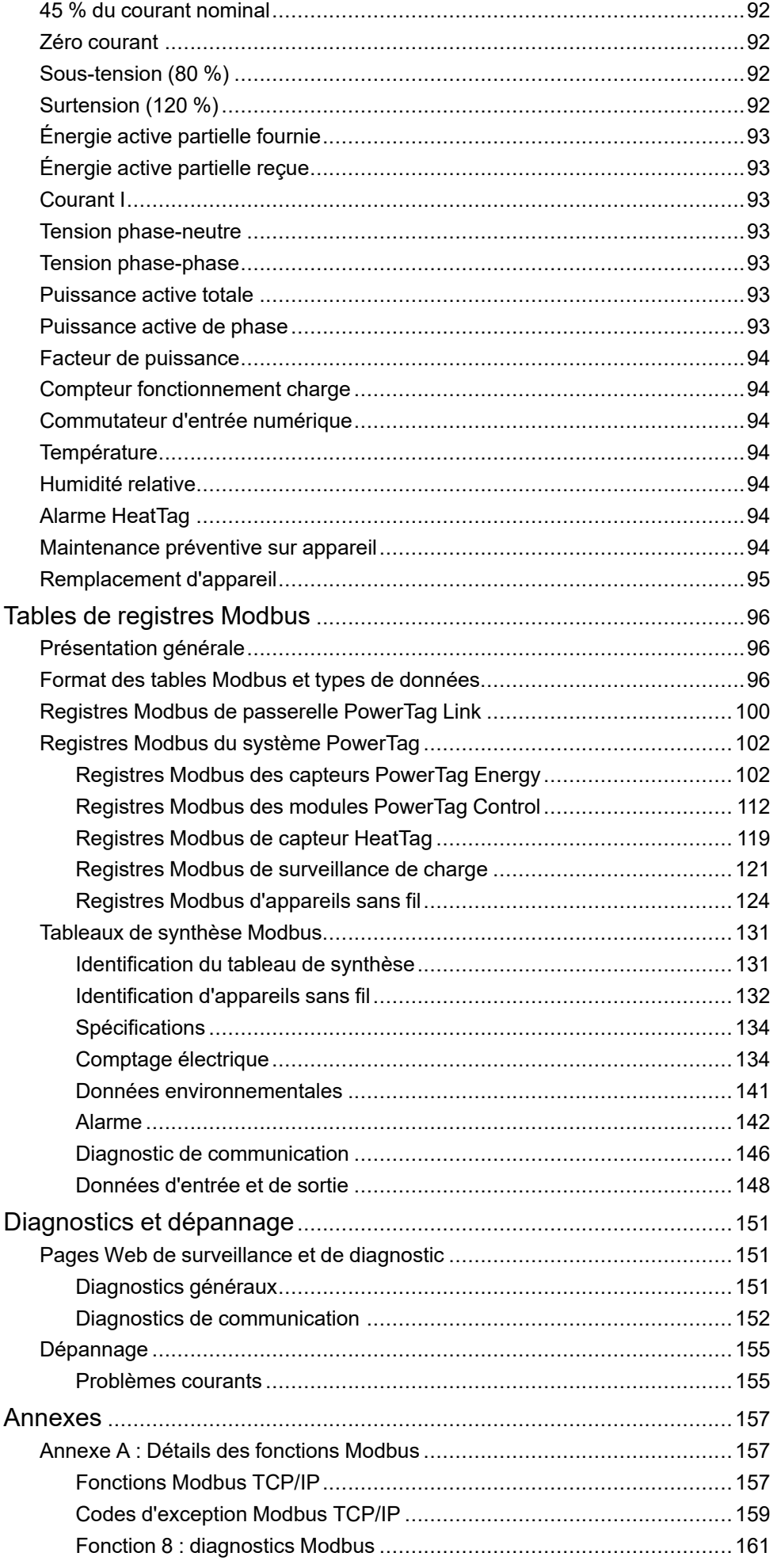

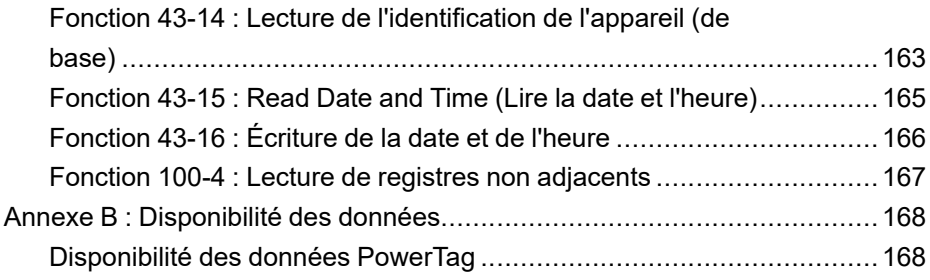

# <span id="page-6-0"></span>**Consignes de sécurité**

#### **Informations importantes**

Lisez attentivement ces instructions et examinez le matériel pour vous familiariser avec l'appareil avant de tenter de l'installer, de le faire fonctionner, de le réparer ou d'assurer sa maintenance. Les messages spéciaux suivants que vous trouverez dans cette documentation ou sur l'appareil ont pour but de vous mettre en garde contre des risques potentiels ou d'attirer votre attention sur des informations qui clarifient ou simplifient une procédure.

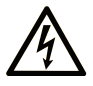

La présence de ce symbole sur une étiquette "Danger" ou "Avertissement" signale un risque d'électrocution qui provoquera des blessures physiques en cas de non-respect des consignes de sécurité.

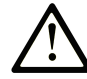

Ce symbole est le symbole d'alerte de sécurité. Il vous avertit d'un risque de blessures corporelles. Respectez scrupuleusement les consignes de sécurité associées à ce symbole pour éviter de vous blesser ou de mettre votre vie en danger.

#### **! DANGER**

**DANGER** signale un risque qui, en cas de non-respect des consignes de sécurité, **provoque**  la mort ou des blessures graves.

### **! AVERTISSEMENT**

**AVERTISSEMENT** signale un risque qui, en cas de non-respect des consignes de sécurité, **peut provoquer** la mort ou des blessures graves.

## **! ATTENTION**

**ATTENTION** signale un risque qui, en cas de non-respect des consignes de sécurité, **peut provoquer** des blessures légères ou moyennement graves.

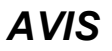

*AVIS* indique des pratiques n'entraînant pas de risques corporels.

#### **Remarque Importante**

L'installation, l'utilisation, la réparation et la maintenance des équipements électriques doivent être assurées par du personnel qualifié uniquement. Schneider Electric décline toute responsabilité quant aux conséquences de l'utilisation de ce matériel.

Une personne qualifiée est une personne disposant de compétences et de connaissances dans le domaine de la construction, du fonctionnement et de l'installation des équipements électriques, et ayant suivi une formation en sécurité leur permettant d'identifier et d'éviter les risques encourus.

## **Avis concernant la cybersécurité**

# **AAVERTISSEMENT**

#### **RISQUES POUVANT AFFECTER LA DISPONIBILITÉ, L'INTÉGRITÉ ET LA CONFIDENTIALITÉ DU SYSTÈME**

- Modifiez les mots de passe par défaut à la première utilisation, afin d'empêcher tout accès non autorisé aux réglages, contrôles et informations des appareils.
- Désactivez les ports et services inutilisés, ainsi que les comptes par défaut, pour réduire le risque d'attaques malveillantes.
- Protégez les appareils en réseau par plusieurs niveaux de cyberdéfense (pare-feu, segmentation du réseau, détection des intrusions et protection du réseau).
- Respectez les bonnes pratiques de cybersécurité (par exemple : moindre privilège, séparation des tâches) pour réduire les risques d'intrusion, la perte ou l'altération des données et journaux, ou l'interruption des services.

**Le non-respect de ces instructions peut provoquer la mort, des blessures graves ou des dommages matériels.**

# <span id="page-8-0"></span>**À propos de ce manuel**

#### **Objectif du document**

L'objectif de ce guide est de fournir aux utilisateurs, aux installateurs et au personnel de maintenance les informations techniques nécessaires à l'installation et à l'utilisation du système de communication PowerTag Link.

#### **Champ d'application**

Le système de communication PowerTag Link s'intègre facilement dans toute architecture de gestion de bâtiments.

Il combine des fonctions de contrôle, de comptage et de protection, conçues pour des solutions de rendement énergétique. Basé sur le protocole Modbus, le système de communication PowerTag Link permet l'échange en temps réel des données des tableaux électriques et des regroupements de jeux de barres avec un système de supervision ou un automate.

#### **Informations en ligne**

Les informations indiquées dans ce guide peuvent être mises à jour à tout moment. Schneider Electric recommande de disposer en permanence de la version la plus récente, disponible sur le site [www.se.com/ww/fr/download](https://www.se.com/ww/en/download/).

Les caractéristiques techniques des équipements décrits dans ce guide sont également fournies en ligne. Pour accéder aux informations en ligne, rendez-vous sur la page d'accueil du site Schneider Electric à l'adresse [www.se.com](https://www.se.com/ww/en/).

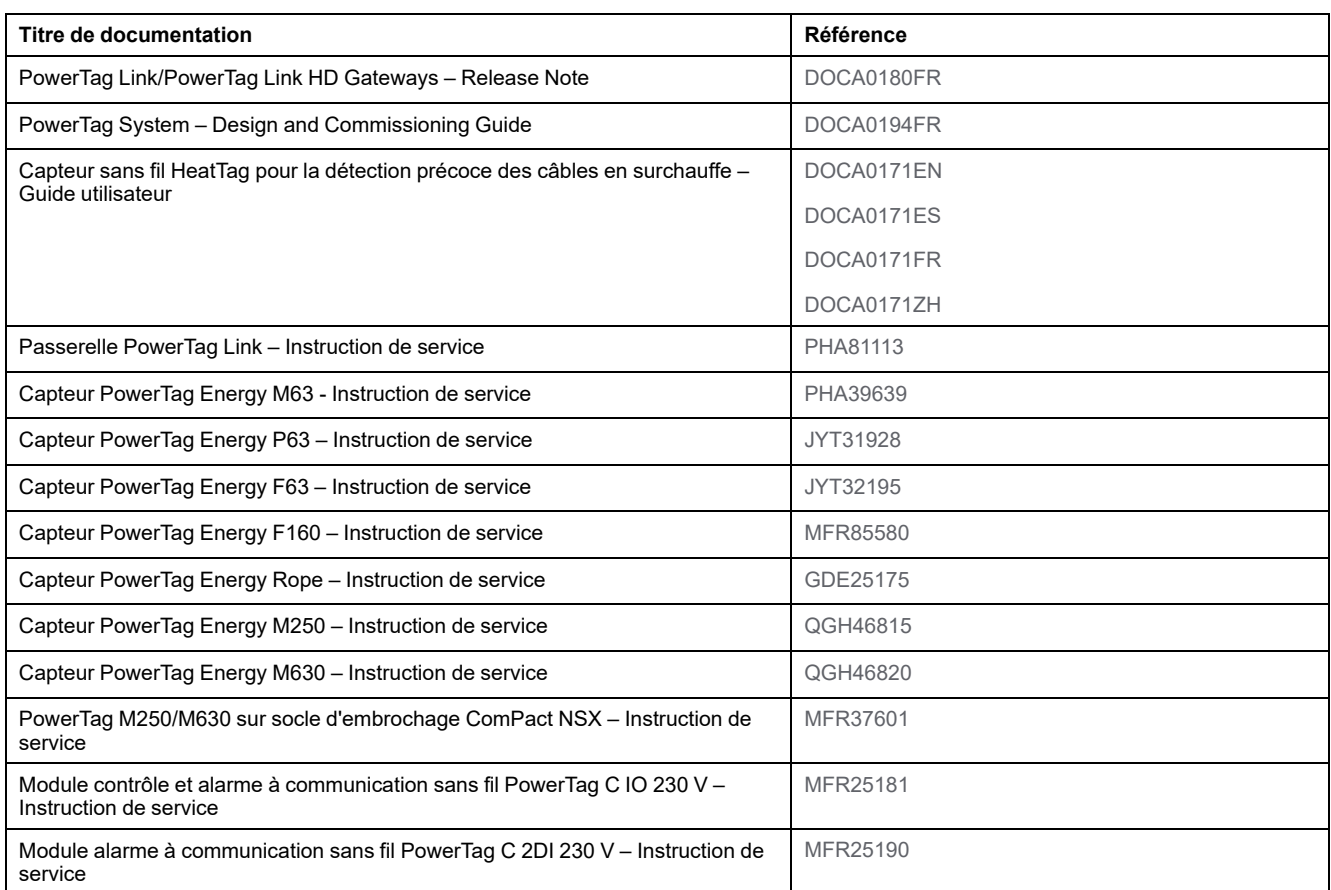

#### **Documents à consulter**

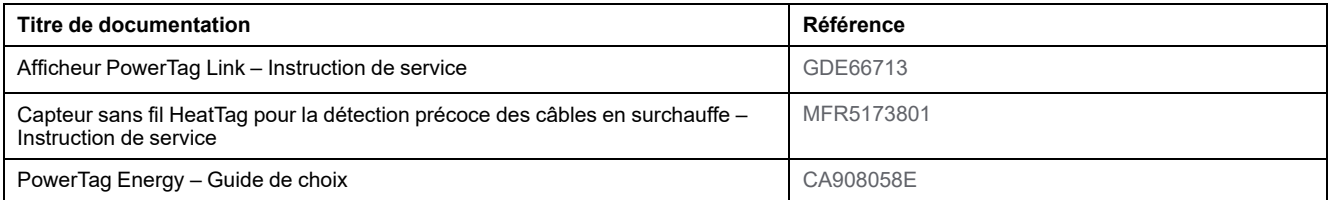

Vous pouvez télécharger ces publications et autres informations techniques depuis notre site web à l'adresse : [www.se.com/ww/en/download.](https://www.se.com/ww/en/download)

# <span id="page-10-0"></span>**Système PowerTag**

## <span id="page-10-1"></span>**Présentation**

#### **Gamme principale EcoStruxure**

EcoStruxure est une architecture et une plateforme interopérable de Schneider Electric ouverte, plug-and-play et compatible IdO destinée aux foyers, bâtiments, centres de données, infrastructures et industries. L'innovation à tous les niveaux, des produits connectés au contrôle périphérique, en passant par les applications, les analyses et les services.

#### **Présentation générale**

Le système PowerTag permet de surveiller l'installation des tableaux de distribution à l'aide d'un système de supervision.

Les appareils sans fil dans le système PowerTag sont utilisés pour surveiller et mesurer les tableaux électriques via un réseau de communication Modbus TCP/ IP.

Le système PowerTag collecte les données des tableaux de distribution électriques en temps réel. Ceci permet de fixer des objectifs de consommation d'énergie ou de surveiller les charges finales.

Ce système comprend les éléments suivants :

- Passerelle PowerTag Link
- PowerTag Energy ●63
- PowerTag Energy F160
- PowerTag Energy Rope
- PowerTag Energy M250/M630 pour les appareils ComPact NSX, ComPact INS et ComPact INV
- Modules PowerTag Control
- Capteur HeatTag
- un afficheur PowerTag Link

Ce système offre les avantages et les services suivants :

- Applications de télécomptage
	- Surveillance des déséquilibres de charge
	- Surveillance des pertes de puissance et de tension
- Gestion de l'énergie et réglementations

La passerelle PowerTag Link est une passerelle sans fil qui fournit sur TCP/IP tous les registres Modbus des données de comptes et de surveillance à un système de supervision.

La passerelle PowerTag Link surveille l'accès local au tableau électrique via les pages Web intégrées.

### **Architecture du système PowerTag**

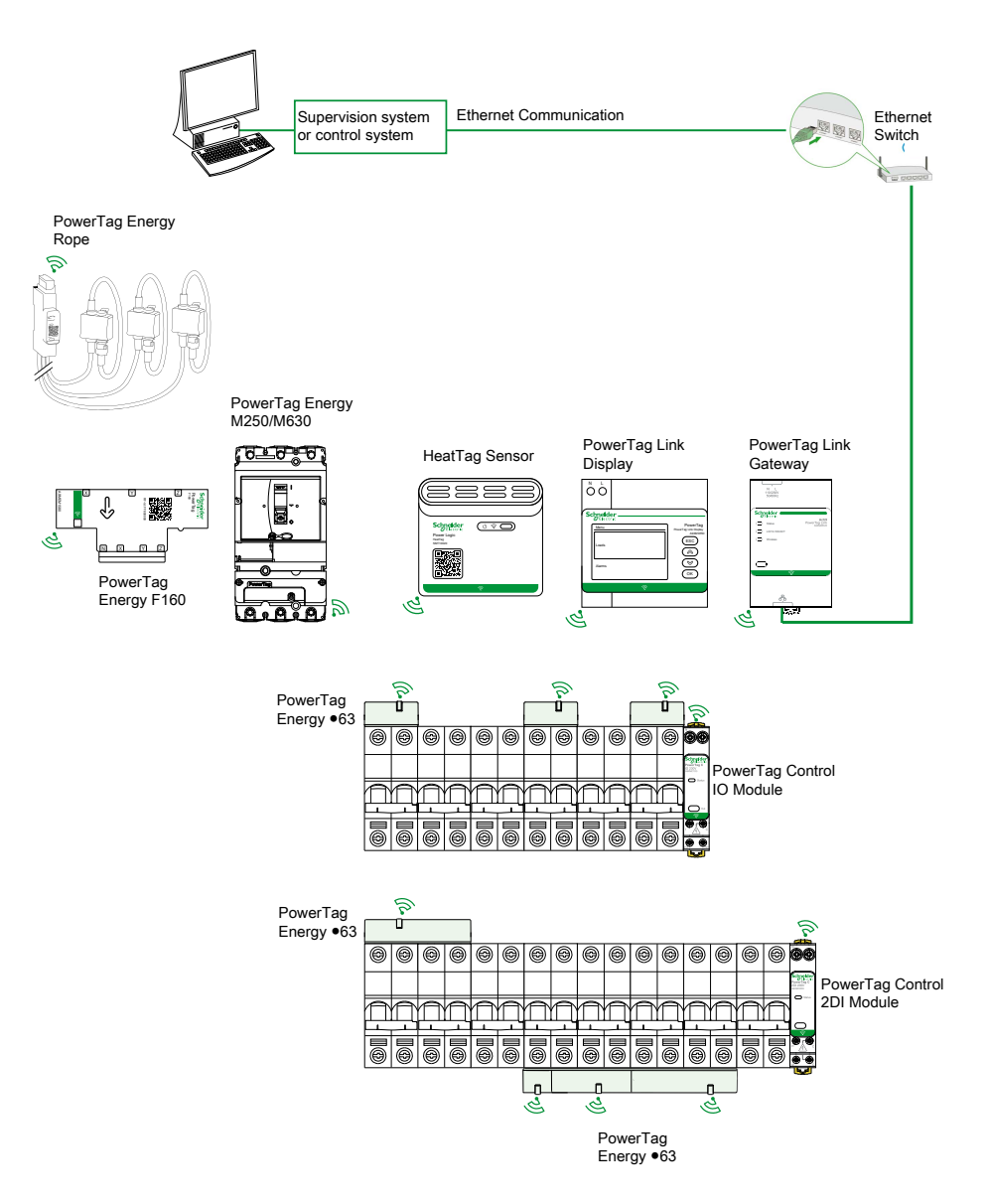

La passerelle PowerTag Link utilise également les pages Web pour configurer les paramètres et surveiller les appareils sans fil.

Le client est responsable de la sécurité de ses réseaux et installations sur lesquels la passerelle PowerTag Link est déployée.

## **AAVERTISSEMENT**

#### **RISQUES POUVANT AFFECTER LA DISPONIBILITÉ, L'INTÉGRITÉ ET LA CONFIDENTIALITÉ DU SYSTÈME**

Modifiez les mots de passe par défaut à la première utilisation afin d'empêcher tout accès non autorisé aux paramètres, contrôles et informations de l'équipement.

**Le non-respect de ces instructions peut provoquer la mort, des blessures graves ou des dommages matériels.**

## **Nombre maximum d'appareils sans fil**

Le nombre maximum d'appareils sans fil configurables dans un système PowerTag dépend du type de la passerelle.

• Passerelle PowerTag Link (A9XMWD20) :

Le nombre maximum d'appareils pouvant être connectés à la passerelle PowerTag Link est de 20. Cela inclut la combinaison d'au maximum cinq appareils sans fil, comme le module de PowerTag Control, le capteur HeatTag et l'afficheur PowerTag Link.

- Seul un afficheur PowerTag Link peut être connecté à la passerelle.
- Passerelle PowerTag Link HD (A9XMWD100) :

Le nombre maximum d'appareils pouvant être connectés à la passerelle PowerTag Link HD dépend du type des appareils sans fil :

- Si seuls des capteurs PowerTag Energy sont connectés à une passerelle PowerTag Link HD, le nombre maximum de capteurs PowerTag Energy est 100.
- Si différents types d'appareils sans fil sont connectés à une passerelle PowerTag Link HD, le nombre maximum d'appareils sans fil est 95, avec :
	- 94 capteurs PowerTag au maximum
	- et la combinaison de 15 appareils sans fil maximum tels que les modules PowerTag Control, des capteurs HeatTag et un seul afficheur PowerTag Link.

La configuration maximale d'un système PowerTag avec une passerelle PowerTag Link HD peut se présenter comme suit :

◦ **Exemple 1 :**

100 capteurs PowerTag Energy

- **Exemple 2 :**
	- 94 capteurs PowerTag
	- 1 module PowerTag Control
- **Exemple 3 :**
	- 80 capteurs PowerTag
	- 13 modules PowerTag Control
	- 1 capteur HeatTag
	- 1 afficheur PowerTag Link

## <span id="page-13-0"></span>**Passerelle PowerTag Link**

#### **Passerelle PowerTag Link fonctionnant comme un concentrateur**

Les appareils de communication sans fil constituent une solution de comptage compacte et haute densité, avec des données précises et complètes pour les systèmes de gestion de bâtiment (capables d'envoyer l'énergie, la puissance, le courant, la tension, la température et le facteur de puissance à la passerelle PowerTag Link).

## **Description**

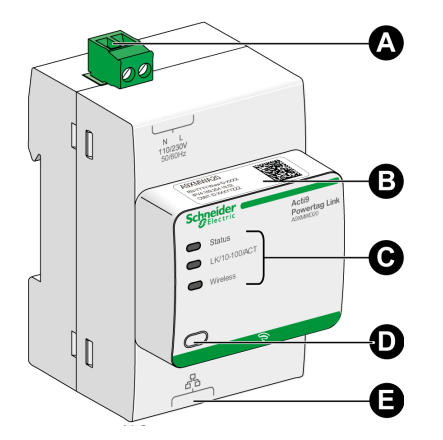

- **A** Connecteur d'alimentation 110-230 V CA
- **B** Adresse IPv4 par défaut
- **C** Indicateurs d'état de communication
	- Voyant d'état
	- Voyant LK/10-100/ACT
	- **Voyant WIRELESS**
- **D** Bouton de réinitialisation
- **E** Connexion Ethernet RJ45

Pour plus d'informations sur l'installation, consultez le document [PHA81113](https://www.se.com/ww/en/download/document/PHA81113/) [Passerelle](https://www.se.com/ww/en/download/document/PHA81113/) PowerTag Link – Instruction de service.

### **Voyant d'état**

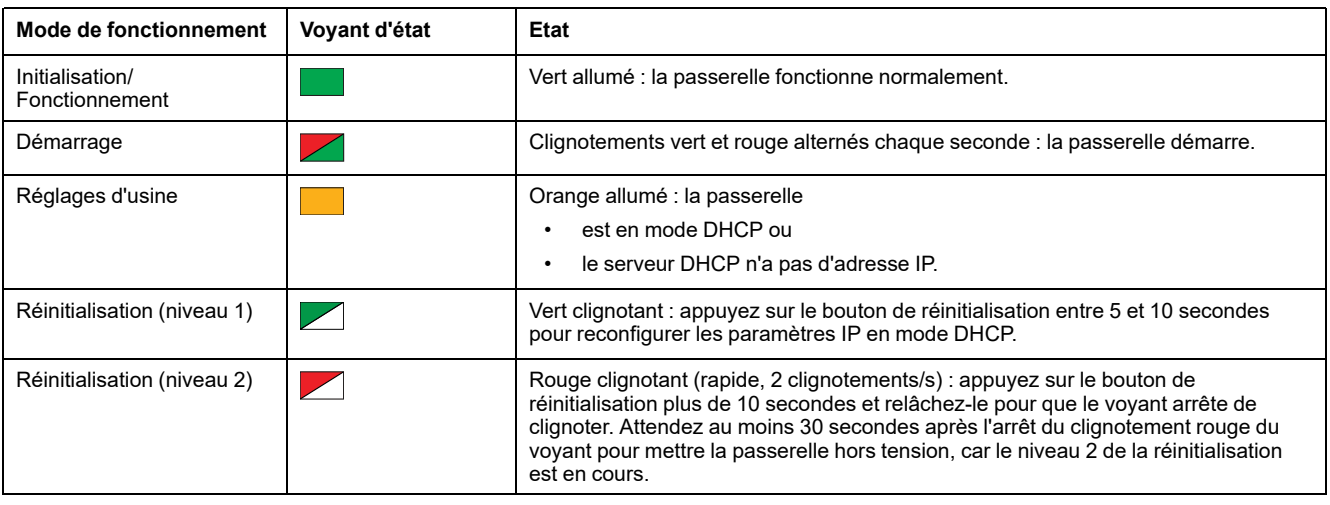

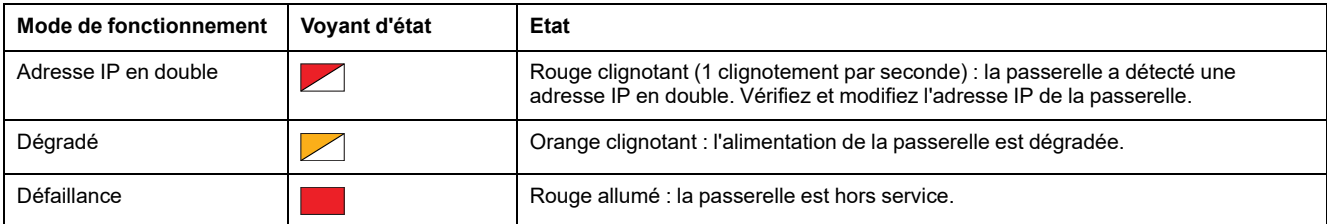

## **Voyant LK/10-100/ACT**

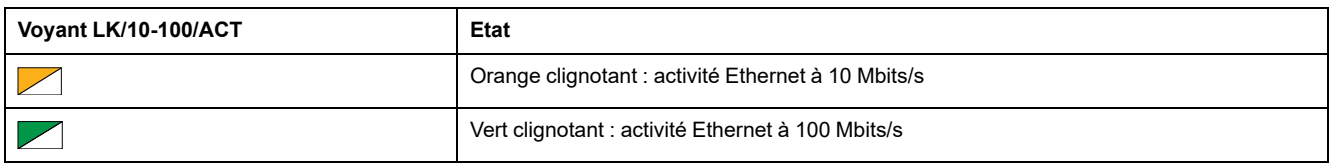

## **Voyant WIRELESS**

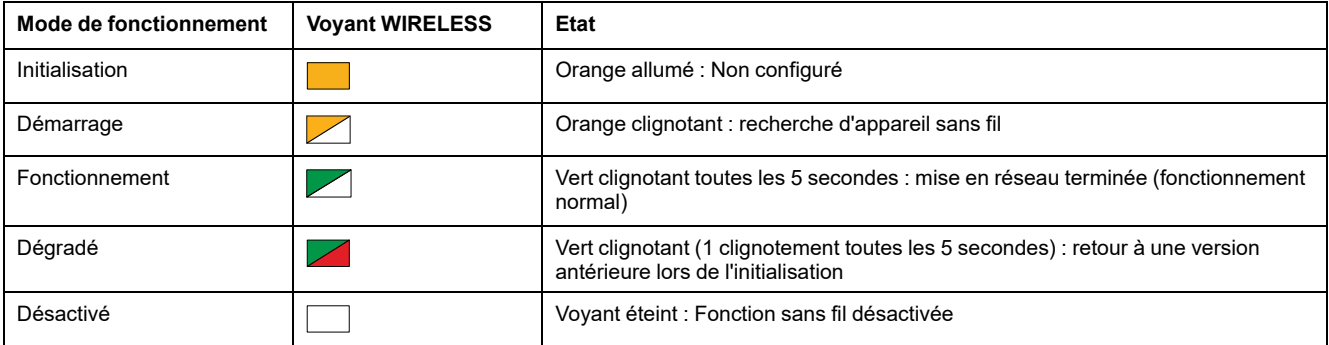

## **Bouton de réinitialisation**

Le bouton de réinitialisation permet de réinitialiser la passerelle PowerTag Link.

Il existe deux niveaux de réinitialisation :

- Niveau 1 : Appuyez sur le bouton de réinitialisation et maintenez-le enfoncé entre 5 et 10 secondes jusqu'à ce que le voyant d'état clignote en vert. Les paramètres sont conservés et le mode d'acquisition IP passe en mode DHCP. Si vous avez configuré une adresse IP statique et que vous l'avez perdue, vous pouvez quand même retrouver votre produit avec DHCP.
- Niveau 2 : Appuyez sur le bouton de réinitialisation et maintenez-le enfoncé pendant plus de 10 secondes jusqu'à ce que le voyant d'état clignote en rouge. La passerelle PowerTag Link redémarre et reprend ses paramètres d'usine.

## *AVIS*

#### **RISQUE DE DOMMAGES MATÉRIELS**

Attendez au moins 30 secondes que le voyant ne clignote plus en rouge pour mettre la passerelle hors tension, car le niveau 2 de la réinitialisation n'est pas terminé.

**Le non-respect de ces instructions peut provoquer des dommages matériels.**

**IMPORTANT:** Lors d'une restauration des paramètres d'usine sur la passerelle PowerTag Link, tous les paramètres des appareils sans fil sont annulés ainsi que l'appariement de ces appareils dans la passerelle. Avant de rétablir les réglages d'usine, il est recommandé d'effectuer les actions suivantes :

- 1. Effectuez une sauvegarde pour éviter de perdre des données.
- 2. Désappariez tous les appareils sans fil de la passerelle .

Les conséquences du niveau 2 de la réinitialisation sont les suivantes :

- L'application utilisateur prend le nom myPowerTagLink-xxxx (où xxxx sont les quatre derniers chiffres de l'adresse MAC).
- Le nom du bâtiment devient la valeur par défaut.
- Le mode d'acquisition des adresses IP est défini sur DHCP.
- Le mot de passe est défini à sa valeur par défaut.
- Les informations du panneau enregistrées dans la passerelle PowerTag Link sont effacées.
- Les comptes utilisateur sont effacés (seuls les comptes utilisateur par défaut sont conservés).
- Les configurations d'appareil sans fil sont supprimées.
- Les paramètres IP reprennent leur valeur par défaut (date/heure, DNS, filtre IP et service e-mail). Le protocole HTTPS est activé.
- La configuration par défaut des événements génériques est rétablie.
- L'alarme spécifique est supprimée.

## <span id="page-16-0"></span>**Afficheur PowerTag Link**

## **Présentation**

L'afficheur PowerTag Link peut surveiller les données émanant d'équipements sans fil appariés à la même passerelle PowerTag Link. Il n'affiche que les données de surveillance provenant des capteurs PowerTag Energy.

#### **Période d'actualisation**

La période d'actualisation maximale de l'afficheur PowerTag Link est :

- de 30 secondes minimum lorsque la période de communication sans fil du capteur PowerTag Energy est réglée sur moins de 30 secondes
- identique à la période de communication sans fil du capteur PowerTag Energy lorsque la période de communication sans fil est réglée sur plus de 30 secondes

#### **NOTE:**

- Attribuez un nom à l'afficheur PowerTag Link pour éviter la confusion lorsque plusieurs passerelles PowerTag Link et afficheurs PowerTag Link sont utilisés.
- Une fois la configuration de l'afficheur PowerTag Link finalisée, il faut jusqu'à 10 minutes pour obtenir le nom de l'actif affiché à l'écran. Cette fonctionnalité est accessible dans les pages Web PowerTag Link.

### **Afficheur PowerTag Link apparié à la passerelle PowerTag Link**

L'afficheur PowerTag Link apparié à une passerelle PowerTag Link peut surveiller :

- les mesures d'au maximum 19 capteurs PowerTag Energy
- les alarmes d'au maximum 19 appareils sans fil

#### **Afficheur PowerTag Link apparié à la passerelle PowerTag Link HD**

L'afficheur PowerTag Link apparié à une passerelle PowerTag Link HD peut surveiller :

- les mesures d'au maximum 20 capteurs PowerTag Energy
- les alarmes d'au maximum 99 appareils sans fil

Les 20 capteurs PowerTag Energy surveillés par l'afficheur PowerTag Link sont ceux qui ont les 20 premières adresses Modbus.

Pour affecter l'adresse Modbus des capteurs PowerTag Energy, consultez la section [Configuration](#page-43-0) d'appareils sans fil avec les pages Web, page 44.

#### **NOTE:**

- La séquence de l'adresse Modbus est utilisée pour obtenir le même tri d'appareils sur l'afficheur PowerTag Link, à intégrer dans un système type SCADA ou BMS, par exemple.
- Les capteurs PowerTag Energy sont sélectionnés en fonction des adresses Modbus. Les 20 premières adresses Modbus sont sélectionnées pour être affichées.

### **Description**

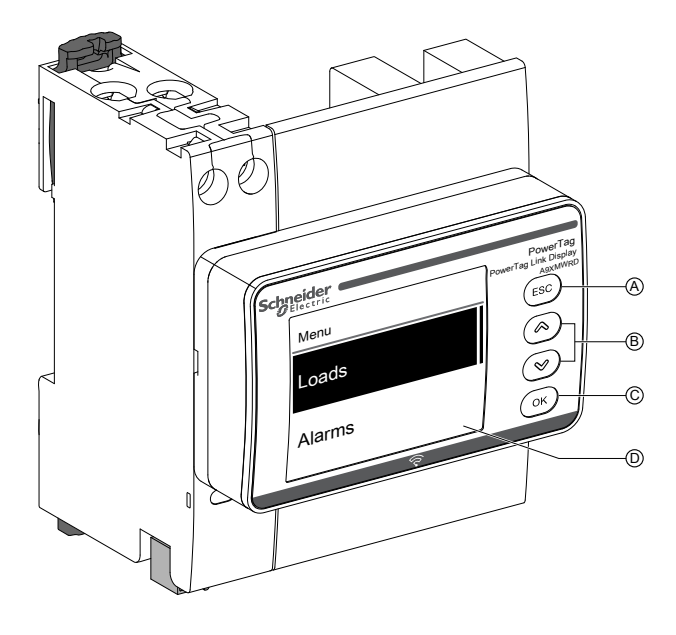

- **A** Bouton ESC
- **B** Touches de navigation
- **C** Bouton OK
- **D** Ecran LCD

**NOTE:** Si les boutons de l'afficheur PowerTag Link ne sont pas utilisés pendant 5 minutes, l'écran se met automatiquement en veille.

#### **Structure de menu**

Le schéma ci-dessous décrit la structure des menus de l'afficheur PowerTag Link :

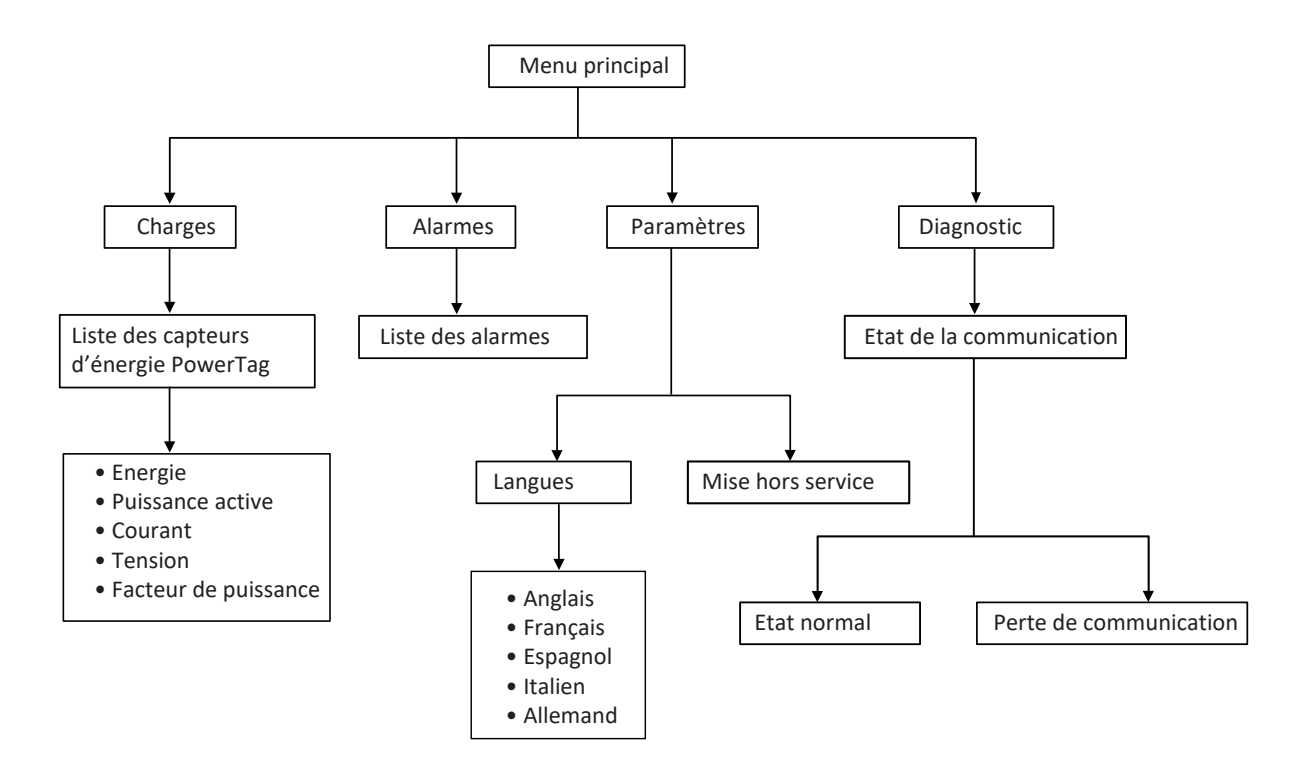

Le menu **Charges** affiche la liste des capteurs PowerTag Energy identifiés par le champ **Nom de l'actif** correspondant aux capteurs PowerTag Energy configurés.

## **Alarmes sur l'afficheur PowerTag Link**

Le tableau suivant présente les différentes alarmes visibles sur l'afficheur PowerTag Link :

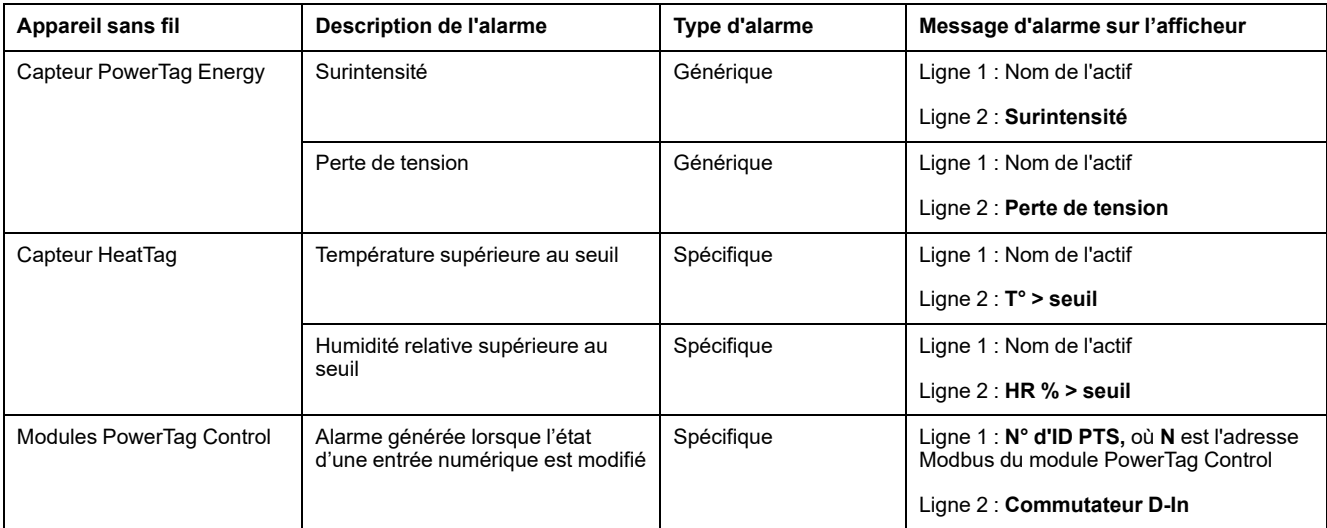

Les alarmes des capteurs PowerTag Energy sont générées automatiquement. Les alarmes des modules PowerTag Control et celles des capteurs HeatTag doivent être configurées spécifiquement.

Pour plus d'informations sur la configuration des alarmes spécifiques, consultez la section Page [Configuration](#page-88-0) d'alarme, page 89.

#### **Procédure de mise en service**

1. Mettez l'afficheur PowerTag Link sous tension.

**Résultat :** l'afficheur PowerTag Link s'allume et l'écran suivant apparaît.

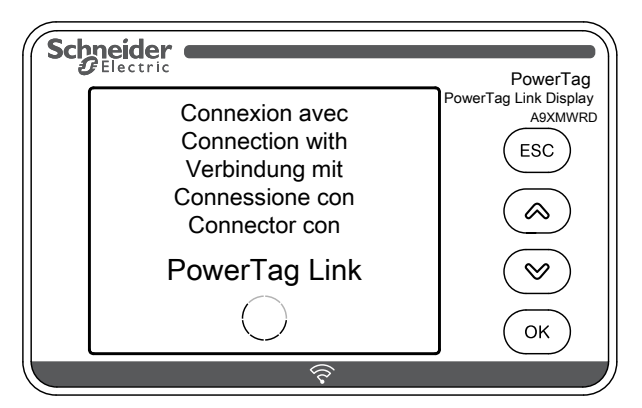

2. Appariez l'afficheur PowerTag Link à la passerelle PowerTag Link. Reportezvous à la section Procédure de [configuration](#page-43-1) des capteurs PowerTag Energy ●63 et [M250/630](#page-43-1) avec la page Web, page 44.

**Résultat :** une fois l'appariement terminé, une liste vide du nom de l'actif est affichée dans le menu **Charges**.

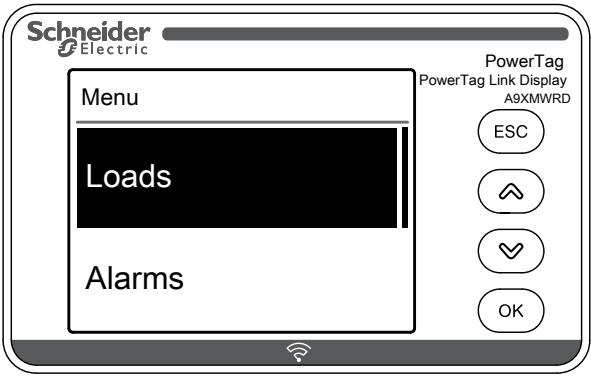

**NOTE:** Il faut jusqu'à 10 minutes pour synchroniser la liste des actifs des capteurs PowerTag Energy et l'afficher dans le menu **Charges**.

Une fois la synchronisation effectuée, l'afficheur PowerTag Link est prêt à l'emploi.

#### **Procédure de mise hors service locale**

La mise hors service locale n'est possible que si l'afficheur PowerTag Link a perdu la communication avec la passerelle.

1. Cliquez sur **Menu principal > Paramètres > Mise hors service**.

**Résultat :** un écran apparaît avec une roue en rotation et l'appareil est désapparié.

2. Si cette étape n'aboutit pas, mettez l'afficheur hors service à l'aide de la passerelle PowerTag Link. Pour plus d'informations sur la mise hors service, consultez la section [Désappariement](#page-48-0) d'appareils sans fil avec la page Web, [page](#page-48-0) 49.

**NOTE:** Pour savoir si l'afficheur PowerTag Link a perdu la communication, cliquez sur **Menu principal > Diagnostic > Etat de communication**.

Un voyant rouge virtuel signale la perte de communication. Un message **COM.Loss** et la valeur mesurée apparaissent aussi à l'écran.

## <span id="page-20-0"></span>**Capteur HeatTag**

## **Présentation générale**

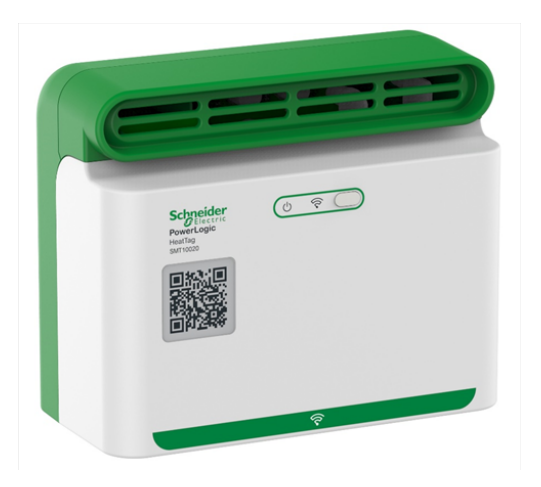

Le capteur sans fil HeatTag permet de détecter rapidement les connexions filaires ou les câbles en surchauffe.

Le capteur HeatTag prévient la détérioration des tableaux de distribution électrique en analysant le gaz et les microparticules à l'intérieur des tableaux et en envoyant des alertes avant l'apparition de fumée ou le brunissement de l'isolant.

## **Fonctions**

Le capteur HeatTag offre les fonctions suivantes :

- 3 niveaux d'alerte selon la gravité de la situation détectée
- 11 niveaux de qualité d'air (0 à 10)
- Analyse des gaz et microparticules émis par les gaines de câble en cas de surchauffe
- Mesure de la température et de l'humidité dans le tableau électrique
- Auto-diagnostics
- Communication avec la passerelle PowerTag Link
- Intégration dans les solutions EcoStruxure™

Pour plus d'informations sur le capteur HeatTag, consultez le document [DOCA0172FR](https://www.se.com/ww/en/download/document/DOCA0172FR) Capteur sans fil HeatTag pour la détection précoce des câbles en [surchauffe](https://www.se.com/ww/en/download/document/DOCA0172FR) – Guide utilisateur.

# <span id="page-21-0"></span>**Appareils de communication sans fil Wireless**

## **Description**

Les appareils de communication sans fil qu'il est possible de connecter à la passerelle PowerTag Link sont les suivants :

- A9MEM152● ou A9MEM154●, PowerTag Energy M63
- A9MEM156● ou A9MEM157●, PowerTag Energy F63 et P63
- A9MEM1580, PowerTag Energy F160
- A9MEM159●, PowerTag Energy Rope
- LV43402●, PowerTag Energy M250/M630
- Module de contrôle PowerTag, A9XMC●D3
- Capteur SMT10020, HeatTag
- Afficheur PowerTag Link, A9XMWRD

Pour plus d'informations sur les appareils de communication sans fil, consultez le document [CA908058E](https://www.se.com/ww/en/download/document/CA908058E/) PowerTag Energy – Guide de choix.

#### **Principe d'installation des appareils sans fil**

La passerelle PowerTag Link est installée de sorte que les appareils de communication sans fil soient répartis autour de la passerelle. Il est recommandé d'installer la passerelle PowerTag Link au centre du tableau électrique. La distance entre les appareils de communication sans fil et la passerelle doit être inférieure à 3 mètres, que ce soit dans des panneaux plastiques simples (par exemple de type Kaedra) ou dans un tableau métallique à plusieurs colonnes (non partitionnées, forme 2) (type PrismaSet).

**NOTE:** La qualité du signal de radiofréquence peut être perturbée si les appareils de communication sans fil sont installés dans un autre tableau (notamment si le boîtier a une porte et des partitions métalliques).

Pour plus d'informations sur l'installation d'appareils sans fil, consultez le document [DOCA0194FR](https://www.se.com/ww/en/download/document/DOCA0194EN/) Système PowerTag – Guide de conception et de mise en [service.](https://www.se.com/ww/en/download/document/DOCA0194EN/)

# <span id="page-22-0"></span>**Caractéristiques techniques**

## <span id="page-22-1"></span>**Caractéristiques techniques de la passerelle PowerTag Link**

## **Caractéristiques principales**

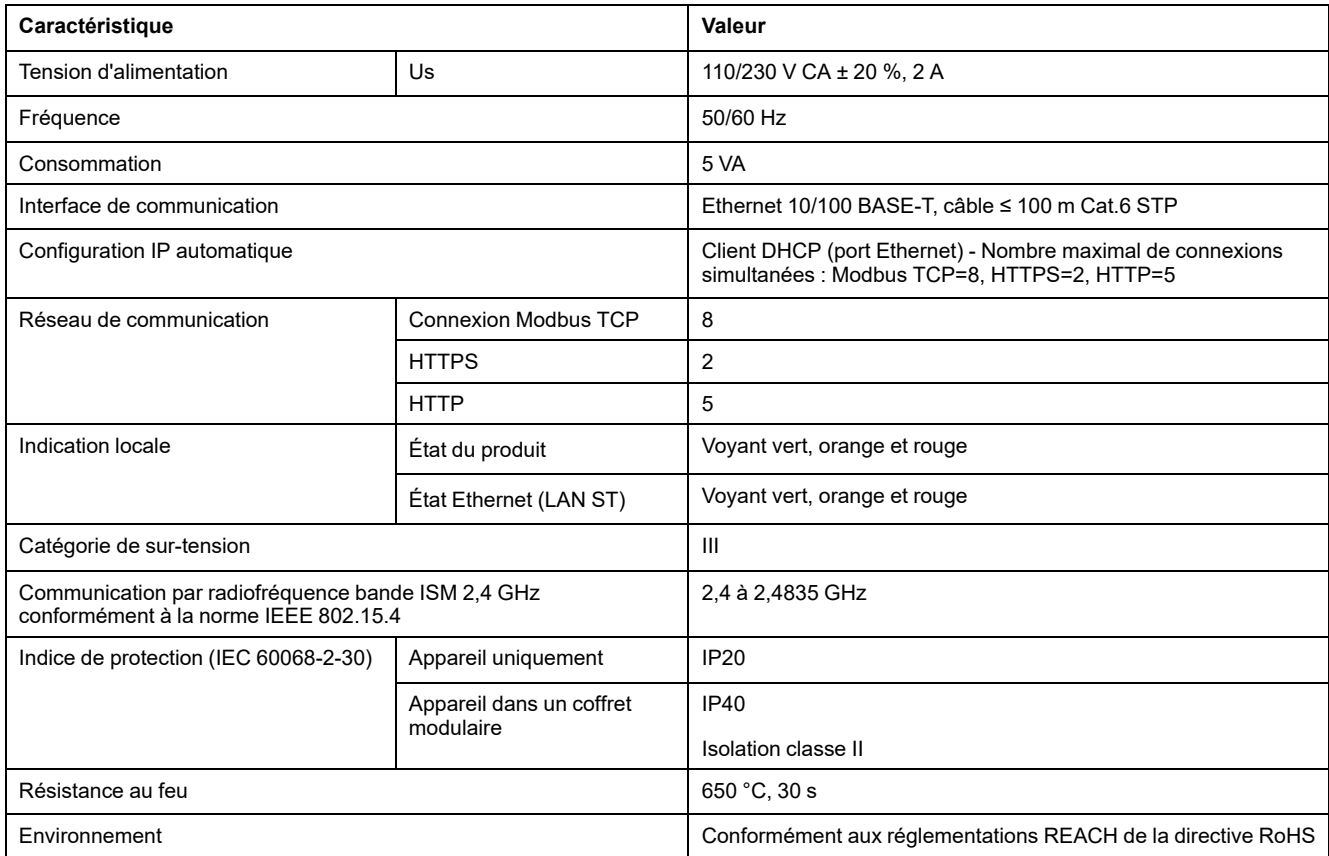

## **Autres caractéristiques**

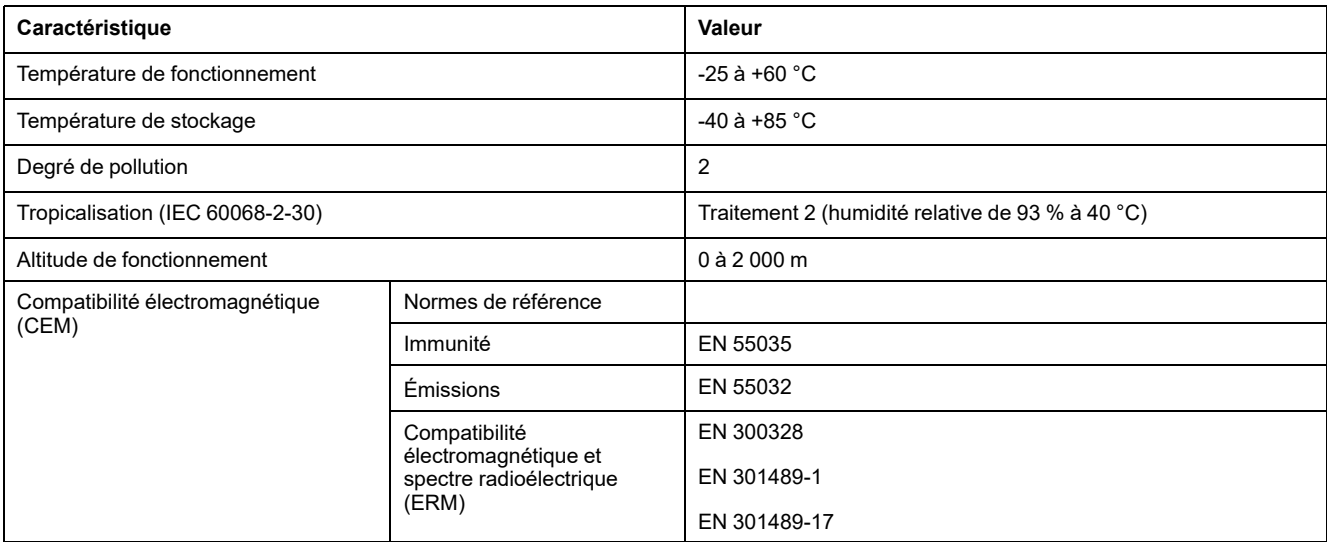

# **Caractéristiques mécaniques**

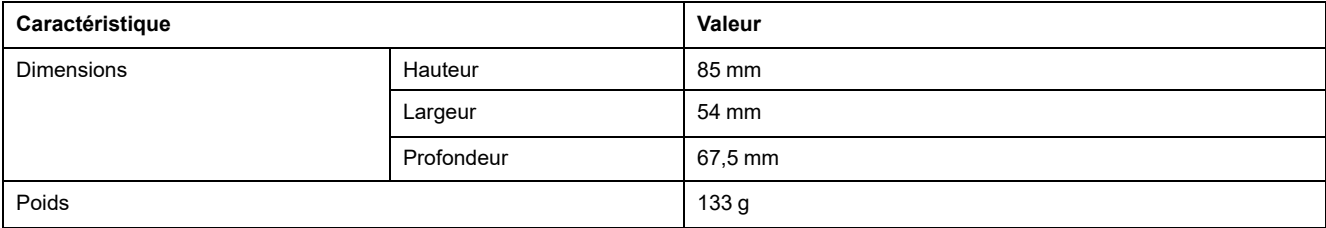

# <span id="page-24-0"></span>**Principe général de la mise en service d'un système PowerTag**

# <span id="page-24-1"></span>**Présentation de la mise en service**

## <span id="page-24-2"></span>**Présentation générale**

La mise en service d'une passerelle PowerTag Link s'effectue avec :

- le logiciel EcoStruxure Power Commission (EPC). Consultez l'*Aide en ligne de EcoStruxure Power Commission*.
- les pages Web PowerTag Link. Les pages Web permettent de configurer de façon autonome les appareils raccordés ou appariés à la passerelle PowerTag Link.

#### **NOTE:**

- Avant de mettre en service la passerelle PowerTag Link, vous devez mettre à niveau le firmware de la passerelle PowerTag Link.
- La mise à niveau du firmware de la passerelle PowerTag Link ne s'effectue que dans le logiciel EcoStruxure Power Commission (consultez l'*Aide en ligne de EcoStruxure Power Commission*).

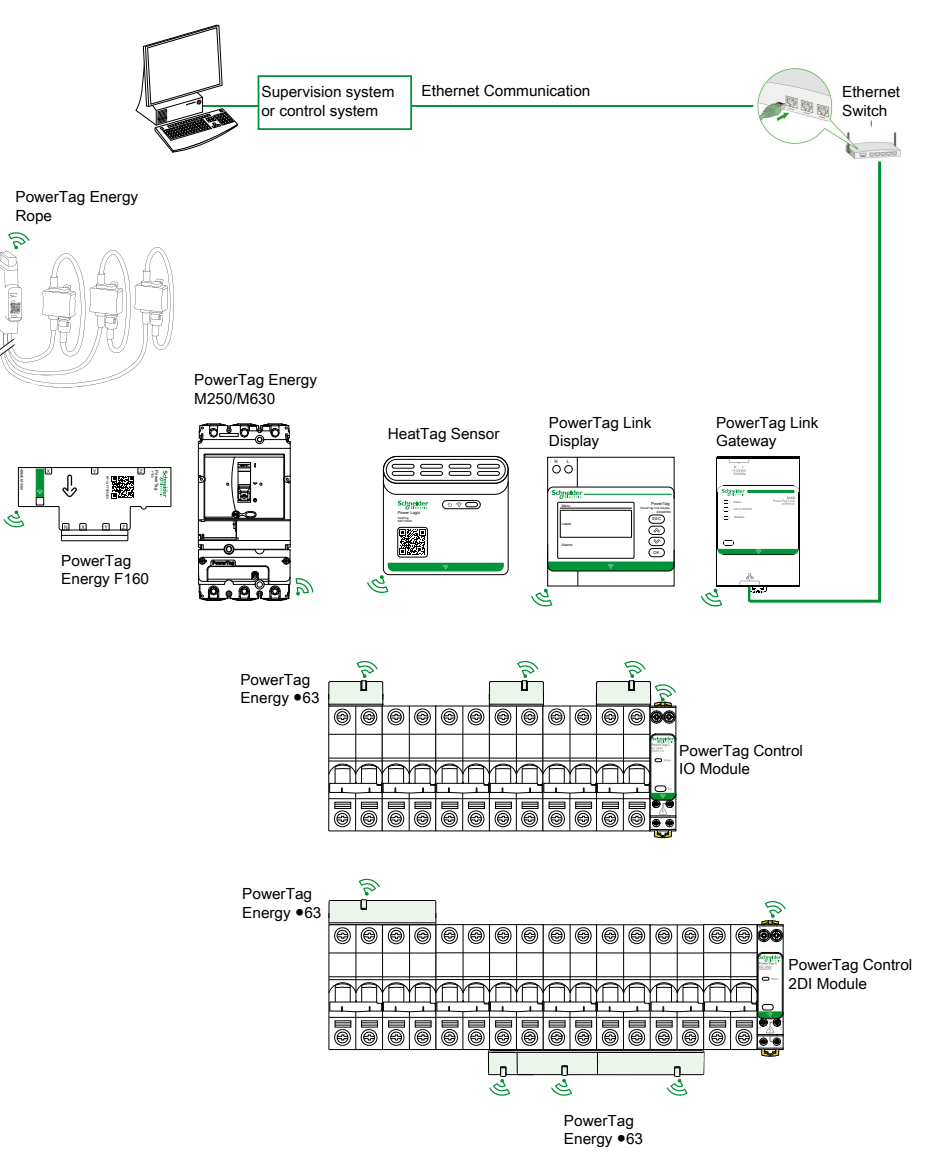

#### <span id="page-25-0"></span>**Connexion Ethernet**

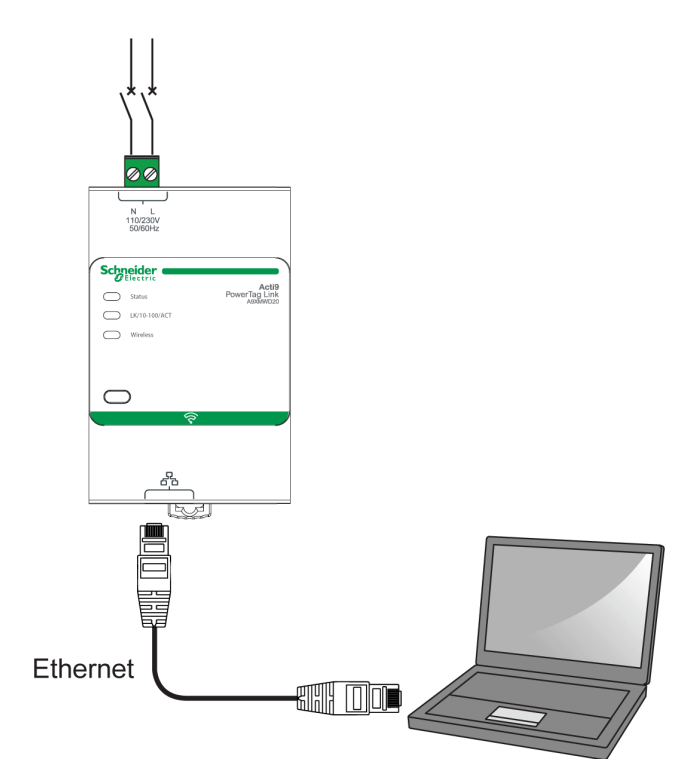

La passerelle PowerTag Link intègre un serveur Web. Il permet de configurer les paramètres Ethernet et d'afficher les appareils sans fil configurés avec le logiciel EcoStruxure Power Commission ou les pages Web.

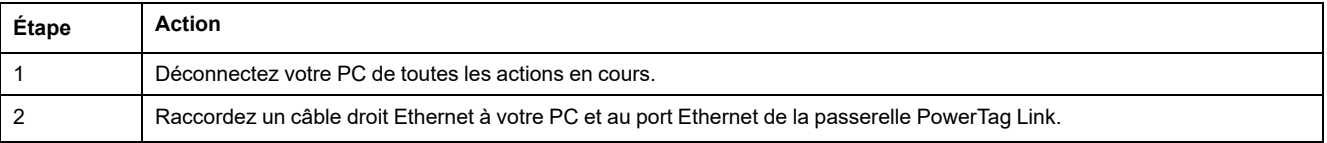

## <span id="page-26-0"></span>**Pré-requis**

## <span id="page-26-1"></span>**Installation du logiciel EcoStruxure Power Commission**

Utilisez la dernière version en date du logiciel EcoStruxure Power Commission pour mettre à jour la passerelle PowerTag Link avec le firmware le plus récent disponible.

La dernière version du logiciel EcoStruxure Power Commission est disponible sur [www.se.com.](https://www.se.com/ww/en/download/document/Ecoreach_Installer)

Pour plus d'informations sur l'utilisation du logiciel EcoStruxure Power Commission, consultez l'*Aide en ligne de EcoStruxure Power Commission*.

#### <span id="page-26-2"></span>**Mise à niveau du firmware**

La mise à niveau du firmware de la passerelle PowerTag Link n'est possible qu'avec le logiciel EcoStruxure Power Commission .

Pour plus d'informations sur la mise à jour du firmware de la passerelle PowerTag Link, consultez le document DOCA0180FR Passerelles PowerTag [Link/PowerTag](https://www.se.com/ww/en/download/document/DOCA0180EN/) Link – [Note](https://www.se.com/ww/en/download/document/DOCA0180EN/) de mise à jour.

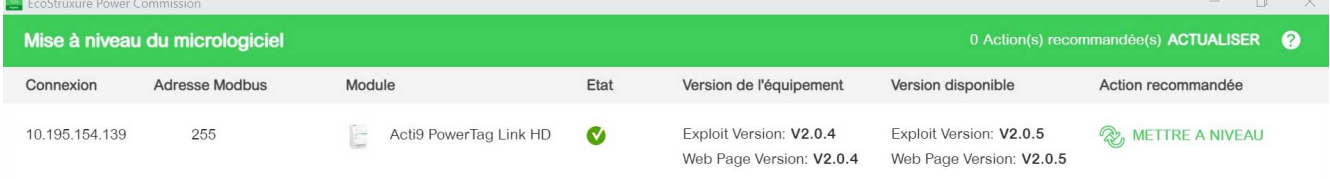

**NOTE:** Pendant la mise à niveau du firmware, la communication Modbus TCP et la communication sans fil sont interrompues.

### <span id="page-26-3"></span>**Compatibilité du firmware**

Un tableau de compatibilité **Version du micrologiciel de l'équipement** est disponible dans le menu **Information** du logiciel EcoStruxure Power Commission.

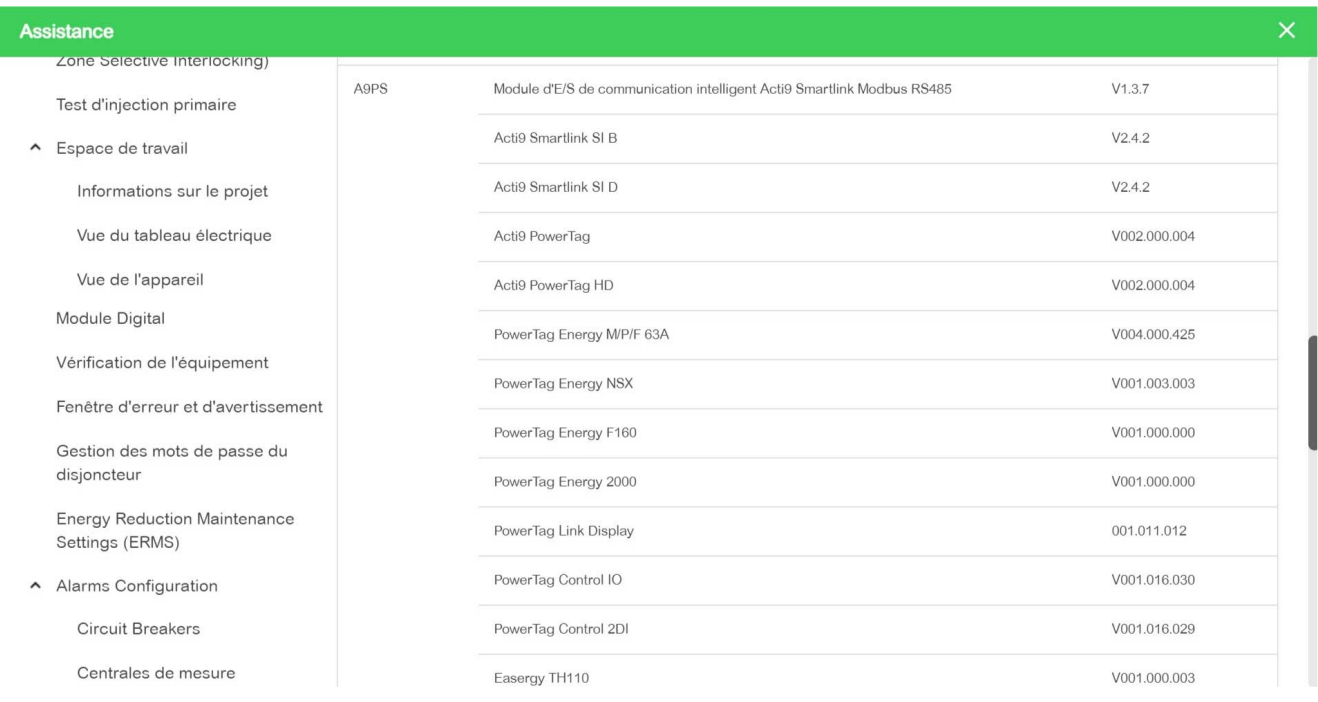

# <span id="page-27-0"></span>**Mise en route avec le logiciel EcoStruxure Power Commission**

## <span id="page-27-1"></span>**Appariement non sélectif d'appareils sans fil avec le logiciel EcoStruxure Power Commission**

Pour mettre en service la passerelle PowerTag Link avec le logiciel EcoStruxure Power Commission, procédez comme suit :

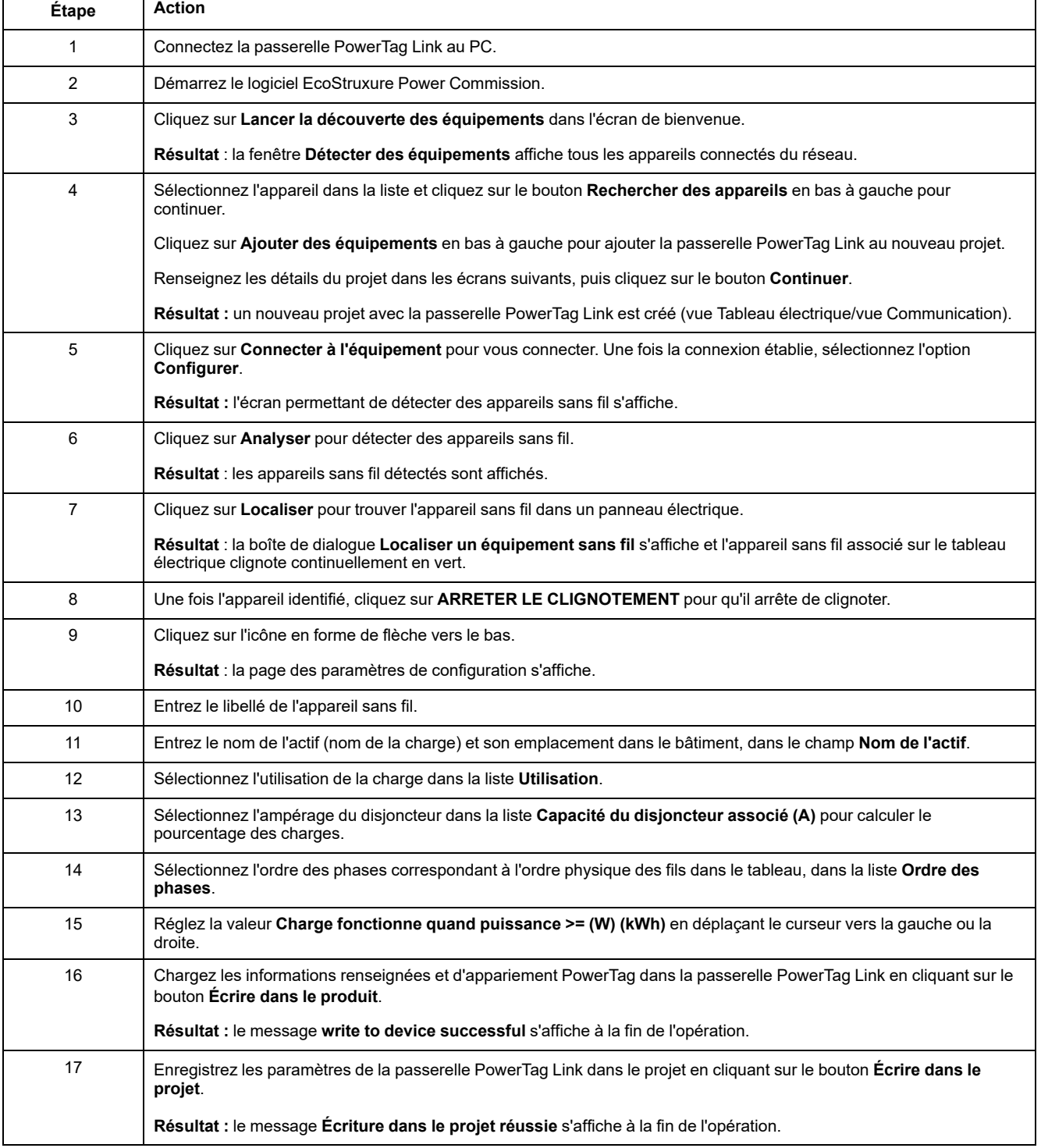

#### **NOTE:**

- Dans le logiciel EcoStruxure Power Commission, une passerelle telle que PowerTag Link est définie comme un appareil.
- Par défaut, le protocole Modbus TCP est activé dans la passerelle PowerTag Link pour permettre la connexion au logiciel EcoStruxure Power Commission. Toutefois, en cas de problèmes de connexion au logiciel, vérifiez si le protocole Modbus TCP est activé dans les pages Web.

## <span id="page-28-0"></span>**Appariement sélectif d'appareils sans fil avec le logiciel EcoStruxure Power Commission**

Il est possible d'effectuer un appariement sélectif avec le logiciel EcoStruxure Power Commission. Pour plus d'informations, consultez l'*Aide en ligne de EcoStruxure Power Commission*.

## <span id="page-28-1"></span>**Configuration d'appareils sans fil avec le logiciel EcoStruxure Power Commission**

Il est possible de configurer l'appareil sans fil de la passerelle PowerTag Link avec le logiciel EcoStruxure Power Commission. Pour plus d'informations, consultez l'*Aide en ligne de EcoStruxure Power Commission*.

# <span id="page-29-0"></span>**Mise en route avec les pages Web**

## <span id="page-29-1"></span>**Détection de la passerelle PowerTag Link avec le navigateur Web**

#### **Mots de passe par défaut**

## **AAVERTISSEMENT**

#### **RISQUES POUVANT AFFECTER LA DISPONIBILITÉ, L'INTÉGRITÉ ET LA CONFIDENTIALITÉ DU SYSTÈME**

Modifiez les mots de passe par défaut à la première utilisation afin d'empêcher tout accès non autorisé aux paramètres, contrôles et informations de l'équipement.

**Le non-respect de ces instructions peut provoquer la mort, des blessures graves ou des dommages matériels.**

#### **Accès à la page Web PowerTag Link à partir du système d'exploitation Windows**

Pour accéder à la page Web PowerTag Link dans l'Explorateur Windows, procédez comme suit :

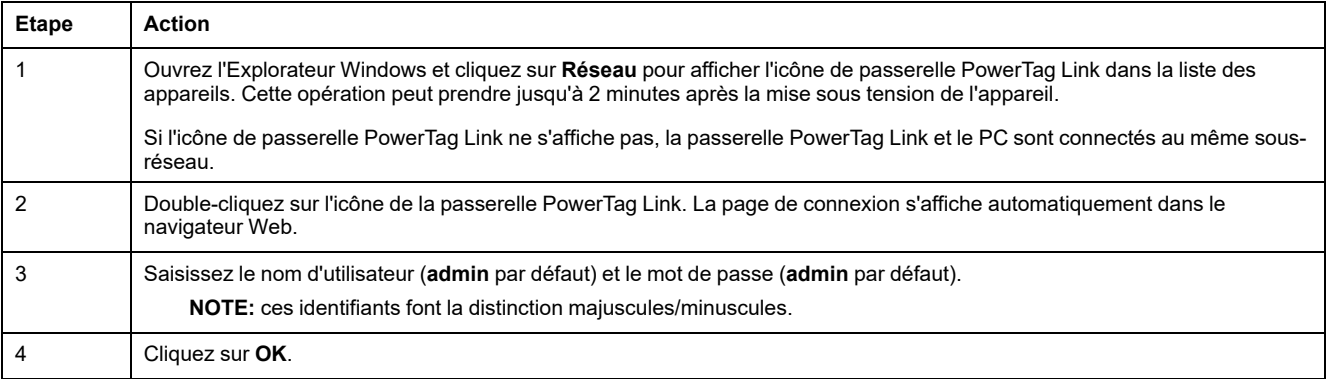

La figure suivante affiche l'écran de l'Explorateur Windows avant la détection de la passerelle PowerTag Link.

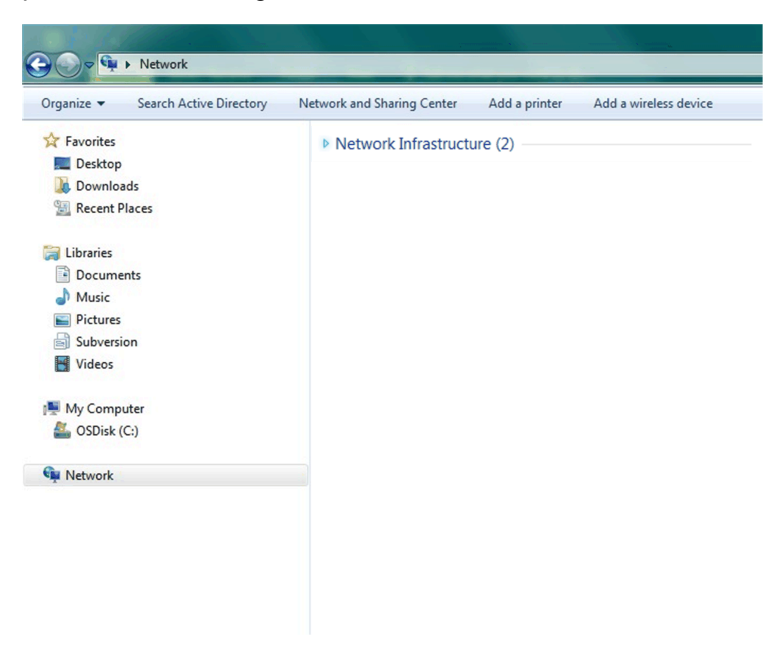

La figure suivante affiche l'écran de l'Explorateur Windows après la détection de la passerelle PowerTag Link.

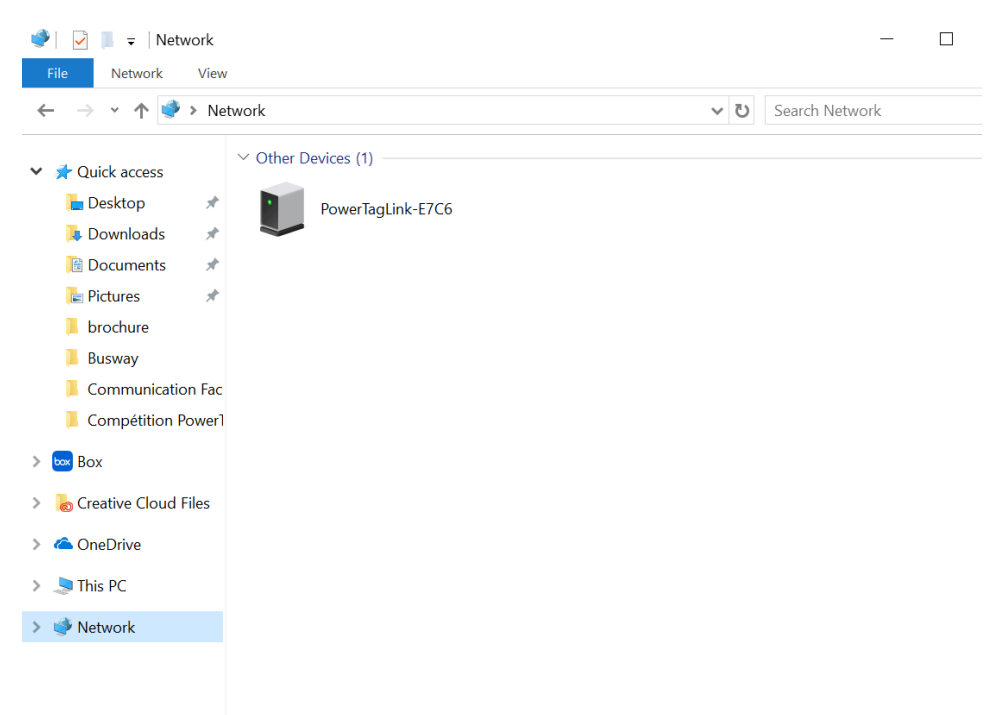

Si l'adresse IPV4 de la passerelle PowerTag Link est en mode DHCP, le PC doit aussi être en mode DHCP. Si la passerelle PowerTag Link utilise une adresse IP statique, le PC doit également en utiliser une du même réseau (même masque de sous-réseau).

Dans le panneau de configuration de Windows, cliquez sur les propriétés du réseau local et modifiez les paramètres IPv4.

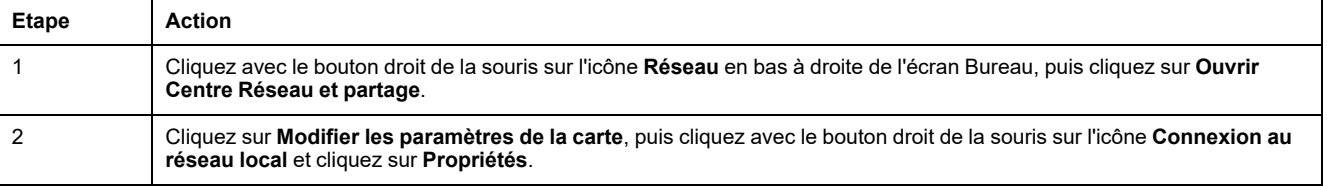

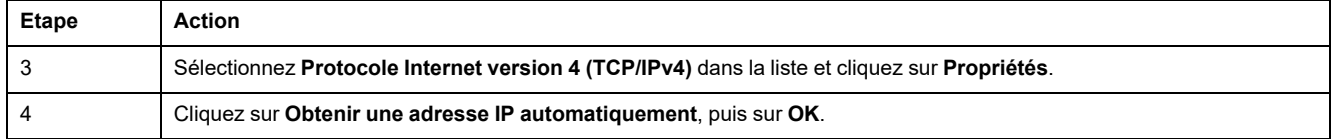

## **Accès à la page Web PowerTag Link à partir d'un système d'exploitation**

Pour accéder à la page Web PowerTag Link depuis un système d'exploitation, procédez comme suit :

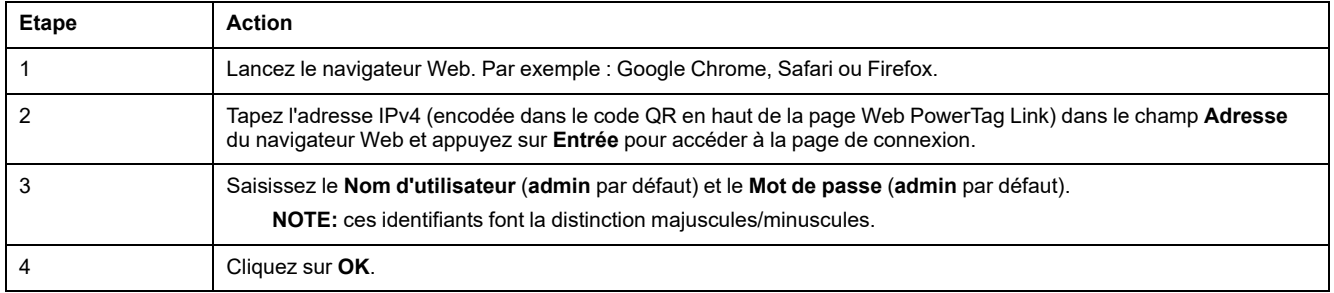

# <span id="page-31-0"></span>**Connexion aux pages Web**

## **Page Connexion**

La page **Connexion** permet d'entrer les identifiants de l'utilisateur et de sélectionner la langue dans laquelle accéder aux pages Web de PowerTag Link. Lorsque l'utilisateur se connecte à la passerelle PowerTag Link via un navigateur Web, la page **Connexion** s'affiche comme dans la figure ci-dessous :

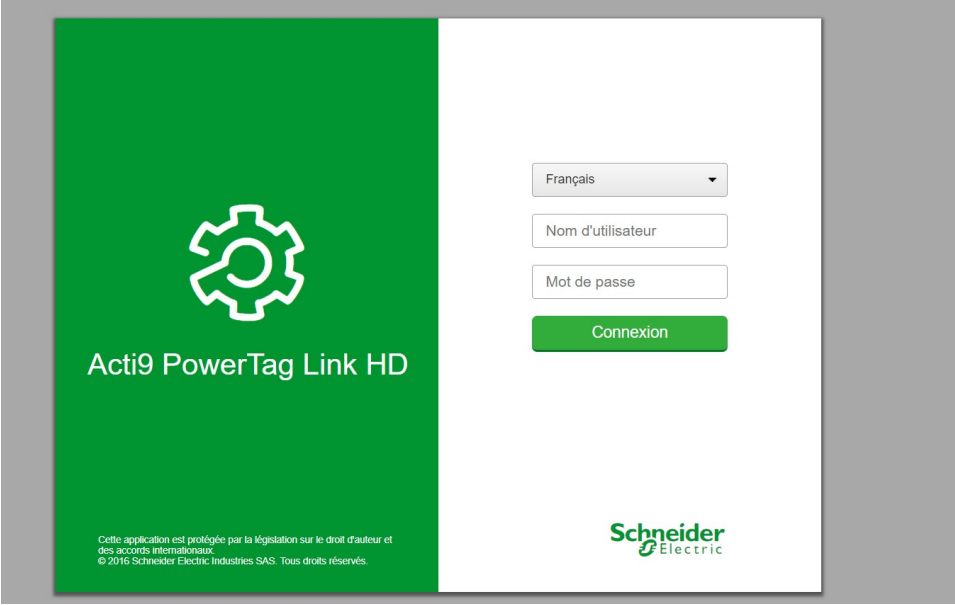

Saisissez les détails suivants dans la page **Connexion** :

- **Langue**
- **Nom d'utilisateur**
- **Mot de passe**

## **AAVERTISSEMENT**

#### **RISQUES POUVANT AFFECTER LA DISPONIBILITÉ, L'INTÉGRITÉ ET LA CONFIDENTIALITÉ DU SYSTÈME**

Modifiez les mots de passe par défaut à la première utilisation, afin d'empêcher tout accès non autorisé aux réglages, contrôles et informations des appareils.

**Le non-respect de ces instructions peut provoquer la mort, des blessures graves ou des dommages matériels.**

Saisissez le nom d'utilisateur et le mot de passe pour accéder aux pages Web concernant la passerelle PowerTag Link. Le nom d'utilisateur et le mot de passe par défaut, permettant d'accéder à la page Web pour la première fois, sont **admin**. Vous pouvez sélectionner la langue dans la page **Connexion**, de façon à afficher toutes les pages dans la langue choisie.

Les informations suivantes sont affichées dans le coin supérieur droit de toutes les pages Web :

- Nom d'utilisateur
- **Déconnexion**

Le lien **Déconnexion** permet de se déconnecter de la page Web de l'appareil PowerTag Link.

## <span id="page-32-0"></span>**Présentation des pages Web**

### **Description**

Les pages Web servent à effectuer deux opérations principales :

- La page Surveillance permet de vérifier l'intégrité des appareils électriques (CVC, éclairage, pompes, machines...).
- Les paramètres de la passerelle permettent de :
	- définir les paramètres Ethernet et les paramètres des appareils sans fil ;
	- diagnostiquer les échanges sur le réseau Ethernet ;
	- ajouter ou supprimer des appareils sans fil connectés à la passerelle :
	- qérer l'heure et sélectionner le fuseau horaire ;
	- configurer les paramètres et services IP ;
	- configurer le filtrage IP ;
	- configurer les comptes de messagerie ;
	- gérer les comptes utilisateur ;
	- configurer les alarmes.

Trois catégories d'utilisateurs ont accès aux pages Web :

- L'administrateur peut accéder à toutes les informations et modifier les paramètres dans le menu **Paramètres**.
- L'opérateur peut accéder aux pages de surveillance des appareils connectés et au menu **Diagnostics**.
- L'invité n'a accès qu'au menu **Surveillance**.

Les produits pris en charge dans les pages Web sont les suivants :

- Passerelle PowerTag Link
- Appareils sans fil

## **Organisation des pages Web**

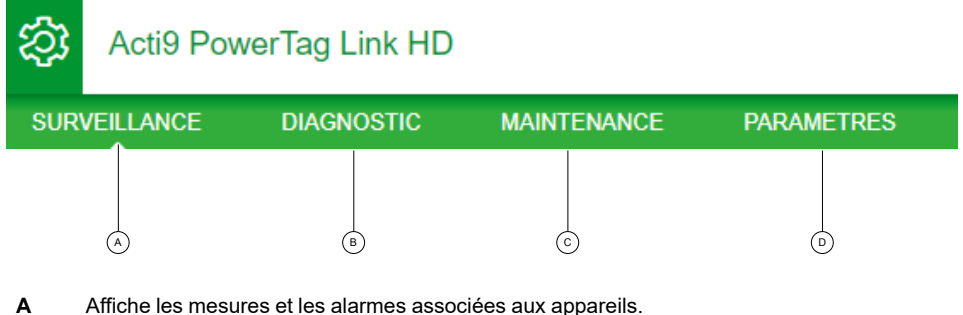

- **B** Diagnostics de communication
- **C** Exécute l'opération de sauvegarde et de restauration.
- **D** Configuration du réseau sans fil

# <span id="page-34-0"></span>**Configuration du réseau sans fil avec les pages Web**

## **Présentation**

La configuration par défaut du réseau sans fil peut être modifiée pour des applications spéciales, telles que les centres de données et les applications de comptage à haute densité. Dans les applications de bâtiment standard, utilisez les paramètres par défaut.

Dans les applications à haute densité, plusieurs milliers d'appareils de communication sans fil cohabitent dans le même environnement. Il est donc nécessaire de tenir compte de la bande passante et du plan de radiofréquences. Dans une installation avec plusieurs passerelles, il est recommandé d'attribuer un canal spécifique à chacune d'elles. Pour augmenter la qualité du signal radio, vous pouvez ajuster la période de communication entre 5 à 60 secondes pour les capteurs PowerTag Energy et les modules de contrôle PowerTag.

Pour toute installation comprenant plus de 400 appareils sans fil, reportez-vous au document [DOCA0194FR](https://www.se.com/ww/en/download/document/DOCA0194EN/) Système PowerTag - Guide de conception et de mise en [service](https://www.se.com/ww/en/download/document/DOCA0194EN/) qui fournit une étude détaillée du plan de radiofréquences.

**NOTE:**

- Les appareils sans fil utilisent la période de communication pour envoyer des données normales. Les événements comme une alarme de perte de tension, un ordre de sortie de contrôle du système PowerTag ou une information d'entrée de contrôle du système PowerTag, sont immédiatement envoyés, sans prise en compte de la période de communication.
- Le canal radio est sélectionné dans les paramètres sans fil de la passerelle PowerTag Link. Il s'applique à tous les appareils de communication qui sont mis en service avec la passerelle PowerTag Link.
- Pour regrouper tous les appareils de communication sans fil dont vous avez besoin, vous devez installer et mettre en service plusieurs passerelles PowerTag Link.

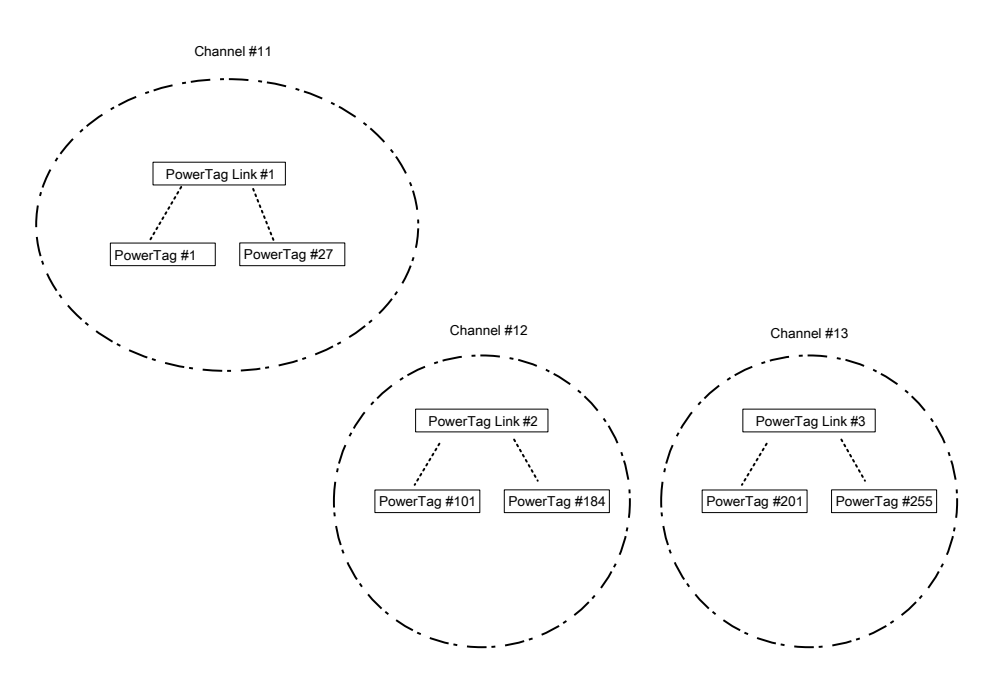

Les passerelles PowerTag Link (A9XMWD20) et PowerTag Link HD (A9XMWD100) doivent utiliser leur propre canal sans fil, différent des canaux sans fil utilisés par les autres passerelles (le cas échéant). Pour une installation comprenant plusieurs passerelles, consultez le document [DOCA0194FR](https://www.se.com/in/en/download/document/DOCA0194EN/) Système PowerTag - Guide de [conception](https://www.se.com/in/en/download/document/DOCA0194EN/) et de mise en service ou contactez le support client de Schneider Electric.

## **Période de communication minimale recommandée**

La période de communication entre la passerelle et les appareils sans fil est ajustée en fonction du nombre d'appareils sans fil et de leurs types, comme suit :

- 1. Multipliez le nombre d'appareils sans fil par leur poids pour chaque type.
- 2. Calculez la somme et divisez ce total par 1000.

Formule pour définir la période de communication minimale préconisée à configurer sur la passerelle pour des appareils sans (en secondes) :

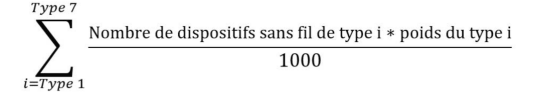

Différents types d'appareil sans fil et leur poids :

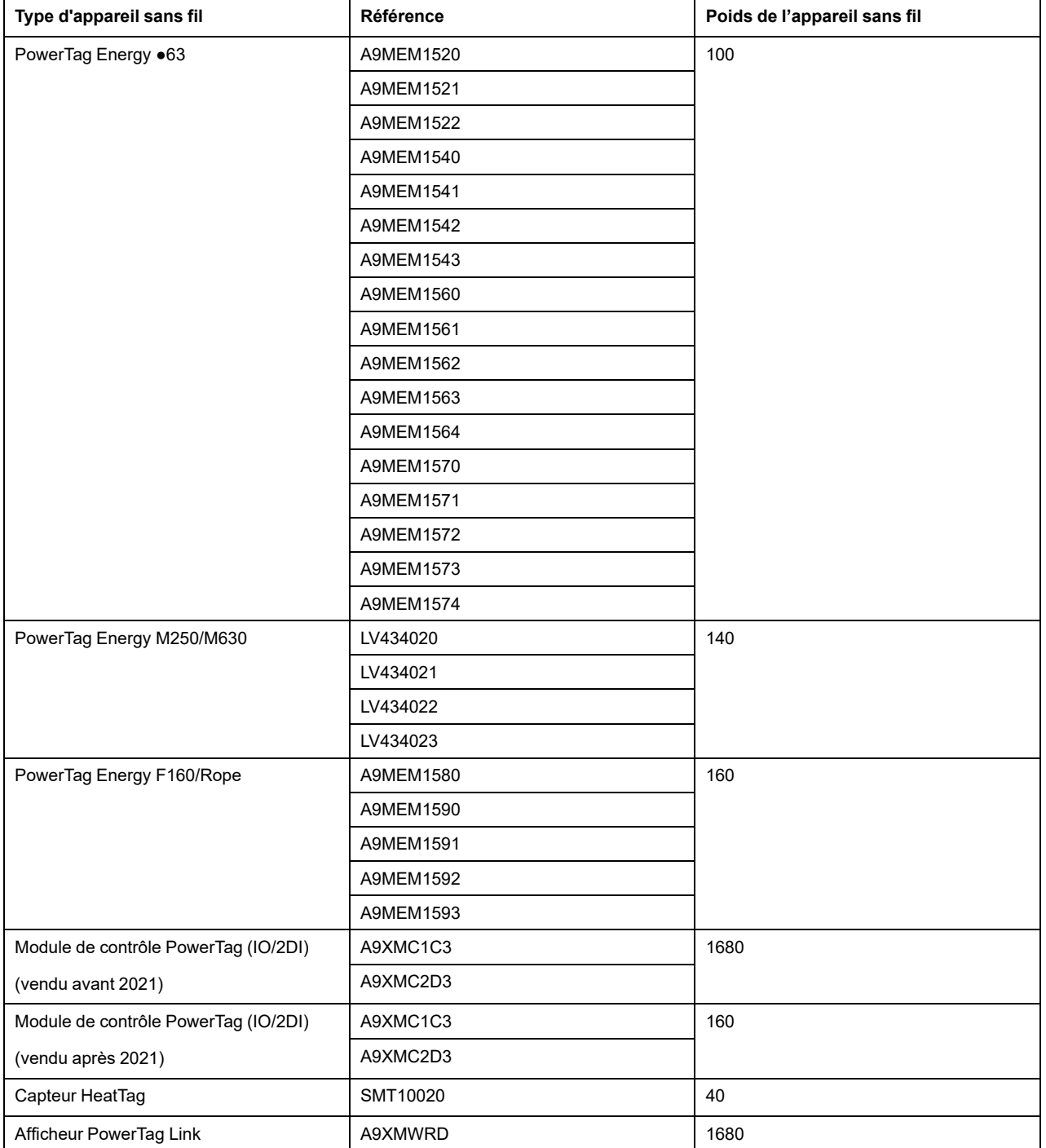
$\Box$  Admin  $\angle$  1.100

La période de communication de la passerelle PowerTag Link est réglée sur la valeur immédiatement supérieure suggérée dans les pages Web de la passerelle ou dans le logiciel EcoStruxure Power Commission.

### **Configuration du réseau sans fil avec les pages Web**

La page Web **Configuration du réseau sans fil** permet de configurer les paramètres sans fil (uniquement avec les identifiants d'administrateur).

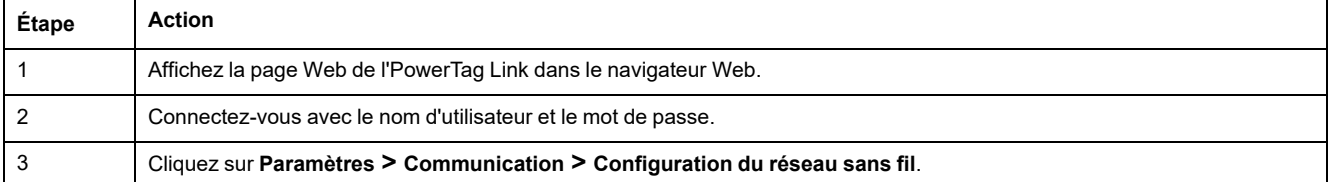

#### Acti9 PowerTag Link

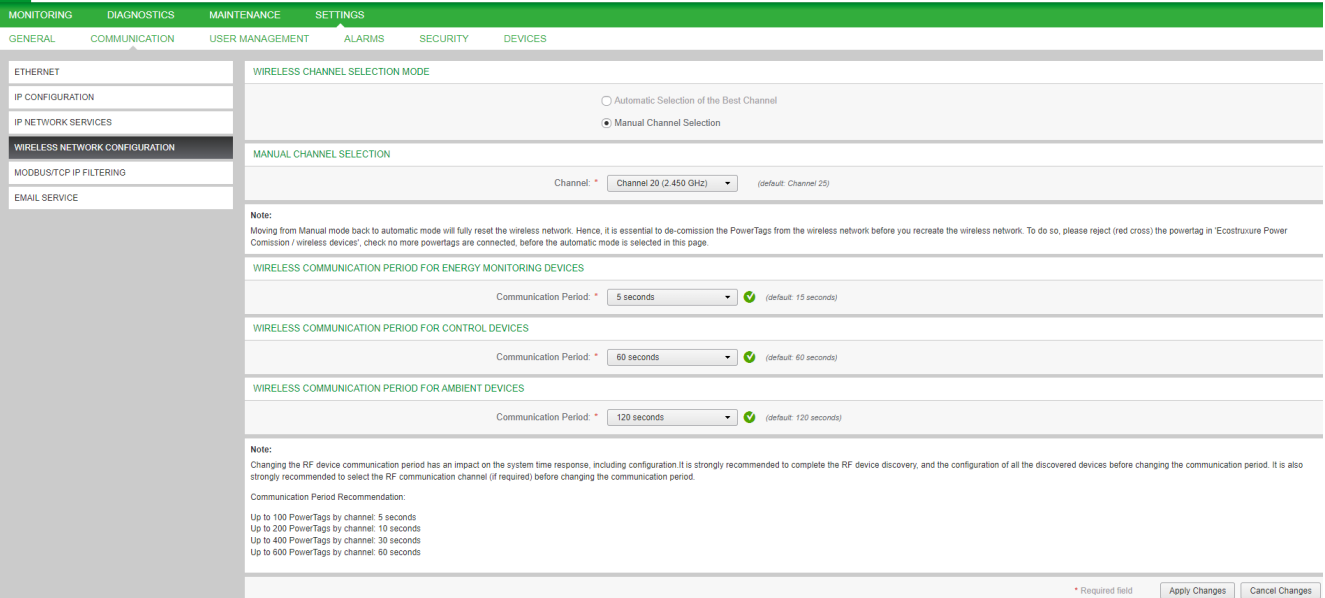

Cette page permet de :

• Sélectionner le canal sans fil automatiquement ou manuellement. Cliquez sur **Sélection automatique du meilleur canal** pour sélectionner le canal automatiquement.

Pour configurer les paramètres sans fil en mode manuel, procédez comme suit :

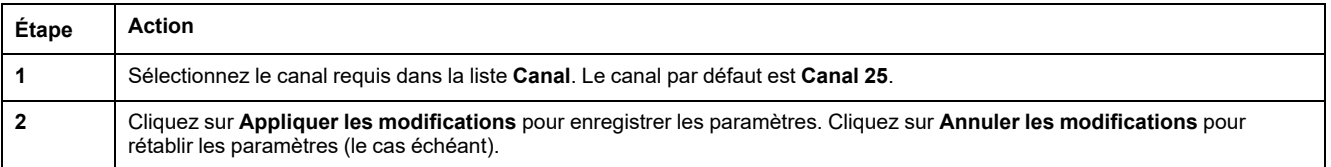

• Définissez la période de communication pour chaque type d'appareil. Elle indique l'intervalle pendant lequel chaque appareil sans fil envoie ses données à la passerelle PowerTag Link.

Pour définir la période de communication, procédez comme suit :

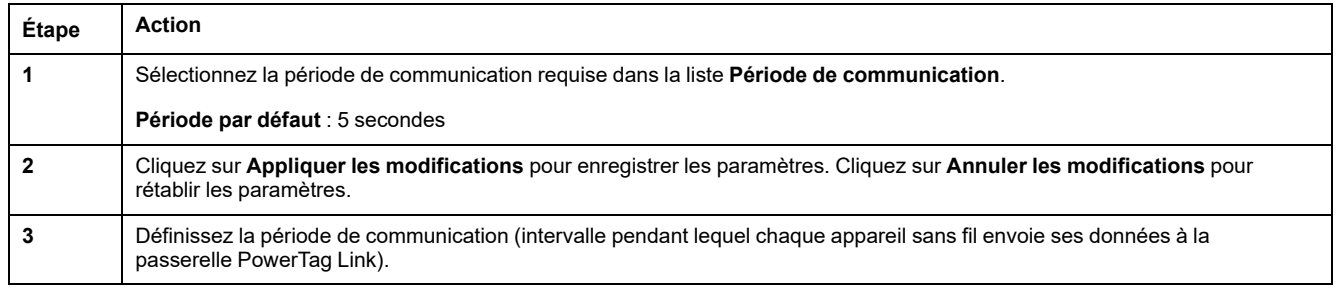

# **Mise en service d'appareils sans fil avec les pages Web**

### **Principe de mise en service**

La mise en service d'appareils sans fil s'effectue en deux temps :

- Appariement des appareils sans fil avec la passerelle
- Configuration des appareils sans fil

### <span id="page-38-0"></span>**Principe d'appariement**

La fonction de scrutation de la passerelle permet de détecter les appareils sans fil présents dans l'environnement de celle-ci. La passerelle attribue une adresse Modbus à chaque appareil sans fil selon l'ordre de détection.

Si vous définissez et charger une liste d'appariements, la passerelle n'apparie que les appareils sans fil figurant dans cette liste. Consultez la section [Appariement](#page-39-0) sélectif [d'appareils](#page-39-0) sans fil avec les pages Web, page 40.

Les options disponibles pour le processus d'appariement sont les suivantes :

- Appariement libre (consultez la section [Appariement](#page-40-0) libre d'appareils sans fil avec les [pages](#page-40-0) Web, page 41) recommandé si :
	- aucun plan d'adresses Modbus n'est nécessaire;
	- l'appariement concerne 20 appareils sans fil au maximum.
- Appariement contrôlé (consultez la section [Appariement](#page-41-0) contrôlé d'appareils sans fil avec les [pages](#page-41-0) Web, page 42) recommandé si :
	- un plan d'adresses Modbus est nécessaire :
	- l'appariement concerne plus de 20 appareils sans fil.

Il est applicable lorsque :

- les appareils sans fil peuvent être alimentés individuellement ;
- un disjoncteur protège individuellement l'alimentation de chaque appareil sans fil.

**NOTE:** si vous avez plusieurs panneaux contenant chacun plusieurs appareils sans fil, il est recommandé de mettre sous tension et en service chaque passerelle PowerTag Link l'une après l'autre. Ceci permet de ne détecter que les appareils sans fil propres à chaque passerelle PowerTag Link et évite la détection d'une longue liste d'appareils.

Si d'autres passerelles PowerTag Link sont mises sous tension lors de la mise en service d'une nouvelle PowerTag Link passerelle, la nouvelle PowerTag Link sélectionne automatiquement le canal radio le moins pollué et crée son réseau sur un canal autre que celui des passerelles PowerTag Link précédentes. Cela évite de regrouper tous les appareils sans fil sur le même canal radio.

Cependant, si tous les panneaux sont mis sous tension et en service simultanément, ne localisez que les appareils sans fil requis dans plusieurs panneaux et rejetez ceux que vous ne voulez pas configurer avec le panneau actuellement en service. Tous les appareils sans fil rejetés restent détectables automatiquement par une autre passerelle PowerTag Link, sans problème.

# <span id="page-39-0"></span>**Appariement sélectif d'appareils sans fil avec les pages Web**

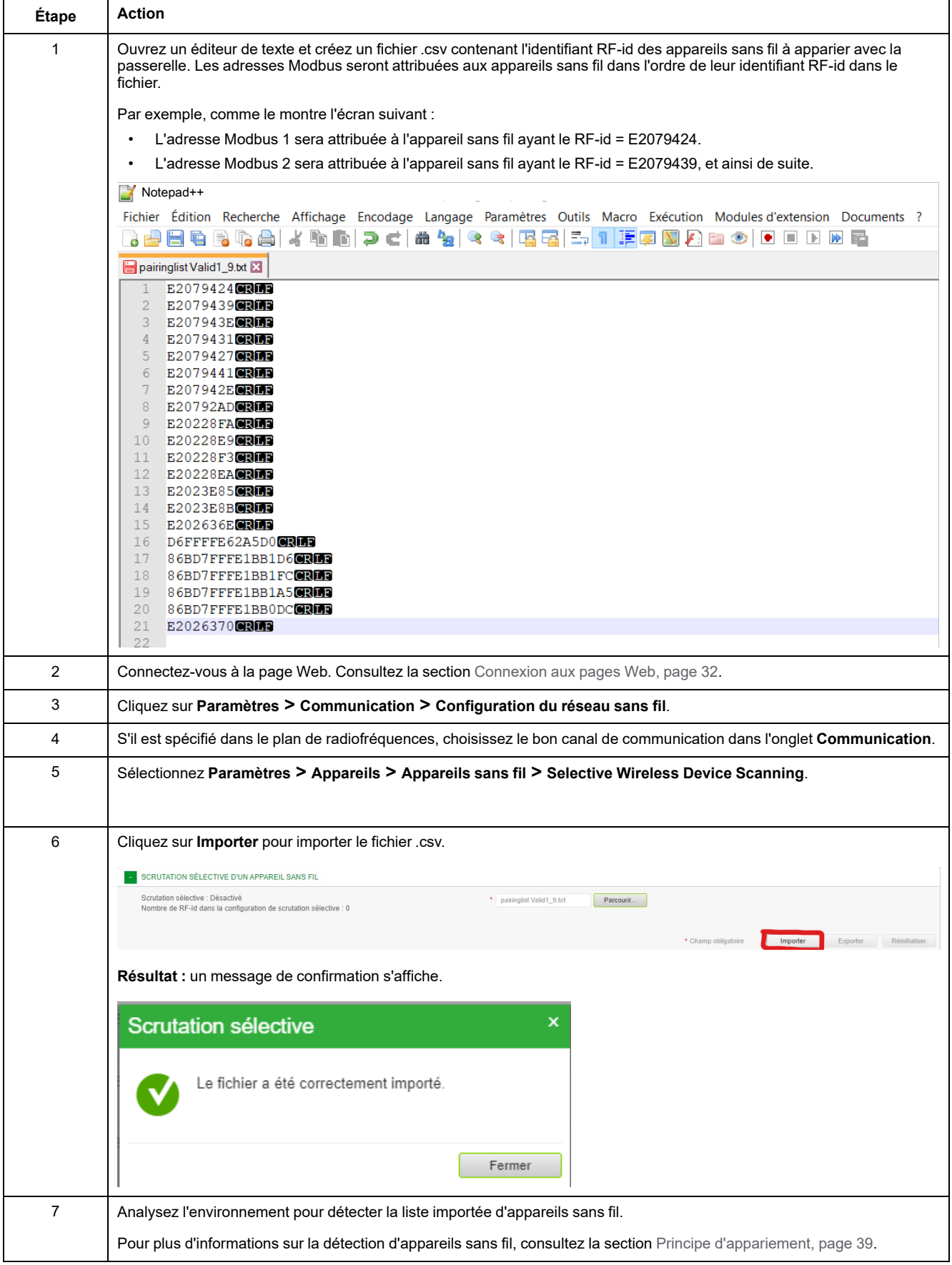

# <span id="page-40-0"></span>**Appariement libre d'appareils sans fil avec les pages Web**

Tous les appareils sans fil doivent être sous tension.

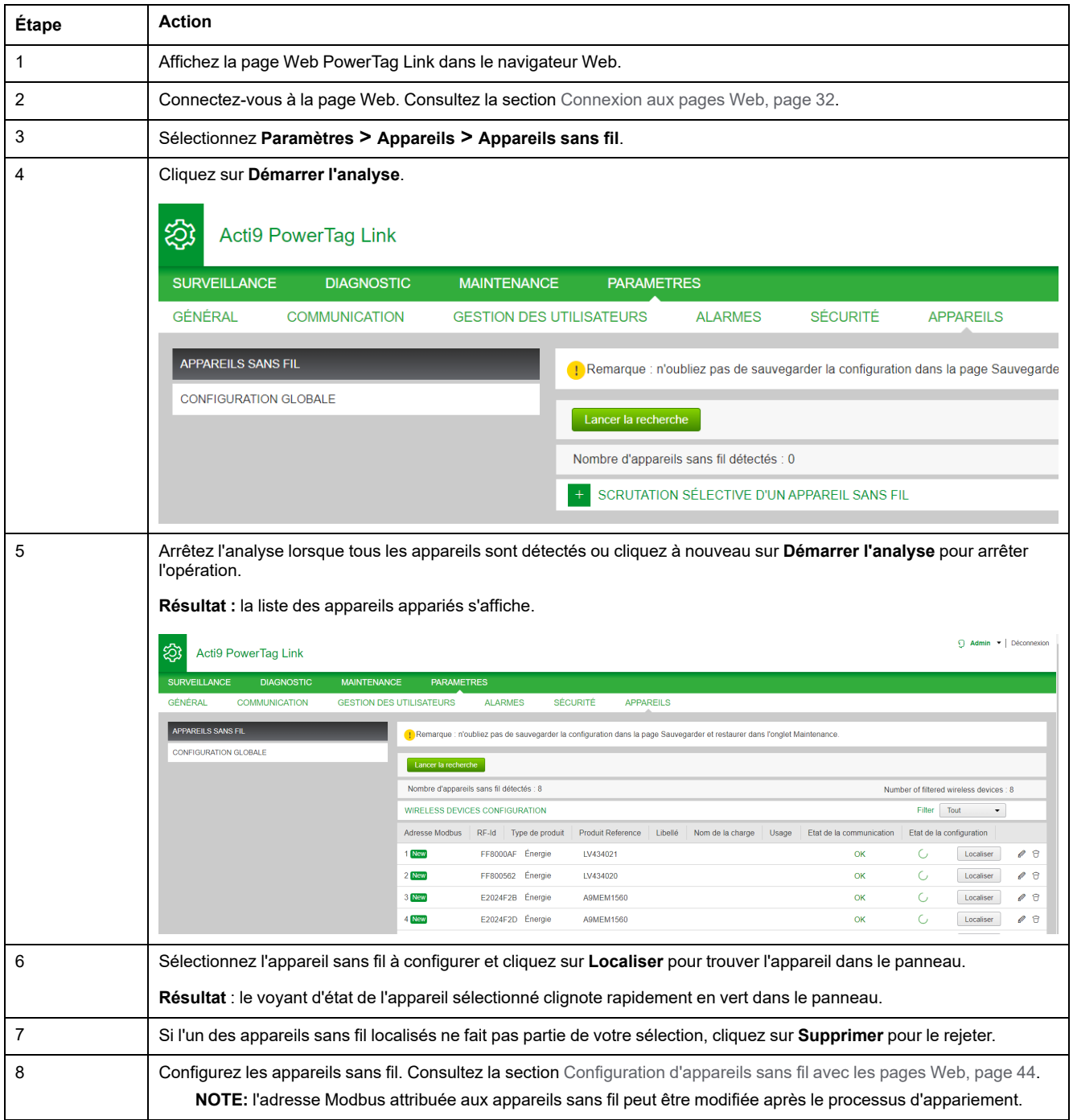

# <span id="page-41-0"></span>**Appariement contrôlé d'appareils sans fil avec les pages Web**

Tous les appareils sans fil doivent être hors tension.

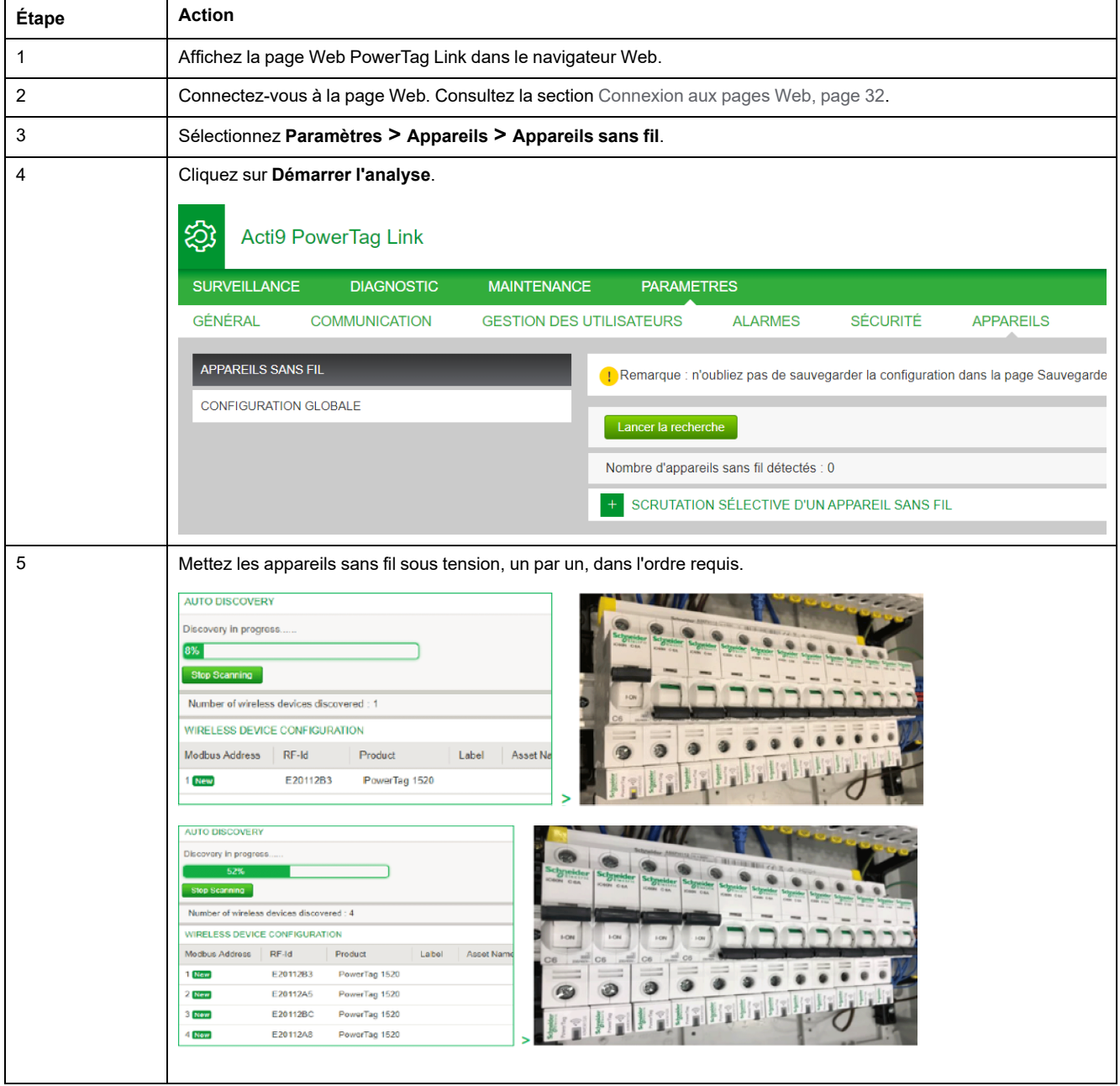

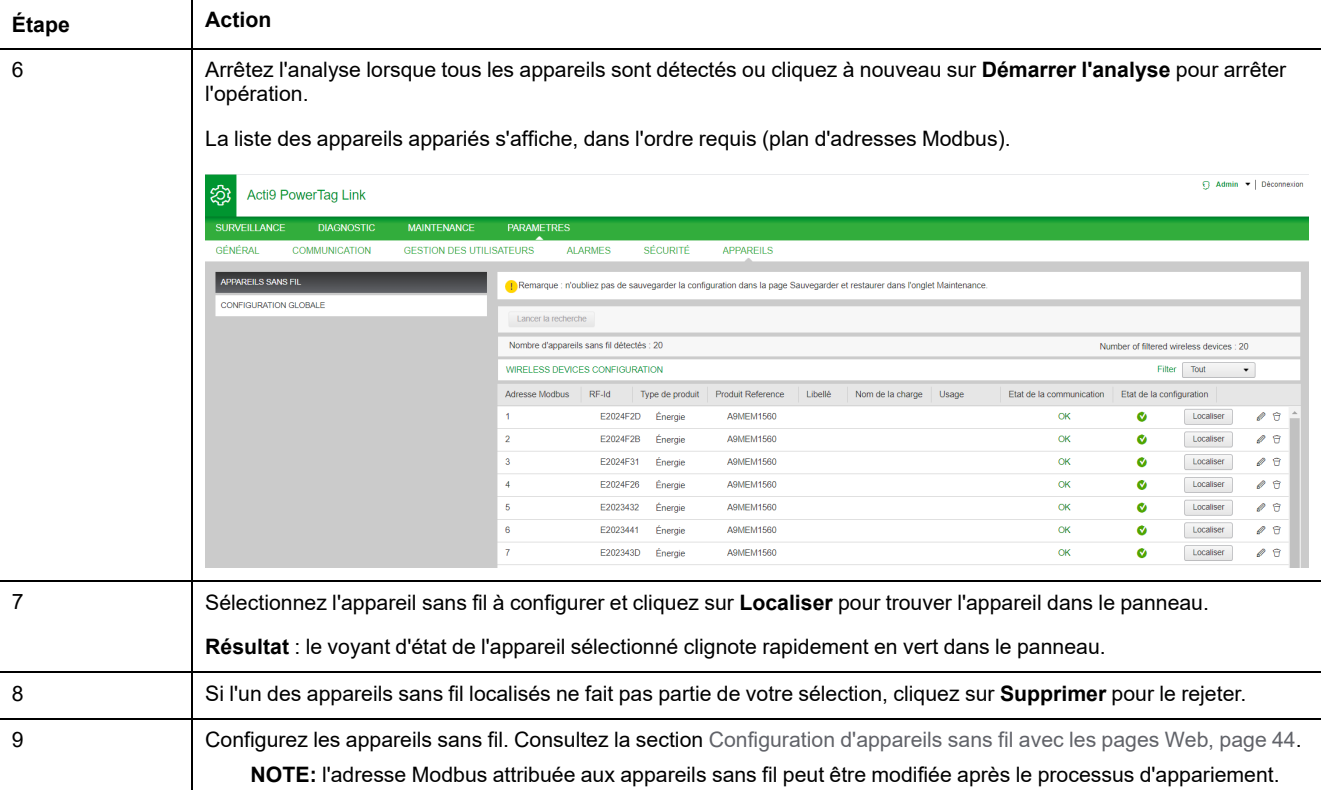

# <span id="page-43-0"></span>**Configuration d'appareils sans fil avec les pages Web**

### **Procédure de configuration des capteurs PowerTag Energy ●63 et M250/630 avec la page Web**

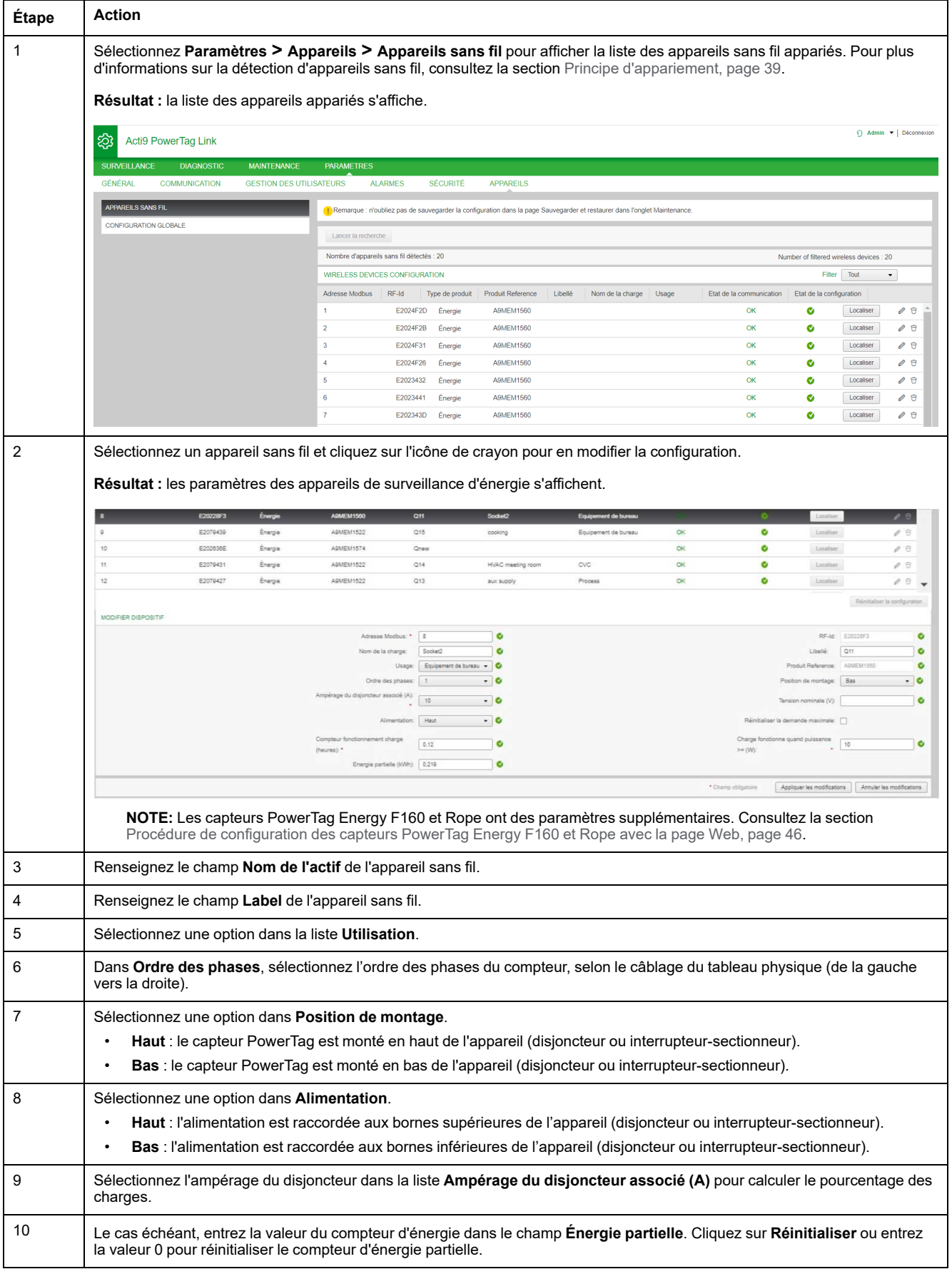

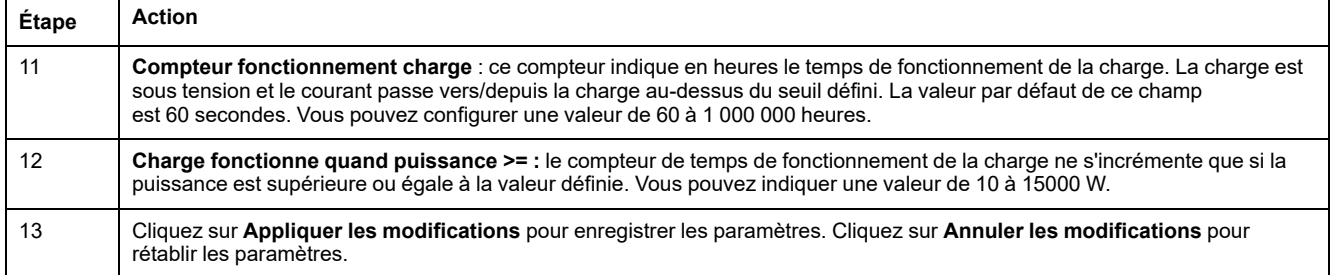

**NOTE:** il est recommandé de créer un fichier de sauvegarde sur votre PC, à l'aide de la fonction de sauvegarde disponible dans le menu **Maintenance** de la page Web. Ce fichier est automatiquement enregistré sous le nom **backup. dat**. Il sera utilisé en cas de dysfonctionnement et de remplacement de la passerelle.

Pour plus d'informations, consultez la documentation [Remplacement](#page-67-0) de passerelle [défectueuse,](#page-67-0) page 68.

### <span id="page-45-0"></span>**Procédure de configuration des capteurs PowerTag Energy F160 et Rope avec la page Web**

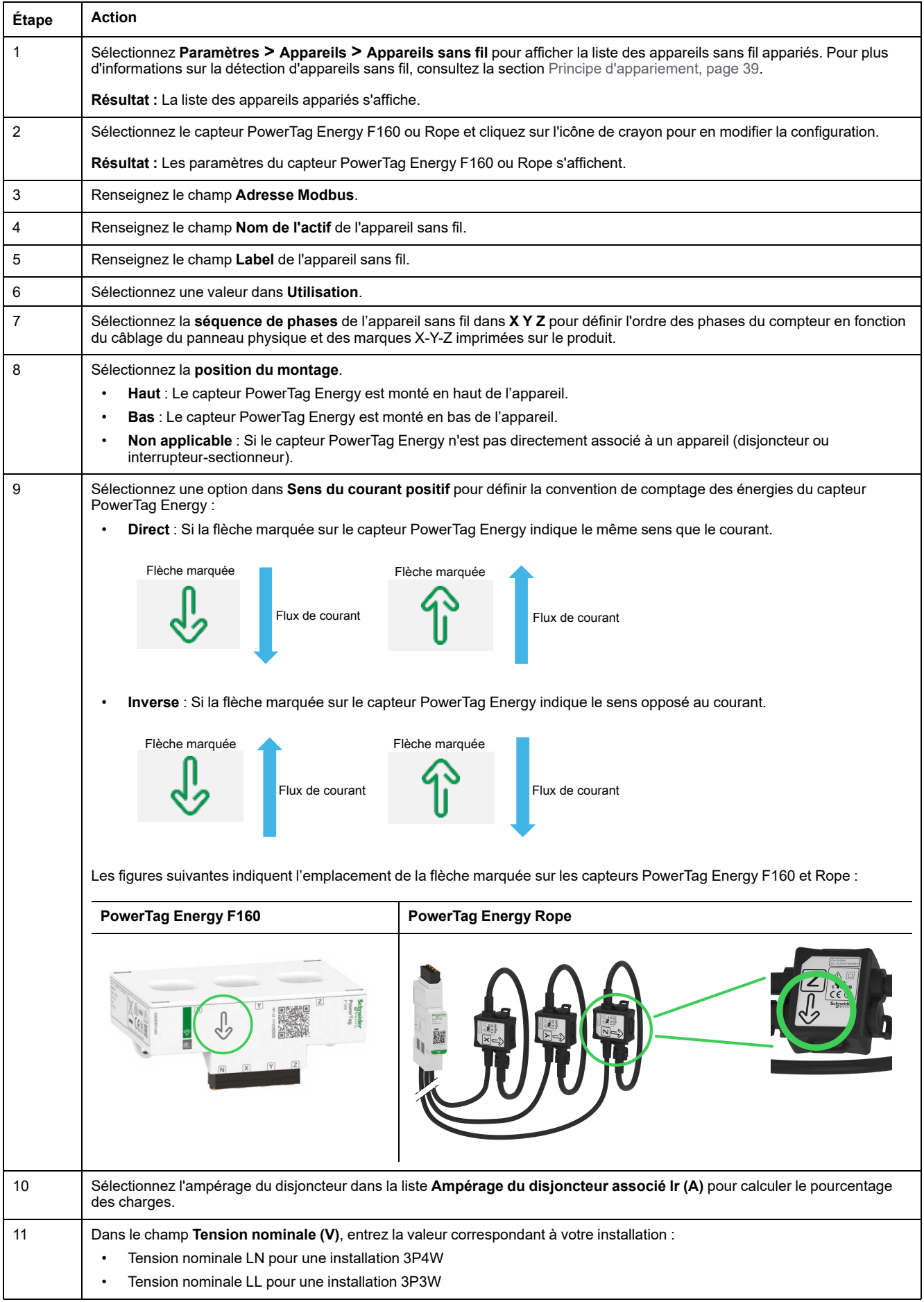

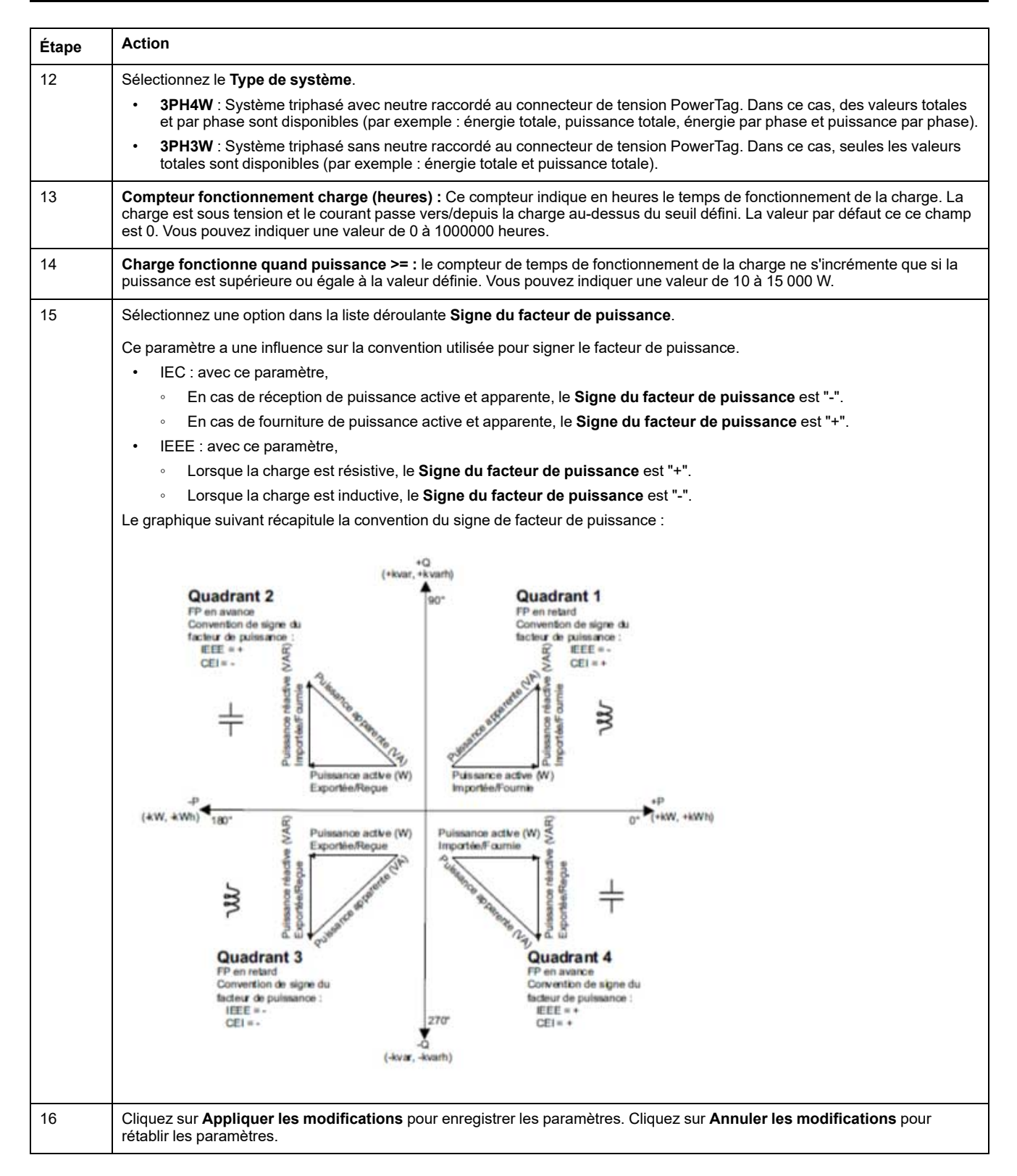

**NOTE:** Il est recommandé de créer un fichier de sauvegarde stocké sur votre PC à l'aide de la fonction de sauvegarde disponible dans le menu **Maintenance** de la page Web. Ce fichier est automatiquement enregistré sous le nom **backup.dat**. Il sera utilisé en cas de dysfonctionnement et de remplacement de la passerelle.

Pour plus d'informations, consultez la section [Remplacement](#page-67-0) de passerelle [défectueuse,](#page-67-0) page 68.

### **Procédure de configuration de capteurs HeatTag avec la page Web**

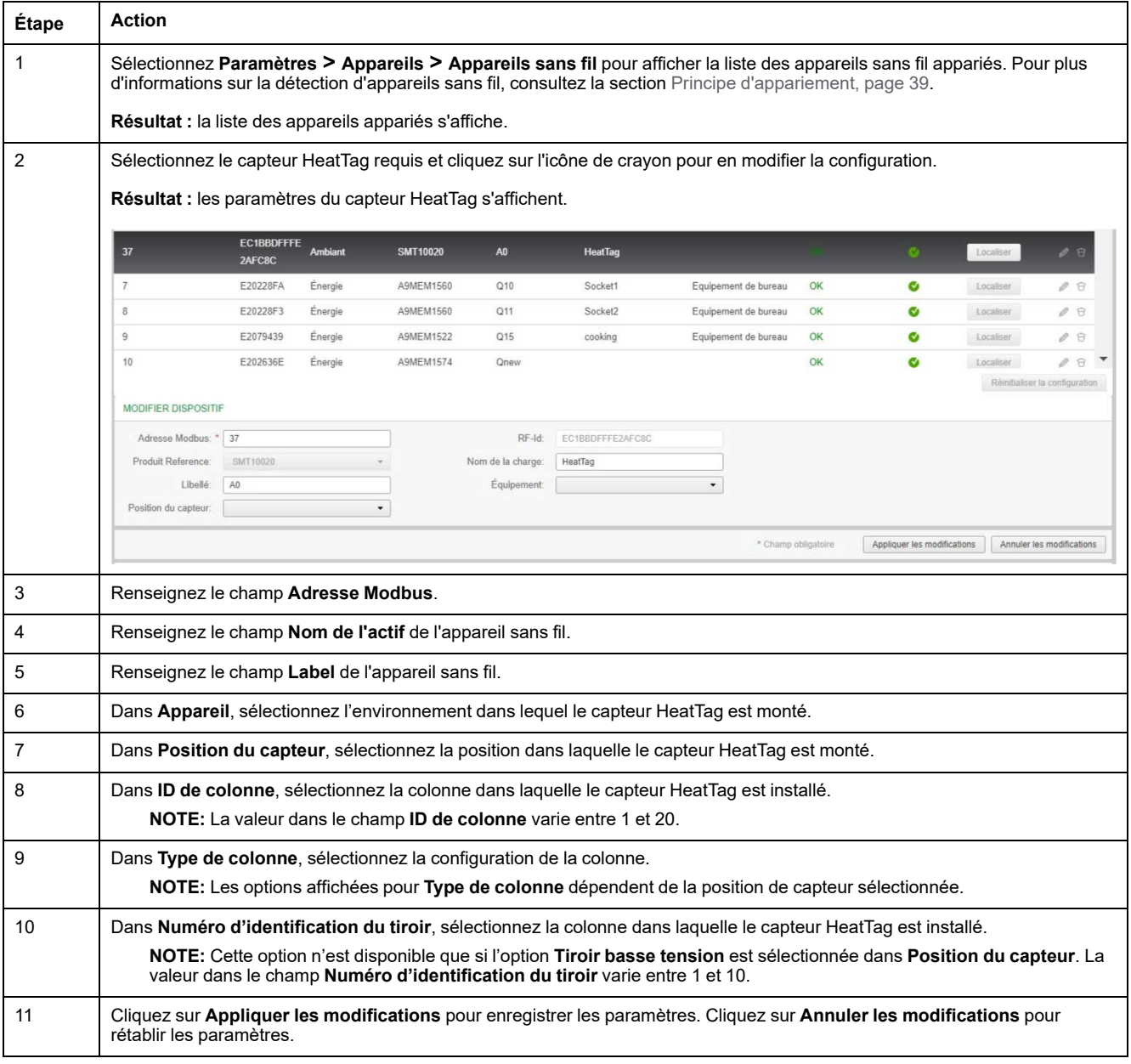

**NOTE:** Les paramètres ci-dessus ne sont disponibles que pour un tableau électrique basse tension.

# **Désappariement d'appareils sans fil avec la page Web**

Pour désapparier un appareil sans fil à l'aide de la page Web PowerTag Link, procédez comme indiqué dans les sections suivantes, selon le cas.

Certains appareils sans fil utilisent une méthode locale pour le désappariement. Consultez l'instruction de service de l'appareil en question.

**IMPORTANT:** Lors du désappariement d'appareils sans fil hors tension de la passerelle PowerTag Link, les paramètres de la passerelle sont supprimés de l'appareil mais ce dernier conserve une référence à la passerelle. Pour apparier l'appareil sans fil à une nouvelle passerelle PowerTag Link, procédez d'abord à une réinitialisation locale avec les paramètres d'usine : mettez l'appareil hors tension, après quoi il passe en mode de recherche de passerelle.

### **Désappariement d'appareils sans fil connectés**

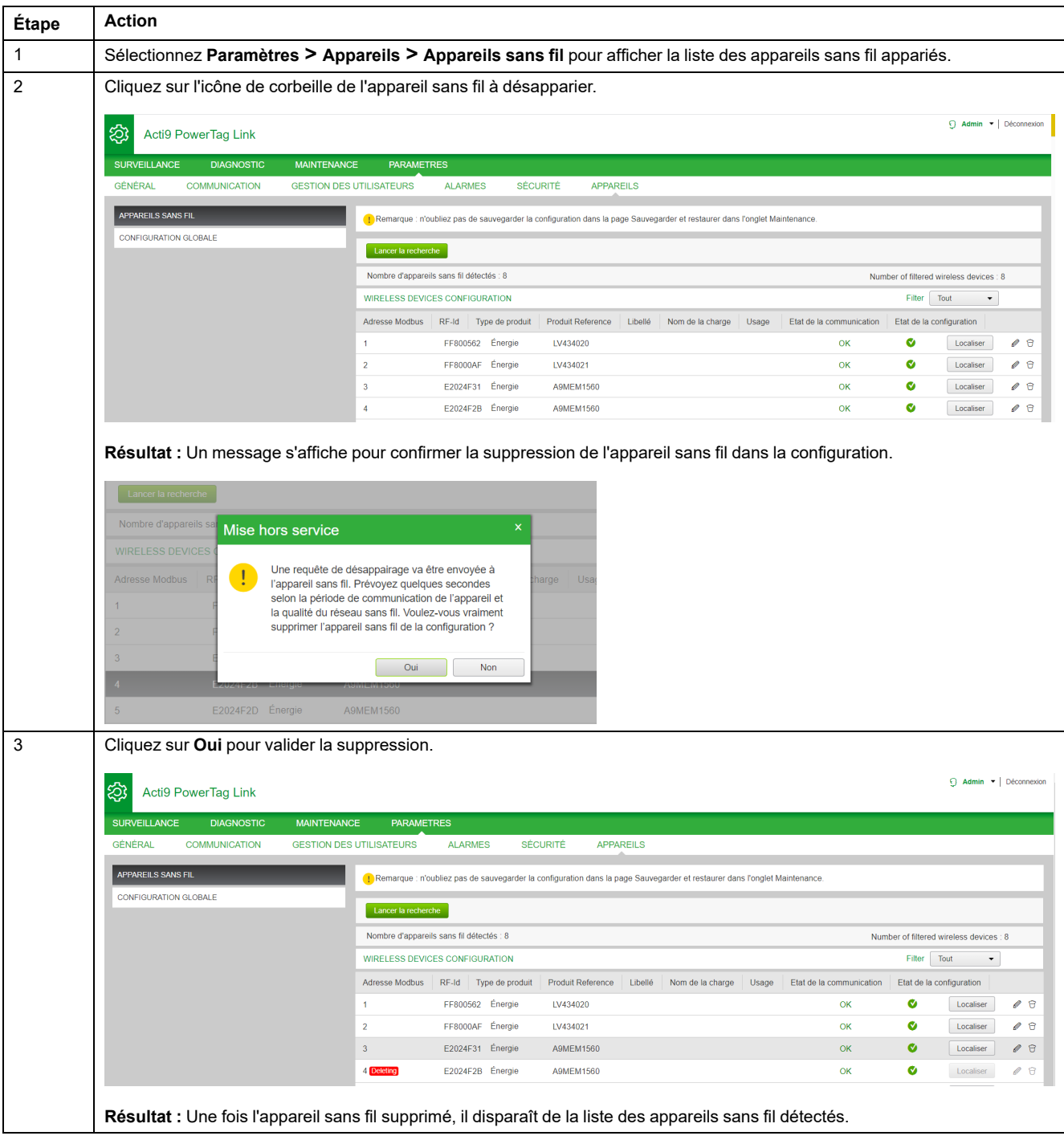

# **Désappariement d'appareils sans fil déconnectés**

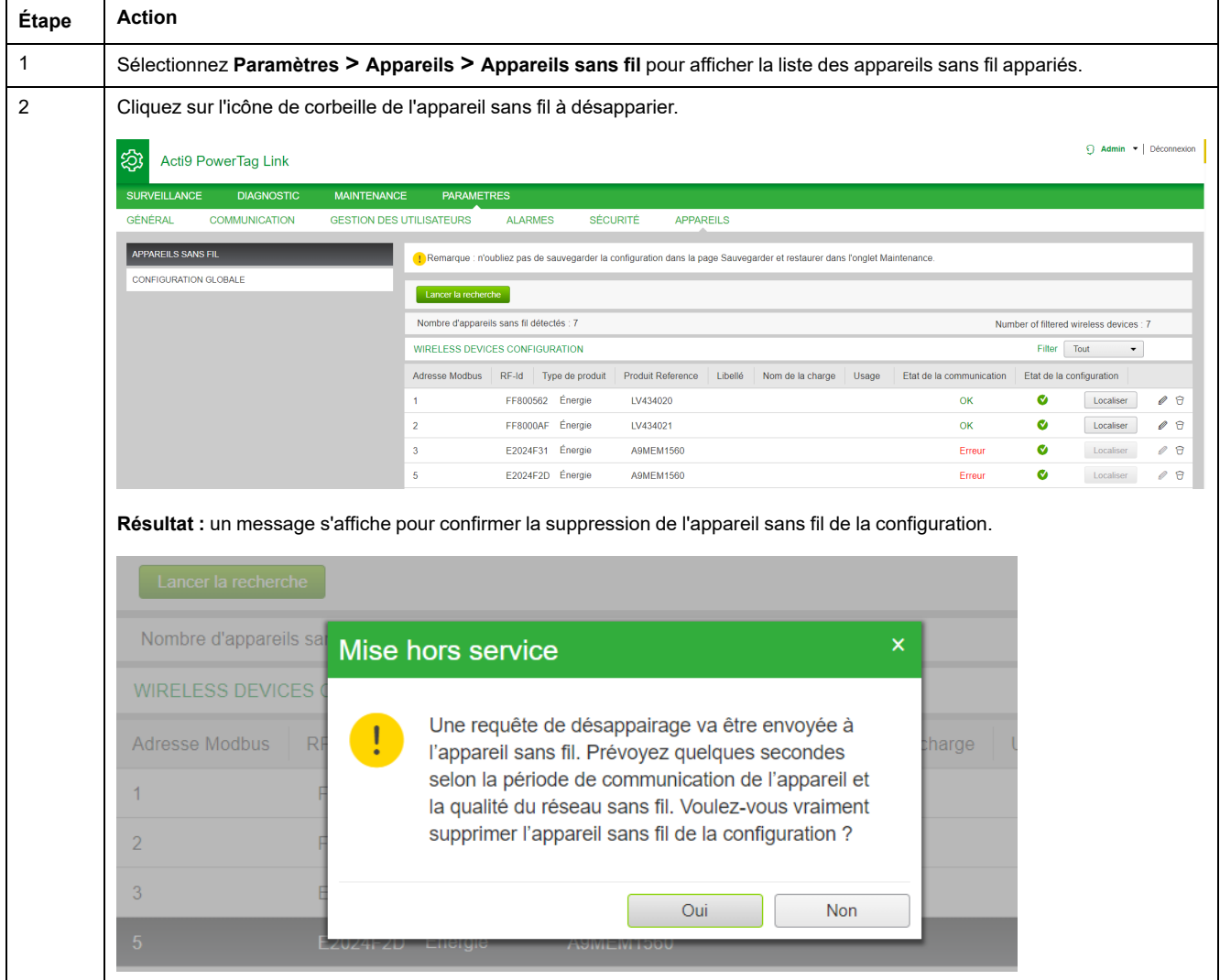

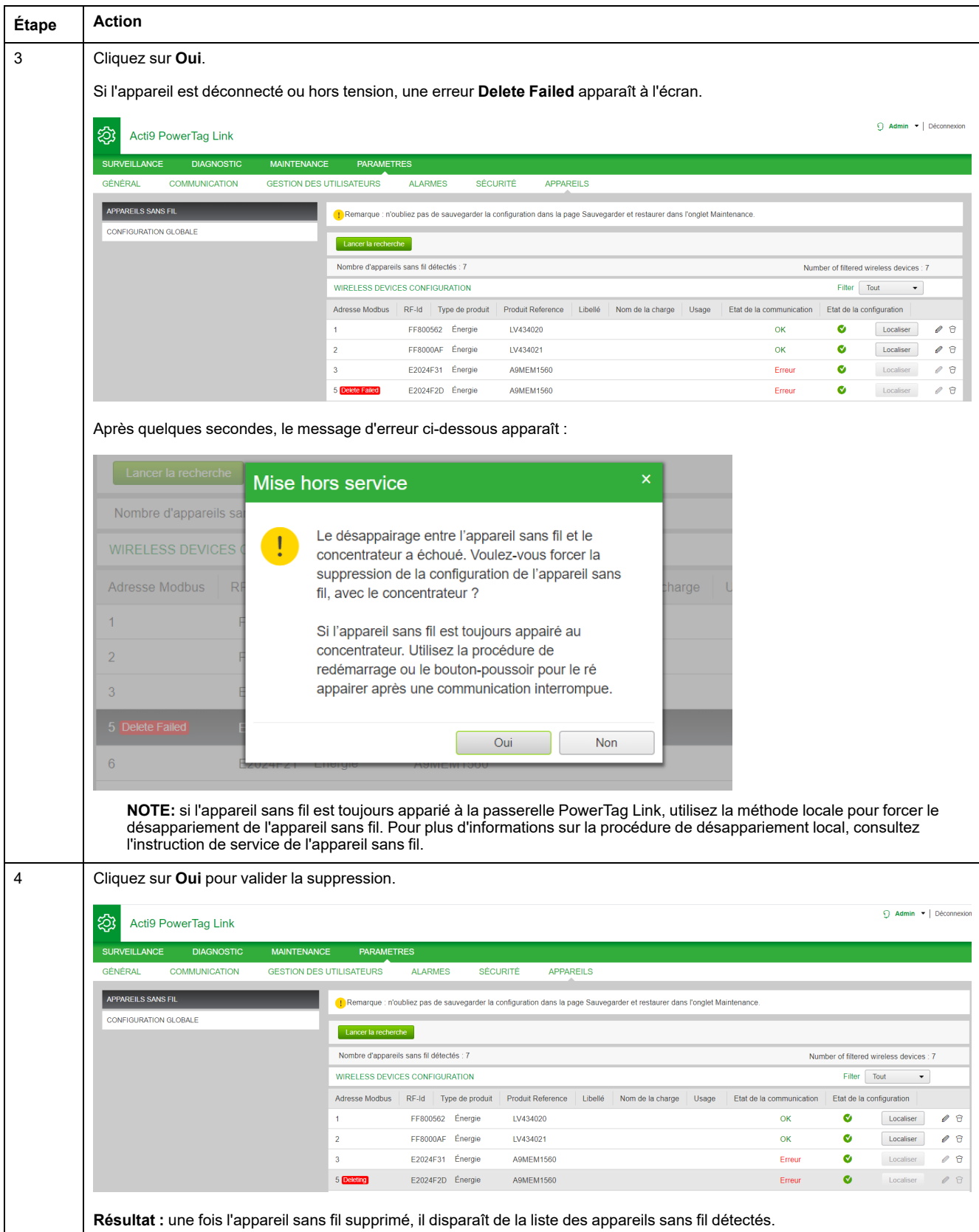

# <span id="page-51-0"></span>**Paramètres de la passerelle PowerTag Link**

# **Paramètres généraux**

# **Identification**

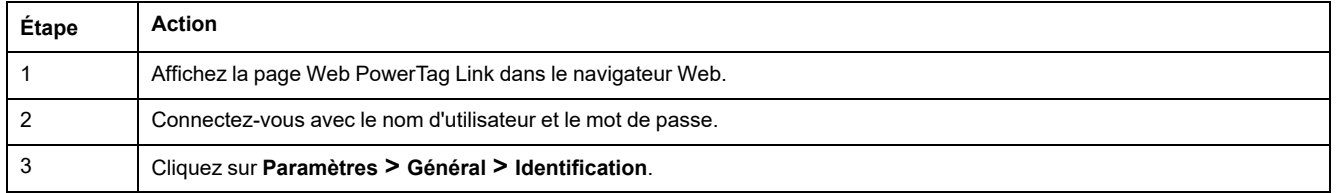

#### La page **Identification** permet de modifier le nom de la passerelle et affiche les paramètres suivants :

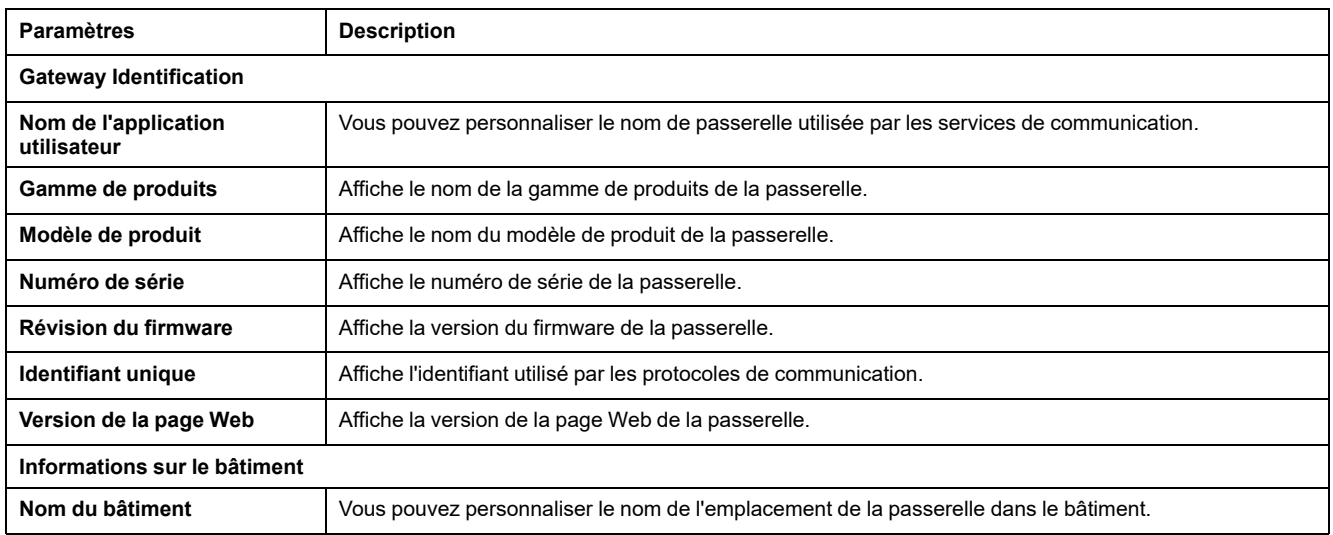

Le **Nom de l'appareil** est identique à celui affiché dans l'Explorateur Windows.

**NOTE:** Le champ **Nom de l'appareil** ne doit contenir que des caractères alphanumériques et un trait d'union (-). Le trait d'union ne peut pas être le dernier caractère.

Cliquez sur **Appliquer les modifications** pour enregistrer les modifications. Cliquez sur **Annuler les modifications** pour rétablir les paramètres.

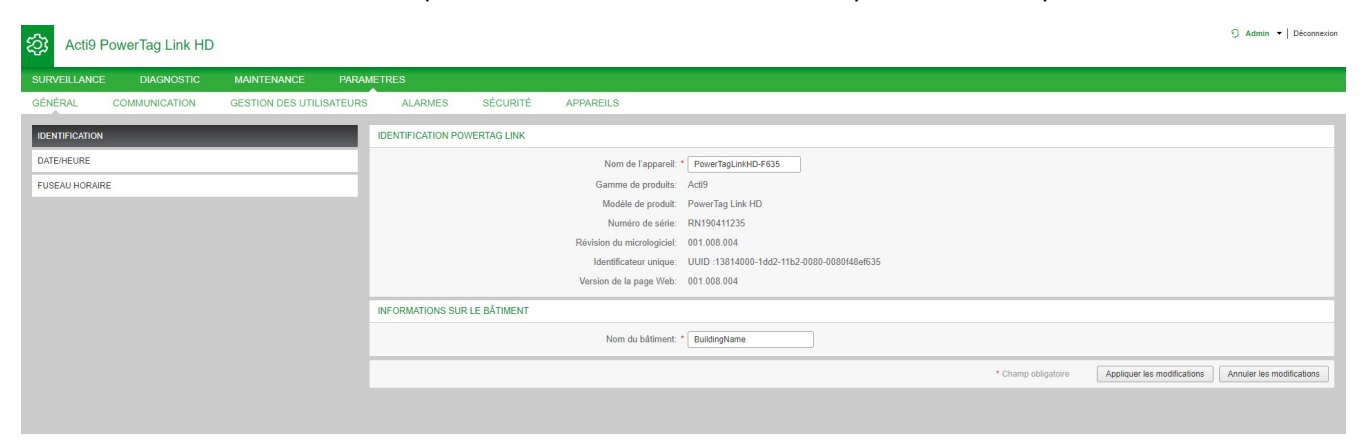

### **Date/Heure**

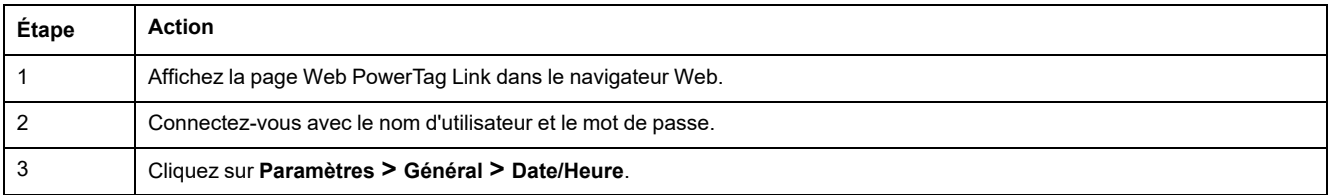

#### **Mode manuel**

La page **Date/heure** permet de définir la date, l'heure et les paramètres SNTP comme indiqué dans la figure suivante :

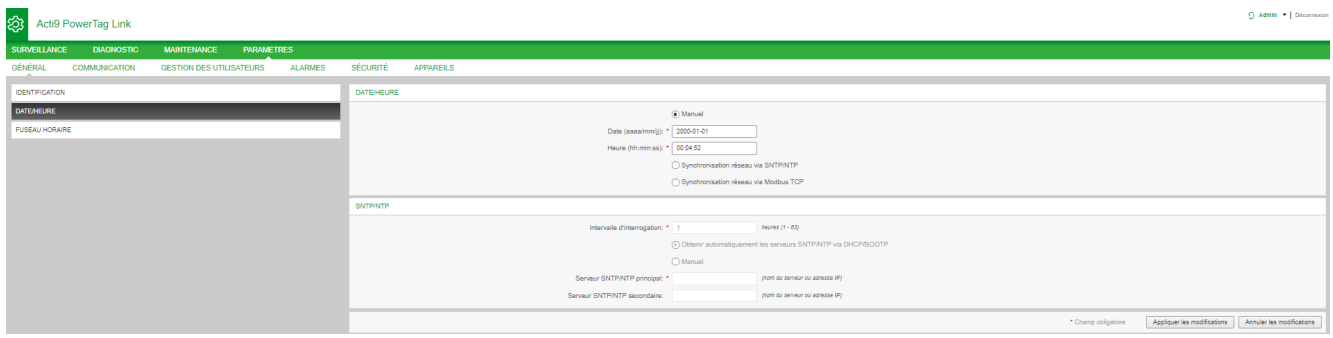

**NOTE:** après la mise hors tension, la passerelle reprend la date et l'heure par défaut. La date et l'heure par défaut sont 2000/1/1, 00:00:00.

Vous pouvez réinitialiser la date et l'heure manuellement ou automatiquement.

Pour réinitialiser la date et l'heure en mode **Manuel**, procédez comme suit :

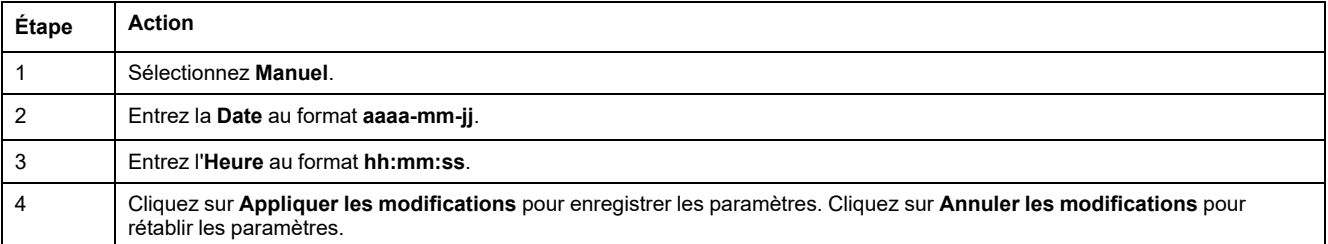

Pour réinitialiser la date et l'heure en mode **Automatique**, procédez comme suit :

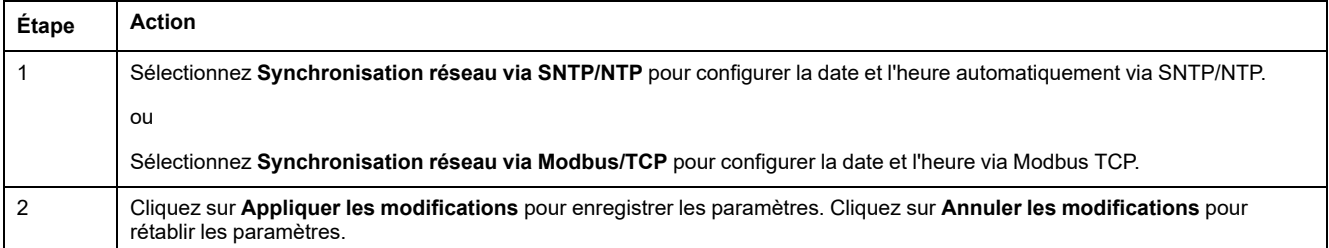

#### **Mode SNTP**

Le protocole NTP (Network Time Protocol) est un protocole réseau conçu pour la synchronisation des horloges entre les systèmes informatiques sur les réseaux de données à commutation de paquets et à temps de latence variable.

Le protocole SNTP (Simple Network Time Protocol) est une mise en œuvre simplifiée de NTP, qui exploite le même protocole mais sans stocker les états sur de longues périodes. Il est utilisé dans les appareils intégrés et les applications qui ne nécessitent pas un haut niveau de précision d'horloge.

Lorsque la configuration automatique des horloges est sélectionnée et que des serveurs NTP sont configurés, la passerelle PowerTag Link peut communiquer avec le serveur et le protocole NTP pour synchroniser son horloge.

La passerelle PowerTag Link prend en charge la synchronisation des horloges avec un serveur distant utilisant le protocole SNTP. Lorsque le protocole SNTP est activé, la synchronisation des horloges à partir de l'un des serveurs sélectionnés peut être réalisée quel que soit l'intervalle de temps configuré. Les services Modbus Get Date-Time (code de fonction [Fonction](#page-164-0) 43-15 : Read Date and Time (Lire la date et [l'heure\),](#page-164-0) page 165) et Set Date-Time (code de fonction [Fonction](#page-165-0) 43-16 : [Écriture](#page-165-0) de la date et de l'heure, page 166) sont également pris en charge. L'heure est configurée au format 24 heures.

#### **Mode automatique avec service SNTP**

La passerelle PowerTag Link reçoit la date et l'heure du serveur SNTP après chaque intervalle de temps. Pour configurer la date et l'heure à l'aide des paramètres **SNTP/NTP**, procédez comme suit :

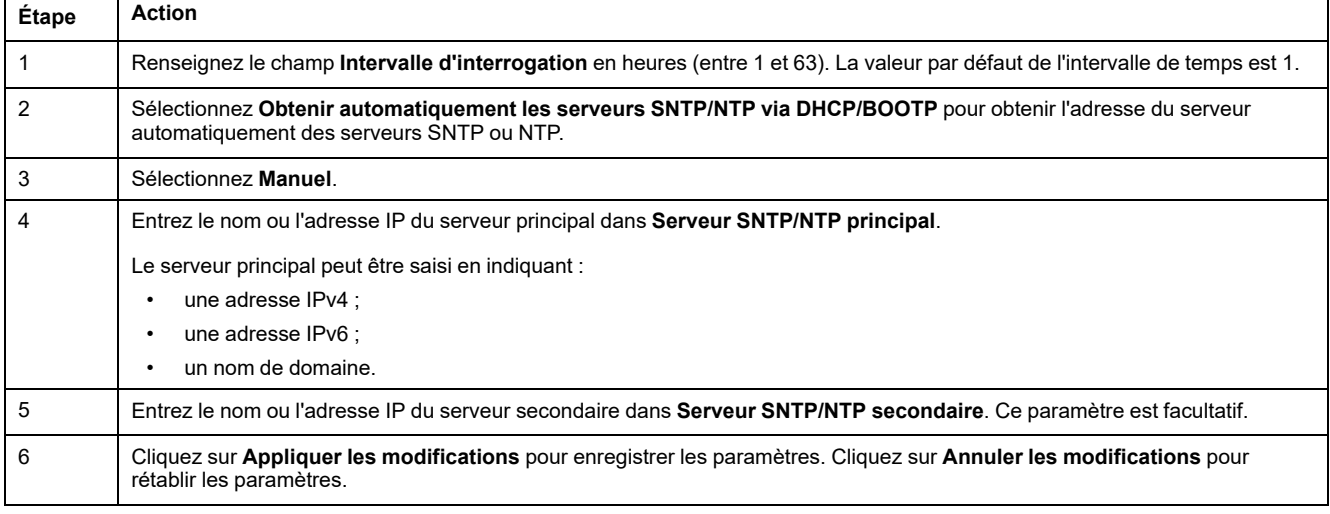

#### Acti9 PowerTag Link HD

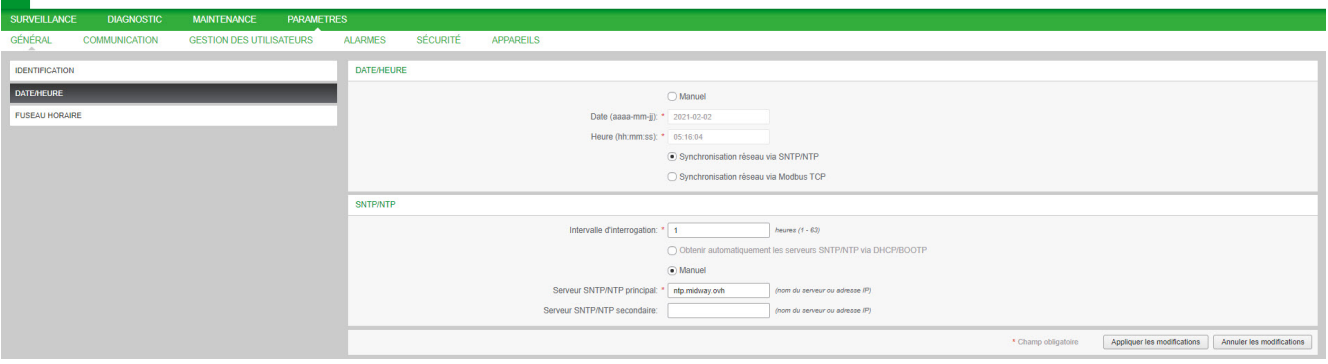

 $\overline{Q}$  Admin  $\overline{Y}$  | Décon

### **Fuseau horaire**

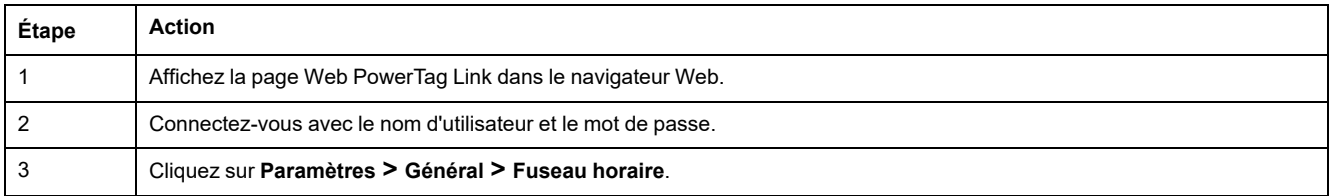

#### La page **Fuseau horaire** permet de configurer le décalage et l'heure d'été du fuseau horaire sélectionné.

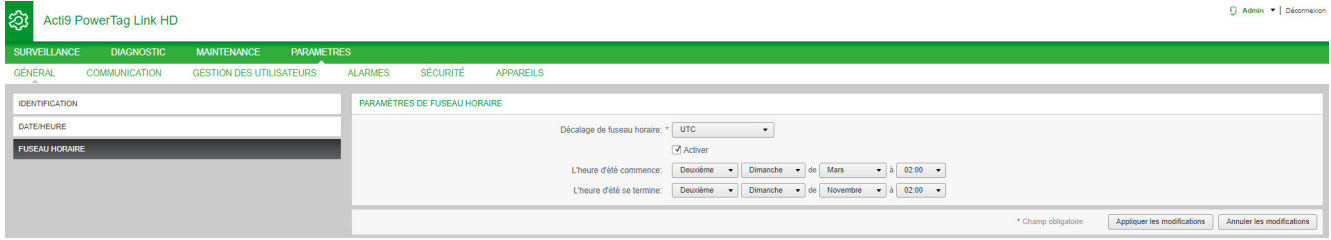

#### Pour configurer les paramètres du fuseau horaire, procédez comme suit :

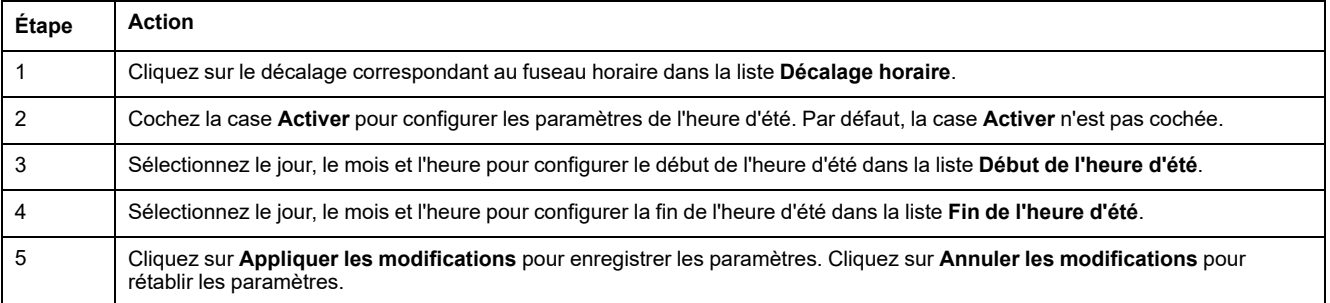

 $\bigcirc$  Admin  $\bullet$  | Déconne

# **Communication Ethernet de la passerelle PowerTag Link avec les pages Web**

## **Paramètres Ethernet**

La page Ethernet permet de configurer le format de trame, ainsi que la vitesse et le mode de transmission du port Ethernet. Cette page affiche également l'adresse MAC du réseau Ethernet.

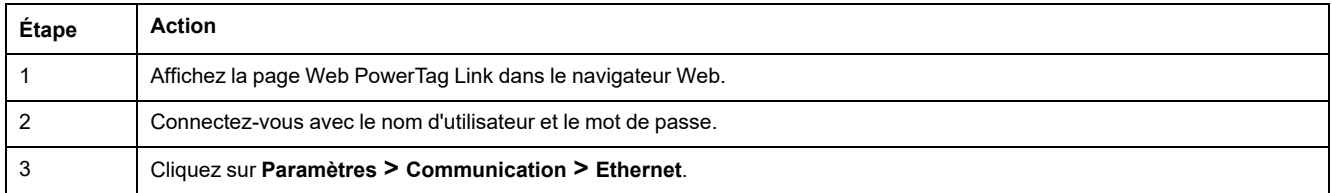

#### Acti9 PowerTag Link HD

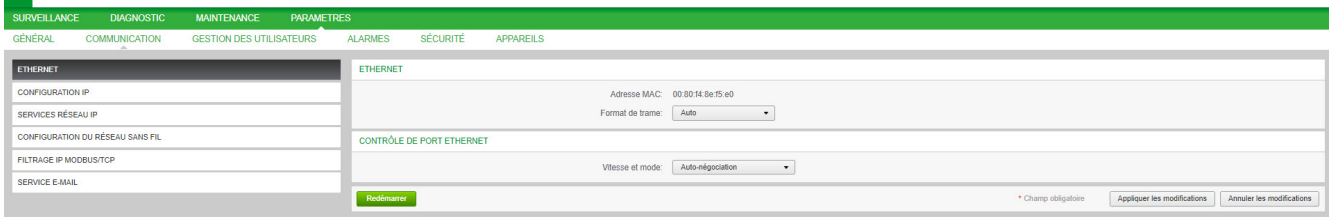

Pour configurer les paramètres Ethernet, procédez comme suit :

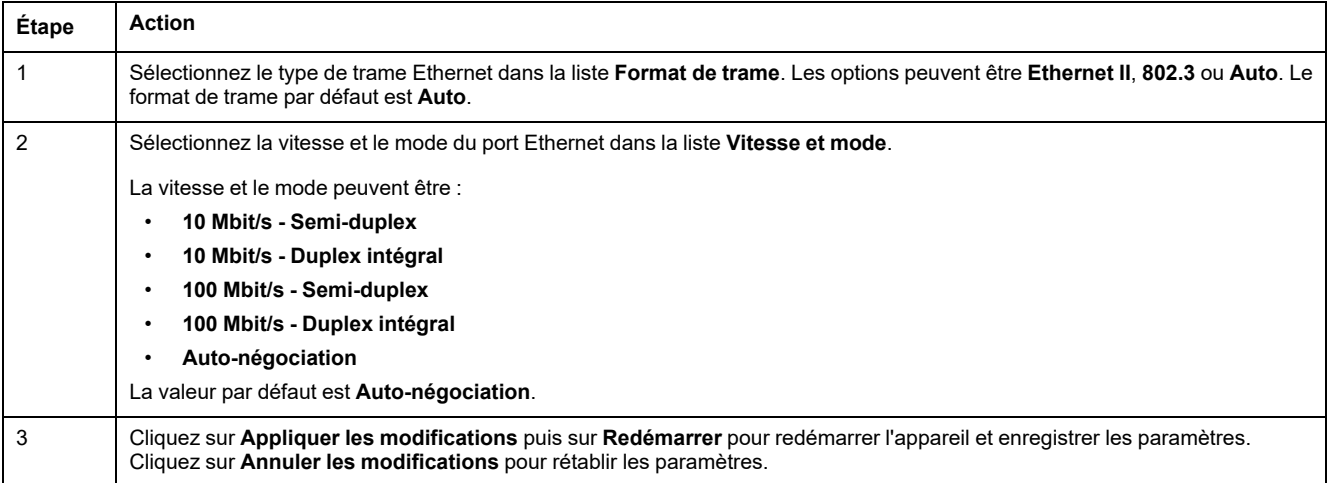

# **Configuration IP**

La page **Configuration IP** permet de configurer les paramètres IPv4, IPv6 et DNS.

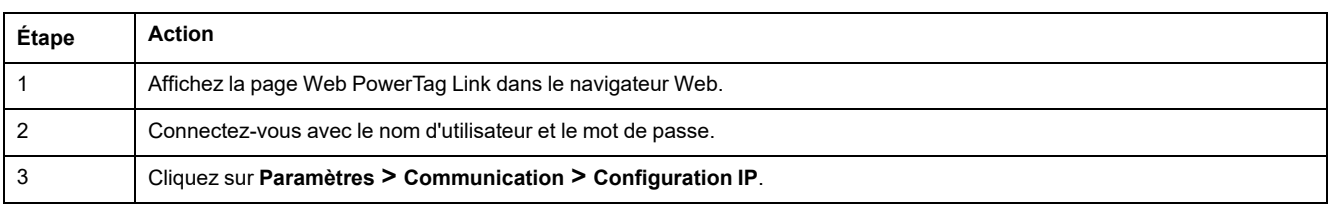

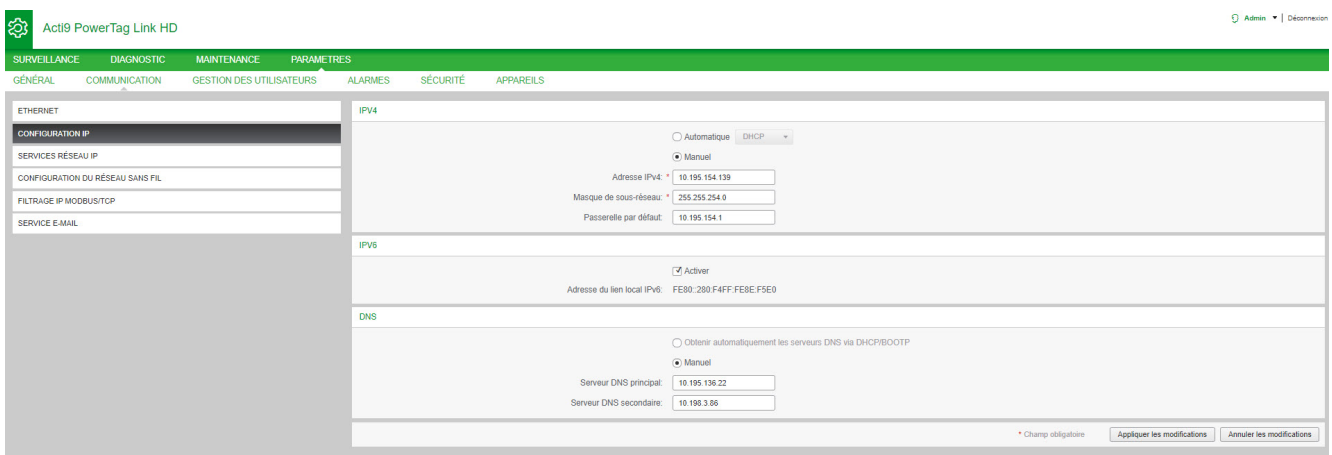

Les paramètres IPv4 peuvent être définis au choix en mode manuel ou automatique. Pour configurer les paramètres IPv4 en mode automatique, cliquez sur **Automatique** et sélectionnez le type de protocole (DHCP ou BOOTP) dans la liste. Le type de protocole **DHCP** est utilisé par défaut.

Le mode DHCP est utilisé pour obtenir l'adresse IPv4 auprès du serveur DHCP sur le réseau auquel la passerelle PowerTag Link est connectée. Le mode BOOTP permet d'acquérir l'adresse IPv4 si aucun serveur DHCP n'est présent sur le réseau. Un serveur BOOTP est configuré sur le réseau pour attribuer l'adresse IPv4.

Pour configurer les paramètres IPv4 en mode manuel, procédez comme suit :

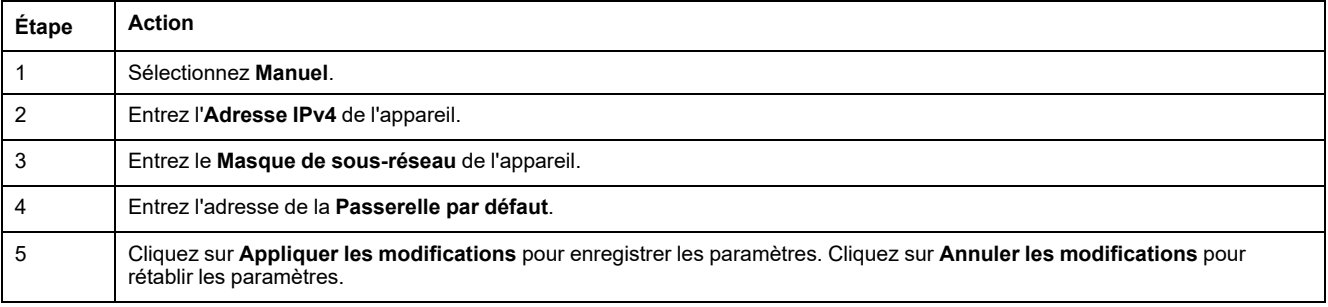

#### Pour configurer les paramètres IPv6, procédez comme suit :

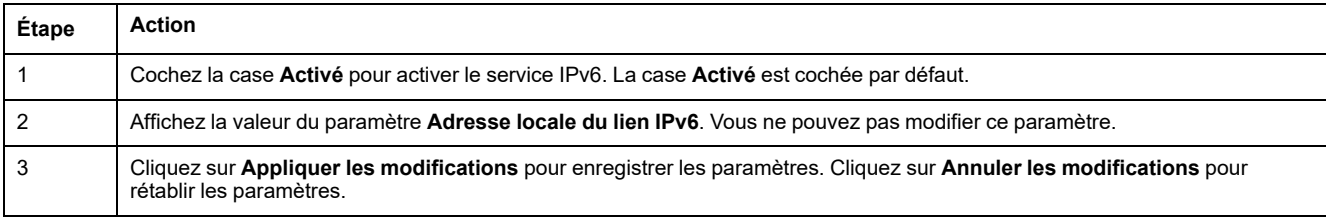

**NOTE:** une adresse de lien local est une adresse qui ne fait référence qu'au sous-réseau auquel la passerelle est connectée. Les routeurs ne la transfèrent pas. Cette adresse permet d'atteindre les appareils sans fil disponibles sur le même réseau. Toutes les interfaces IPv6 ont une adresse de lien local.

En cas de connexion directe à la passerelle PowerTag Link ou lorsque vous êtes sur le même réseau, vous pouvez détecter la passerelle quelle qu'en soit la configuration. Ceci n'est possible que lorsque le service de détection réseau est actif. Il permet de se connecter à l'adresse de lien local pour modifier la configuration de la passerelle.

Ce type d'accès est utile lorsque la configuration réseau de la passerelle est inconnue et que vous ne parvenez pas vous y connecter. Cela évite de rétablir les paramètres d'usine de la passerelle et de perdre toutes les configurations.

La passerelle PowerTag Link peut obtenir le nom de domaine automatiquement ou vous pouvez définir l'adresse du serveur DNS manuellement. Cliquez sur **Obtenir automatiquement les serveurs DNS via DHCP/BOOTP** pour obtenir le serveur DNS automatiquement du réseau.

Pour configurer les paramètres DNS en mode manuel procédez comme suit :

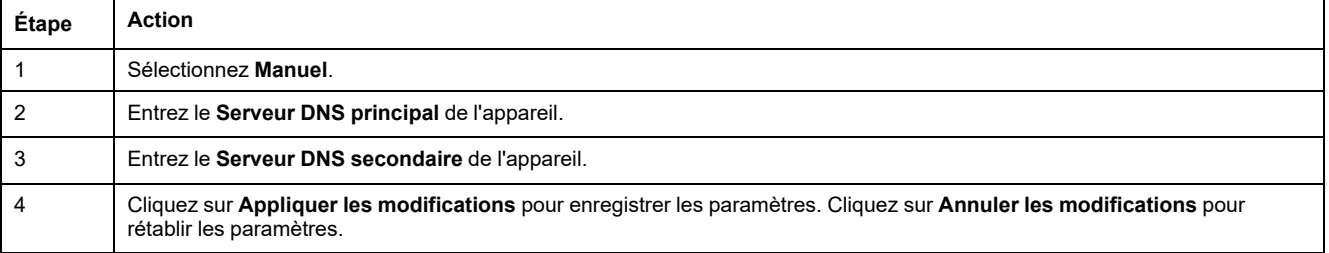

### **Services réseau IP**

La page **Services réseau IP** permet de configurer les protocoles réseau et les services de détection.

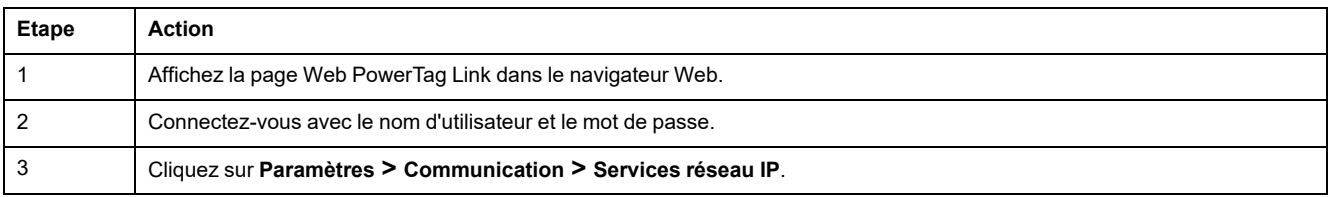

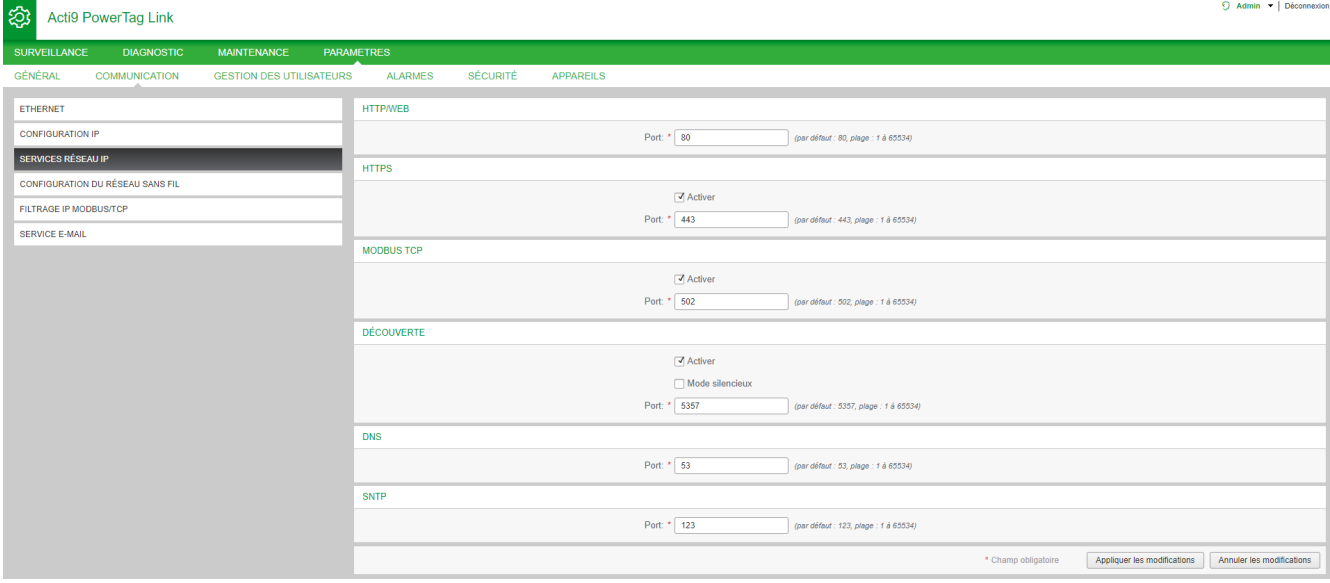

La passerelle PowerTag Link prend en charge HTTPS/HTTP, Modbus/TCP, DNS, SNTP et les services de détection.

#### Le numéro du port HTTP par défaut est 80.

Pour configurer les paramètres HTTPS, procédez comme suit :

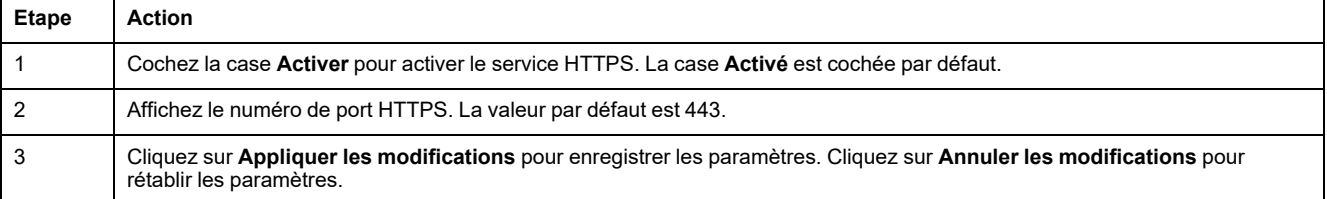

**NOTE:** Désactiver le mode HTTPS représente un risque en termes de cybersécurité. Les nouvelles valeurs du port HTTP/HTTPS doivent être définies conformément aux recommandations de l'IANA (Internet Assigned Numbers Authority). Le non-respect de cette recommandation peut déconnecter la page Web, ce qui ne peut être résolu que par le rétablissement des réglages d'usine de la passerelle PowerTag Link dans le cadre d'une procédure de réinitialisation de niveau 2.

Pour configurer les paramètres Modbus/TCP, procédez comme suit :

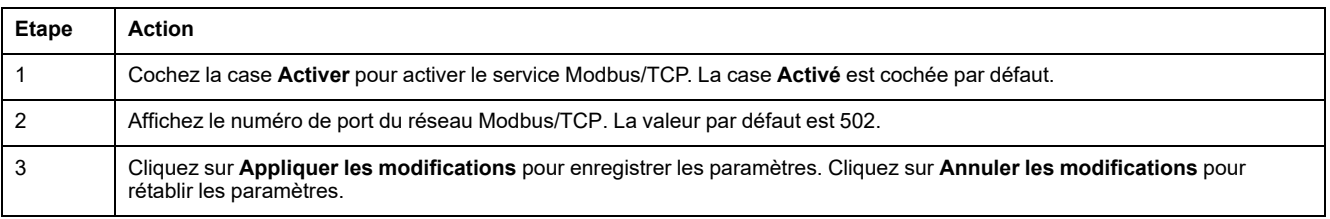

#### Pour configurer les services de détection, procédez comme suit :

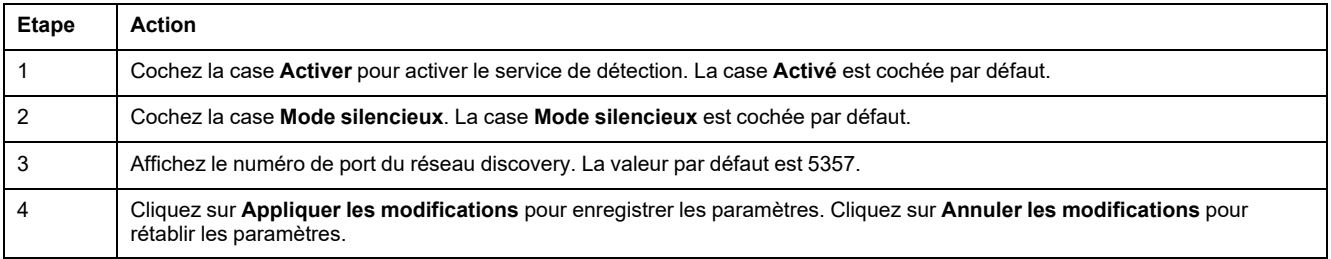

Affichez le numéro de port des réseaux DNS et SNTP. Les ports par défaut sont 53 et 123 respectivement.

### **Service e-mail**

### **Description**

La notification d'événements permet d'envoyer des e-mails lorsque les appareils sans fil déclenchent une alarme. L'administrateur configure les alarmes, lesquelles peuvent être envoyées à de nombreux utilisateurs.

#### **Prérequis**

Demandez à l'administrateur de vous fournir une connexion permettant d'accéder au port, à Internet et au serveur e-mail.

#### **Principe**

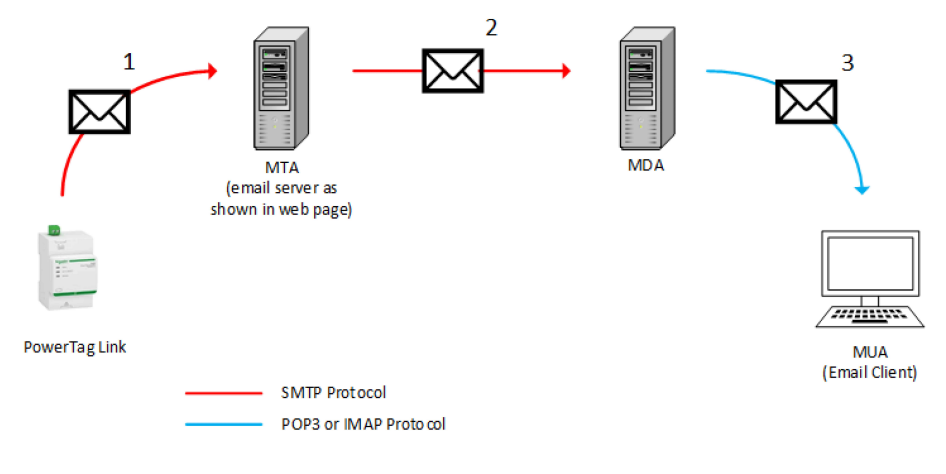

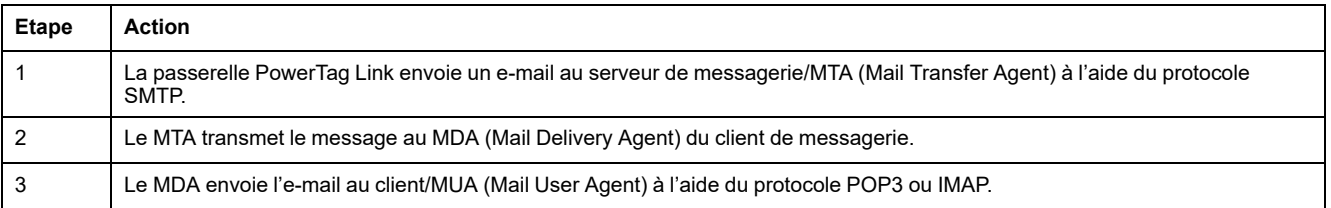

#### **Recommandations**

- Pour garantir l'envoi sécurisé de l'e-mail au MTA, la passerelle PowerTag Link doit avoir le dernier firmware en date et utiliser les dernières fonctionnalités de sécurité concernant le transfert d'e-mails. Cependant, ceci ne garantit pas une compatibilité totale avec la dernière version du fournisseur de service email par Internet. Schneider Electric décline toute responsabilité vis-à-vis de ces politiques et de leur impact sur la délivrabilité des e-mails.
- Dans la mesure du possible, Schneider Electric préconise d'utiliser un serveur de messagerie local (au lieu d'un fournisseur de service de messagerie par Internet), avec une politique de sécurité claire définie par le service informatique du client.
- Schneider Electric recommande de sélectionner **TLS/SSL** ou **STARTTLS** pour sécuriser la connexion entre la passerelle PowerTag Link et le serveur SMTP de messagerie. Il est donc vivement conseillé d'utiliser un serveur SMTP de messagerie qui prenne en charge au moins l'un de ces deux modes. L'option **Aucun** n'est fournie qu'à des fins de compatibilité avec les anciens serveurs SMTP de messagerie. Comme cette option **Aucun** ne sécurise pas la communication, son utilisation n'est pas recommandée et doit être évitée.

# **AVERTISSEMENT**

#### **RISQUES POUVANT AFFECTER LA DISPONIBILITÉ, L'INTÉGRITÉ ET LA CONFIDENTIALITÉ DU SYSTÈME**

Utilisez le protocole TLS 1.2 pour chiffrer les notifications par messagerie électronique.

**Le non-respect de ces instructions peut provoquer la mort, des blessures graves ou des dommages matériels.**

- Pour protéger vos messages électroniques contre les programmes renifleurs, vérifiez que votre serveur de messagerie prend en charge TLS 1.2. Il est possible, dans certaines situations, d'envoyer des notifications à l'aide des protocoles SSL, TLS 1.0 ou TLS 1.1. Toutefois, leur utilisation n'est pas recommandée.
- Chaque fournisseur de service de messagerie par Internet met en place ses propres politiques de sécurité et mécanismes de protection des données pour vérifier la réputation de l'émetteur, détecter les spams, etc. Schneider Electric décline toute responsabilité vis-à-vis de ces politiques et de leur impact sur la délivrabilité des e-mails.

# **Paramètres**

La page **Service e-mail** permet de configurer les paramètres du serveur de messagerie électronique.

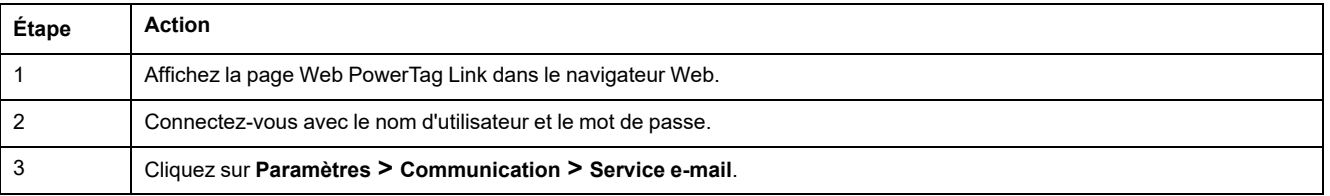

#### Acti9 PowerTag Link

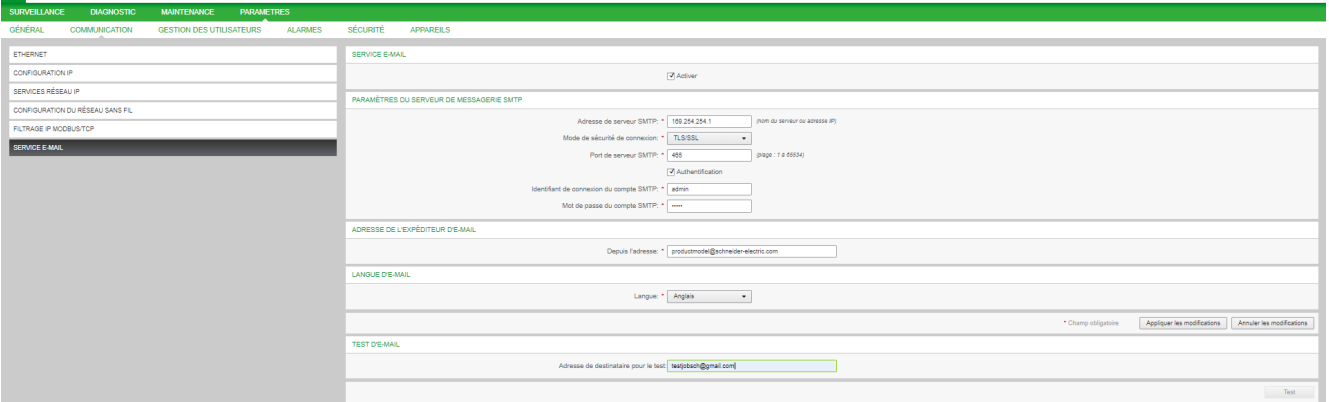

Cochez la case **Activer** pour configurer les paramètres du serveur de messagerie (cochée par défaut). La passerelle PowerTag Link vous permet de définir votre propre serveur SMTP.

Pour configurer les paramètres du serveur de messagerie, procédez comme indiqué dans le tableau :

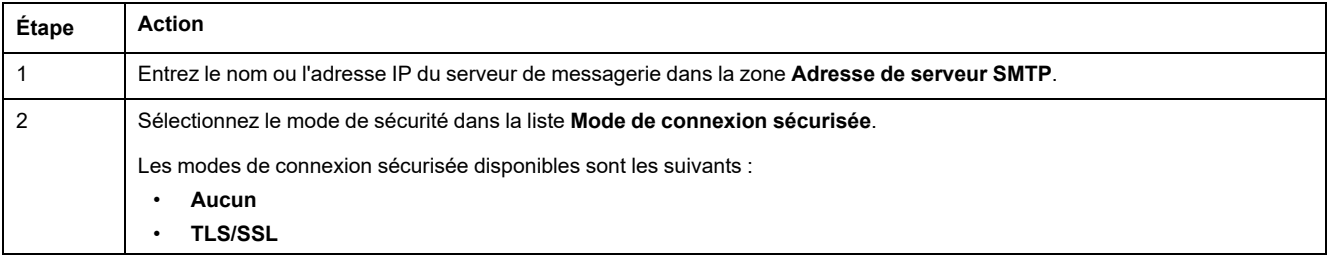

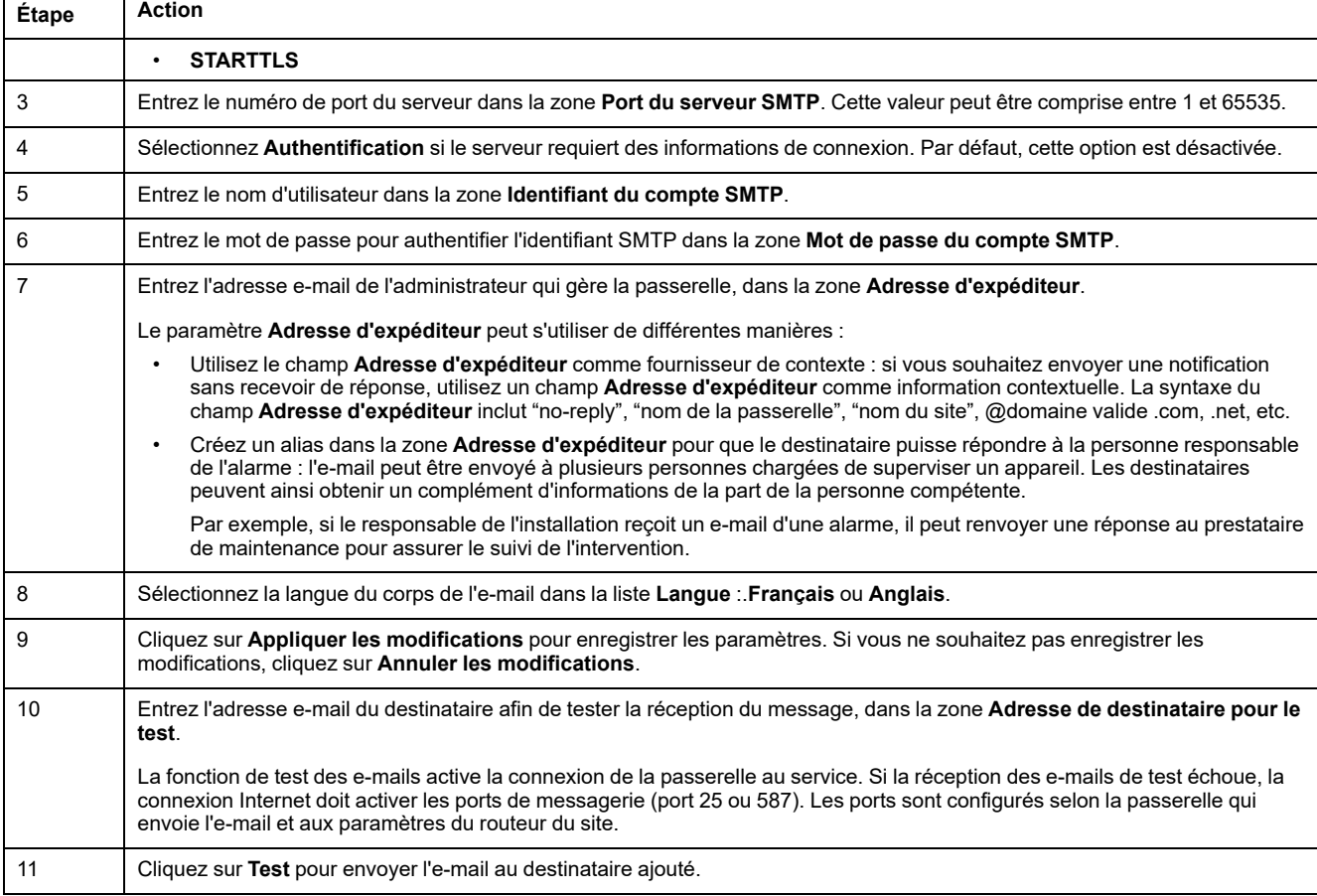

# **Filtrage Modbus TCP/IP**

Le filtrage Modbus TCP/IP est une fonction de sécurité qui répertorie les adresses IP que la passerelle peut accepter. Cette fonction n'est utilisée qu'avec le mode d'adressage Ethernet statique. Cette page permet de configurer l'adresse IP pour autoriser l'accès en écriture.

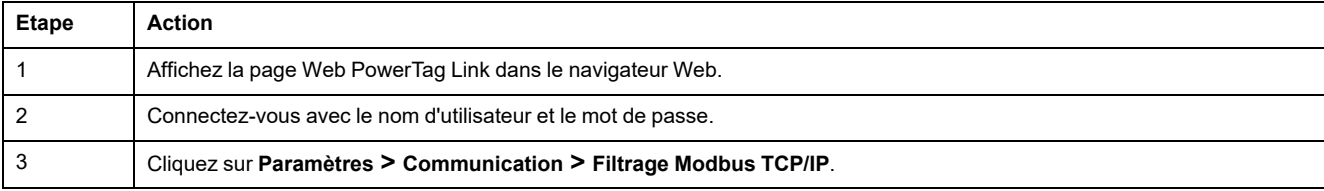

#### Acti9 PowerTag Link HD

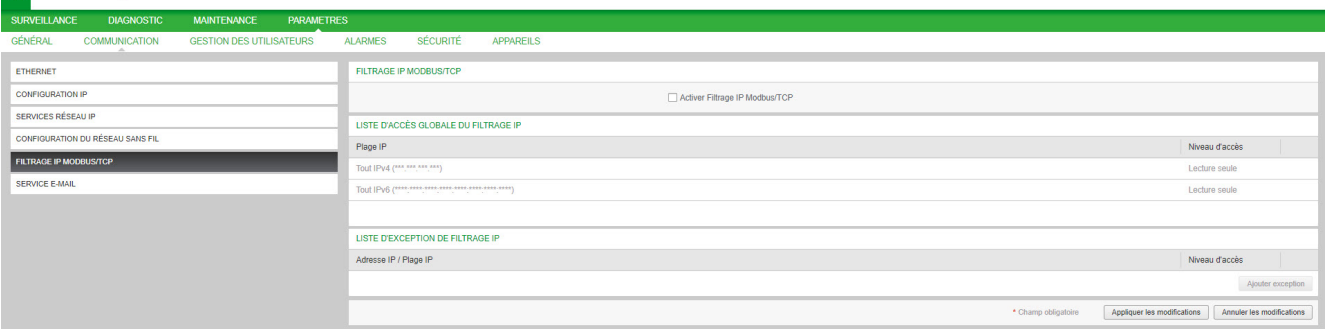

Pour configurer l'adresse IP et autoriser l'accès en écriture, procédez comme suit :

9 Admin ▼ Déconnexio

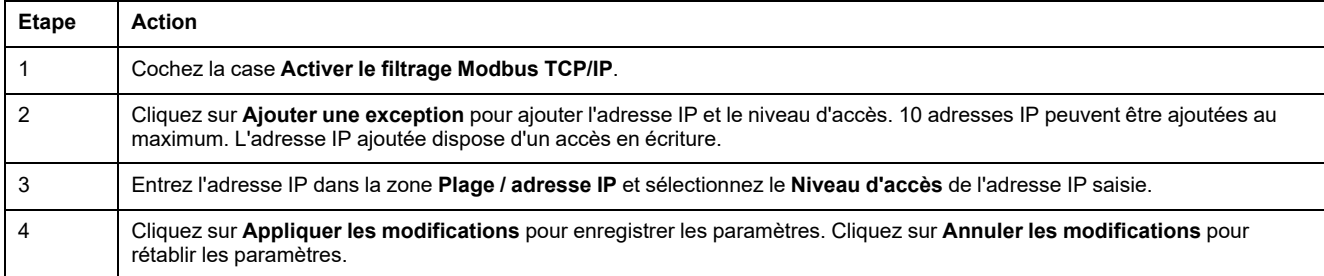

**NOTE:** Vous pouvez modifier la plage d'adresses IP globale, mais vous ne pouvez pas la supprimer. En revanche, vous pouvez modifier et supprimer les exceptions ajoutées.

## **Gestion des utilisateurs**

### **Page Comptes utilisateur**

L'option **Gestion des utilisateurs** permet de gérer les profils utilisateur. La page **Comptes utilisateur** affiche les comptes utilisateur existants. Cette page permet d'ajouter un nouveau compte utilisateur et de modifier le mot de passe du compte utilisateur existant.

**NOTE:** L'adresse e-mail associée à chaque utilisateur déclaré est importante, car elle permet d'envoyer un e-mail lors de la survenue d'une alarme.

Le tableau suivant indique les trois types de comptes utilisateur pris en charge par la passerelle PowerTag Link et leurs droits d'accès :

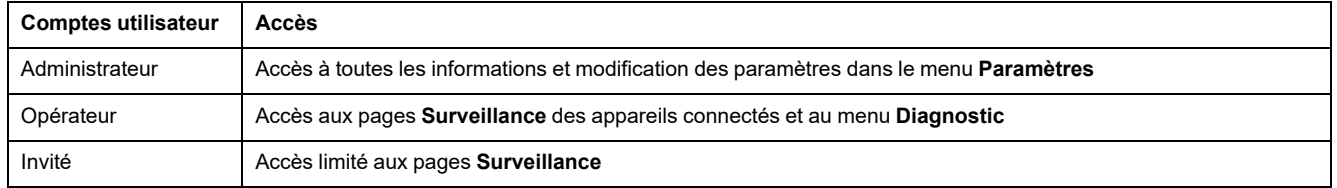

Le premier niveau d'accès à la page Web par défaut comprend un compte Administrateur et un compte Invité. Le nombre de comptes utilisateur est limité à 5. Toutes les combinaisons de comptes Administrateur, Opérateur et Invité sont possibles. Cependant, il doit toujours y avoir un compte Administrateur qui ne doit jamais être supprimé.

# **AAVERTISSEMENT**

#### **RISQUES POUVANT AFFECTER LA DISPONIBILITÉ, L'INTÉGRITÉ ET LA CONFIDENTIALITÉ DU SYSTÈME**

Modifiez les mots de passe par défaut à la première utilisation, afin d'empêcher tout accès non autorisé aux réglages, contrôles et informations des appareils.

**Le non-respect de ces instructions peut provoquer la mort, des blessures graves ou des dommages matériels.**

- Compte Administrateur par défaut : nom d'utilisateur **admin** et mot de passe **admin**
- Compte Invité par défaut : nom d'utilisateur **admin** et mot de passe **admin**

Pour créer d'autres comptes, procédez comme suit :

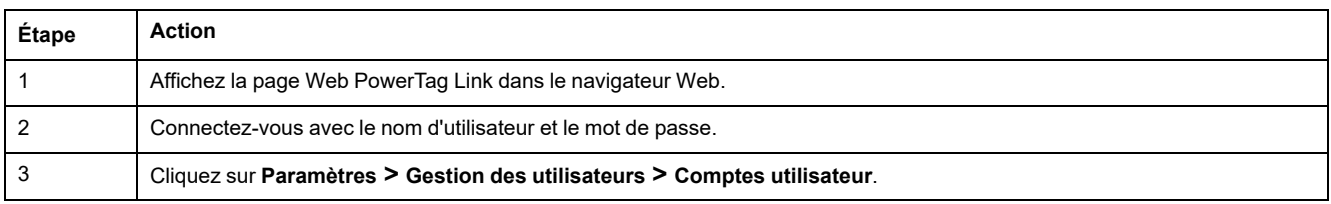

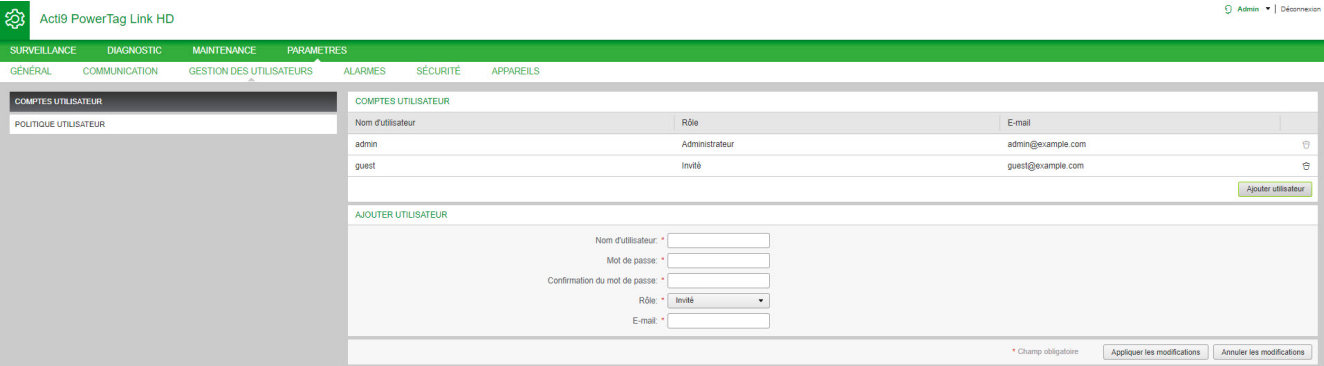

#### Pour ajouter un nouveau profil utilisateur, procédez comme suit :

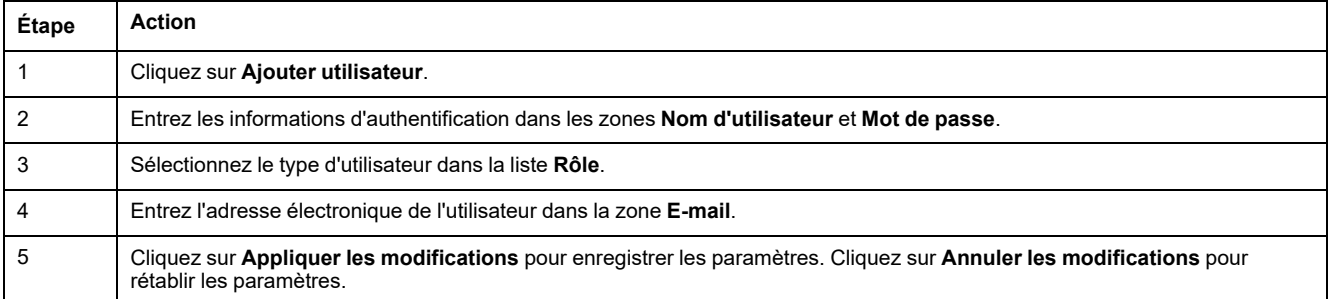

Le **Nom d'utilisateur** et le **Mot de passe** doivent respecter les critères suivants :

- Le **Nom d'utilisateur** doit contenir au moins 4 caractères.
- Le **Nom d'utilisateur** ne doit pas dépasser 16 caractères.
- Le **Mot de passe** doit contenir au moins 8 caractères dont un caractère spécial, un chiffre et une lettre majuscule.
- Le **Mot de passe** ne doit pas dépasser 16 caractères.

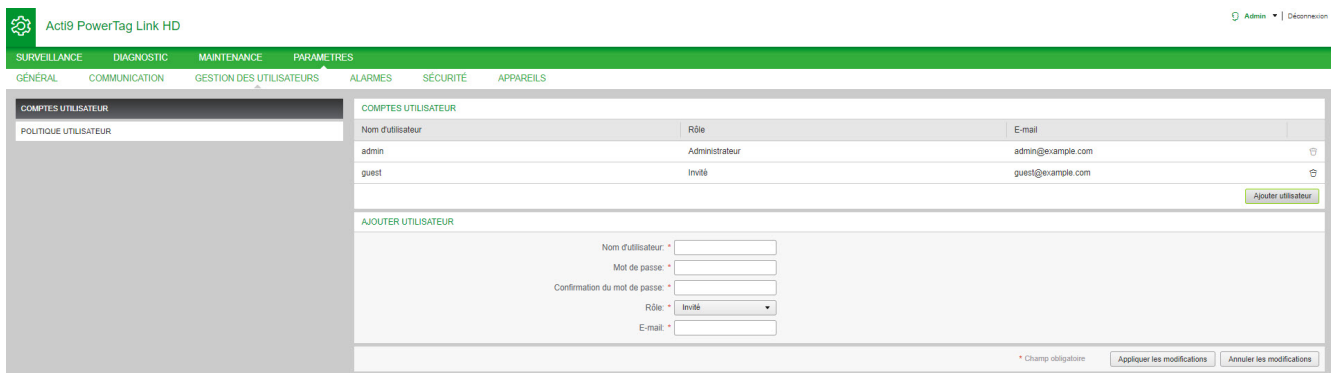

Pour modifier les détails concernant un profil utilisateur, procédez comme suit :

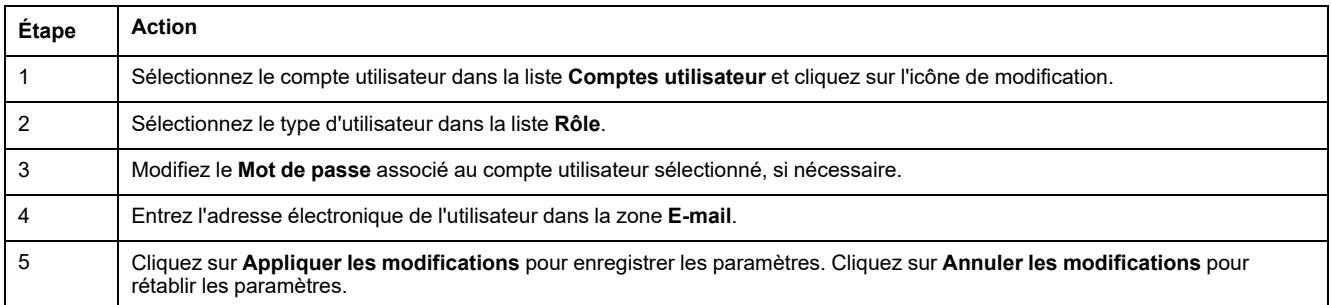

Cliquez sur l'icône de suppression pour supprimer le profil utilisateur de la page Web. Il est impossible de supprimer le profil utilisateur associé au compte **admin**.

### **Verrouillage des comptes utilisateur**

Un administrateur peut configurer le verrouillage des comptes sur la passerelle PowerTag Link. Cette fonction renforce la sécurité de la passerelle en bloquant l'accès pendant une période donnée lorsque les échecs de connexion sont trop nombreux.

- Nombre maximum de tentatives de connexion :
	- Valeur par défaut : 3
	- Configurable : Oui (1 à 3)
- Durée du blocage :
	- Valeur par défaut : 60 secondes
	- Configurable : Oui (0 à 3600 secondes)

Le redémarrage de la passerelle supprime le verrouillage de comptes activé.

La fonction de verrouillage des comptes est activée par défaut dans la passerelle PowerTag Link et ne peut pas être désactivée depuis la page Web. Une tentative de connexion non valide fait référence à la saisie d'un mot de passe incorrect et non à la saisie d'un nom d'utilisateur incorrect. La configuration d'une durée de blocage nulle désactive le mécanisme de verrouillage. Pour activer le verrouillage des comptes, vous devez configurer au moins 1 seconde.

Lorsque le blocage est activé pendant une durée déterminée, vous ne pouvez vous connecter qu'à l'issue du délai ou au redémarrage de la passerelle PowerTag Link. Lorsque le compte est verrouillé, toutes les sessions actives de l'utilisateur concerné sont supprimées.

Lorsqu'un utilisateur est bloqué, il n'existe aucun moyen de récupérer le **mot de passe**/**Mot de passe oublié.** L'utilisateur doit attendre que la durée du blocage soit écoulée ou redémarrer la passerelle.

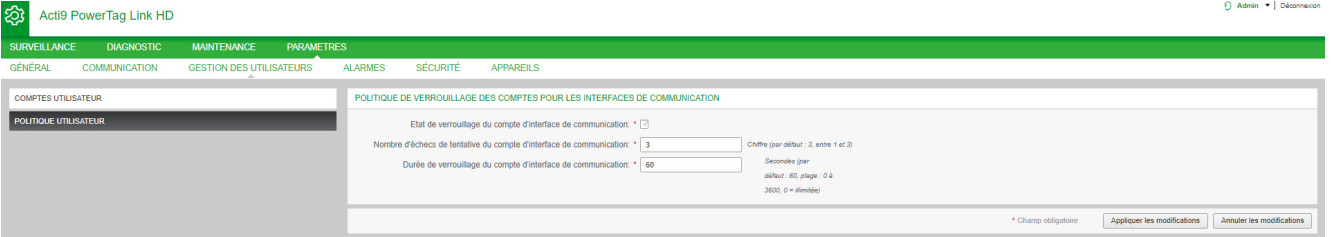

#### Pour modifier les paramètres, procédez comme suit :

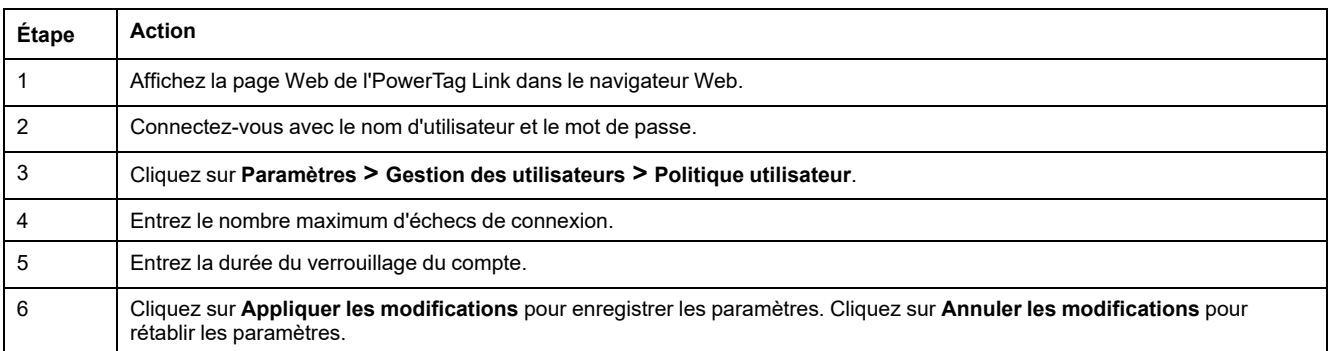

# <span id="page-67-0"></span>**Remplacement de passerelle défectueuse**

### **Présentation**

La fonction de remplacement de passerelle défectueuse vous permet de télécharger la configuration de passerelle. Si la passerelle tombe en panne, vous pouvez charger l'ancienne configuration dans la nouvelle passerelle.

### *AVIS*

#### **RISQUES POUVANT AFFECTER LA DISPONIBILITÉ, L'INTÉGRITÉ ET LA CONFIDENTIALITÉ DU SYSTÈME**

- Chiffrez le fichier de configuration et protégez-le avec un mot de passe pour en préserver l'intégrité et la confidentialité. La plupart des utilitaires de compression effectuent cette opération.
- Stockez l'archive chiffrée dans un répertoire local ou réseau, dont les contrôles d'accès permettent d'éviter tout accès non autorisé au fichier.

**Le non-respect de ces instructions peut provoquer des dommages matériels.**

**NOTE:** le fichier de configuration généré par la passerelle PowerTag Link contient des informations sensibles sur la sécurité de la passerelle PowerTag Link.

### **Génération d'un fichier de sauvegarde**

Une fois la mise en service terminée, il est vivement recommandé de sauvegarder la configuration. Cela permet de récupérer les informations indispensables, en cas de remplacement de la passerelle PowerTag Link.

Si aucune sauvegarde n'est créée, en cas de dysfonctionnement ou de panne de la passerelle PowerTag Link nécessitant un remplacement, tous les capteurs connectés à la passerelle PowerTag Link doivent être remplacés ou désappariés. D'où :

- Un surcoût (pour l'installation des capteurs de remplacement)
- Un arrêt du tableau électrique pour accéder au capteur

Pour générer le fichier de sauvegarde, procédez comme suit :

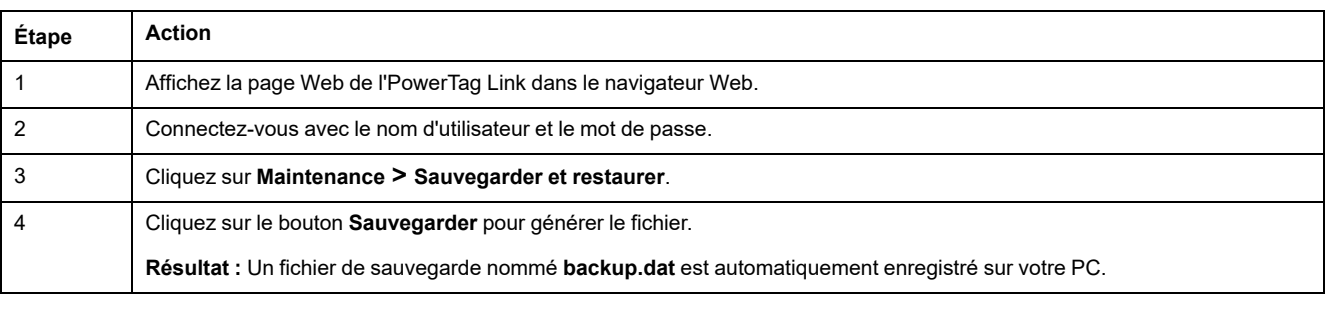

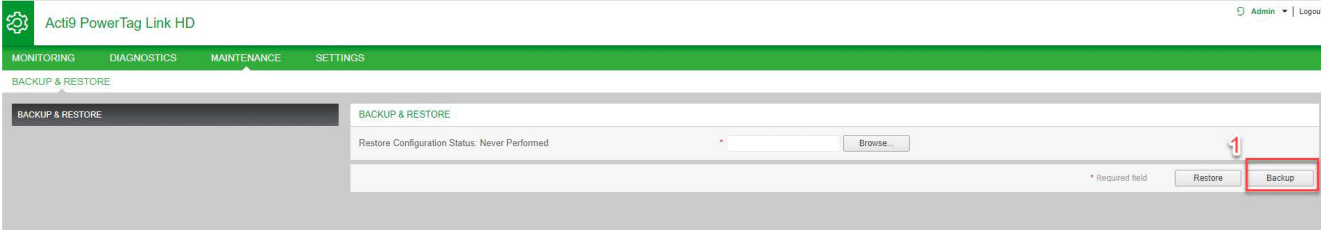

### **Opération de restauration**

Il est possible de remplacer une passerelle PowerTag Link qui fonctionne mal ou ne fonctionne plus par une nouvelle passerelle et de restaurer la configuration précédente si le fichier de sauvegarde a été généré au préalable à la fin du processus de mise en service.

Pour restaurer la configuration, procédez comme suit :

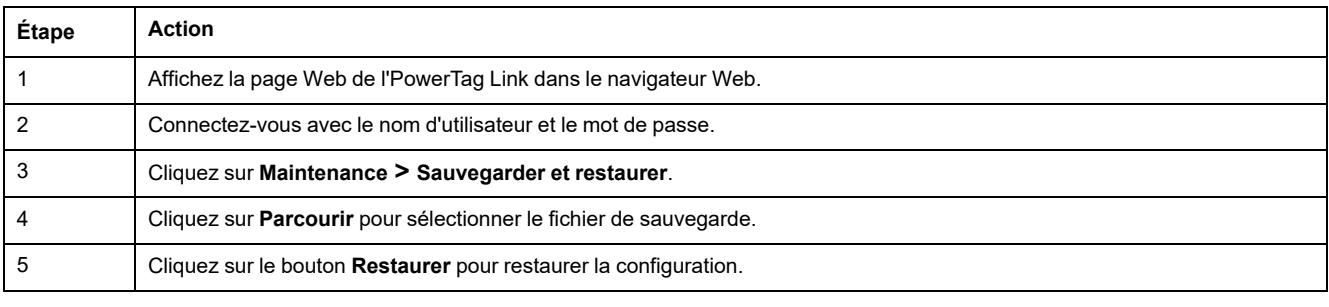

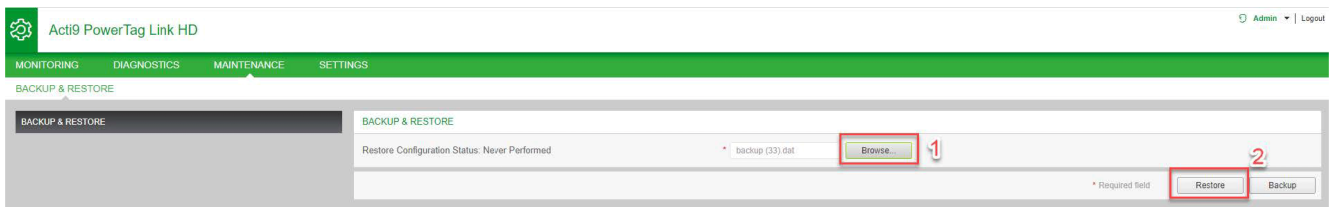

• Validez l'opération de restauration dans la fenêtre de confirmation et cliquez sur **Oui**.

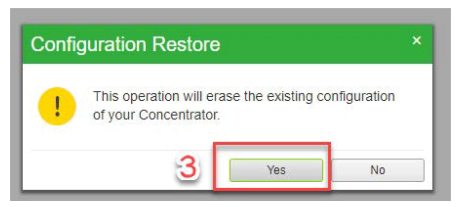

Attendez la fin du processus de restauration.

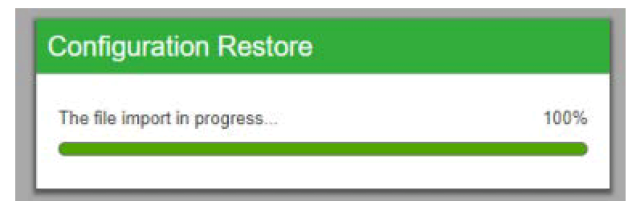

**NOTE:** La fonction **Sauvegarde et restauration** ne fonctionne que pour une passerelle PowerTag Link de même référence. Cela signifie que vous ne pouvez appliquer un fichier de sauvegarde d'une A9XWD20 qu'à une A9XWD20 et non d'une A9XMWD20 à une A9XMWD100.

# **Gestion du certificat de serveur Web PowerTag Link**

## **Présentation générale**

La passerelle PowerTag Link intègre un certificat auto-signé compatible avec le certificat X.509v3 (tel que spécifié dans la RFC 5280) pour sécuriser les communications avec HTTPS. Ce certificat utilise des clés de chiffrement par courbes elliptiques (256 bits). Il a une période de validité de 365 jours et la passerelle PowerTag Link le renouvelle automatiquement avant son expiration.

La passerelle PowerTag Link peut utiliser un certificat de produit fourni par l'utilisateur final (client). Le format et le contenu de ce certificat doivent être conformes à la spécification générale des certificats. Si aucun utilisateur n'importe de certificat dans le produit, la passerelle PowerTag Link utilise son propre certificat auto-signé.

### **Mise en service**

- Par défaut, la passerelle PowerTag Link utilise un certificat auto-signé interne.
- Pendant la phase de mise en service, aucune intervention de l'utilisateur n'est requise pour gérer le certificat du produit.
- L'utilisateur peut configurer l'appareil pour qu'il utilise son propre certificat.
- L'utilisateur peut supprimer le certificat qu'il a téléchargé mais pas un **certificat auto-signé**.

La régénération du certificat est automatique. Elle est activée dans deux cas :

- lorsque le certificat a expiré ou lorsque le certificat importé a été supprimé :
- lors de la suppression du certificat importé.

#### Admin - Logout **Acti9 PowerTag Link HD MAINTENANCE DIAGNOSTICS** SETTINGS **MONITORING** GENERAL **COMMUNICATION USER MANAGEMENT** ALARMS SECURITY **DEVICES PRODUCT CERTIFICATE** PRODUCT CERTIFICATE Certificate Type: Self Signed Subject: Schneider Electric Issuer: Schneider Electric Expiration Date: 2000/12/31 Import Certificate Delete Certificate

Les caractéristiques du certificat importé sont les suivantes :

- **Fichier :** PCKS12 (voir la remarque ci-après)
- **Chiffrement :** Bit RSA≥2048 ou bit ECC≥256
- **Signature :** RSA256
- **Utilisations des clés :** Signature numérique et chiffrement par clé
- **Utilisations étendues des clés :** Authentification serveur
- **Format :** X509 v3

**NOTE:** Pour les versions de micrologiciel inférieures à 002.002.002, le format .pfx ou .p12 est pris en charge. Pour les versions de micrologiciel 002.002.002 et supérieures, seul le format .pem est pris en charge lors de l'importation d'un certificat signé par l'utilisateur. Si vous avez le format .pfx , convertissez-le en .pem (à l'aide d'un outil tel qu'OpenSSL, par exemple) avant de l'importer.

Si un certificat signé par l'utilisateur a déjà été importé dans la version précédente du micrologiciel, il est automatiquement supprimé lors de la mise à jour du micrologiciel et un certificat auto-signé est généré. Vous êtes informé par un message contextuel.

### **Mise hors service**

- Si le certificat a été fourni par un utilisateur, il est recommandé de le supprimer du produit pour s'assurer que ce certificat et les clés de chiffrement associées ne figurent plus dans la mémoire du produit.
- Il est impossible de supprimer manuellement le certificat auto-signé interne. Pour le supprimer, vous devez rétablir la configuration d'usine. Dans tous les cas, il est recommandé de restaurer la configuration d'usine pour que les identifiants et les éléments de chiffrement (y compris les certificats) soient supprimés du produit.
- Pendant la restauration de la configuration d'usine, un nouveau certificat est regénéré automatiquement.

### **Firmware signé**

Le firmware conçu pour la passerelle PowerTag Link est signé à l'aide de l'infrastructure de clé publique Schneider Electric (Schneider Electric PKI). Les signatures numériques sont authentifiées à l'aide du certificat public présent dans le logiciel EcoStruxure Power Commission.

Lorsque le firmware est téléchargé sur la passerelle PowerTag Link via le logiciel EcoStruxure Power Commission, la passerelle PowerTag Link en vérifie automatiquement la signature numérique. Cette vérification s'effectue à l'aide du certificat public stocké dans la passerelle PowerTag Link.

Pour des raisons de sécurité, les certificats sont passibles de modifications. Vous devez donc vérifier dans la dernière version du logiciel EcoStruxure Power Commission que les certificats publics utilisés pour signer le firmware sont à jour. Les certificats qui ne sont plus valides sont publiés dans une liste de révocation (CRL) et disponibles sur le site [www.se.com](https://www.se.com/ww/en/).
# <span id="page-72-0"></span>**Sécurité de la passerelle PowerTag Link**

# **Fonctionnalités de sécurité**

#### **Fonctions de sécurité**

Des fonctions de sécurité ont été intégrées dans la passerelle PowerTag Link pour que la passerelle PowerTag Link fonctionne correctement.

Les principales fonctions sont les suivantes :

- Gestion des comptes utilisateur
- Contrôles d'authentification et d'autorisation des utilisateurs lorsqu'ils accèdent aux ressources du produit à partir du logiciel EcoStruxure Power Commission (EPC) ou des pages Web
- Communications sécurisées entre la passerelle PowerTag Link et ses capteurs et appareils sans fil associés (prenant en charge la confidentialité et l'intégrité)
- Paramètres et services de sécurité configurables
- Mécanisme de mise à jour du firmware

Ces fonctions de sécurité protègent contre les menaces potentielles susceptibles d'altérer le fonctionnement du produit (disponibilité), de modifier des informations (intégrité) ou de divulguer des informations confidentielles (confidentialité).

Ces fonctions de sécurité sont conçues pour minimiser les menaces liées à l'utilisation de la passerelle PowerTag Link dans un environnement de technologie opérationnelle.

Cependant, leur efficacité dépend de l'adoption et de l'application :

- des recommandations fournies dans ce chapitre concernant la mise en service, le fonctionnement, la maintenance et la mise en service de la passerelle PowerTag Link ;
- des bonnes pratiques en matière de [cybersécurité](https://www.se.com/ww/en/download/document/CS-Best-Practices-2019-340/).

#### **Protocoles pris en charge**

La passerelle PowerTag Link prend en charge les protocoles suivants :

- HTTPS pour la configuration via les outils de configuration et les pages Web intégrées
- Modbus TCP pour les communications avec d'autres appareils de technologie opérationnelle
- DHCP pour l'adressage IP du réseau
- DNS pour la résolution du nom de réseau
- SNTP pour la synchronisation horaire
- DPWS pour la détection du réseau
- SMTPS pour l'envoi d'e-mails
- Communications sans fil sur la bande ISM de radiofréquence 2,4 GHz

# **Risques potentiels et contrôles de compensation**

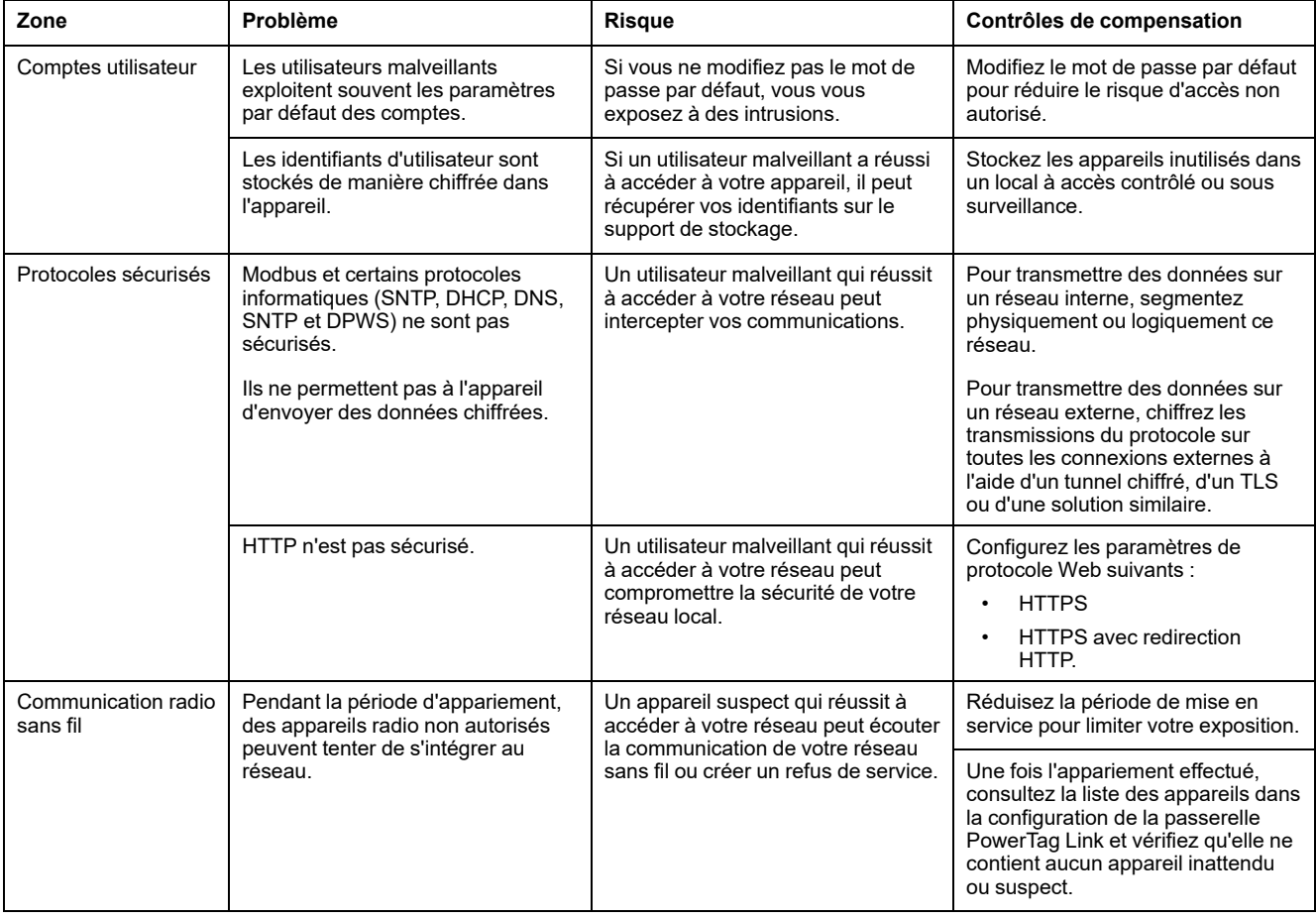

### **Recommandation de sécurité pour la mise en service de la passerelle PowerTag Link**

#### **Comptes utilisateur par défaut**

Les comptes utilisateur par défaut visent à prendre en charge les connexions initiales au produit, une condition nécessaire pour effectuer les étapes de mise en service.

### **AAVERTISSEMENT**

**RISQUES POUVANT AFFECTER LA DISPONIBILITÉ, L'INTÉGRITÉ ET LA CONFIDENTIALITÉ DU SYSTÈME**

Modifiez les mots de passe par défaut à la première utilisation, afin d'empêcher tout accès non autorisé aux réglages, contrôles et informations des appareils.

**Le non-respect de ces instructions peut provoquer la mort, des blessures graves ou des dommages matériels.**

Les comptes et les mots de passe associés sont fournis dans la documentation utilisateur. Pour des raisons de sécurité, il est déconseillé d'utiliser ces comptes pendant le fonctionnement.

Pendant l'étape de mise en service, ces comptes doivent être remplacés par des nouveaux lors de l'utilisation ou de la maintenance du produit. Le compte doit être sécurisé par un mot de passe fort.

#### **Configuration des services de sécurité du produit**

Par défaut, la plupart des services du produit sont désactivés pour réduire la vulnérabilité et minimiser l'exposition. Il est donc recommandé de n'activer que les services strictement nécessaires au fonctionnement du produit. Lorsque HTTPS est activé, toutes les communications transitant sur le port HTTP sont automatiquement redirigées sur le port HTTPS.

Certains services de sécurité tels que HTTPS peuvent être configurés pour désactiver la couche de sécurité et utiliser le protocole HTTP sans sécurisation de la communication par exemple. Cette fonctionnalité n'est fournie qu'à des fins d'interopérabilité avec les produits et appareils réseau existants. Il est vivement recommandé de ne pas désactiver les options de sécurité. Lorsque HTTPS est activé, toutes les communications transitant sur le port HTTP sont automatiquement redirigées sur le port HTTPS.

#### **Communications Modbus TCP**

La passerelle PowerTag Link prend en charge les communications réseau Modbus TCP. Lorsque le service Modbus TCP est activé, il est vivement recommandé de sécuriser l'utilisation du protocole en activant et en configurant le filtrage IP Modbus.

Cette fonction vous permet de limiter l'accès du service Modbus PowerTag Link aux seuls points d'accès réseau explicitement configurés dans les filtres.

#### **Certificat de serveur Web du produit**

Pour prendre en charge les communications sécurisées HTTP dès l'installation du produit, la passerelle PowerTag Link est équipée par défaut d'un certificat X.509v3 auto-signé.

Ce certificat vous permet de configurer une communication HTTPS qui garantit l'intégrité et la confidentialité des échanges, mais pas une authentification complète de la communication (comme indiqué par la plupart des navigateurs Web via un message d'avertissement de sécurité).

Dans la plupart des installations sensibles, il est recommandé de remplacer ce certificat et d'importer la passerelle PowerTag Link avec un certificat signé par une autorité bien connue.

#### **Communications sécurisées avec des capteurs et appareils sans fil**

Le contrôle d'utilisation des communications sans fil entre la passerelle PowerTag Link et les capteurs/appareils sans fil est assuré par un mécanisme d'appariement. Seuls les capteurs et appareils sans fil qui ont été appariés avec la passerelle PowerTag Link peuvent accéder au réseau sans fil de celle-ci.

De plus, les communications sans fil sont sécurisées par des mécanismes de chiffrement qui assurent l'intégrité et la confidentialité des données échangées sur le réseau sans fil.

Une fois l'appariement effectué, il est recommandé de vérifier régulièrement la liste des appareils appariés configurés dans la passerelle PowerTag Link pour s'assurer qu'elle ne contient aucun appareil inattendu ou suspect.

## **Recommandation de sécurité pour l'utilisation de la passerelle PowerTag Link**

#### **Mise à jour régulière du firmware**

Des mises à jour et correctifs de sécurité sont publiés régulièrement. Pour confirmer le niveau approprié de sécurité dans la passerelle PowerTag Link, vérifiez régulièrement que le firmware de la passerelle PowerTag Link est le plus récent disponible et que vous utilisez la dernière version en date du logiciel EcoStruxure Power Commission.

Pour plus d'informations sur la mise à niveau du firmware de la passerelle PowerTag Link, consultez la section Mise à niveau du [firmware,](#page-26-0) page 27.

#### **Renouvellement du certificat de serveur Web du produit**

La passerelle PowerTag Link intègre un serveur Web HTTPS qui utilise un certificat X.509v3 pour sécuriser les communications avec le logiciel EcoStruxure Power Commission (EPC) ou un navigateur Web. Ce certificat a une durée de validité donnée.

Le certificat par défaut de la passerelle PowerTag Link est valable 10 ans à partir de la date du premier démarrage (ou de la dernière réinitialisation des paramètres d'usine). Il doit être renouvelé régulièrement (au moins quelques jours ou semaines avant sa date d'expiration). Pour les certificats délivrés par l'autorité de certification, vérifiez la durée de validité et la date d'expiration auprès de cet organisme.

#### **Modification des mots de passe**

Il est recommandé de modifier les mots de passe régulièrement, par exemple, tous les trois à six mois.

#### **Gestion des comptes utilisateur**

Avec le temps, le service ou les personnes en charge de l'exploitation ou de la maintenance du produit peuvent changer. Il est recommandé de vérifier régulièrement la liste des comptes utilisateur configurés avec la passerelle PowerTag Link pour être sûr qu'ils représentent les utilisateurs réels du produit. Une bonne gestion permet de s'assurer que les comptes utilisateur actifs ont les bons rôles et de supprimer ceux qui ne sont plus utilisés.

#### **Communication sécurisée avec les capteurs et appareils sans fil**

Il est recommandé de vérifier régulièrement la liste des appareils appariés configurés dans la passerelle PowerTag Link pour s'assurer que les appareils répertoriés sont à jour et qu'elle ne contient aucun appareil inattendu ou suspect.

## **Recommandation de sécurité pour la mise hors service de la passerelle PowerTag Link**

Le produit est configuré avec des informations sensibles telles que les identifiants et mots de passe des comptes utilisateur, et les clés de chiffrement.

Lors de la mise au rebut du produit, il est impératif d'effectuer une réinitialisation de niveau 2 (consultez la section Bouton de [réinitialisation,](#page-15-0) page 16) pour éviter toute divulgation ou réutilisation d'informations sensibles ou confidentielles.

# <span id="page-78-0"></span>**Surveillance et contrôle de la charge**

# **Surveillance de la charge**

### **Description**

La page **Surveillance** permet de surveiller les charges électriques. Les responsables d'installation peuvent vérifier l'intégrité des charges électriques telles que le CVC, l'éclairage, les pompes et les machines.

# **Page Général**

#### La page **Général** affiche l'état de la charge.

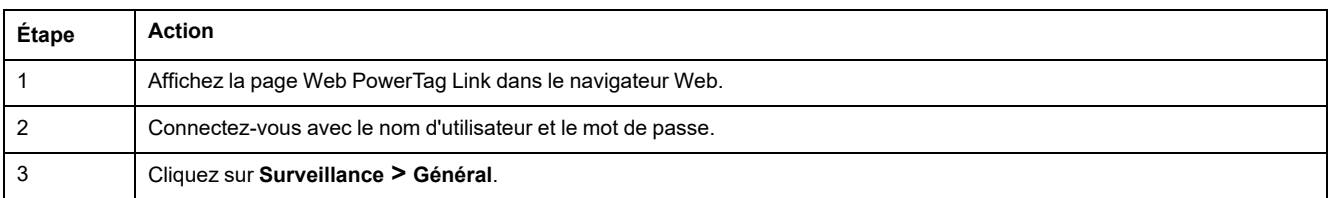

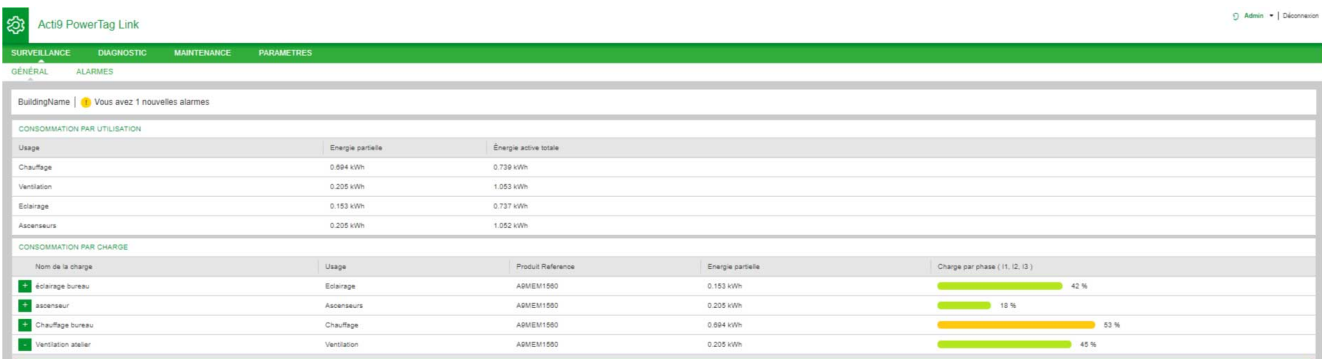

#### Les informations suivantes s'affichent sur la charge :

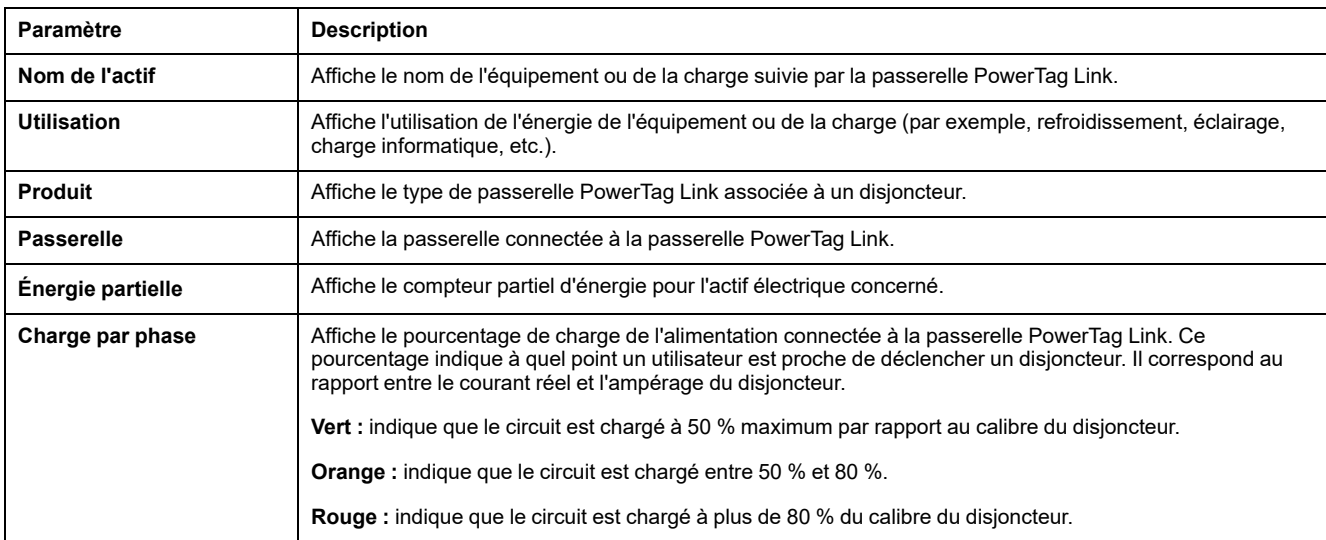

Cliquez sur le bouton de développement pour afficher les données en temps réel de chaque appareil.

Par exemple, la capture d'écran suivante affiche toutes les données en temps réel, disponibles pour chaque appareil sans fil :

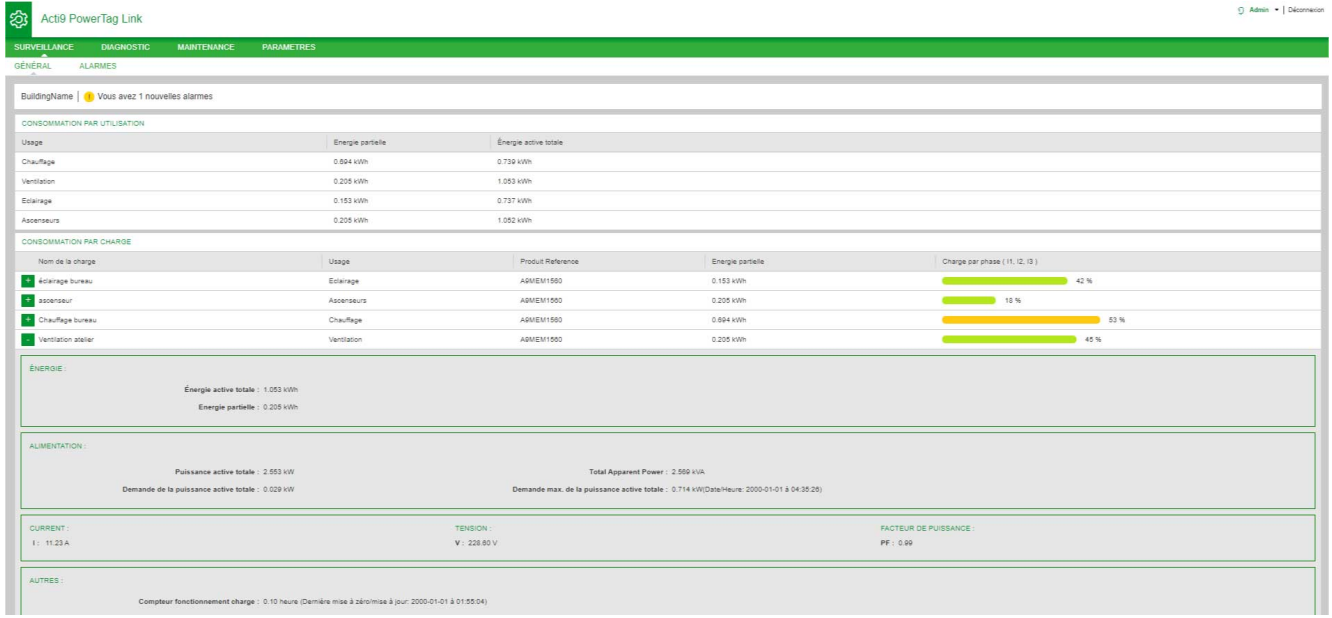

**NOTE:** les mesures de tension et de courant affichées dans les pages Web PowerTag Link sont des valeurs efficaces.

# **Surveillance de l'état et contrôle de la charge**

## **Module PowerTag Control IO 230 V**

Le module PowerTag Control IO 230 V (référence A9XMC1D3) permet d'obtenir un contrôle de charge avec boucle de retour.

## **AVERTISSEMENT**

#### **DÉBUT DE FONCTIONNEMENT INATTENDU**

N'utilisez que les modules PowerTag Control IO 230 V (référence A9XMC1D3) et PowerTag Control 2DI 230 V (référence A9XMC2D3) pour contrôler les charges électriques qui peuvent être laissées sans surveillance en toute sécurité.

**Le non-respect de ces instructions peut provoquer la mort, des blessures graves ou des dommages matériels.**

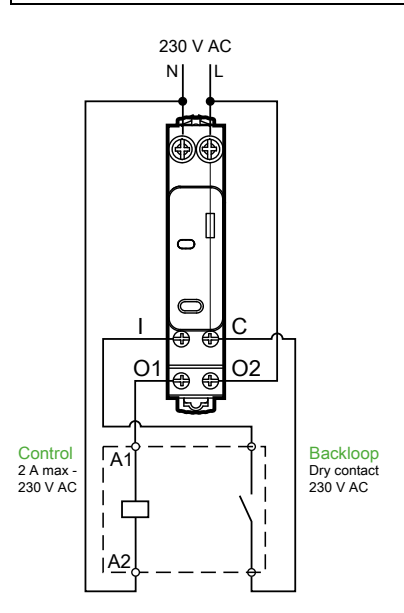

**NOTE:** Il est impossible d'utiliser l'entrée du module PowerTag Control IO comme une entrée indépendante du circuit de contrôle de la sortie. Cette entrée dépend de la sortie et est utilisée comme boucle de retour.

Il est ainsi facile de contrôler à distance un contacteur (CT) ou un relais d'impulsion (TL) avec ou sans les informations du contact du circuit de charge, en utilisant l'entrée associée.

#### **Contrôle de sortie local**

Pendant la phase de mise en service, vous allez décider si l'ordre de sortie doit être une impulsion (pour un relais d'impulsion) ou un ordre de verrouillage (pour un contacteur). Une fois le module d'E/S mis en service, le bouton-poussoir en face avant permet de modifier l'état du circuit de contrôle de sortie.

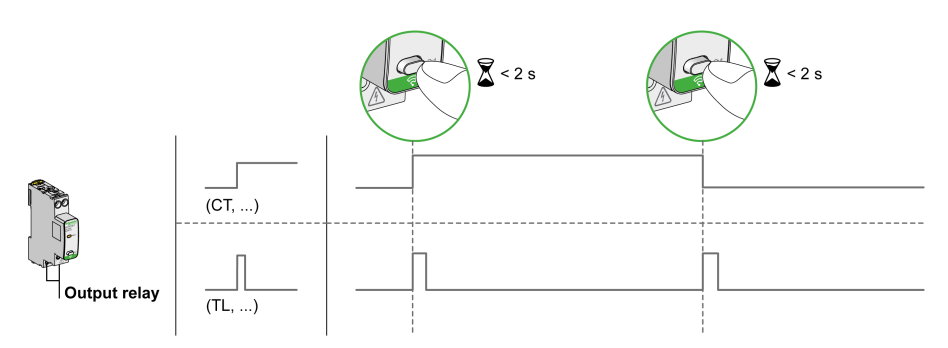

La mise en service et la mise hors service s'effectuent à l'aide des pages Web.

**NOTE:** le bouton-poussoir n'est pas actif lorsque le voyant est jaune ou éteint.

Le bouton-poussoir peut aussi s'utiliser pour la mise hors service en cas de perte de la communication (> 240 s).

Pour mettre en service ou hors service le module PowerTag Control IO 230 V, consultez la section Mise en service [d'appareils](#page-38-0) sans fil avec les pages Web, [page](#page-38-0) 39 ou voir *Aide en ligne de EcoStruxure Power Commission*.

Pour configurer le module PowerTag Control IO 230 V, consultez la procédure suivante ou l'*Aide en ligne de EcoStruxure Power Commission*.

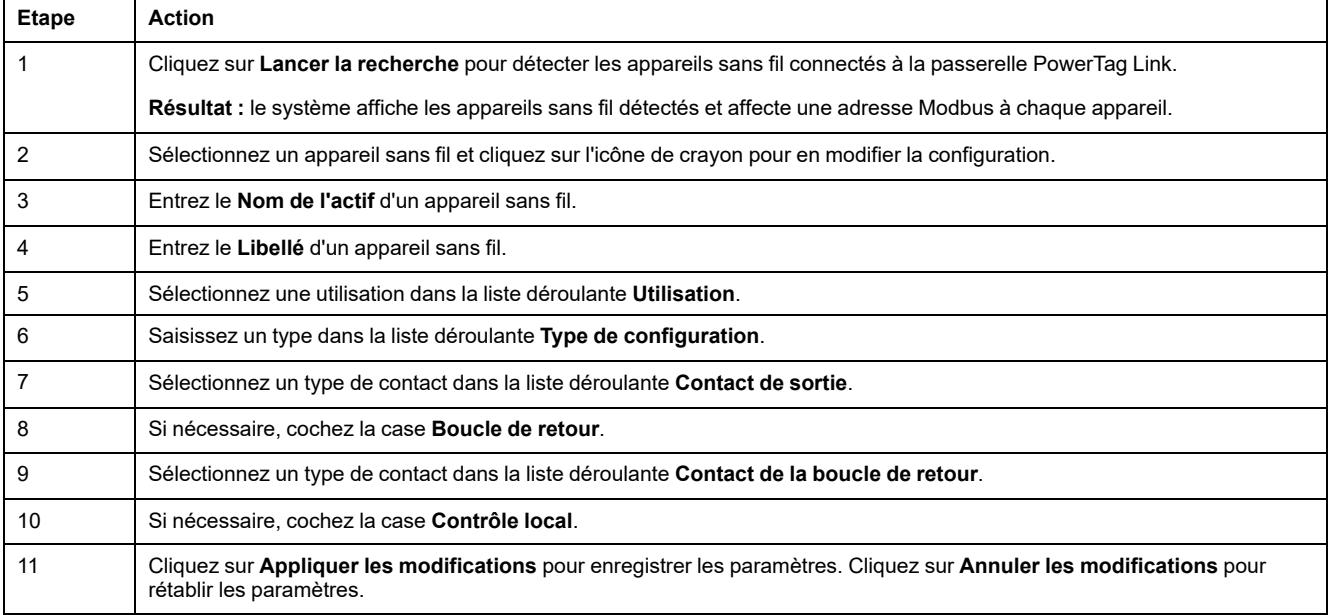

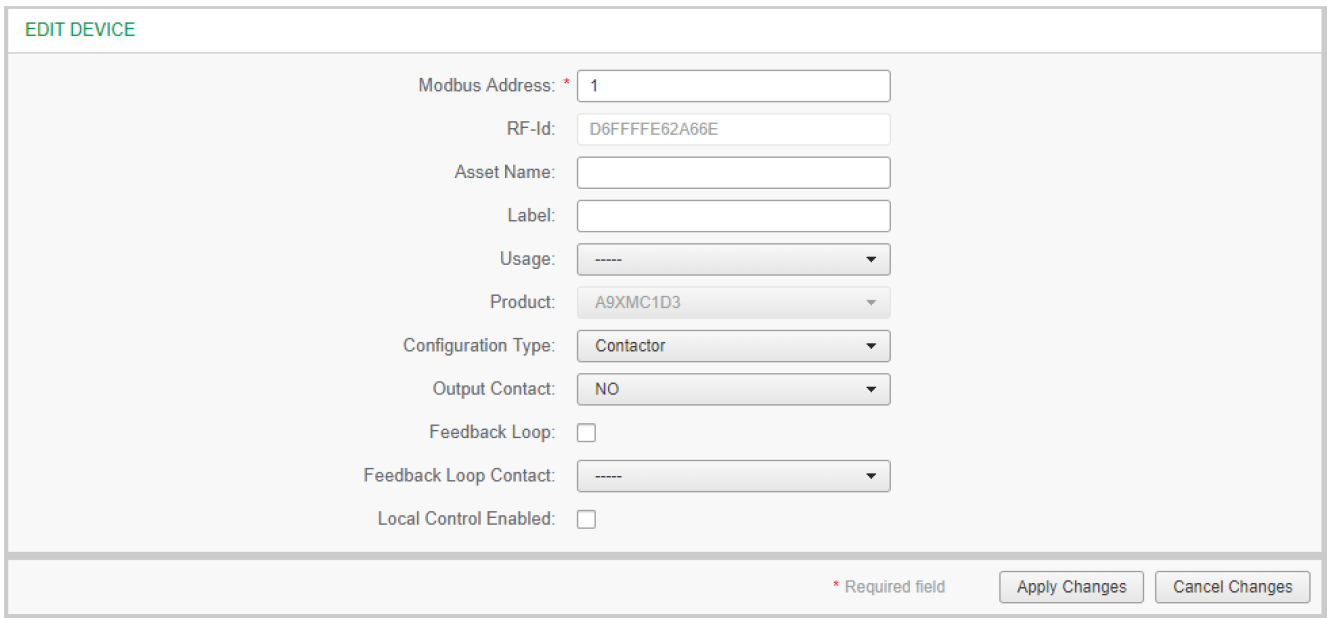

# **Surveillance d'état**

#### **PowerTag Control 2DI 230 V Module**

Le module PowerTag Control 2DI 230 V (référence A9XMC2D3) permet d'effectuer une surveillance d'état.

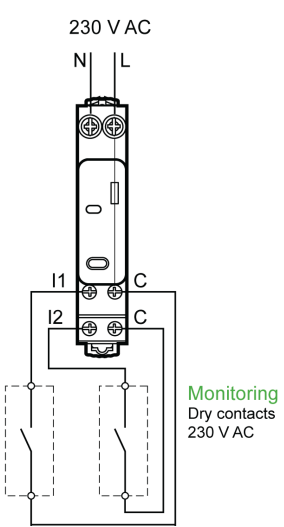

Avec cette solution, vous pouvez facilement connaître l'état des deux contacts ou obtenir une topologie chaînée OF/SD.

La mise en service et la mise hors service s'effectuent à l'aide des pages Web.

**NOTE:** En cas de perte de communication, le bouton-poussoir s'utilise pour la mise hors service (> 240 s).

Pour mettre en service ou hors service le module PowerTag Control 2DI 230 V, consultez la section Mise en service [d'appareils](#page-38-0) sans fil avec les pages Web, page [39](#page-38-0) ou l'*Aide en ligne de EcoStruxure Power Commission*.

Pour configurer le module PowerTag Control 2DI 230 V, consultez la procédure suivante ou l'*Aide en ligne de EcoStruxure Power Commission*.

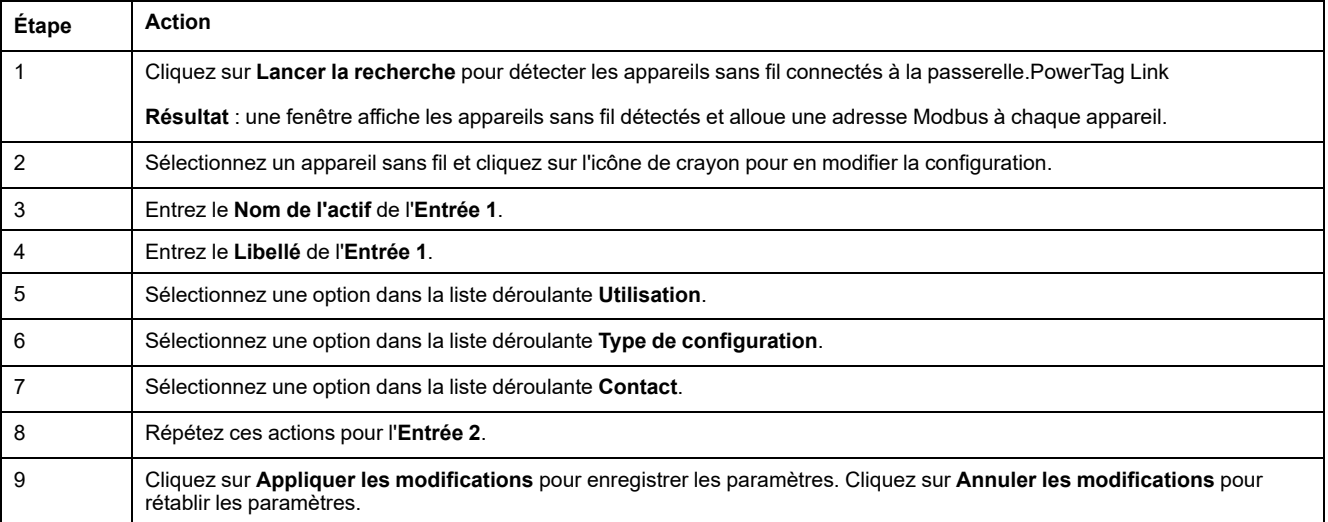

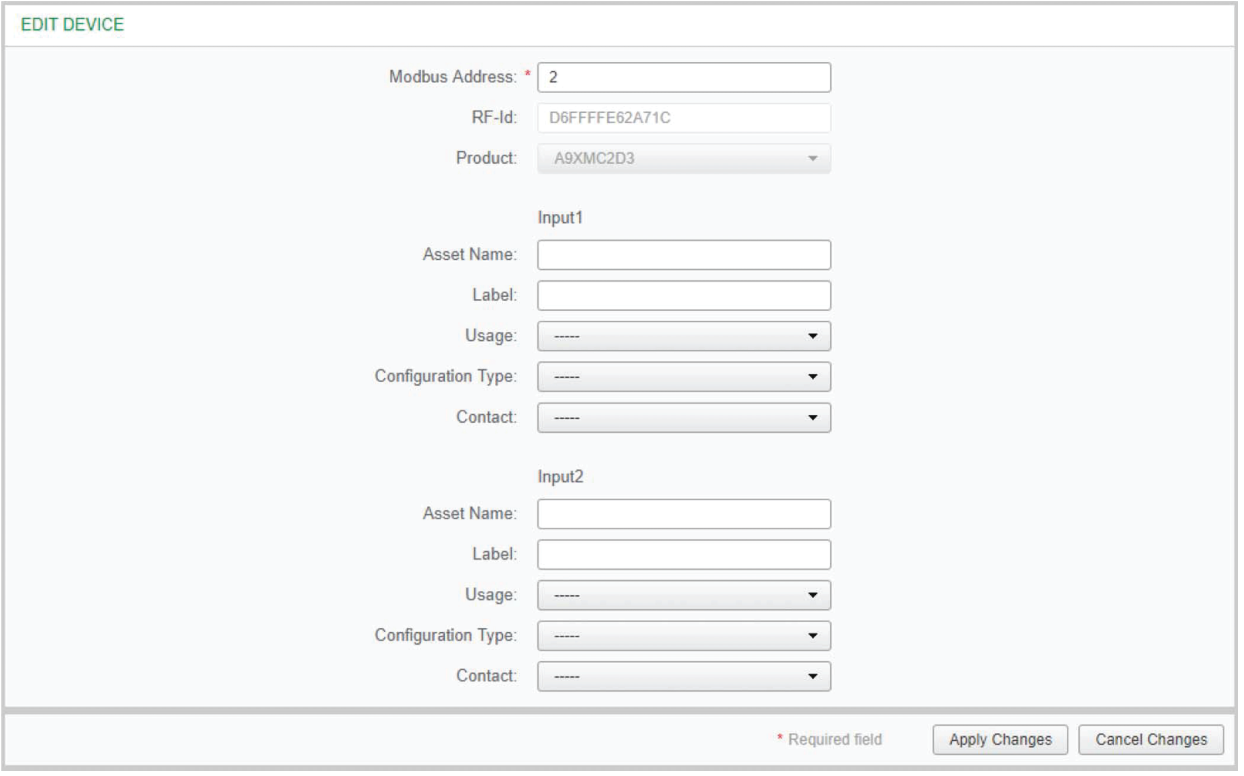

## **Configuration des alarmes pour le module de contrôle PowerTag**

Pour ajouter une nouvelle alarme au module de contrôle PowerTag, procédez comme suit :

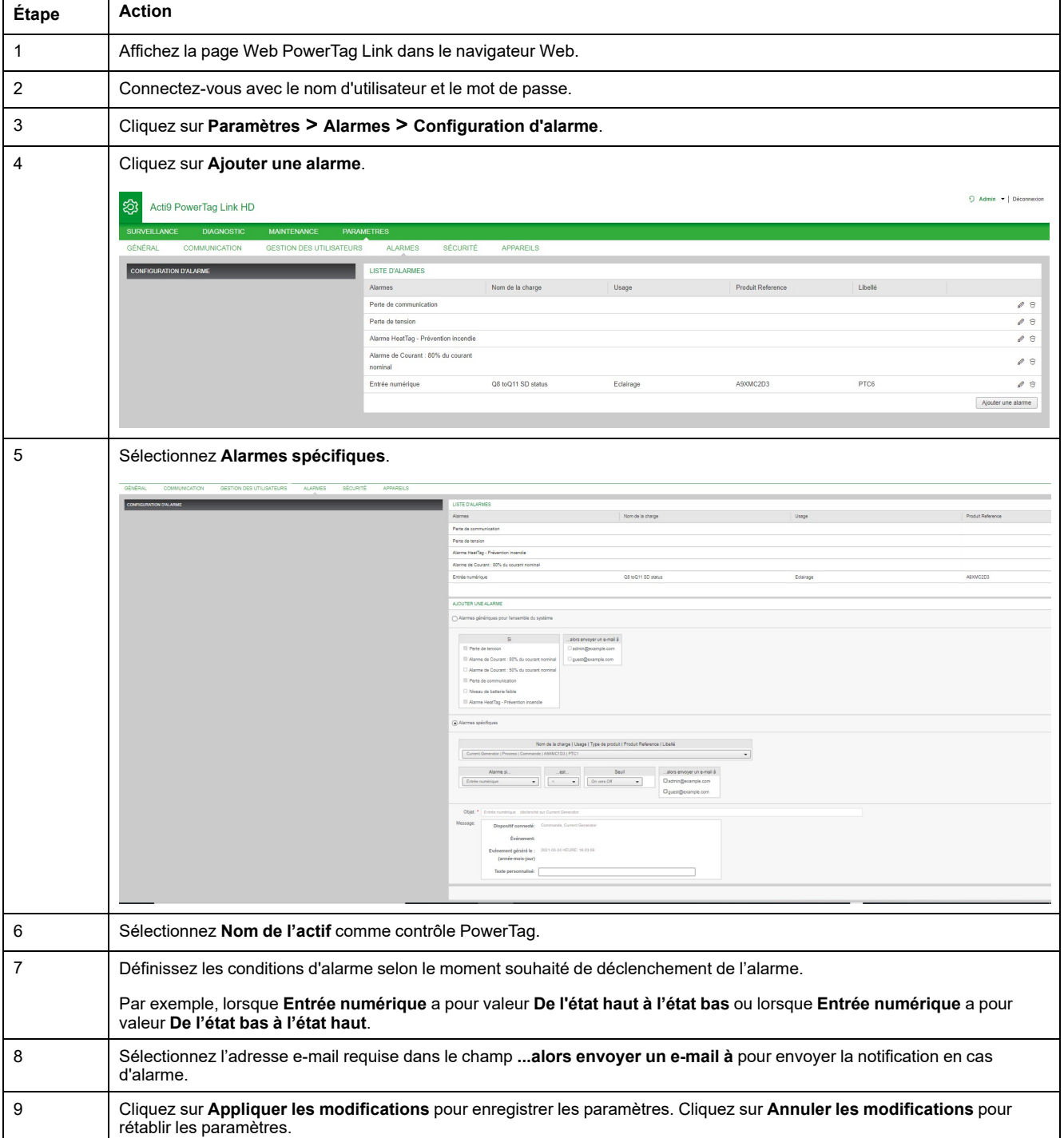

# <span id="page-85-0"></span>**Gestion de l'énergie**

# **Compteur d'énergie**

#### **Énergie active totale fournie**

Affiche le compteur total d'énergie pour l'actif électrique concerné. Il n'est pas possible de réinitialiser cette valeur.

### **Énergie active partielle fournie**

Affiche le compteur partiel d'énergie pour l'actif électrique concerné. Il est possible d'effacer toute l'énergie active accumulée depuis la dernière réinitialisation. Ceci ne réinitialise pas l'énergie active totale.

#### **Demande de puissance active**

#### **Demande de puissance**

La passerelle PowerTag Link/PowerTag Link HD fournit :

- Demande de puissance active totale calculée sur un intervalle glissant.
- Maximum de la demande de puissance active totale.
- Date et heure de survenance de ce maximum.

#### **Calcul de la demande de puissance**

La demande de puissance est calculée par intégration arithmétique de la valeur de puissance sur un intervalle de temps, divisée par la durée de cet intervalle. Le résultat correspond à l'énergie accumulée au cours de cet intervalle, divisée par la durée de celui-ci.

### **Intervalle du calcul de la demande de puissance**

La demande de puissance est calculée sur un intervalle glissant. Sélectionnez **Paramètres > Appareils > Configuration globale** pour définir la durée de l'intervalle (de 1 à 60 minutes). La valeur par défaut est 10 minutes.

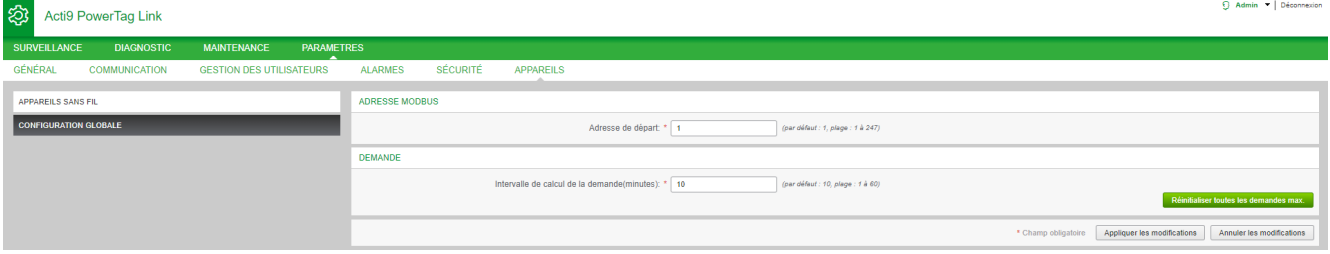

#### **Demande de puissance maximum**

La demande de puissance maximum est la valeur la plus élevée, calculée depuis le début de la mesure ou depuis la dernière réinitialisation. La passerelle PowerTag Link/PowerTag Link HD enregistre la date et l'heure) de la demande de puissance maximum.

La passerelle PowerTag Link/PowerTag Link HD stocke la demande de puissance maximum ainsi que l'horodatage associé.

#### **Réinitialisation de la demande de puissance maximum**

- 1. Sélectionnez **Paramètres > Appareils > Configuration globale**.
- 2. Cliquez sur **Remettre à zéro toutes les demandes maximales de puissance** pour réinitialiser la demande de puissance maximum.

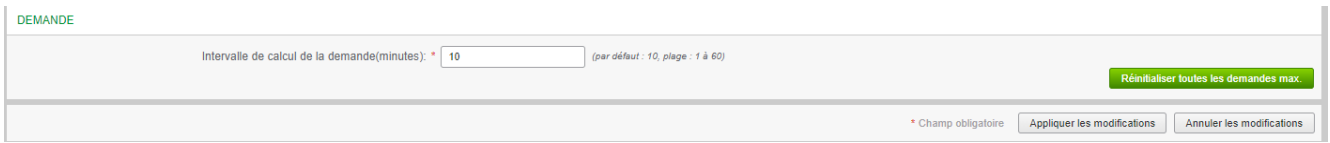

Une fois la réinitialisation effectuée, le message ci-dessous s'affiche.

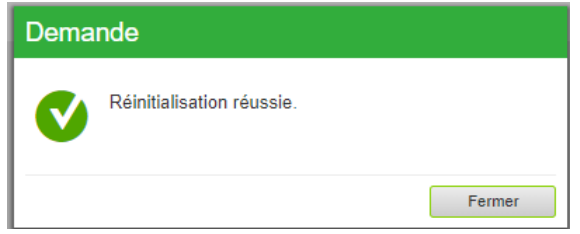

**NOTE:** La demande de puissance active n'est disponible que pour les capteurs PowerTag Energy équipés d'un firmware d'une version supérieure ou égale à 003.000.386.

# <span id="page-87-0"></span>**Alarmes**

# **A propos des alarmes**

# **Description**

La page **Alarmes** affiche les alarmes actives. Lorsqu'une alarme s'affiche, une notification est envoyée à l'utilisateur par e-mail (si le service de messagerie est activé). Une alarme active disparaît lorsque ses conditions ne sont plus remplies.

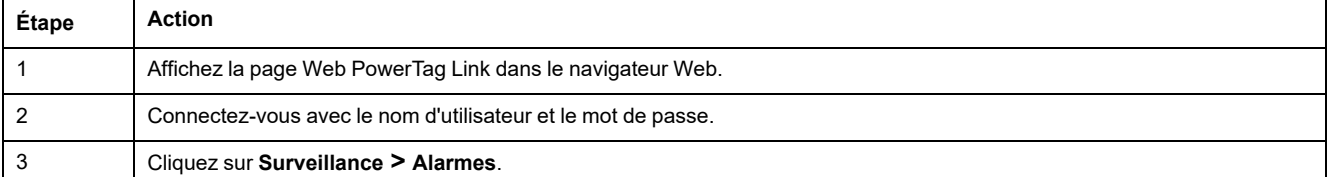

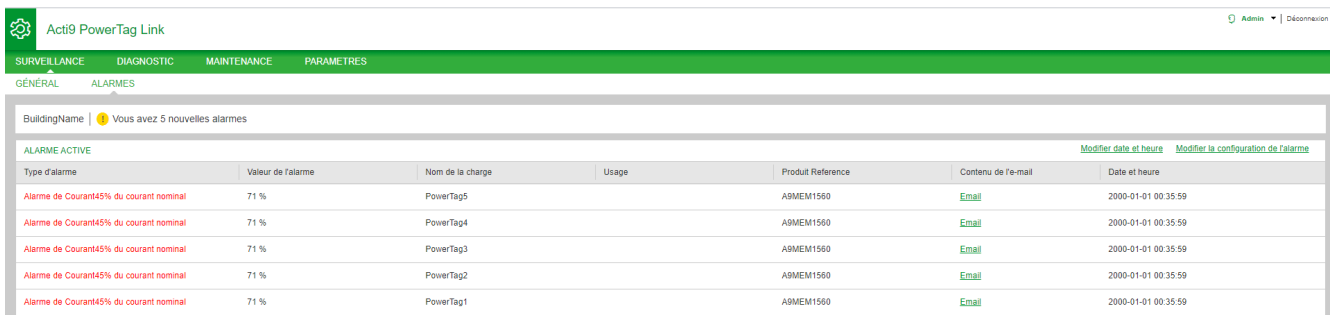

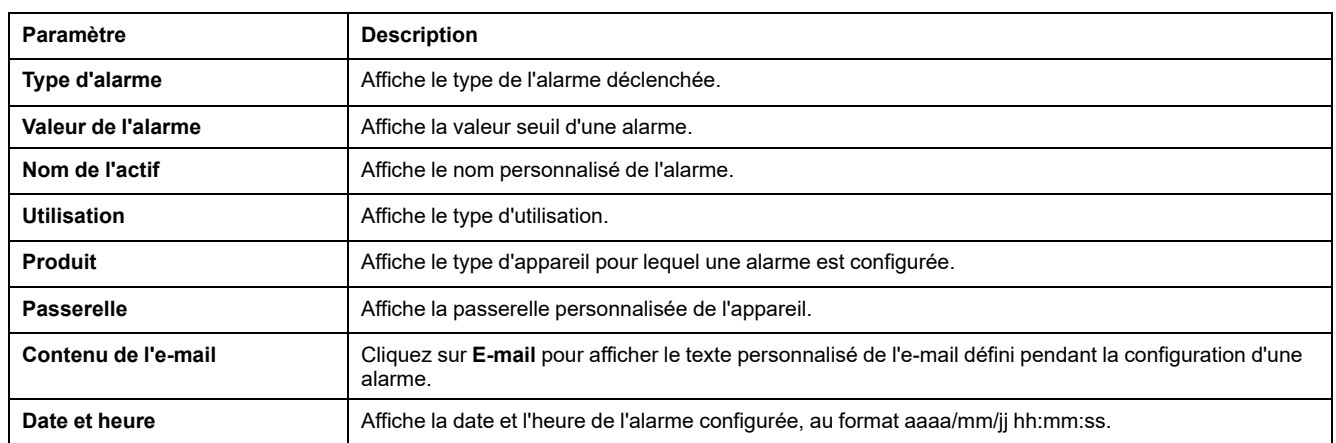

Cliquez sur **Modifier date et time** pour modifier la date et l'heure dans la page **Paramètres > Général > Date et heure**.

Cliquez sur **Modifier la configuration de l'alarme** pour modifier ou configurer une alarme dans la page **Paramètres > Alarmes > Configuration d'alarme**.

## **Page Configuration d'alarme**

La page **Configuration d'alarme** permet de configurer des alarmes en cas de problème électrique ou de perte de communication.

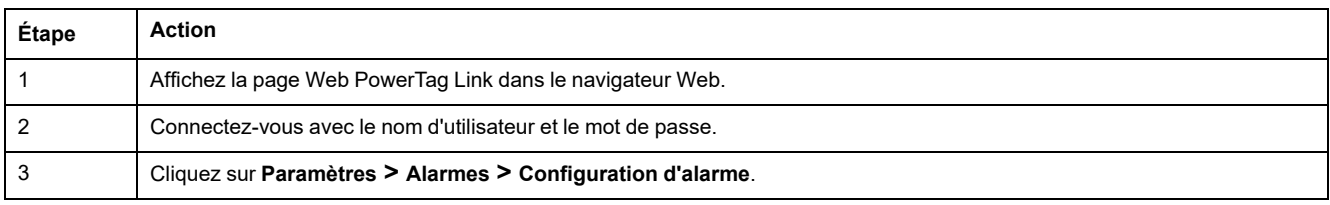

Cette page vous permet d'ajouter une nouvelle alarme et de modifier l'alarme sélectionnée dans la liste des événements.

#### Pour ajouter une nouvelle alarme, procédez comme suit :

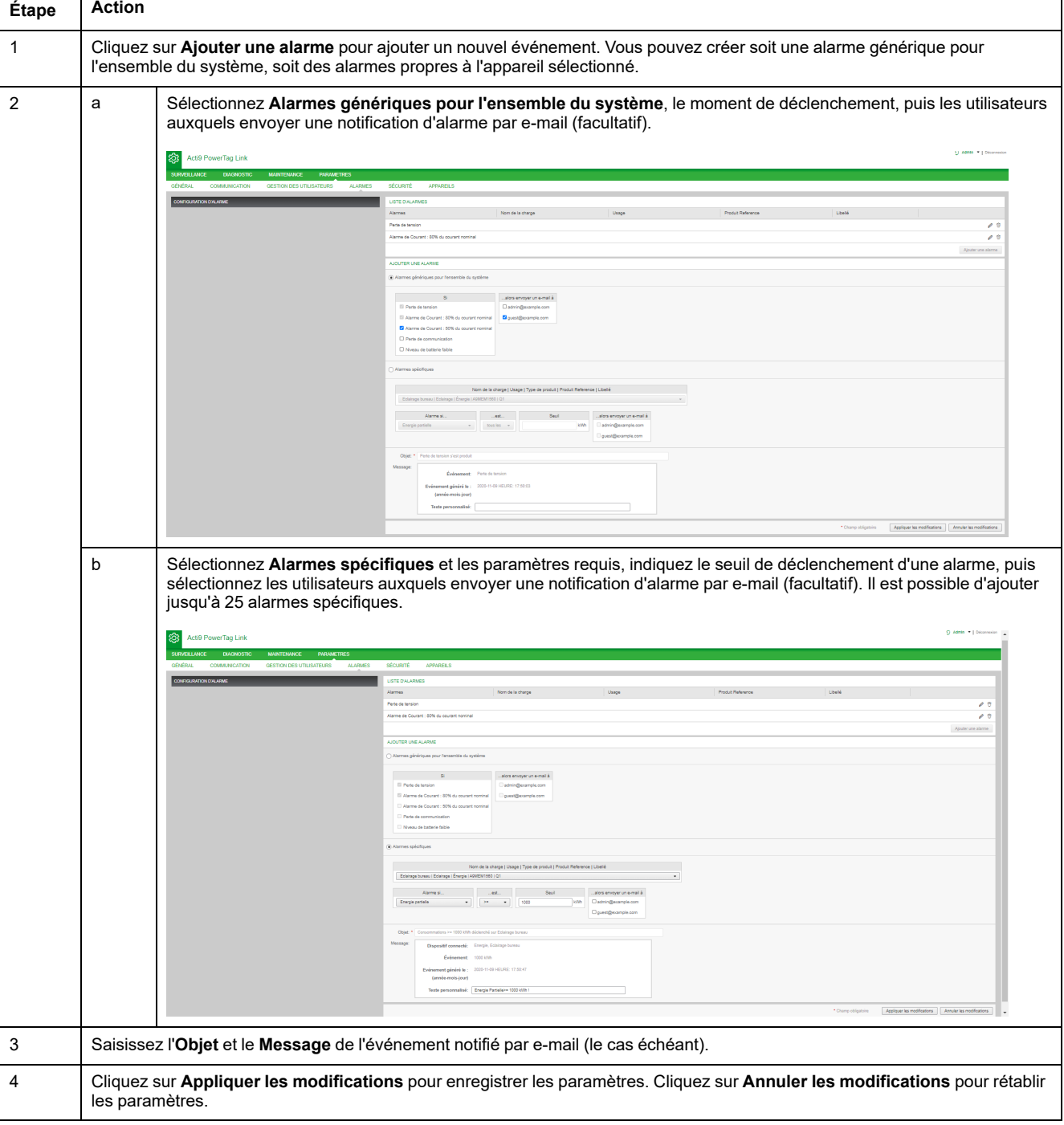

**NOTE:** Les textes génériques s'affichent correctement dans les e-mails, mais pas les textes personnalisés utilisant des caractères tels que à, è, ù, é, â, ê, î, ô, û, ë, ï, ü, ÿ et ç.

# **Tableau Sortie des alarmes**

### **Sortie des alarmes**

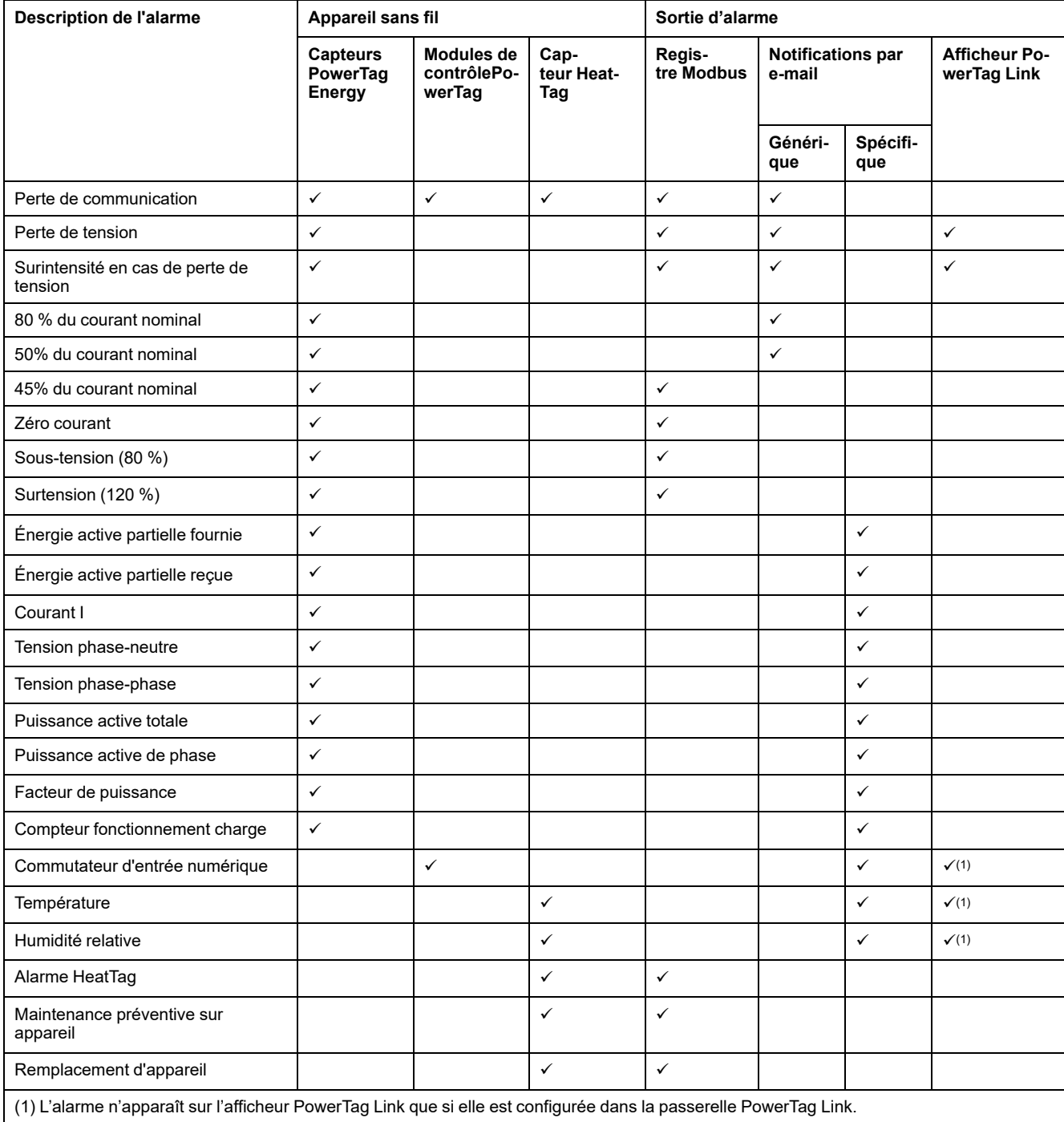

**NOTE:** Il est possible de créer jusqu'à 25 notifications par e-mail spécifiques. Ces notifications sont envoyées selon les mesures et l'analyse de l'état. Par exemple, déclenchement d'alarme pour module PowerTag Control 2DI.

#### **Perte de communication**

Cette alarme indique que la passerelle a perdu la communication avec un appareil sans fil.

Il y a perte de communication lorsque la passerelle ne reçoit aucun paquet pendant une période égale à 6 fois la période de communication de l'appareil.

L'alarme disparaît automatiquement dès que l'appareil sans fil est connecté au réseau RF.

#### **Perte de tension**

Cette alarme indique que le circuit sur lequel l'appareil sans fil est installé n'est plus sous tension. La cause de la perte de tension peut être l'ouverture manuelle du circuit, une panne de secteur ou un déclenchement du disjoncteur. L'appareil sans fil envoie l'alarme Perte de tension à la passerelle dès qu'elle survient et avant d'être totalement mise hors tension. C'est-à-dire que le temps de réponse de l'alarme ne dépend pas de la période de communication sans fil. L'alarme disparaît automatiquement lors de la remise sous tension de l'appareil sans fil.

## **Surintensité en cas de perte de tension**

Cette alarme indique qu'une surintensité est apparue au moment de la perte de tension. Elle ne se déclenche que si l'option est activée. Elle n'est gérée que si le courant nominal ou l'ampérage (Ir) du dispositif de protection associé a été défini.

**NOTE:** La valeur efficace du courant lors de la perte de tension est disponible dans le tableau Modbus. Pour plus d'informations, consultez [Tables](#page-95-0) de registres [Modbus,](#page-95-0) page 96. Ces mesures servent à identifier la cause de la surintensité.

#### **DANGER**

**RISQUE D'ÉLECTROCUTION, D'EXPLOSION OU D'ARC ÉLECTRIQUE**

Vérifiez que la cause de la surintensité est identifiée et corrigée avant de fermer le circuit.

**Le non-respect de ces instructions provoquera la mort ou des blessures graves.**

## **80 % du courant nominal**

Cette alarme indique que le courant de charge a dépassé 80 % du courant nominal ou 80 % de l'ampérage du disjoncteur associé (Ir). Sur les circuits multiphasés, l'alarme se déclenche si le courant de l'une des phases remplit les conditions ci-dessus. La passerelle gère les alarmes selon les valeurs des courants envoyés par l'appareil sans fil. Le temps de réponse de l'alarme dépend de la période de communication définie dans le réseau sans fil du système PowerTag (par défaut = 5 secondes). L'alarme disparaît automatiquement lorsque le courant de charge reste inférieur à la valeur seuil pendant 15 minutes.

**NOTE:** une hystérèse de 10 % est appliquée à la valeur seuil.

## **50% du courant nominal**

Cette alarme indique que le courant de charge a dépassé 50% du courant nominal ou 50% de l'ampérage du disjoncteur associé (Ir). Sur les circuits multiphasés, l'alarme se déclenche si le courant de l'une des phases remplit les conditions ci-dessus. La passerelle gère les alarmes selon les valeurs des courants envoyés par l'appareil sans fil. Le temps de réponse de l'alarme dépend de la période de communication définie dans le réseau sans fil du système PowerTag (par défaut = 5 secondes). L'alarme disparaît automatiquement lorsque le courant de charge reste inférieur à la valeur seuil pendant 15 minutes.

**NOTE:** une hystérèse de 10 % est appliquée à la valeur seuil.

# **45 % du courant nominal**

Cette alarme indique que le courant de charge a dépassé 45 % du courant nominal ou 45 % de l'ampérage du disjoncteur associé (Ir). Sur les circuits multiphasés, l'alarme se déclenche si le courant de l'une des phases remplit les conditions ci-dessus. La passerelle gère les alarmes selon les valeurs des courants envoyés par l'appareil sans fil. Le temps de réponse de l'alarme dépend de la période de communication définie dans le réseau sans fil du système PowerTag (par défaut = 5 secondes). L'alarme disparaît automatiquement lorsque le courant de charge reste inférieur à la valeur seuil pendant 15 minutes.

**NOTE:** une hystérèse de 10 % est appliquée à la valeur seuil.

## **Zéro courant**

Cette alarme indique que la valeur du courant de charge est 0 A. Sur les circuits multiphasés, elle survient si le courant de l'une des phases remplit la condition suivante. La passerelle gère les alarmes selon les valeurs des courants envoyés par l'appareil sans fil. Le temps de réponse de l'alarme dépend de la période de communication définie dans le réseau sans fil du système PowerTag (par défaut = 5 secondes). L'alarme Zéro courant permet de surveiller les charges en exécution permanente. Elle disparaît automatiquement lorsque le courant de charge est supérieur à 0 A sur toutes les phases.

# **Sous-tension (80 %)**

Cette alarme se déclenche lorsqu'une tension phase-neutre ou une tension entre phases est inférieure au seuil de 80 % de la valeur nominale. Elle disparaît automatiquement lorsque la tension reste supérieure à 88 % de la valeur nominale (application d'une hystérèse de 10 %).

# **Surtension (120 %)**

Cette alarme se déclenche lorsqu'une tension phase-neutre ou une tension entre phases dépasse le seuil de 120 % de la valeur nominale. Elle disparaît automatiquement lorsque la tension reste inférieure à 108 % de la valeur nominale (application d'une hystérèse de 10 %).

# **Énergie active partielle fournie**

Cette alarme indique que le paramètre **Énergie active partielle fournie** a atteint la valeur seuil configurée. L'alarme peut être configurée avec les conditions suivantes :

- Supérieur à : l'alarme est déclenchée lorsque le paramètre **Énergie active partielle fournie** dépasse la valeur seuil configurée.
- Toutes les : l'alarme est déclenchée chaque fois que le paramètre **Énergie active partielle fournie** a atteint la durée configurée dans la valeur seuil.

# **Énergie active partielle reçue**

Cette alarme indique que le paramètre **Énergie active partielle reçue** a atteint la valeur seuil configurée. L'alarme peut être configurée avec les conditions suivantes :

- Supérieur à : l'alarme est déclenchée lorsque le paramètre **Énergie active partielle reçue** dépasse la valeur seuil configurée.
- Toutes les : l'alarme est déclenchée chaque fois que le paramètre **Énergie active partielle reçue** a atteint la durée configurée dans la valeur seuil.

## **Courant I**

Cette alarme indique que le **Courant I** est supérieur ou inférieur à la valeur seuil configurée. Elle devient inactive si le **Courant I** reste au-dessous ou au-dessus (selon le comparateur) de 90 % de la valeur seuil.

#### **Tension phase-neutre**

Cette alarme est déclenchée lorsque la tension entre une phase et le neutre est supérieure ou inférieure à la valeur seuil.

## **Tension phase-phase**

Cette alarme est déclenchée lorsque la tension entre deux phases est supérieure ou inférieure à la valeur seuil.

## **Puissance active totale**

Cette alarme indique que la **Puissance active totale** est supérieure ou inférieure à la valeur seuil configurée. Elle devient inactive si la **Puissance active totale** reste inférieure ou supérieure (selon le comparateur) à 90 % de la valeur seuil.

## **Puissance active de phase**

Cette alarme est déclenchée lorsque la puissance active d'une phase est supérieure ou inférieure à la valeur seuil.

## **Facteur de puissance**

Cette alarme indique que le **Facteur de puissance** est supérieur ou inférieur à la valeur seuil configurée. Elle devient inactive si le **Facteur de puissance** reste inférieur ou supérieur (selon le comparateur) à 90 % de la valeur seuil.

# **Compteur fonctionnement charge**

Cette alarme indique que le compteur fonctionnement charge a atteint la valeur seuil configurée. Le temps n'est pris en compte qu'à partir du moment où le courant a dépassé la valeur seuil pendant une minute. L'alarme peut être configurée avec les conditions suivantes :

- **Supérieur à** : l'alarme est déclenchée lorsque le paramètre **Compteur fonctionnement charge** dépasse la valeur seuil configurée.
- **Toutes les** : l'alarme est déclenchée chaque fois que le paramètre **Compteur fonctionnement charge** a atteint la durée configurée dans la valeur seuil.

Lorsqu'une alarme se déclenche, le responsable du système reçoit une notification par e-mail et met l'alarme en boucle.

## **Commutateur d'entrée numérique**

Cette alarme ne concerne que le module PowerTag Control 2DI. Elle est déclenchée lorsque le disjoncteur surveillé est en position ouverte ou déclenchée.

## **Température**

Cette alarme est déclenchée lorsque la température ambiante mesurée par le capteur HeatTag dépasse la valeur seuil.

## **Humidité relative**

Cette alarme est déclenchée lorsque l'humidité relative mesurée par le capteur HeatTag dépasse la valeur seuil.

# **Alarme HeatTag**

Cette alarme est déclenchée lorsque le capteur HeatTag détecte une surchauffe. Pour plus d'informations, consultez le document [DOCA0172FR](https://www.se.com/ww/en/download/document/DOCA0172FR) Capteur sans fil HeatTag pour la détection précoce des câbles en [surchauffe](https://www.se.com/ww/en/download/document/DOCA0172FR) – Guide utilisateur.

## **Maintenance préventive sur appareil**

Cette alarme est déclenchée lorsqu'une obstruction du ventilateur est détectée dans le capteur HeatTag. Pour plus d'informations, consultez le document [DOCA0172FR](https://www.se.com/ww/en/download/document/DOCA0172FR) Capteur sans fil HeatTag pour la détection précoce des câbles en [surchauffe](https://www.se.com/ww/en/download/document/DOCA0172FR) – Guide utilisateur.

# **Remplacement d'appareil**

Cette alarme est déclenchée lorsque le capteur HeatTag est inopérant et doit être remplacé. Pour plus d'informations, consultez le document [DOCA0172FR](https://www.se.com/ww/en/download/document/DOCA0172FR) Capteur sans fil HeatTag pour la détection précoce des câbles en [surchauffe](https://www.se.com/ww/en/download/document/DOCA0172FR) – Guide [utilisateur.](https://www.se.com/ww/en/download/document/DOCA0172FR)

# <span id="page-95-0"></span>**Tables de registres Modbus**

# **Présentation générale**

Les sections suivantes décrivent les registres Modbus de la passerelle PowerTag Link et les registres Modbus des appareils sans fil qui lui sont connectés. Ces registres fournissent des informations qui peuvent être lues, telles que des mesures électriques et des informations de surveillance.

Les registres Modbus sont présentés dans les tableaux par type d'appareil, comme suit :

- Registres Modbus de passerelle PowerTag Link (voir [Registres](#page-99-0) Modbus de [passerelle](#page-99-0) PowerTag Link, page 100)
- Registres Modbus de système PowerTag (voir [Registres](#page-101-0) Modbus du système [PowerTag,](#page-101-0) page 102)
	- Registres Modbus de capteurs PowerTag Energy (voir [Registres](#page-101-1) Modbus des capteurs [PowerTag](#page-101-1) Energy, page 102)
	- Registres Modbus de modules de contrôle PowerTag (voir [Registres](#page-111-0) Modbus des modules [PowerTag](#page-111-0) Control, page 112)
	- [Registres](#page-118-0) Modbus de capteur HeatTag (voir Registres Modbus de capteur [HeatTag,](#page-118-0) page 119)
	- Registres Modbus de surveillance de la charge (voir [Registres](#page-120-0) Modbus de [surveillance](#page-120-0) de charge, page 121)
	- Registres Modbus d'appareils sans fil (voir Registres Modbus [d'appareils](#page-123-0) sans fil, [page](#page-123-0) 124)
	- Tableaux de [synthèse](#page-130-0) Modbus (voir Tableaux de synthèse Modbus, page [131](#page-130-0))

# **Format des tables Modbus et types de données**

#### **Format des tables**

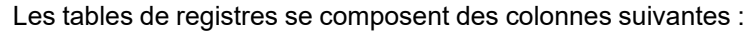

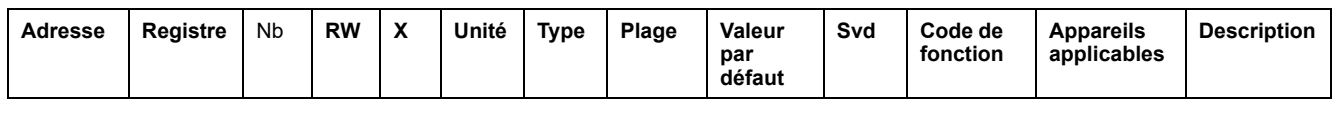

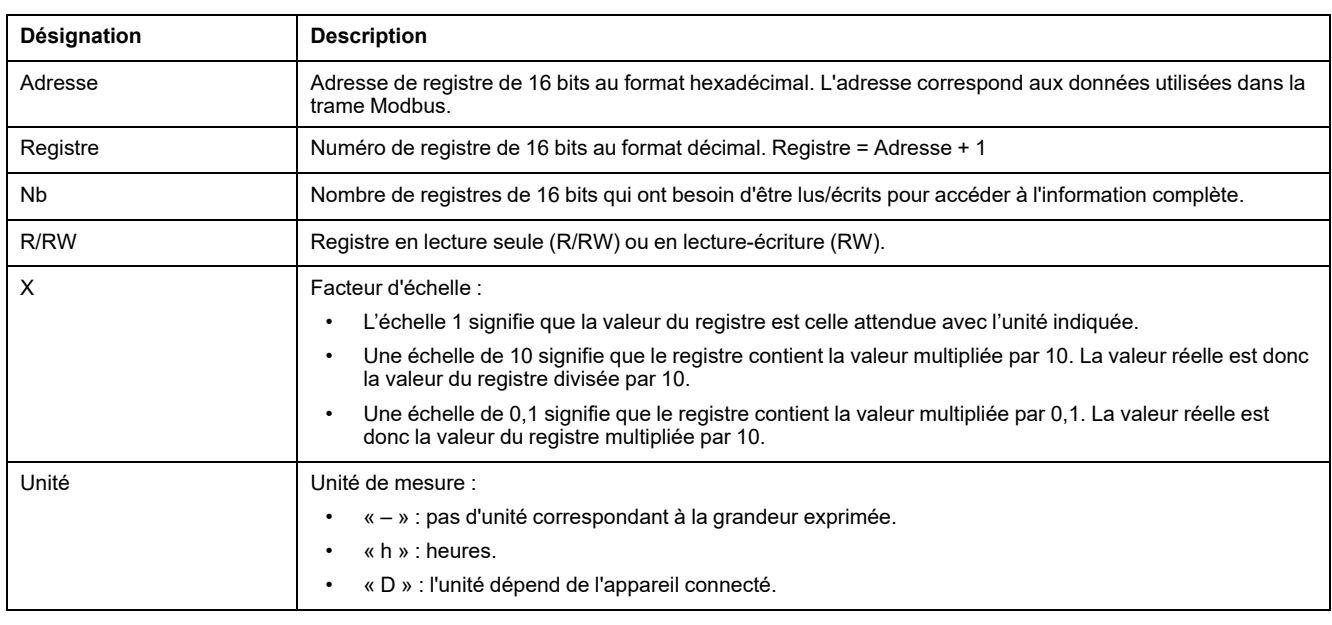

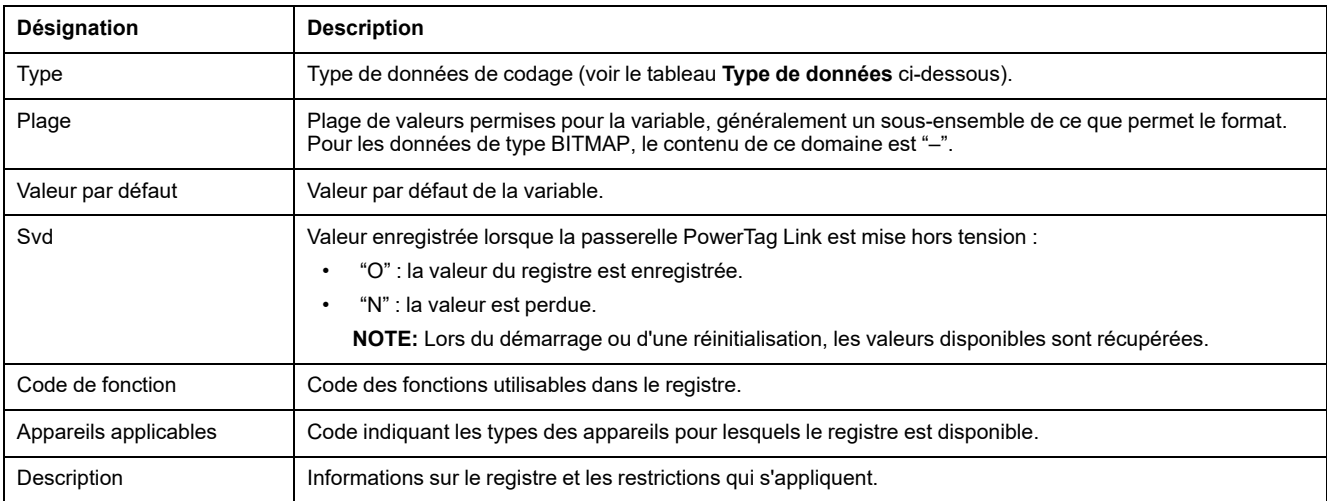

## **Types de données**

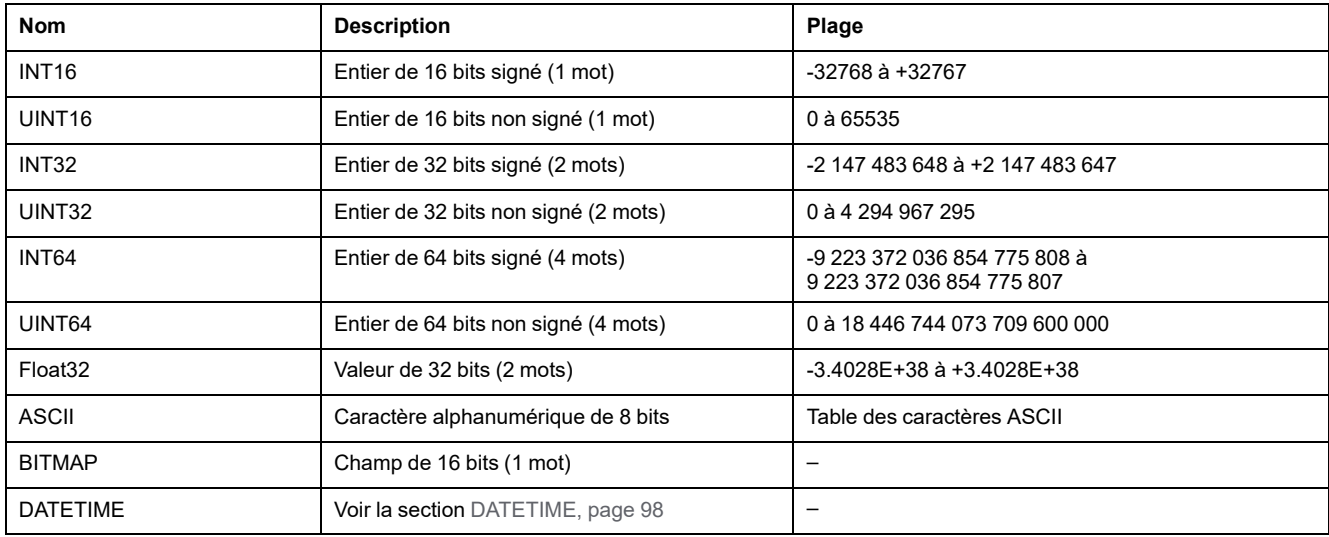

#### **NOTE:**

Données de type Float32 : nombre flottant à précision simple avec un bit signé, un exposant 8 bits, une mantisse 23 bits (réel normalisé positif et négatif).

Pour les informations de type ASCII, l'ordre de transmission des caractères dans les mots (registres de 16 bits) est le suivant :

- caractère n en poids faible ;
- caractère n + 1 en poids fort.

Tous les registres (16 bits ou 2 octets) sont transmis avec le codage Big Endian :

- L'octet de poids fort est transmis en premier.
- L'octet de poids faible est transmis en second.

Les variables de 32 bits enregistrées sur deux mots de 16 bits (ex. : compteurs de consommation) sont au format Big Endian :

• Le mot de poids fort est transmis d'abord, celui de poids faible ensuite.

Les variables de 64 bits enregistrées sur 4 mots de 16 bits (ex. les dates) sont au format Big Endian :

• Le mot de poids fort est transmis d'abord et ainsi de suite.

### <span id="page-97-0"></span>**DATETIME**

Le type de données DATETIME est utilisé pour coder la date et l'heure définies par la norme IEC 60870-5.

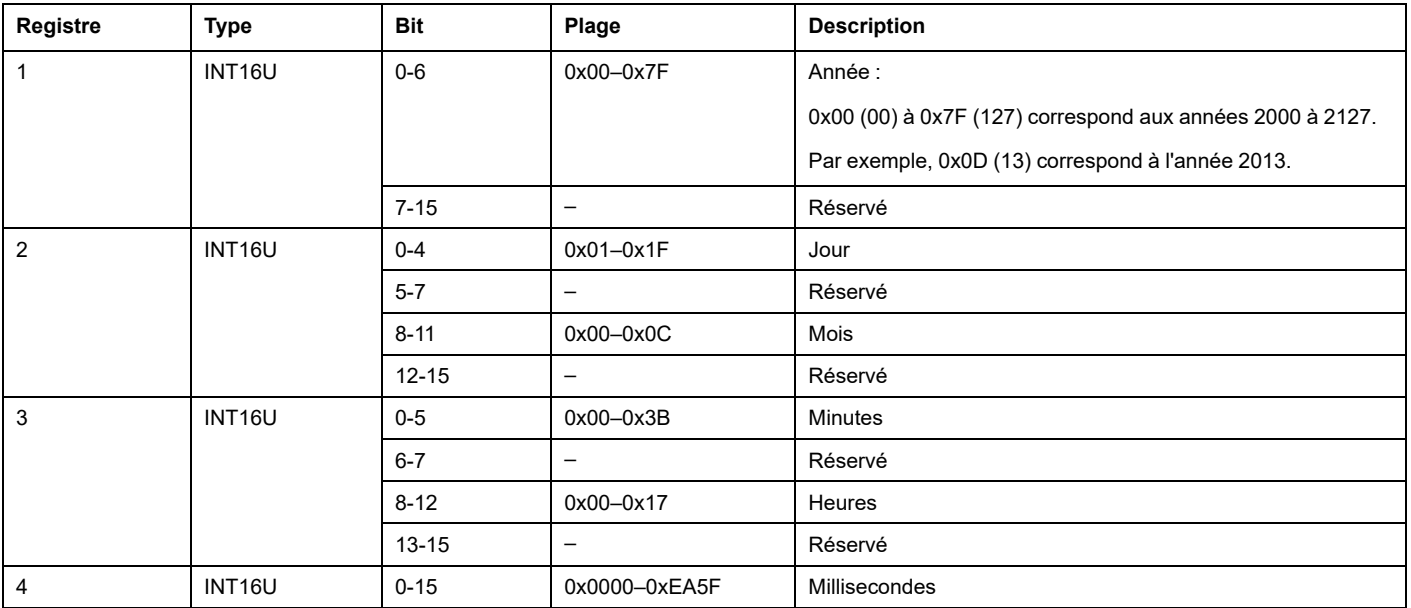

#### **Adressage direct d'un bit**

L'adressage est autorisé pour les zones de type BITMAP avec les fonctions 1, 2, 5 et 15.

L'adresse du premier bit est construite comme suit : (adresse de registre x 16) + numéro de bit.

Ce mode d'adressage est spécifique à Schneider Electric.

**Exemple :** Pour les fonctions 1, 2, 5 et 15, le bit 3 du registre 0x0078 doit être adressé ; l'adresse du bit est donc 0x0783.

**NOTE:** Le registre dont le bit doit être adressé doit avoir une adresse ≤ 0x0FFF.

## **Exemple de trames Modbus**

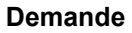

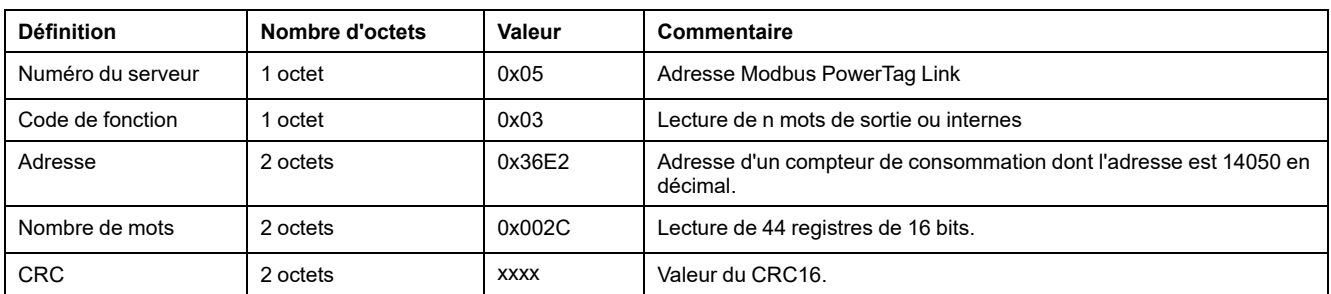

#### **Réponse**

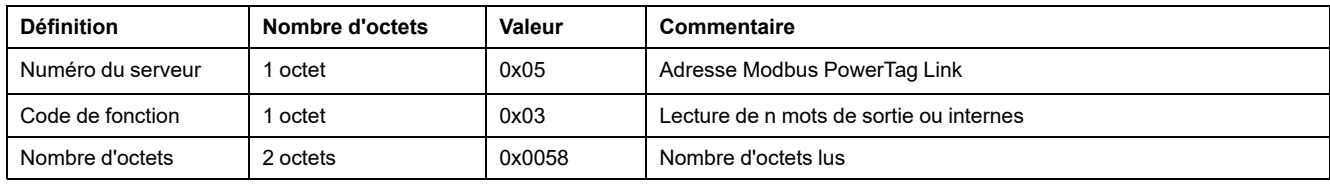

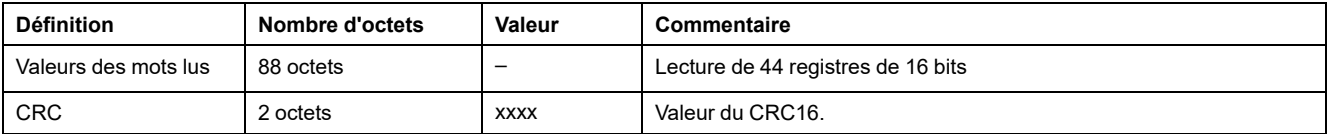

## **Registre Modbus**

L'adresse du registre numéro n est n-1. Les tableaux détaillés dans les parties suivantes du document fournissent les numéros de registre (au format décimal) et les adresses correspondantes (au format hexadécimal). Par exemple, l'adresse du registre numéro 3000 est 0x0BB7 (2999).

**NOTE:** Pour plus d'informations sur la description des registres de chaque appareil associé et leur utilisation, imprimez le rapport PDF des registres Modbus à l'aide du logiciel EcoStruxure Power Commission (voir *Aide en ligne de EcoStruxure Power Commission*). Ce rapport fournit un état dynamique de tous les registres pouvant être intégrés dans les systèmes de supervision, notamment une description de chaque registre.

# <span id="page-99-0"></span>**Registres Modbus de passerelle PowerTag Link**

# **Identification**

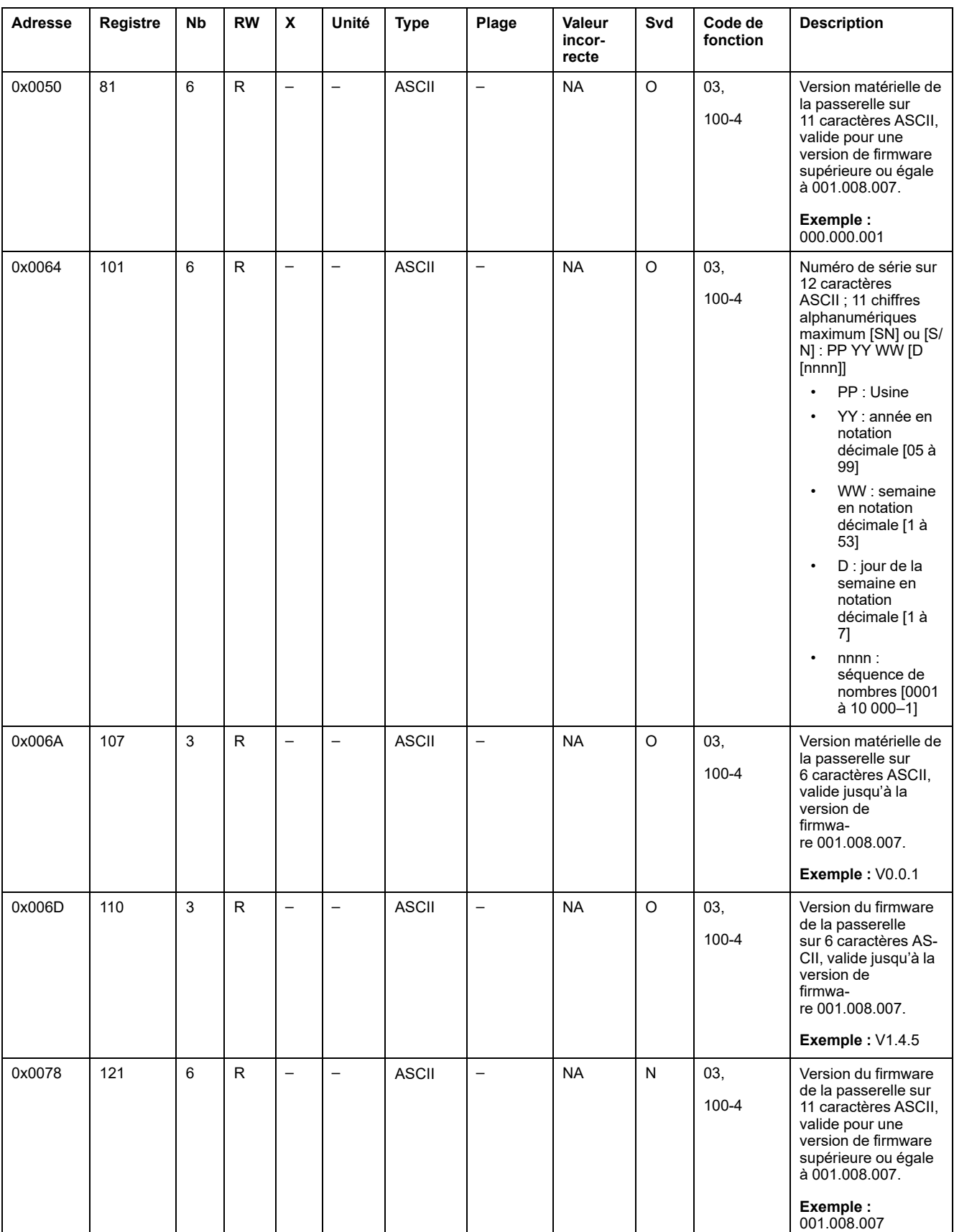

L'adresse Modbus de la passerelle PowerTag Link pour lire les registres Modbus d'identification est 255.

### **Etat**

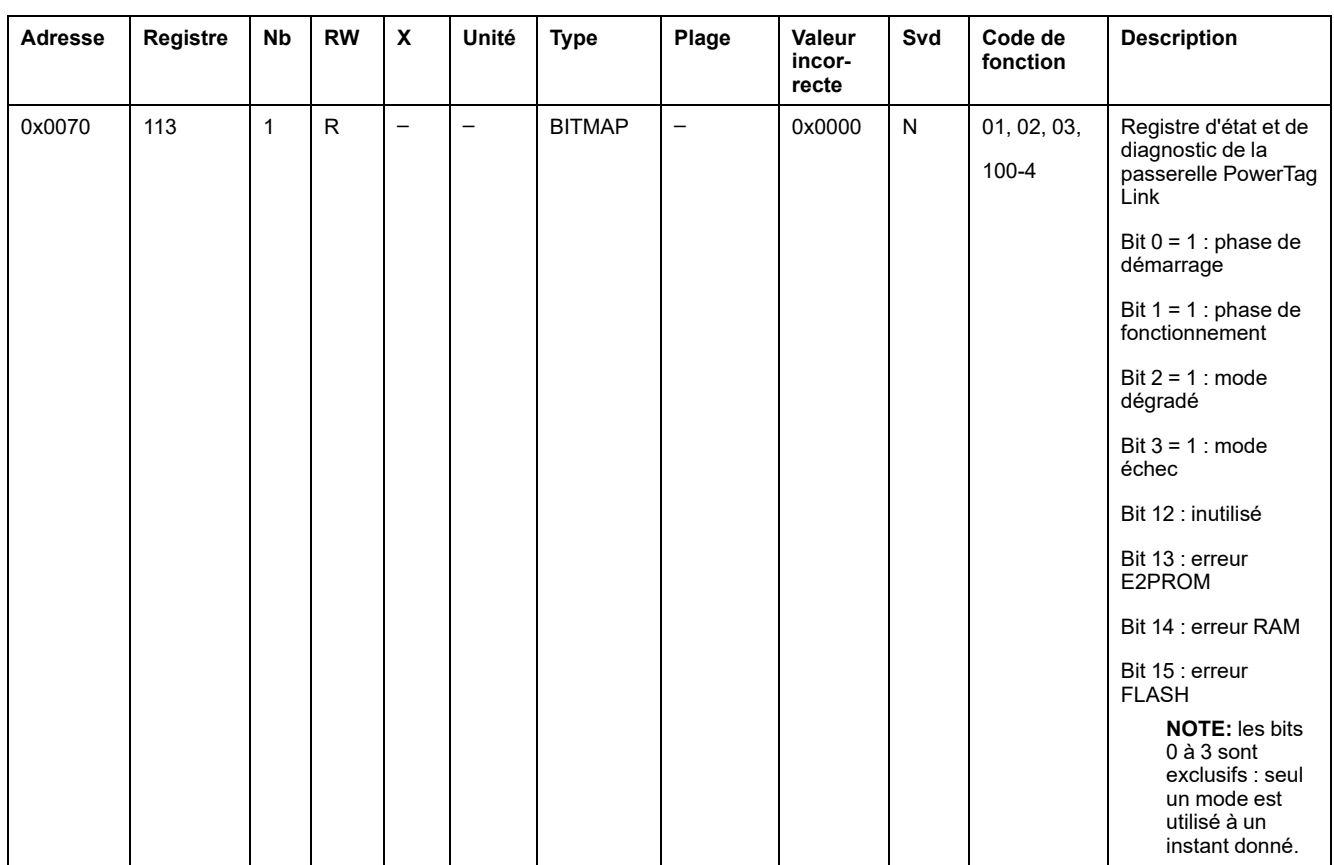

# **Date et heure**

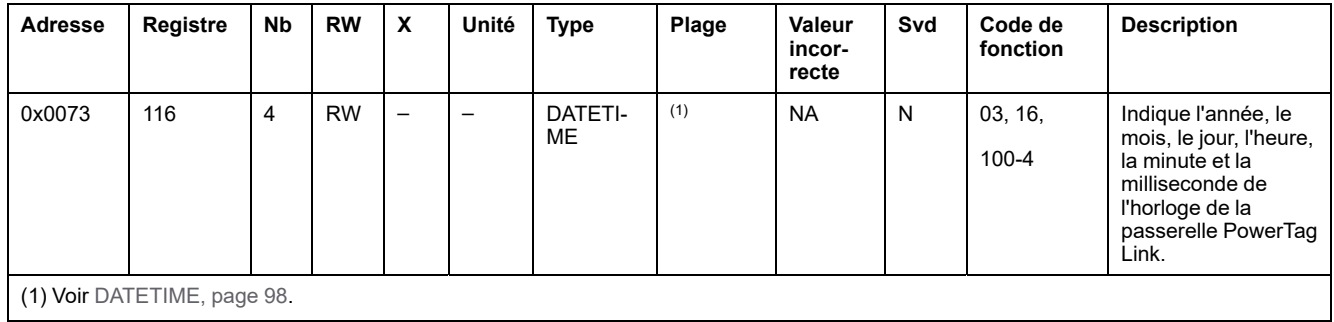

# <span id="page-101-0"></span>**Registres Modbus du système PowerTag**

# **Description**

La passerelle PowerTag Link affecte une adresse Modbus à chacun des appareils sans fil qui lui sont appariés. L'adresse Modbus des appareils sans fil va de 1 à 247.

L'adresse Modbus d'un appareil sans fil peut être modifiée dans les pages Web avec les paramètres de l'appareil sans fil (consultez la section [Configuration](#page-43-0) [d'appareils](#page-43-0) sans fil avec les pages Web, page 44).

Les sections suivantes répertorient les registres Modbus qui s'appliquent aux appareils sans fil appariés.

Pour lire une valeur sur un appareil sans fil particulier, le système de supervision utilise son adresse Modbus.

### <span id="page-101-1"></span>**Registres Modbus des capteurs PowerTag Energy**

#### **Appareils applicables**

Le code dans la colonne Appareils applicables indique les types de capteurs PowerTag Energy pour lesquels le registre est disponible :

- A : le registre est disponible pour les capteurs PowerTag Energy ●63 (A9MEM152●, A9MEM154●, A9MEM156● et A9MEM157●).
- M : le registre est disponible pour les capteurs PowerTag Energy M250/M630 (LV43402●).
- R : le registre est disponible pour les capteurs PowerTag Energy F160 (A9MEM1580) et Rope (A9MEM159●).

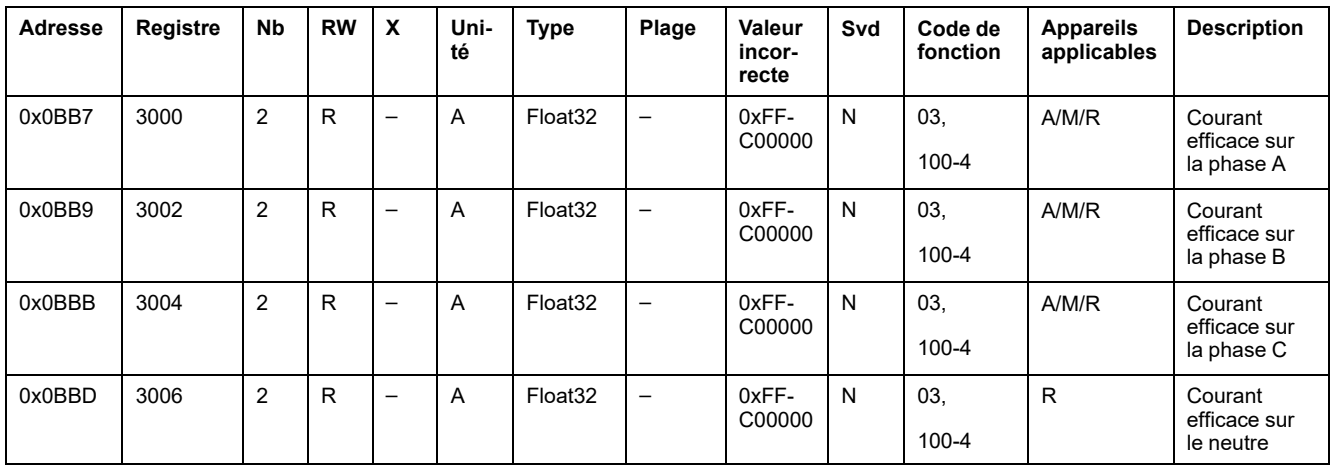

#### **Données de comptage de courant**

### **Données de comptage de tension**

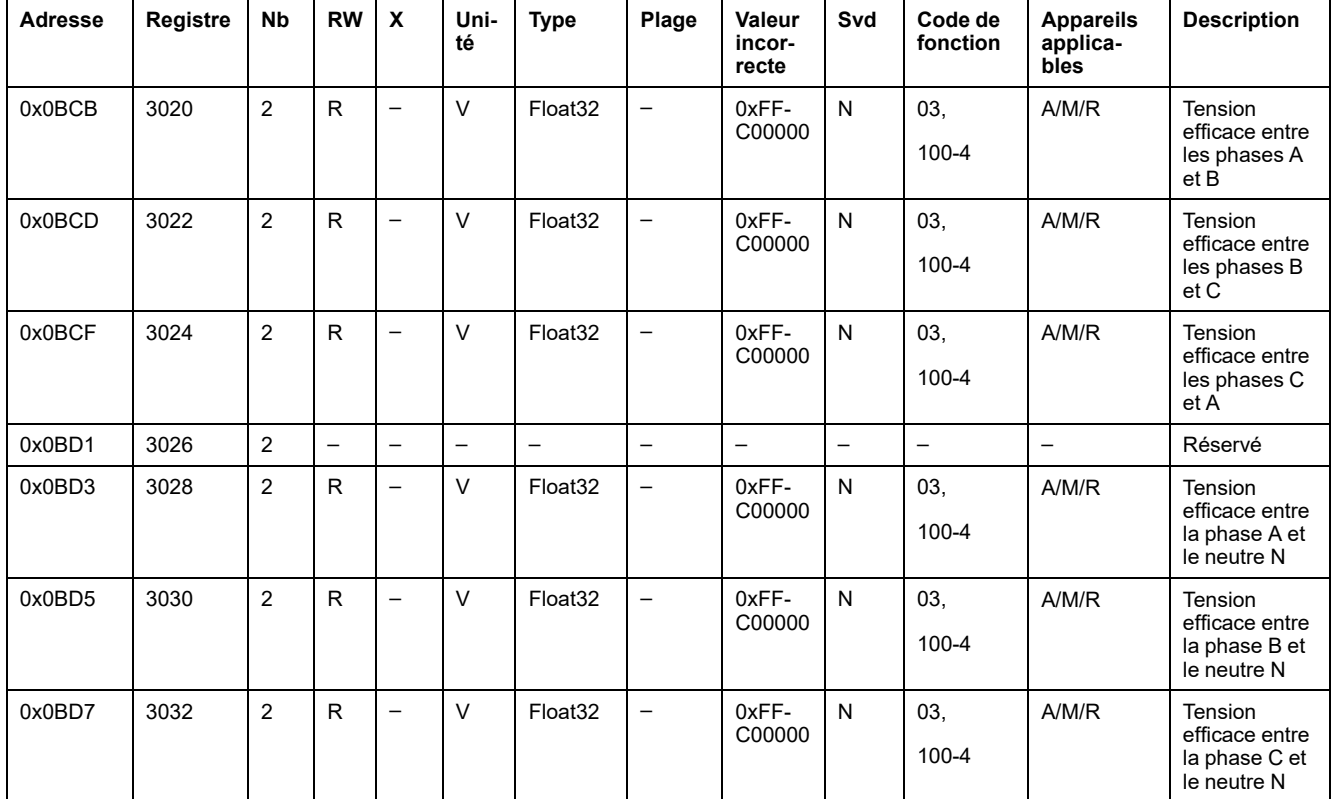

## **Données de comptage de puissance**

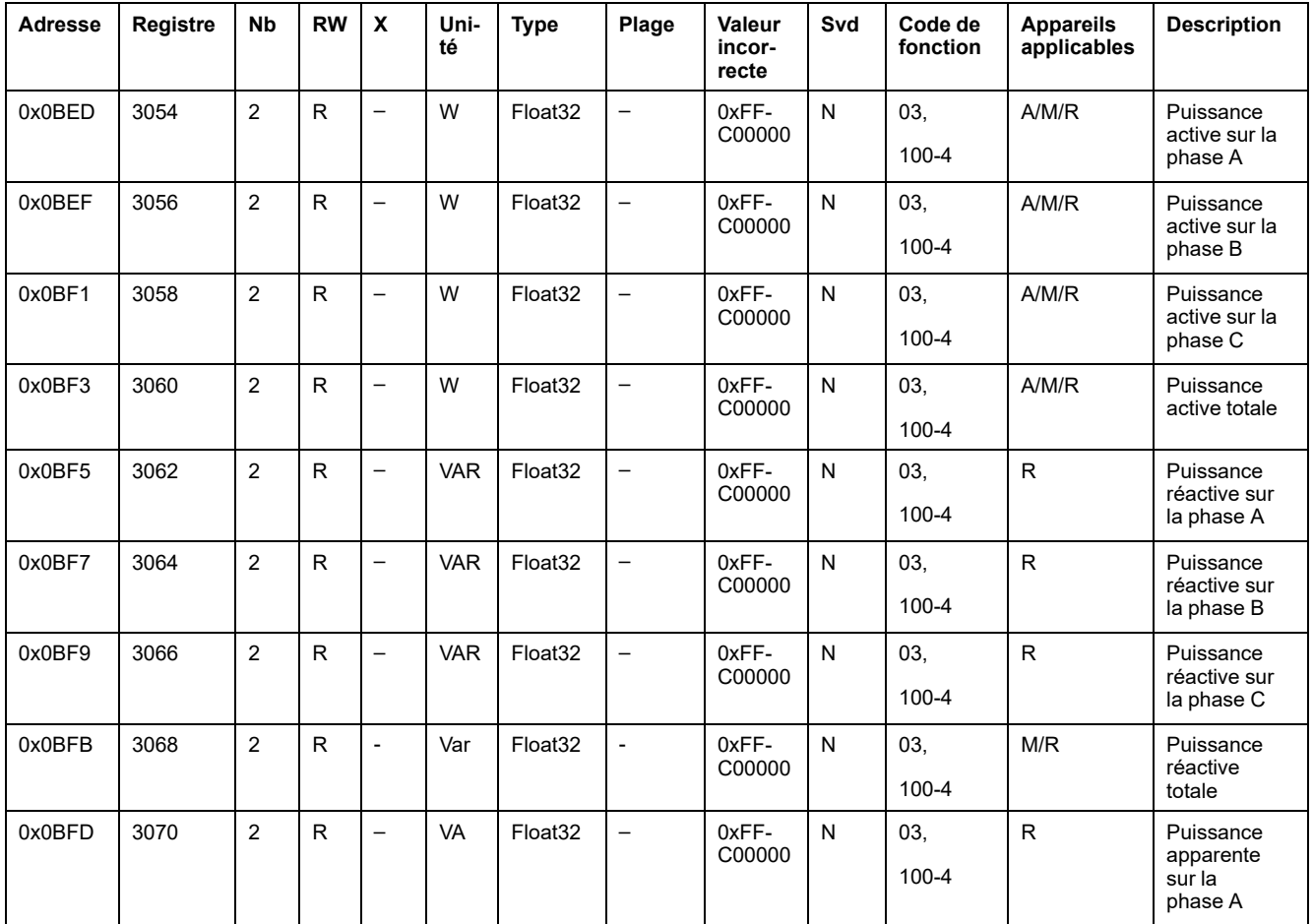

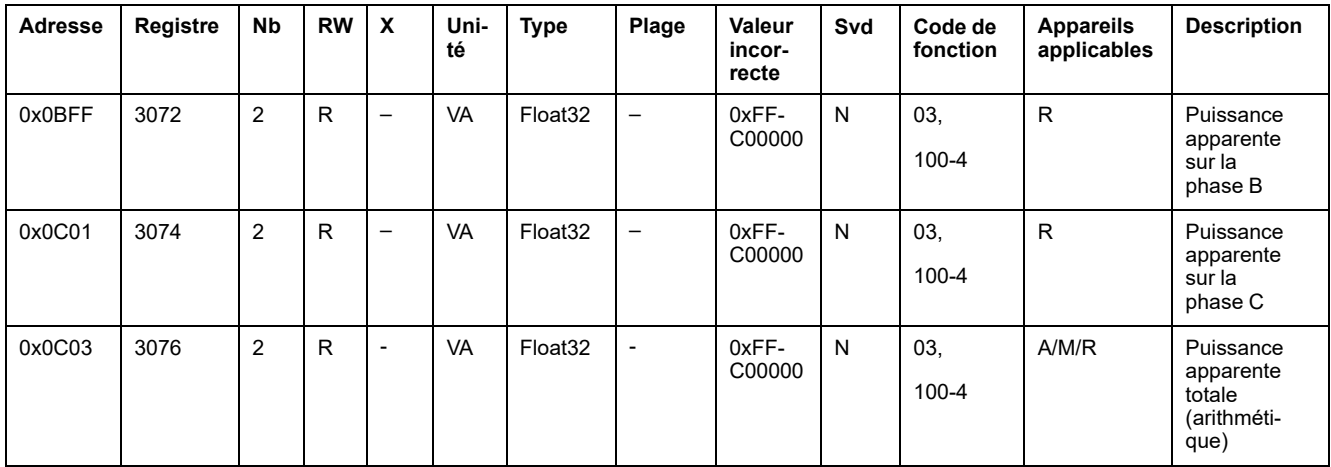

#### **Données de comptage de facteur de puissance**

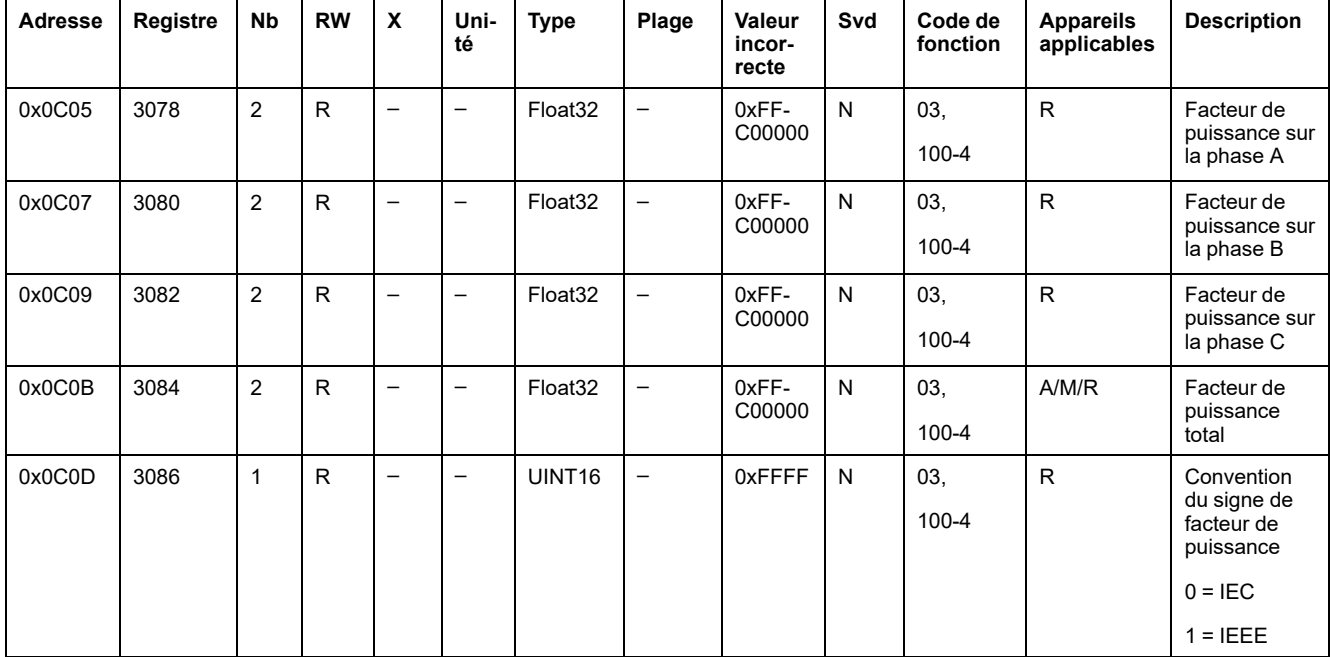

#### **Données de comptage de fréquence**

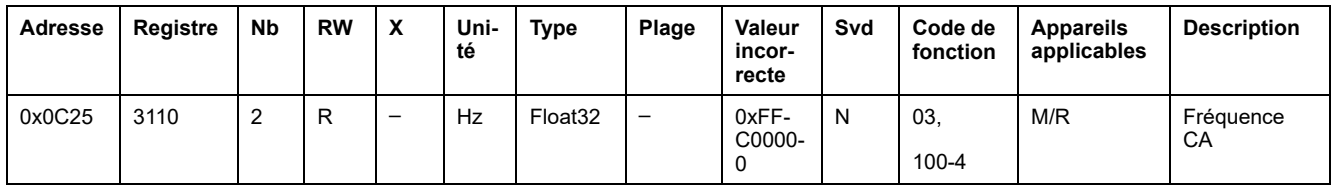

#### **Données de comptage de température de l'appareil**

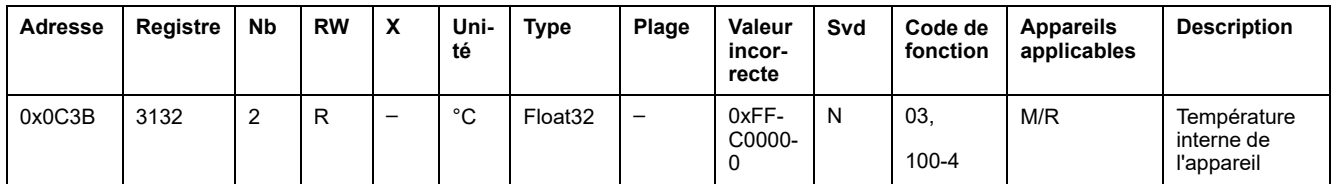

#### **Données d'énergie – Zone héritée**

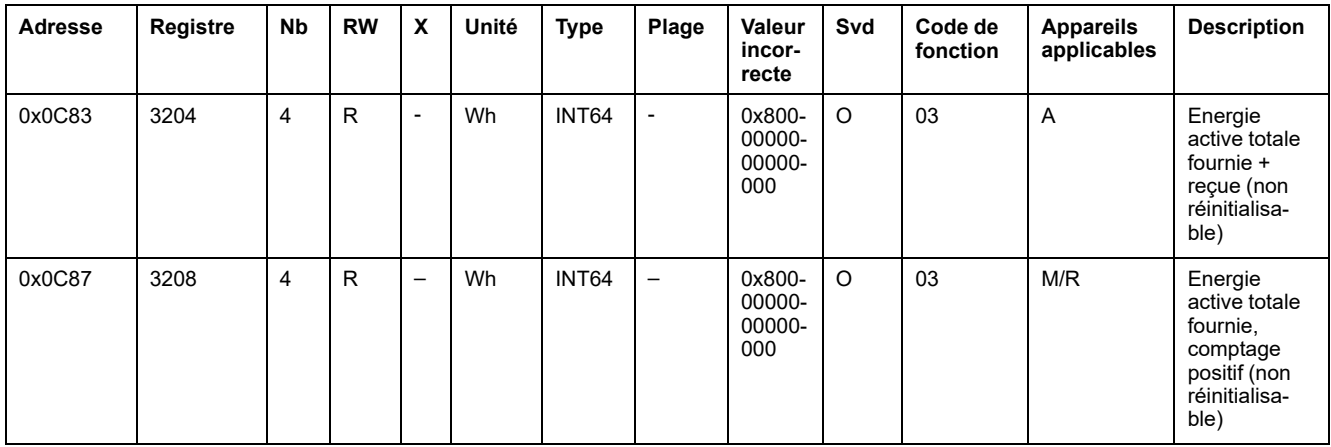

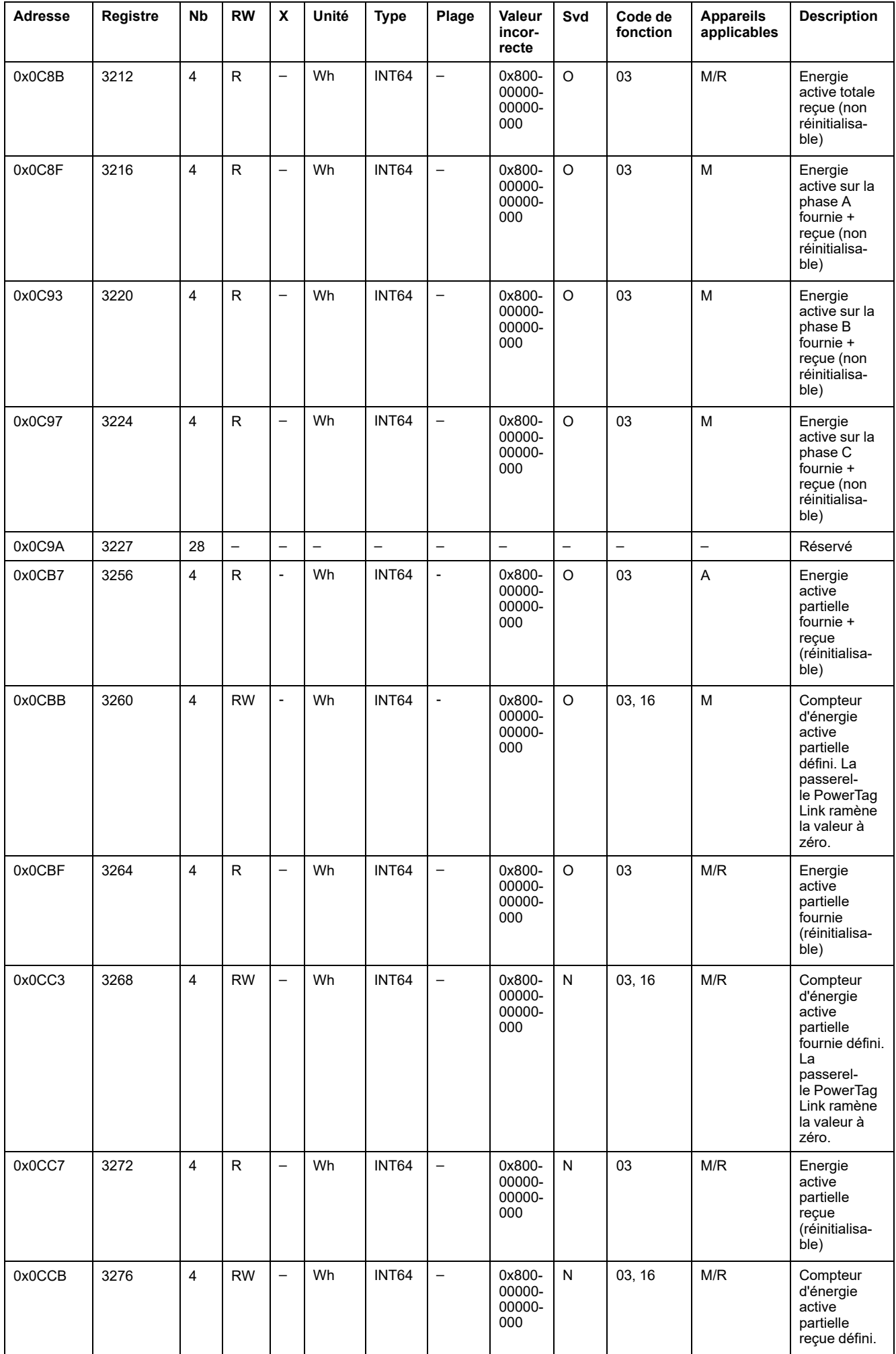

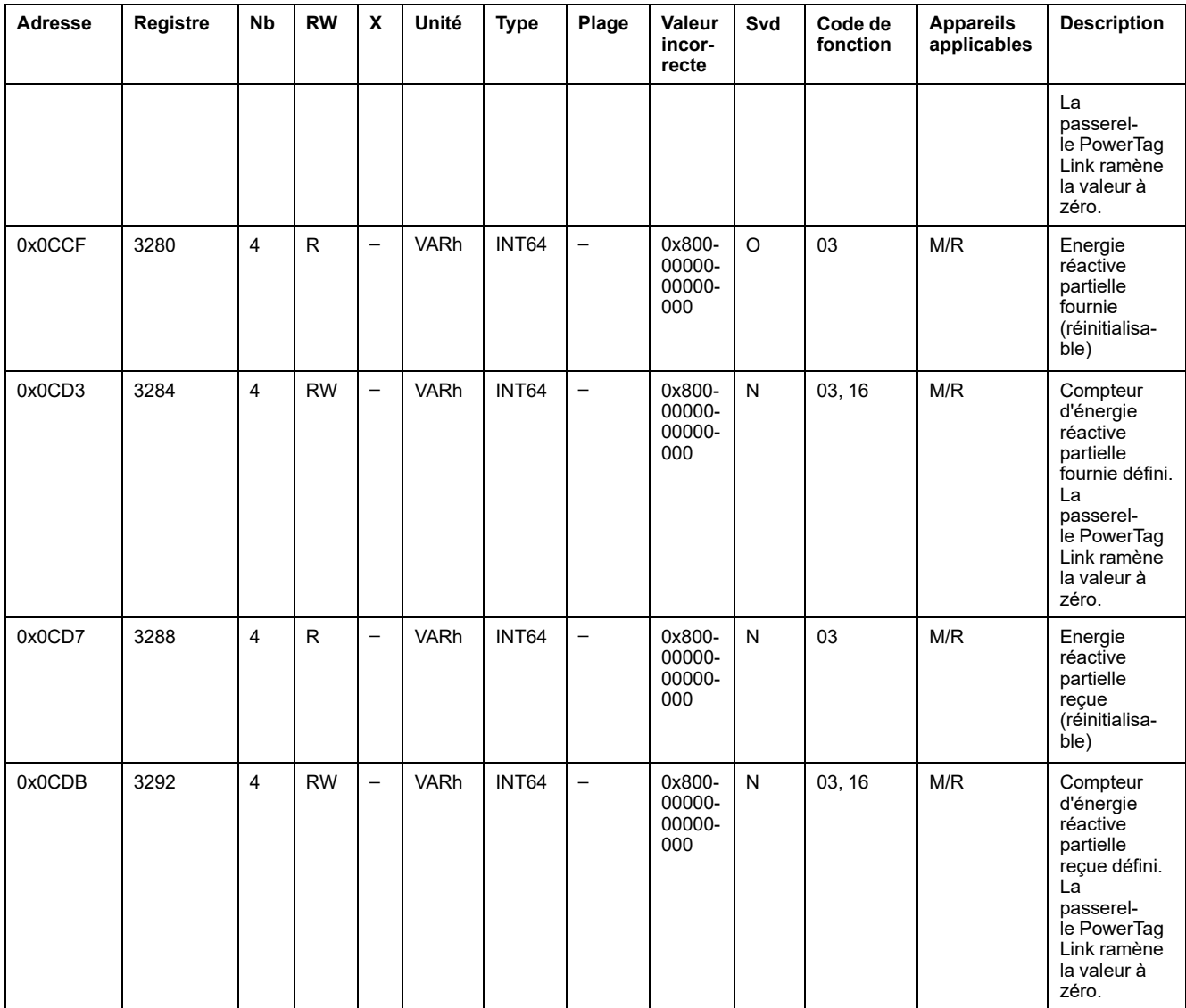

### **Données d'énergie – Nouvelle zone**

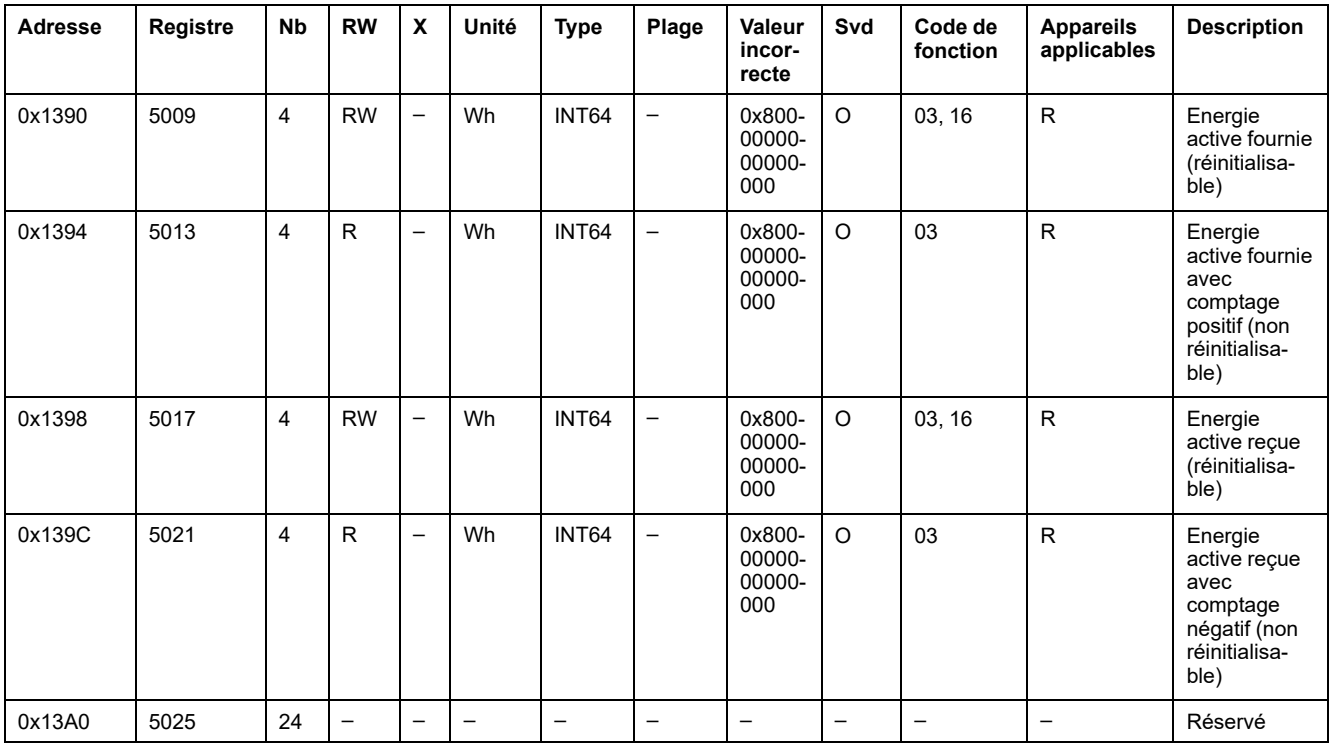

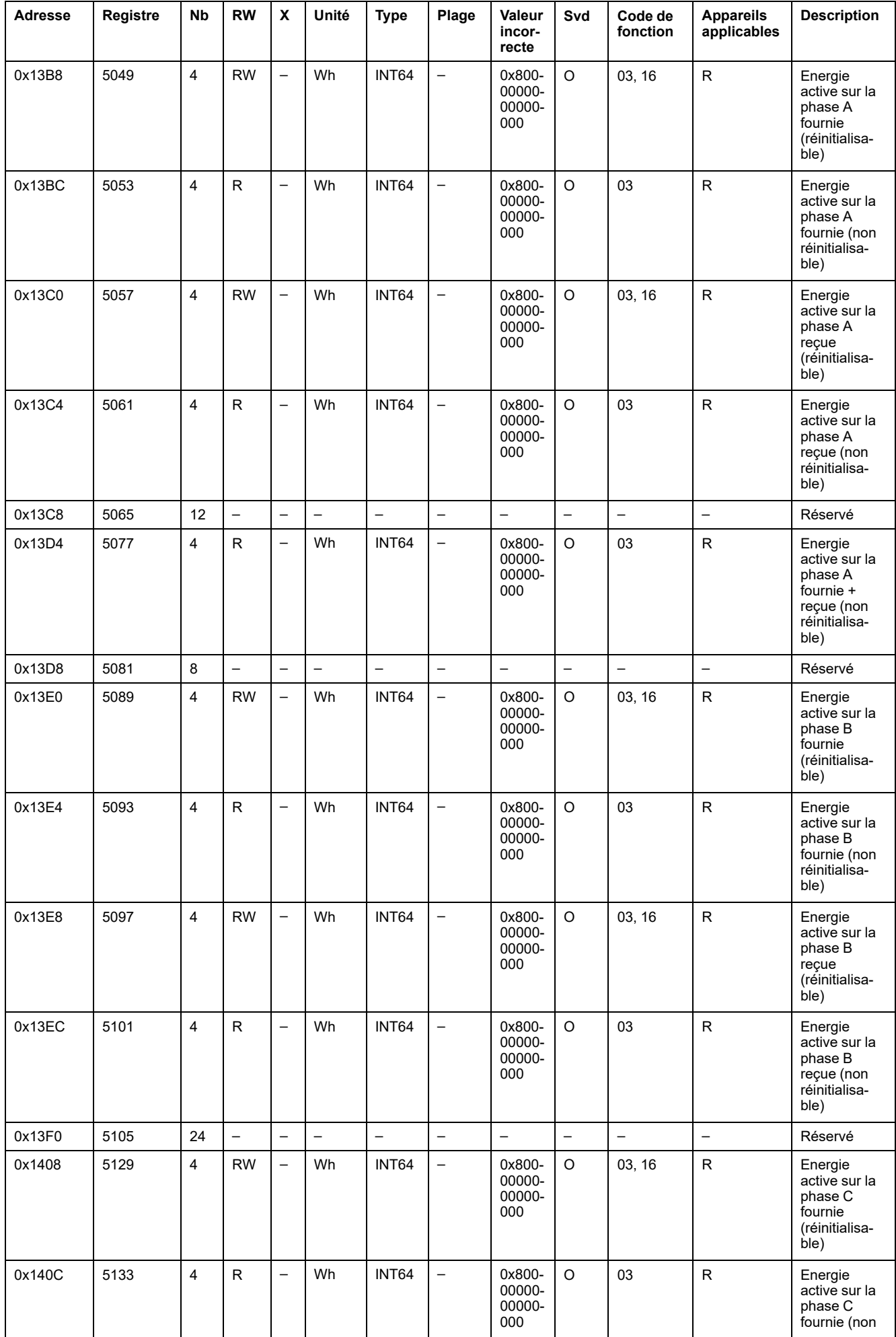
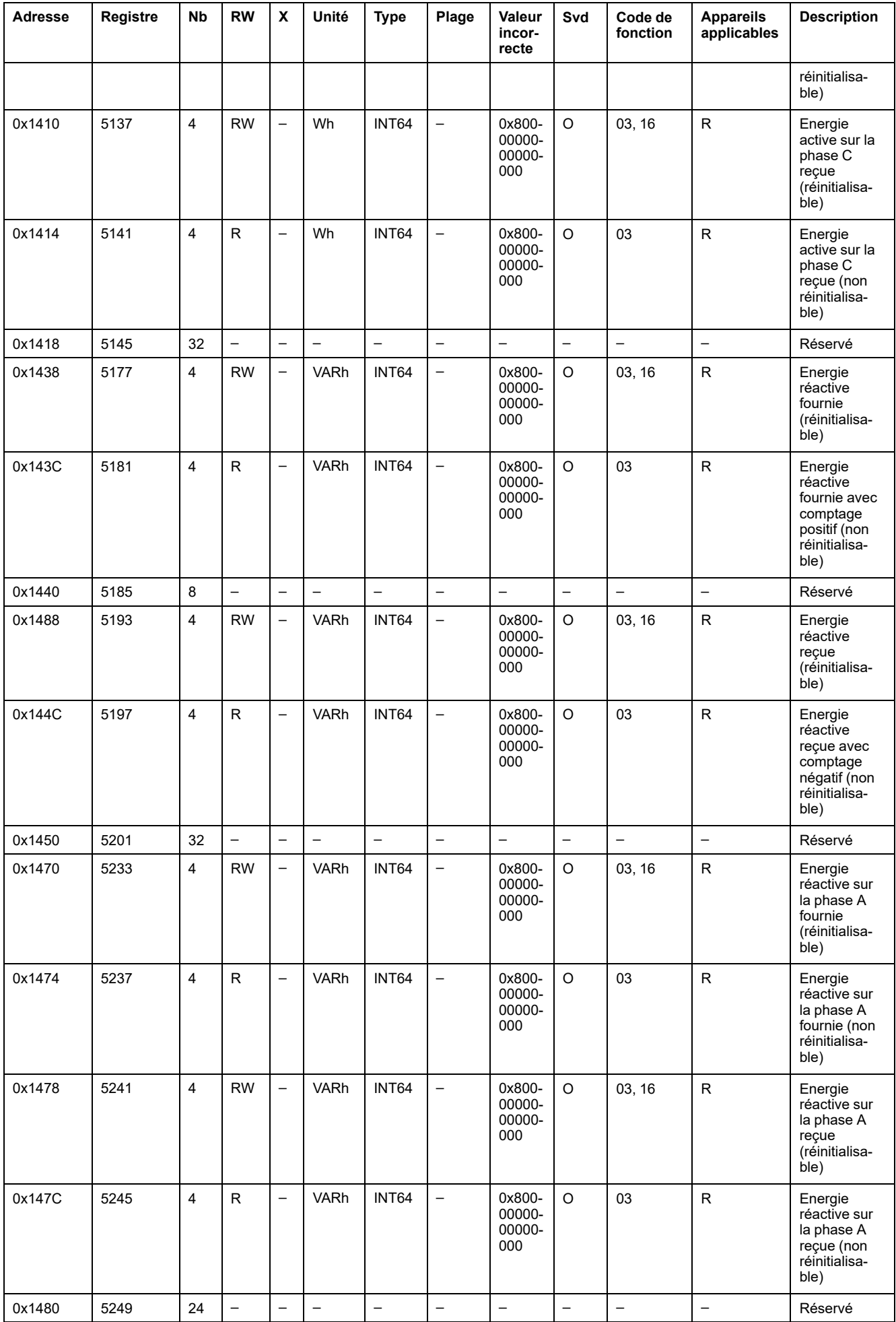

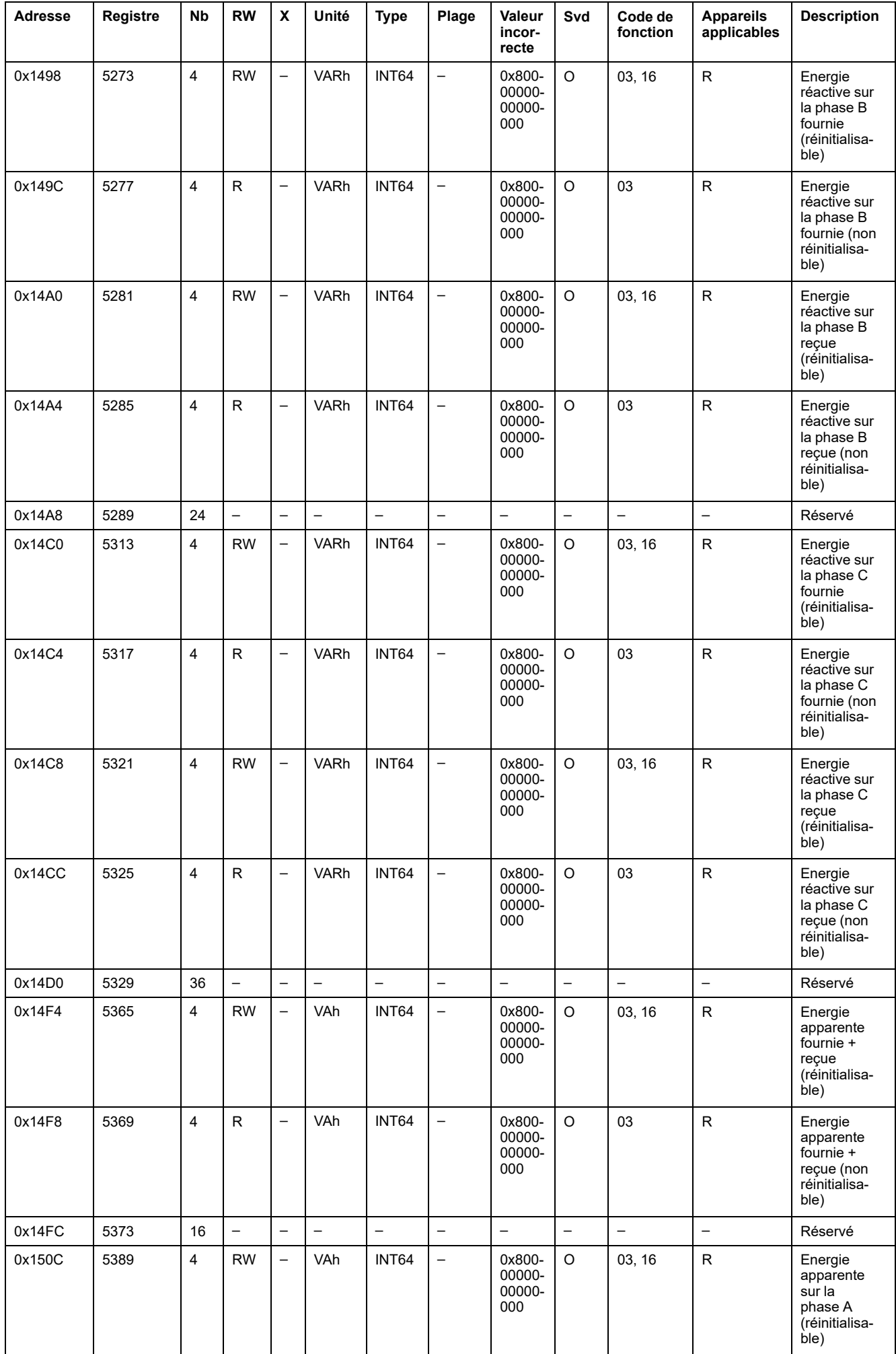

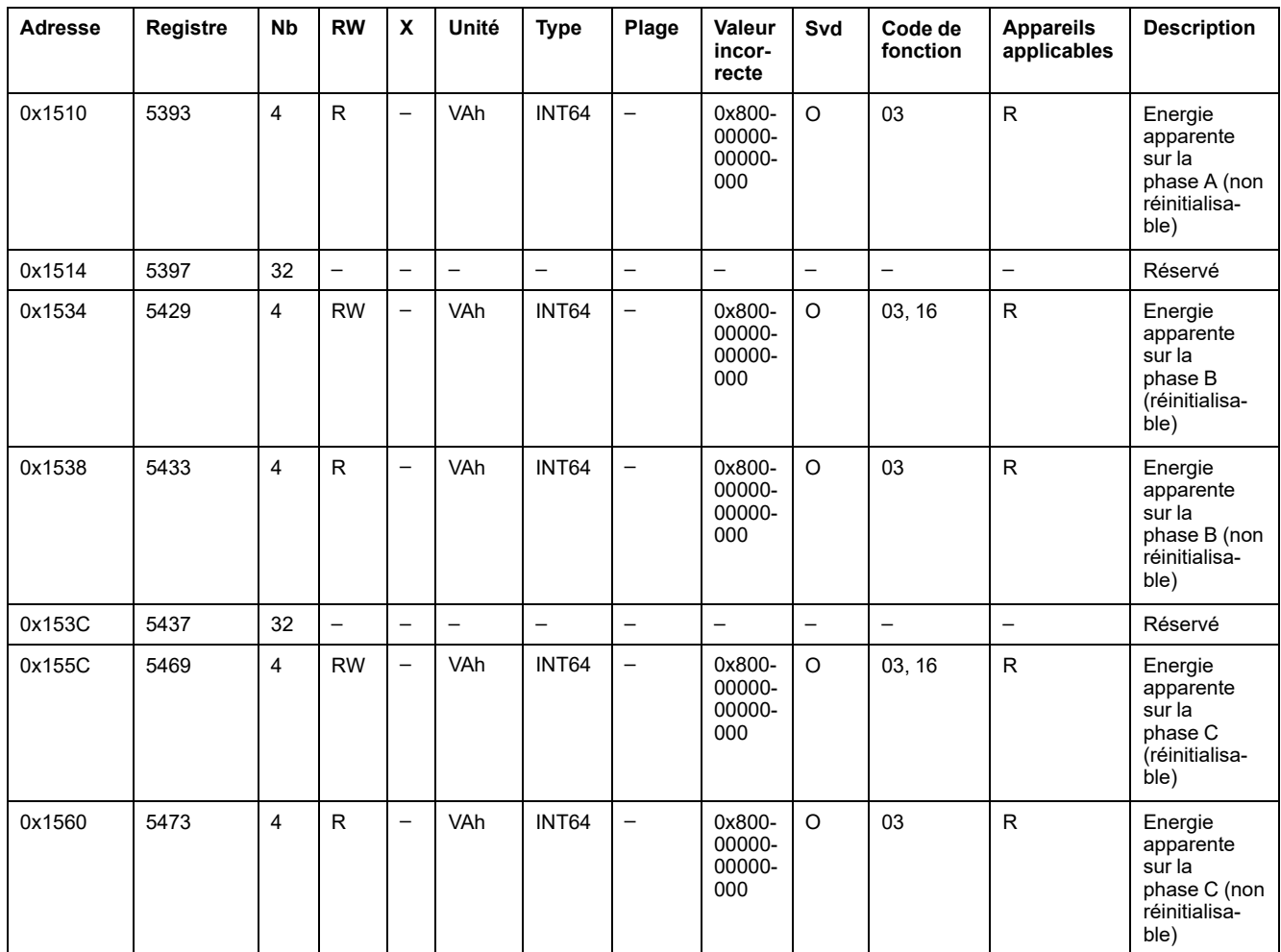

## **Données de demande de puissance**

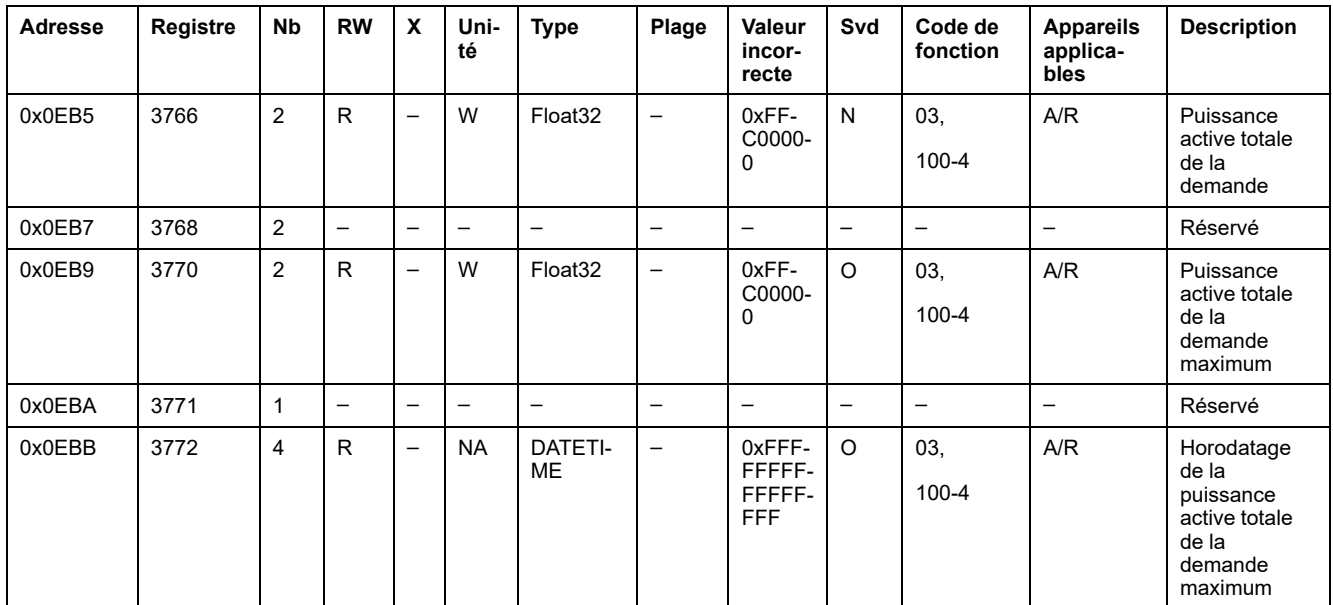

## **Registres Modbus des modules PowerTag Control**

### **Registres d'entrée numérique 1**

Le tableau suivant fournit les registres qui sont disponibles pour les modules PowerTag Control IO et PowerTag Control 2DI.

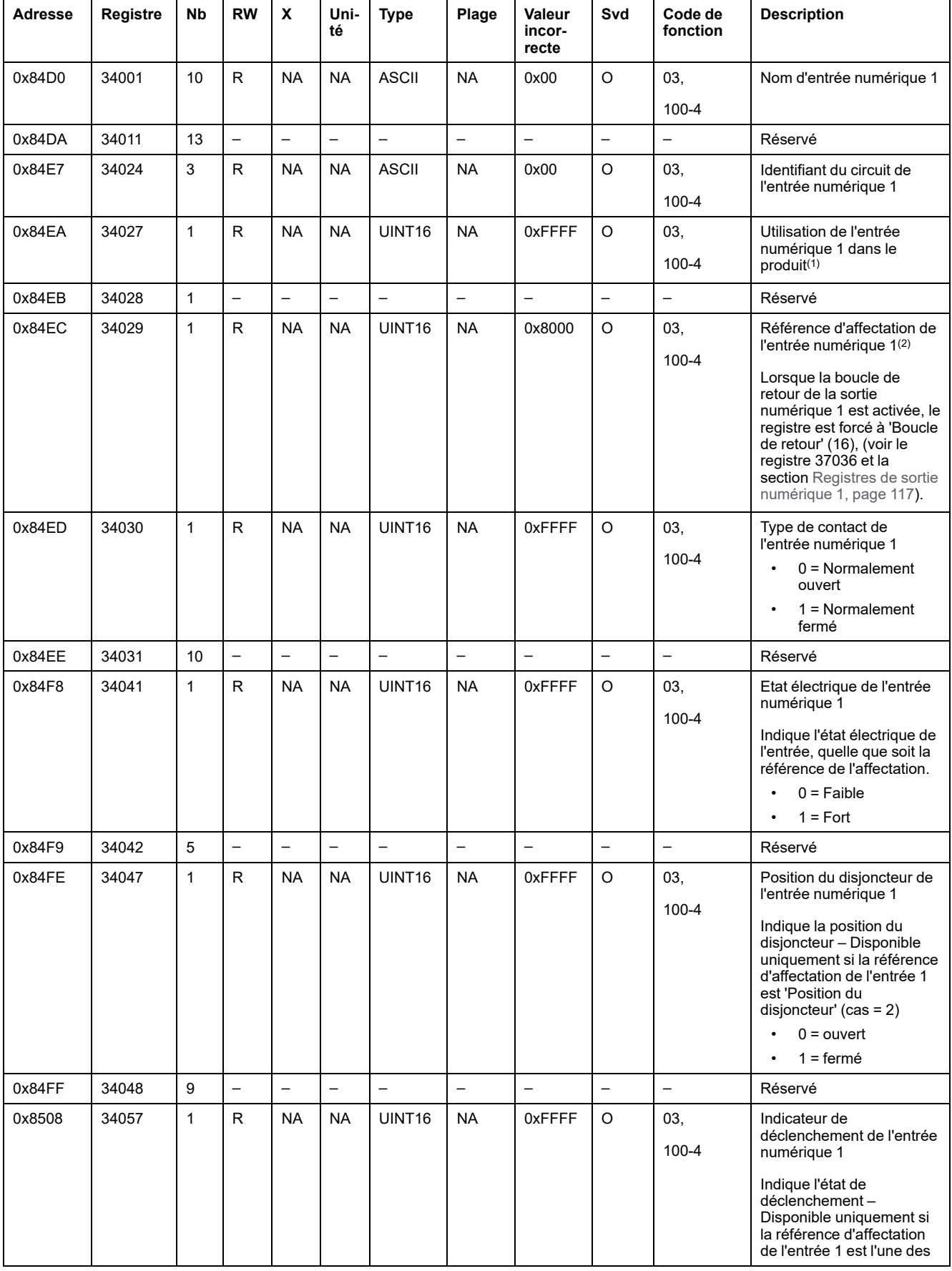

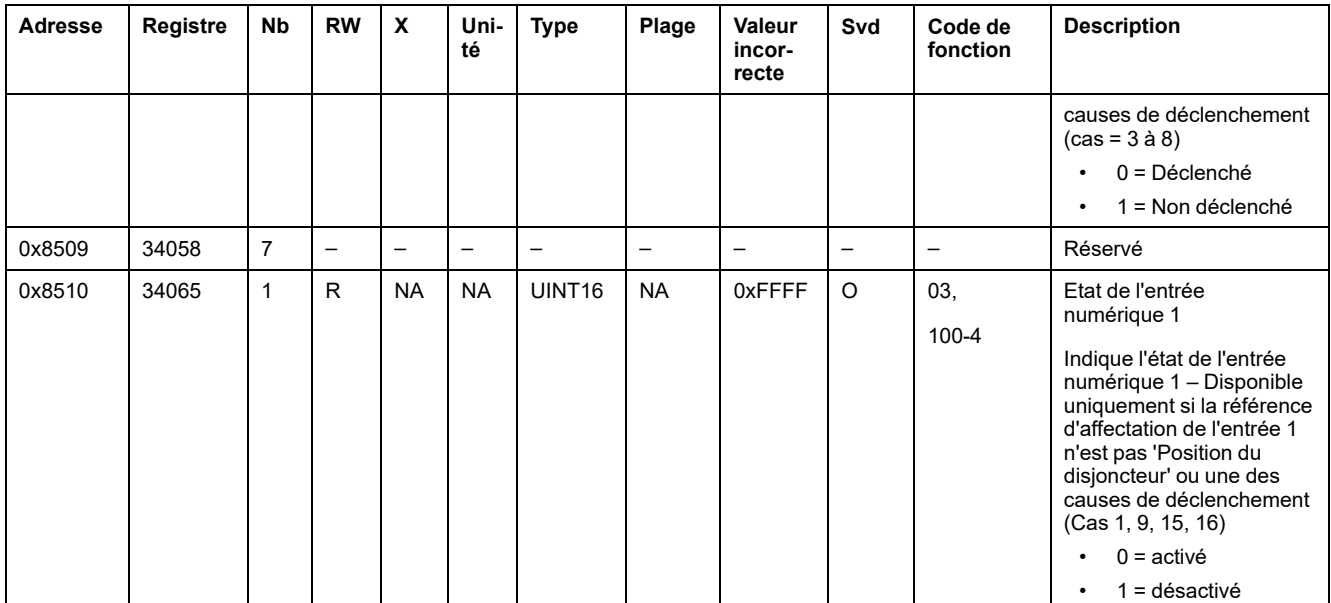

(1) Pour le registre 34027, les différentes utilisations de l'entrée numérique 1 dans le produit sont les suivantes :

- 1 = Arrivée/Tête de tableau
- 2 = Sous-tête de groupe
- 3 = Chauffage
- 4 = Refroidissement
- $\cdot$  5 = CVC
- $\cdot$  6 = Ventilation
- $\bullet$  7 = Eclairage
- 8 = Equipement de bureau
- 9 = Equipement de cuisson
- 10 = Réfrigération d'aliments
- 11 = Ascenseurs
- 12 = Ordinateurs
- 13 = Production d'énergie renouvelable
- 14 = Génératrice
- 15 = Air comprimé
- 16 = Vapeur
- $17 =$ Machine
- $18 =$  Processus
- $19$  = Eau
- 20 = Autres prises
- $21 =$  Autre

(2) Pour le registre 34029, les différentes références d'affectation de l'entrée numérique 1 sont les suivantes :

- $0 =$  Aucun
- 1 = Entrée standard
- 2 = Position du disjoncteur
- 3 = Indicateur de déclenchement (SD)
- 4 = Indicateur de déclenchement en chaîne
- 5 = Contact du signal de déclenchement électrique
- 6 = Contact du signal de déclenchement thermique
- 7 = Contact du signal de déclenchement sur fuite à la terre (SDV)
- 8 = Contact du signal de déclenchement sur défaillance de terre
- 9 = Contact de panne dû à la surtension
- 15 = Contact de porte de tableau électrique
- 16 = Boucle de retour

**NOTE:** Pour les registres 34041, 34047, 34057 et 34065, la valeur de la configuration est normalement ouverte. Si le registre 34030 est normalement fermé, modifiez la description des registres 34041, 34047, 34057 et 34065. En fait, dans ces registres, 0 devient 1 et 1 devient 0, lorsqu'ils sont normalement fermés.

## **Registres d'entrée numérique 2**

Le tableau suivant fournit les registres disponibles uniquement pour le module PowerTag Control 2DI.

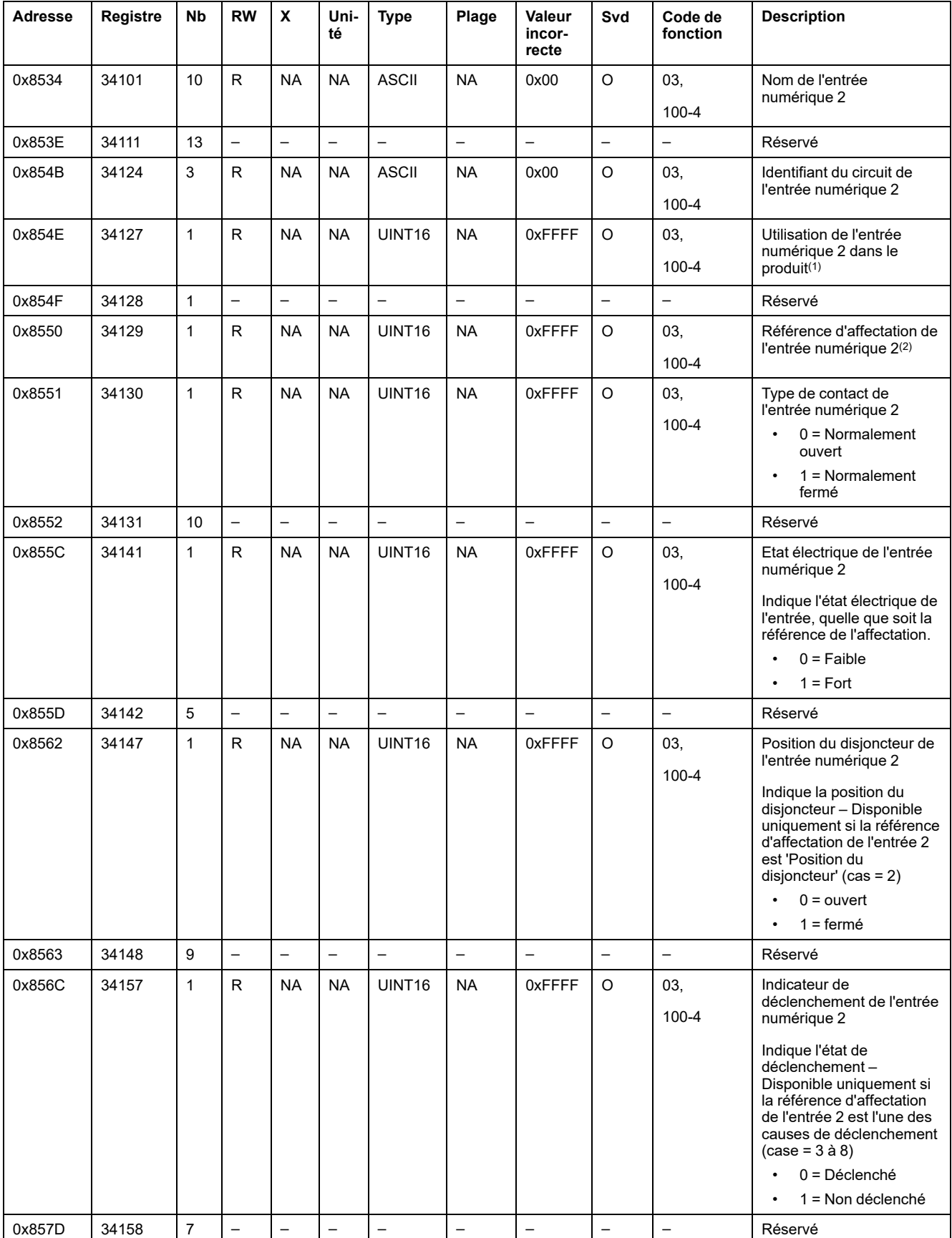

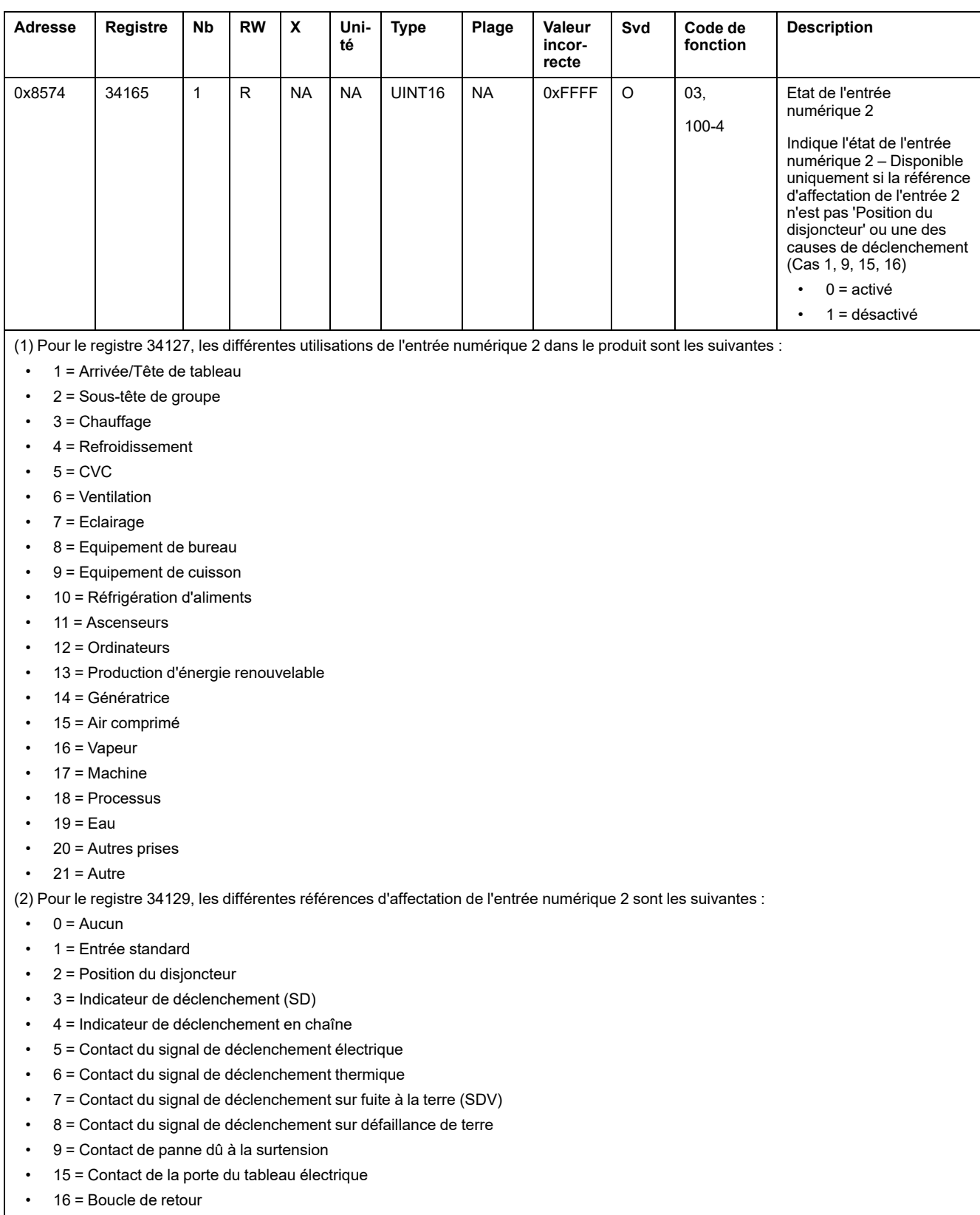

### <span id="page-116-0"></span>**Registres de sortie numérique 1**

Le tableau suivant fournit les registres qui ne sont disponibles que pour le PowerTag Control IO.

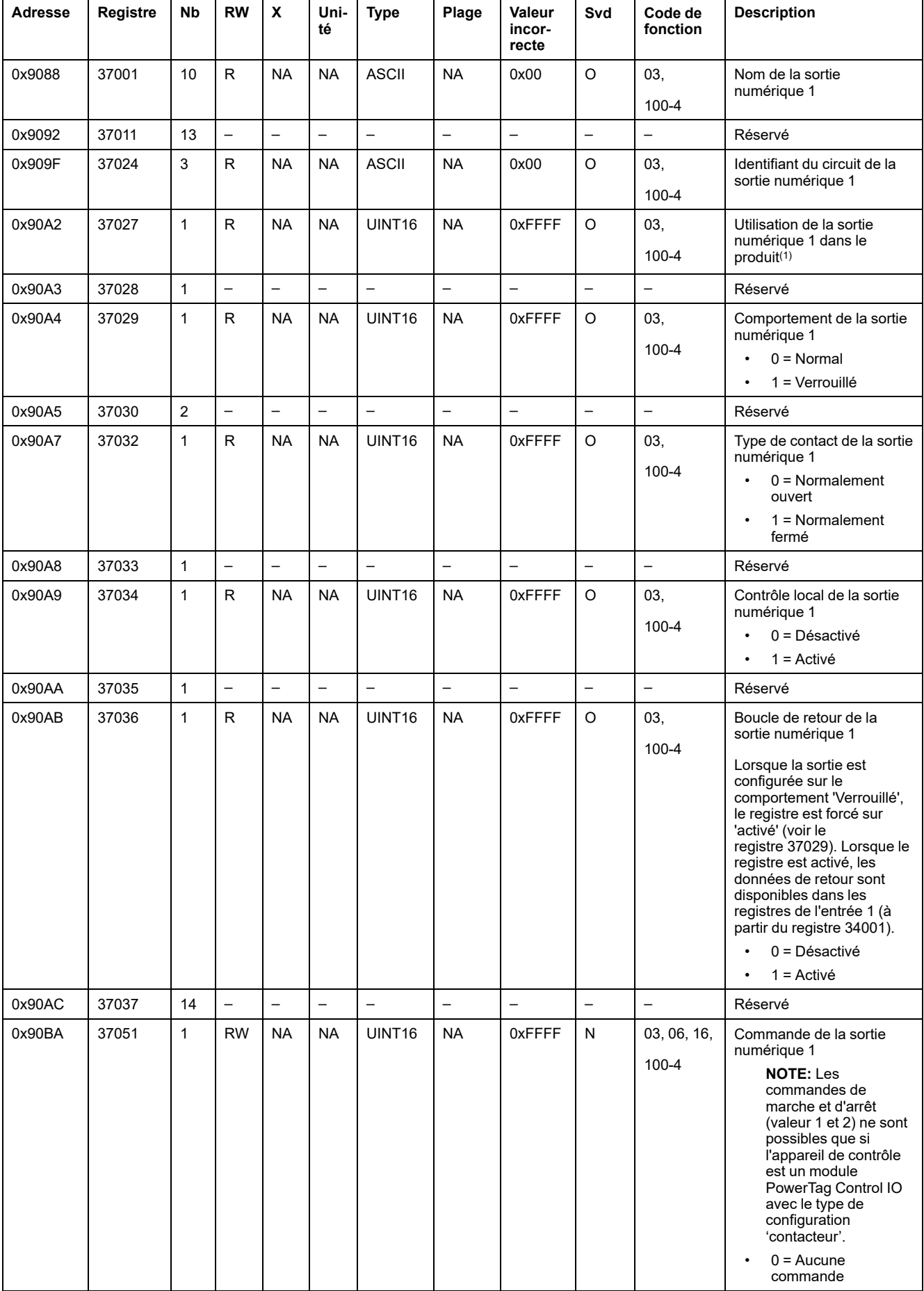

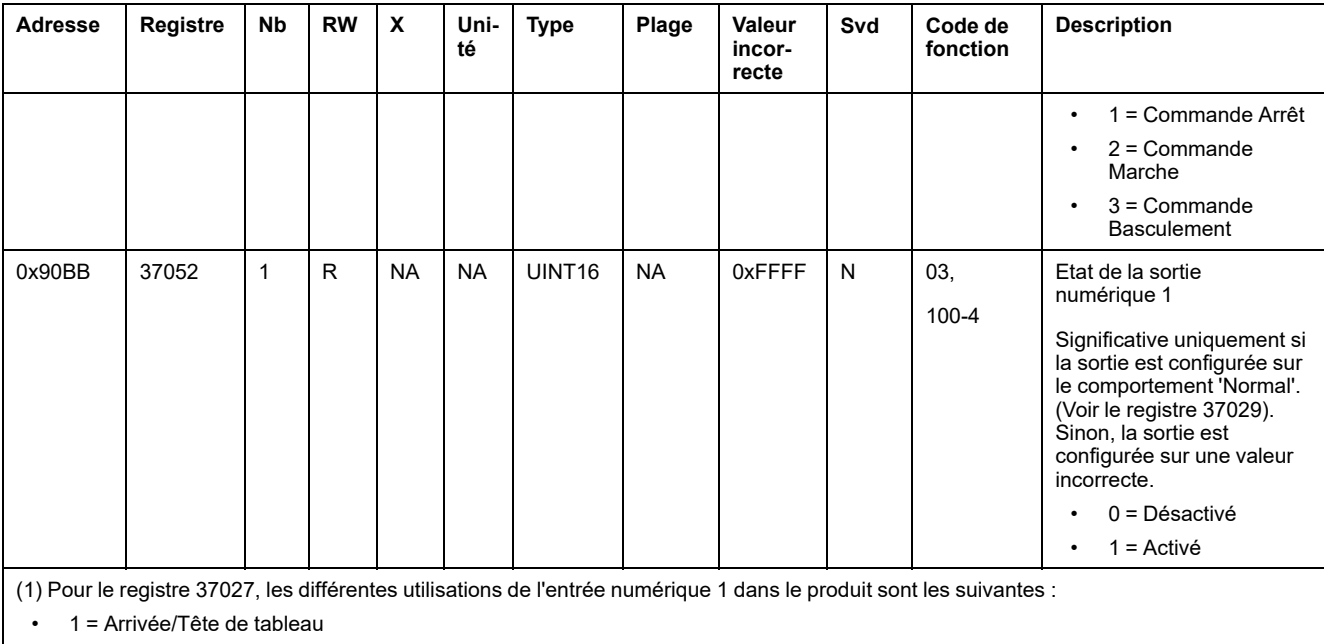

- 2 = Sous-tête de groupe
- $\cdot$  3 = Chauffage
- $\cdot$  4 = Refroidissement
- $\cdot$  5 = CVC
- $\cdot$  6 = Ventilation
- $\cdot$  7 = Eclairage
- $\cdot$  8 = Equipement de bureau
- 9 = Equipement de cuisson
- 10 = Réfrigération d'aliments
- $\cdot$  11 = Ascenseurs
- $\cdot$  12 = Ordinateurs
- 13 = Production d'énergie renouvelable
- 14 = Génératrice
- 15 = Air comprimé
- $\cdot$  16 = Vapeur
- $\cdot$  17 = Machine
- $\cdot$  18 = Processus
- $\cdot$  19 = Eau
- 20 = Autres prises
- $\cdot$  21 = Autre

# **Registres Modbus de capteur HeatTag**

Le tableau suivant fournit les registres qui sont disponibles pour le capteur HeatTag.

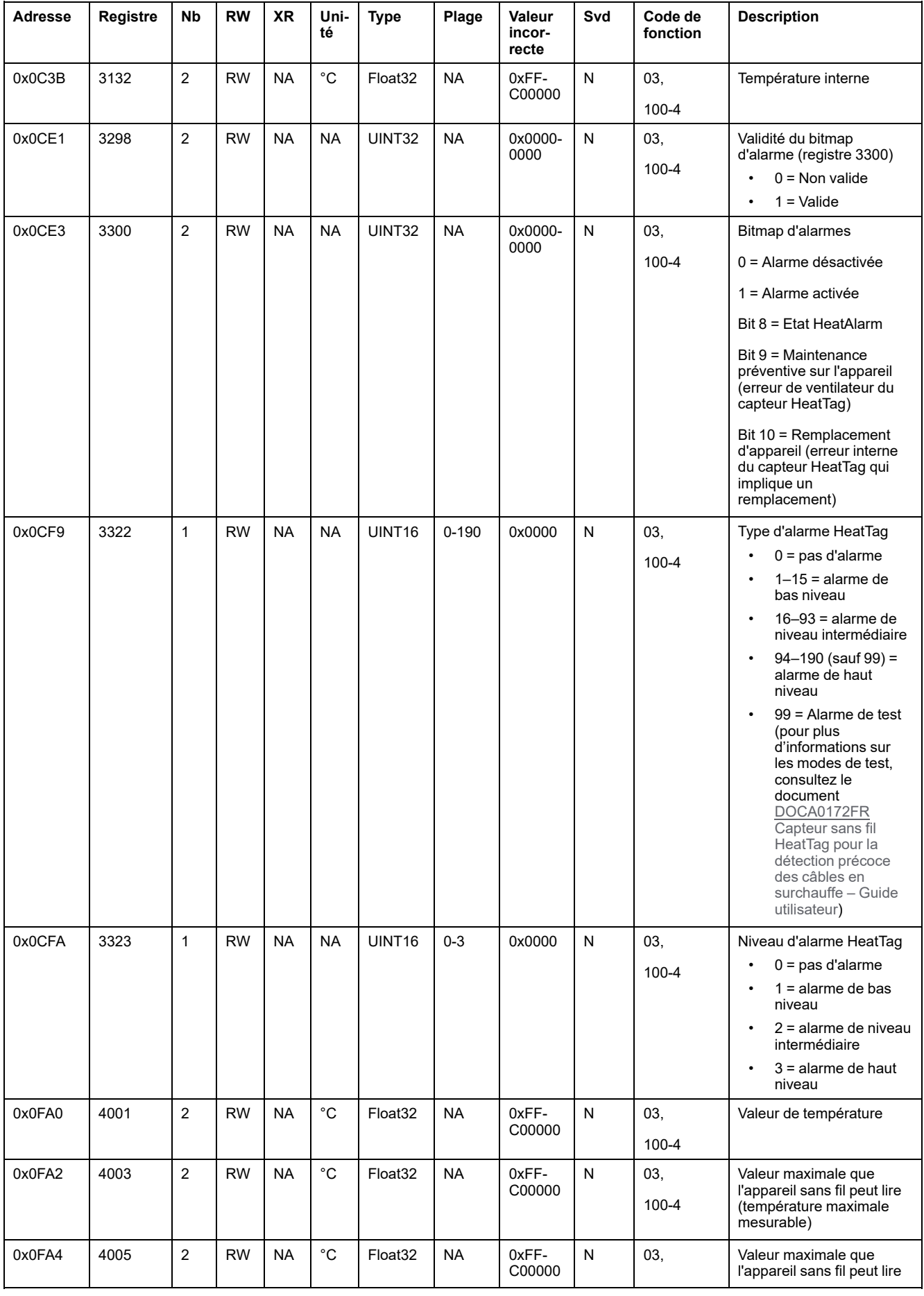

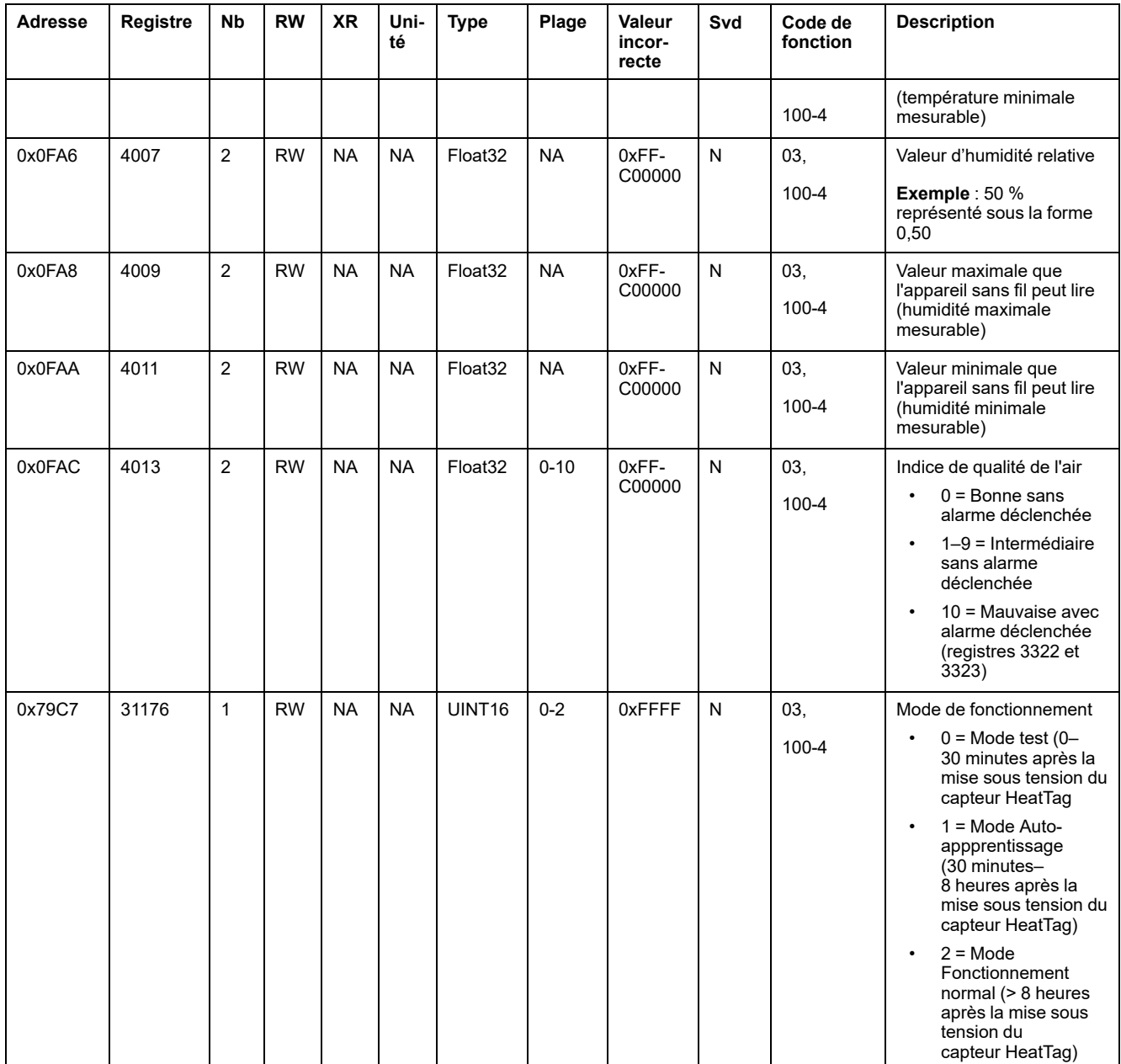

## **Registres Modbus de surveillance de charge**

### **Description**

Le registre Modbus de l'appareil sans fil vous permet de surveiller l'état suivant dans n'importe quel système de supervision :

- **Alarme avec deux types :**
	- Perte de tension de la charge.
	- Survenue éventuelle d'une surcharge lors de l'événement de perte de tension.
- **Temps de fonctionnement de la charge :** durée pendant laquelle la charge a fonctionné efficacement (au-dessus d'une certaine puissance, ce qui élimine du comptage les temps d'inactivité et de veille), afin d'optimiser les temps de maintenance.

### **Appareils applicables**

Le code dans la colonne Appareils applicables indique les types d'appareil sans fil pour lesquels le registre est disponible :

- A : le registre est disponible pour les capteurs PowerTag Energy ●63 (A9MEM152●, A9MEM154●, A9MEM156● et A9MEM157●).
- M : le registre est disponible pour les capteurs PowerTag Energy M250/M630 (LV43402●).
- R : le registre est disponible pour les capteurs PowerTag Energy F160 (A9MEM1580) et Rope (A9MEM159●).

### **Alarme**

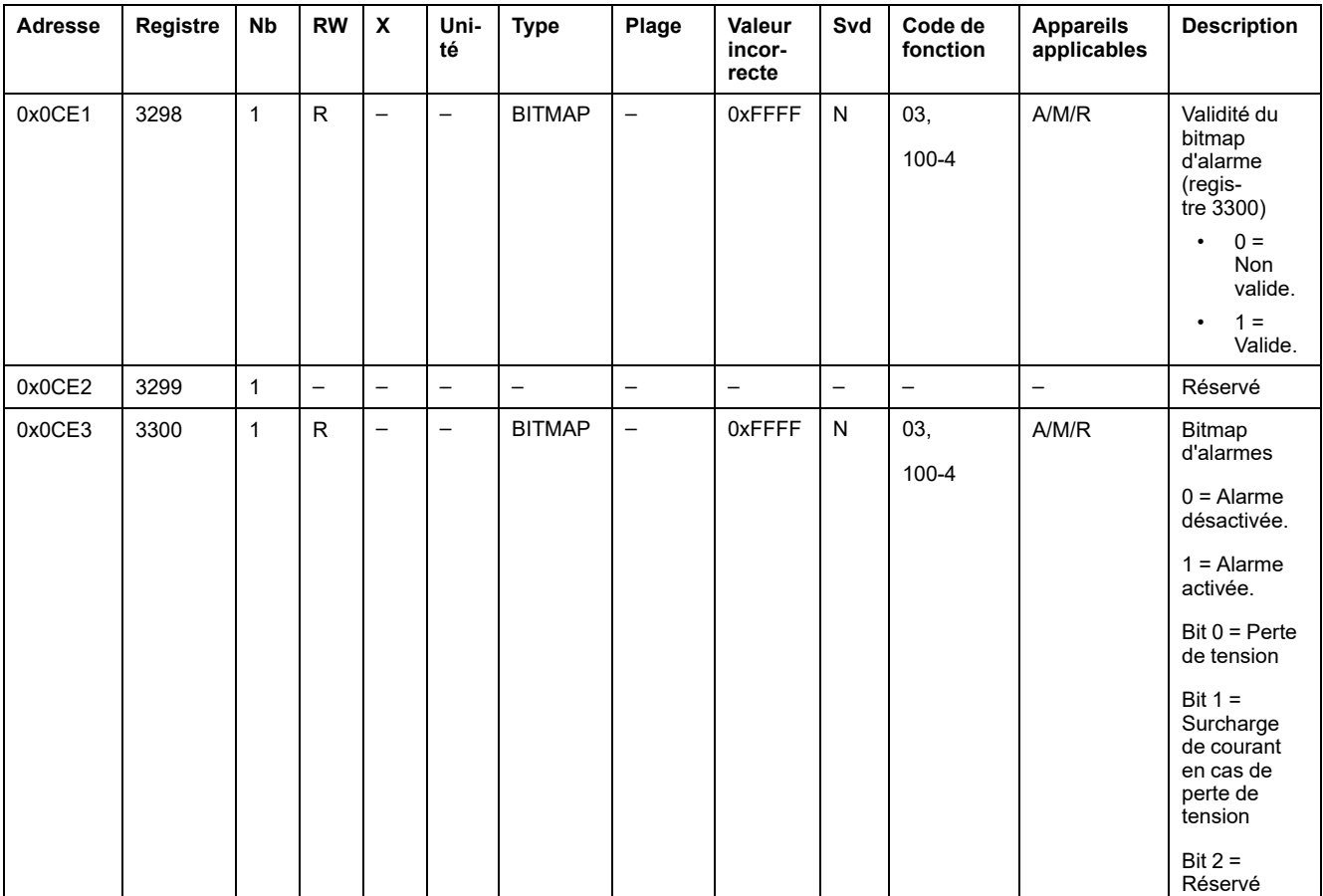

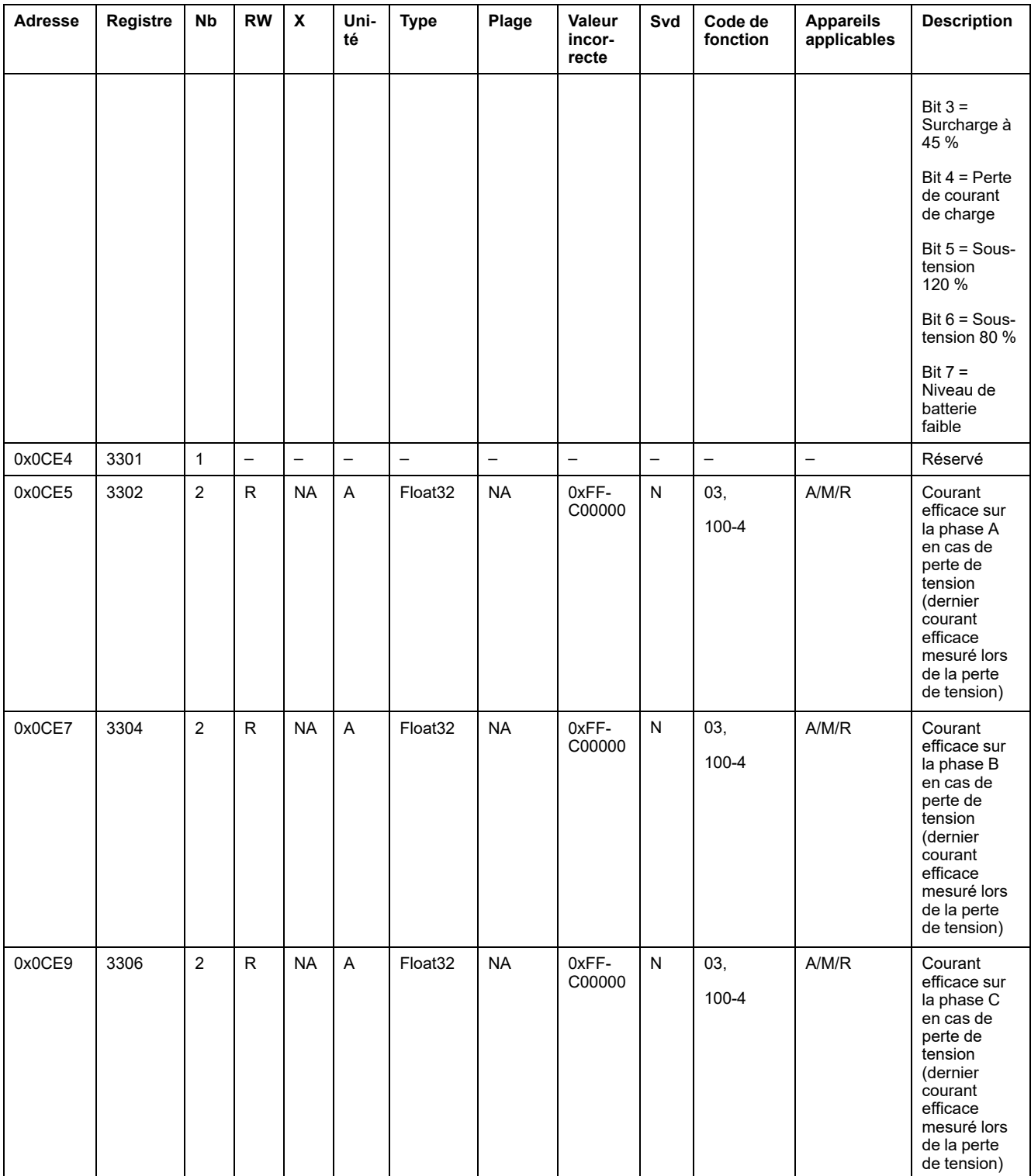

### **Temps de fonctionnement de la charge**

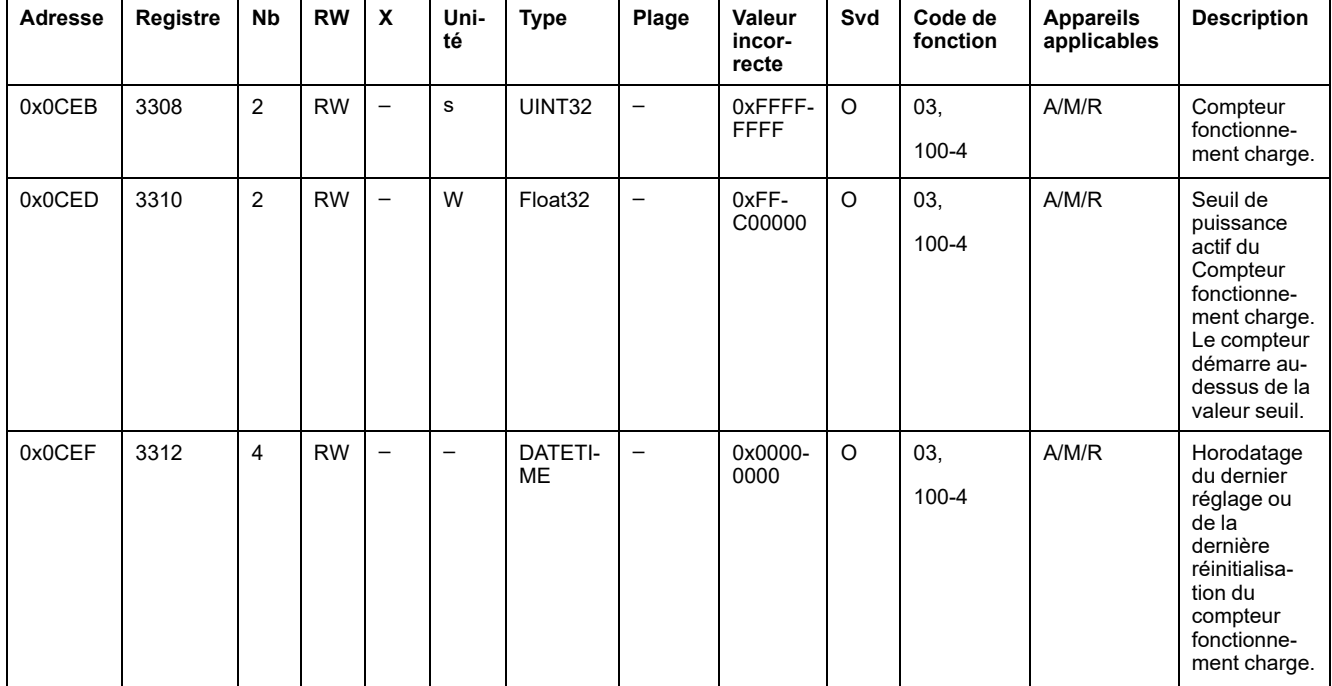

## **Registres Modbus d'appareils sans fil**

### **Appareils applicables**

Le code dans la colonne Appareils applicables indique les types d'appareil sans fil pour lesquels le registre est disponible :

- A : le registre est disponible pour les capteurs PowerTag Energy ●63 (A9MEM152●, A9MEM154●, A9MEM156● et A9MEM157●).
- M : le registre est disponible pour les capteurs PowerTag Energy M250/M630 (LV43402●).
- R : le registre est disponible pour les capteurs PowerTag Energy F160 (A9MEM1580) et Rope (A9MEM159●).
- IO : le registre est disponible pour le module PowerTag Control IO (A9XMC1D3).
- 2DI : le registre est disponible pour le module PowerTag Control 2DI (A9XMC2D3).
- D : le registre est disponible pour l'afficheur PowerTag Link (A9XMWRD).
- H : le registre est disponible pour le capteur HeatTag (SMT10020).

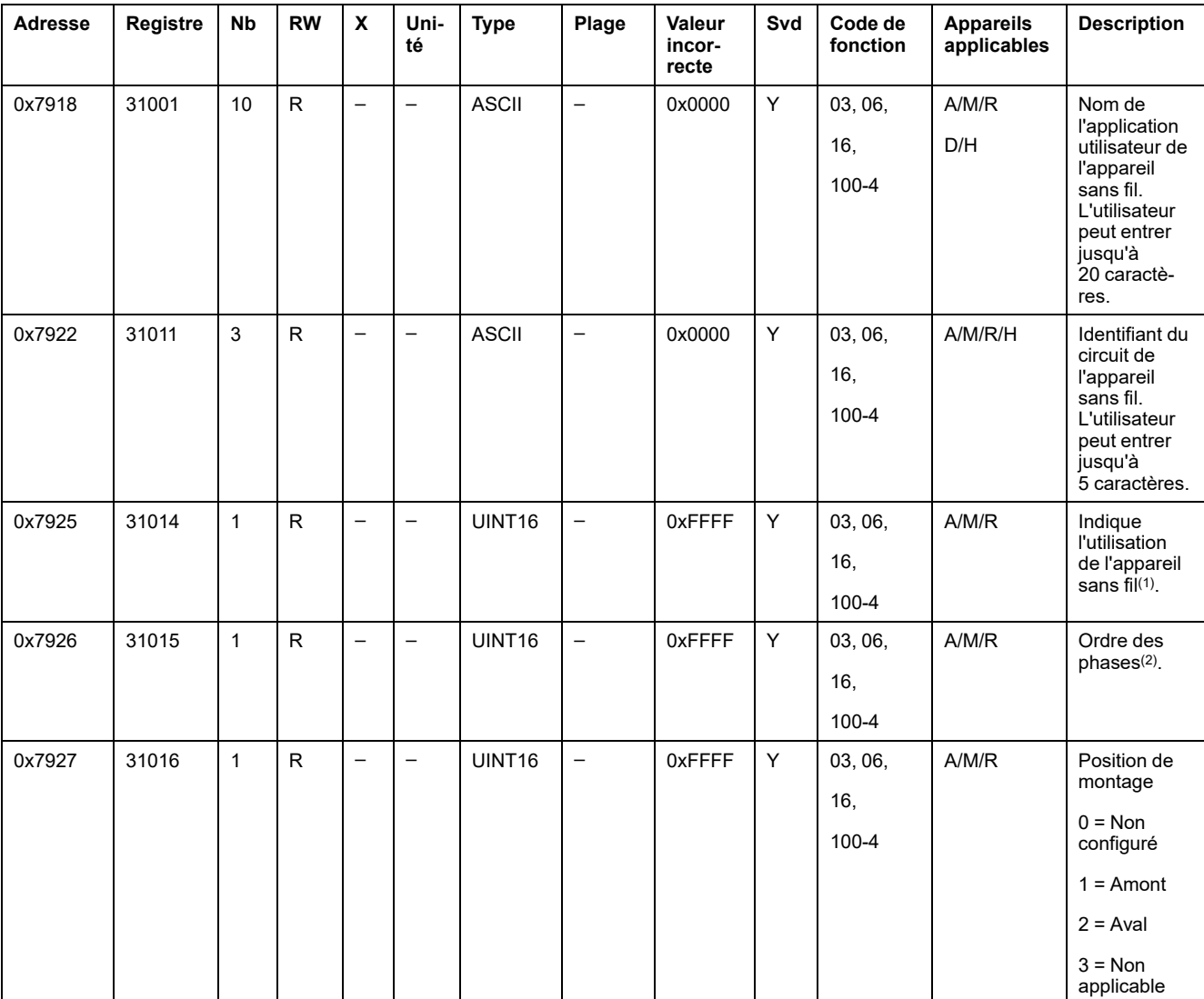

### **Registres de configuration**

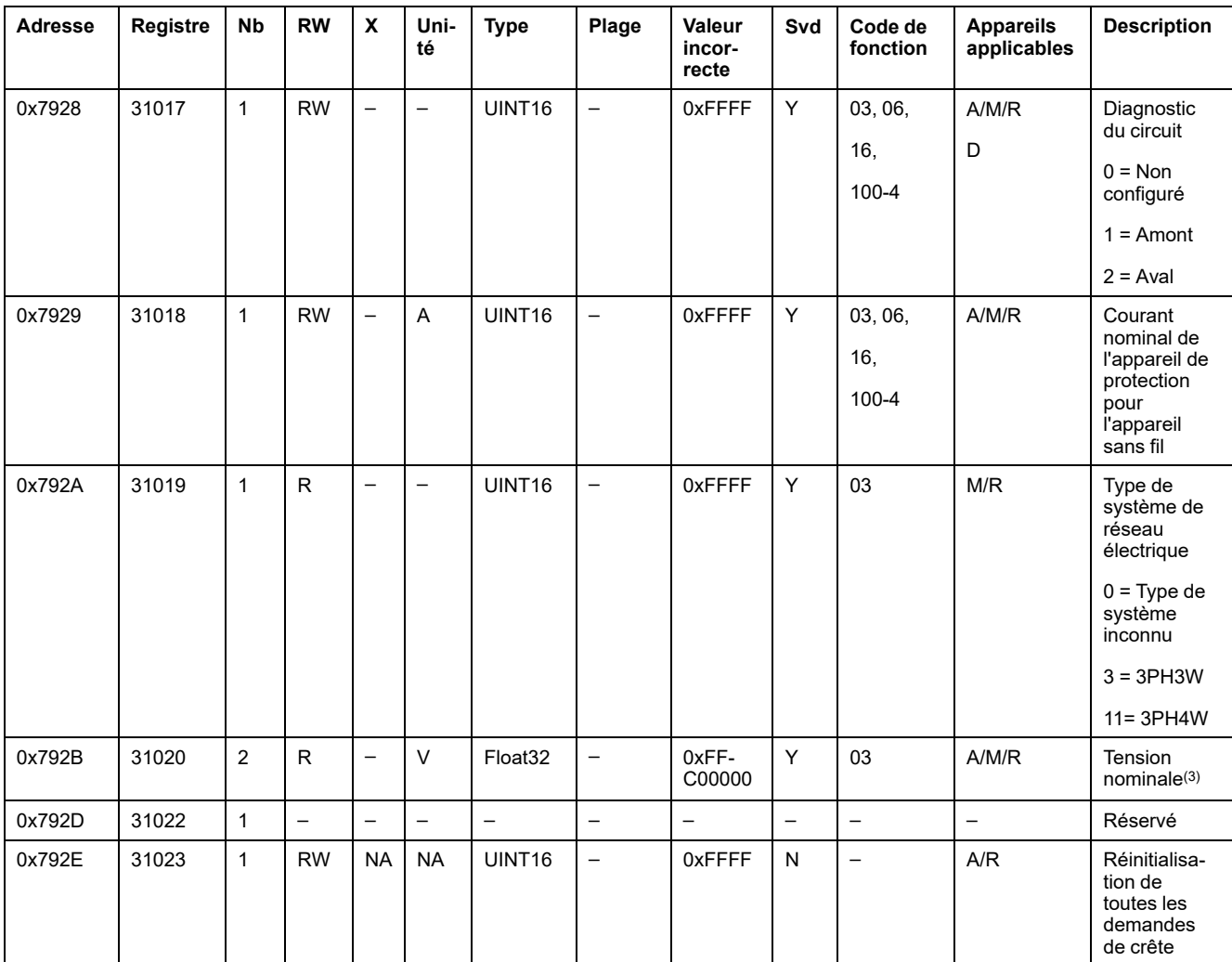

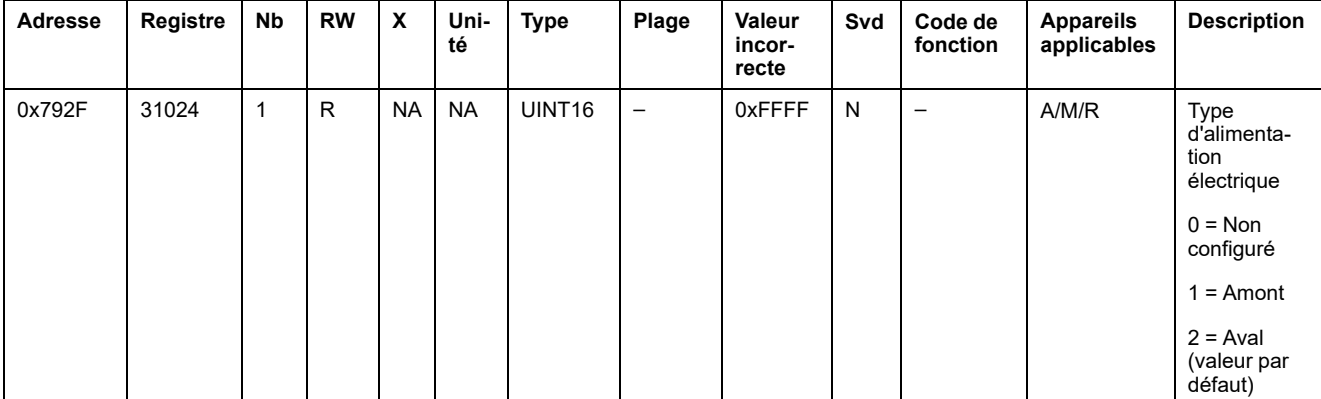

(1) Pour le registre 31014, les utilisations des appareils sans fil sont les suivantes :

- 1 = Arrivée/Tête de tableau
- 2 = Sous-tête de groupe
- $\cdot$  3 = Chauffage
- 4 = Refroidissement
- $\cdot$  5 = CVC
- $\cdot$  6 = Ventilation
- 7 = Eclairage
- 8 = Equipement de bureau
- 9 = Equipement de cuisson
- 10 = Réfrigération d'aliments
- $\cdot$  11 = Ascenseurs
- $\cdot$  12 = Ordinateurs
- 13 = Production d'énergie renouvelable
- 14 = Génératrice
- 15 = Air comprimé
- $\cdot$  16 = Vapeur
- $\cdot$  17 = Machine
- $\cdot$  18 = Processus
- $19 =$ Eau
- 20 = Autres prises
- $\cdot$  21 = Autre

(2) Pour le registre 31015, les différents ordres des phases disponibles sont les suivants :

- $\cdot$  1 = Phase A
- $\cdot$  2 = Phase B
- $\cdot$  3 = Phase C
- $\cdot$  4 = Ordre des phases ABC
- 5 = Ordre des phases ACB
- 6 = Ordre des phases BCA
- 7 = Ordre des phases BAC
- 8 = Ordre des phases CAB
- 9 = Ordre des phases CBA

(3) Le registre 31020 a deux types de tension nominale :

- Tension nominale L-N pour systèmes de câblage monophasés
- Tension nominale L-L pour systèmes de câblage triphasés

### **Identification de l'appareil**

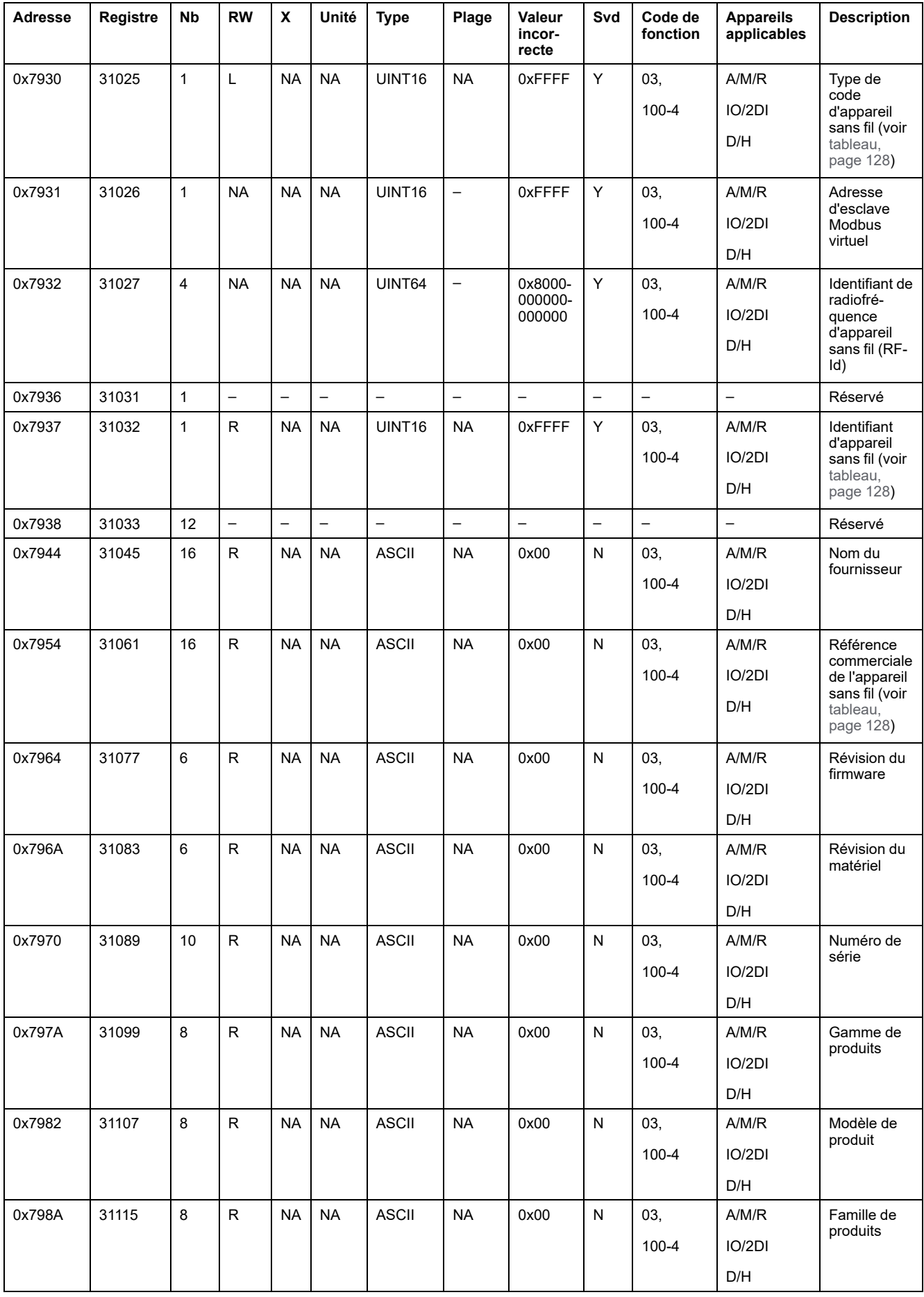

### <span id="page-127-0"></span>**Code de type d'appareil sans fil**

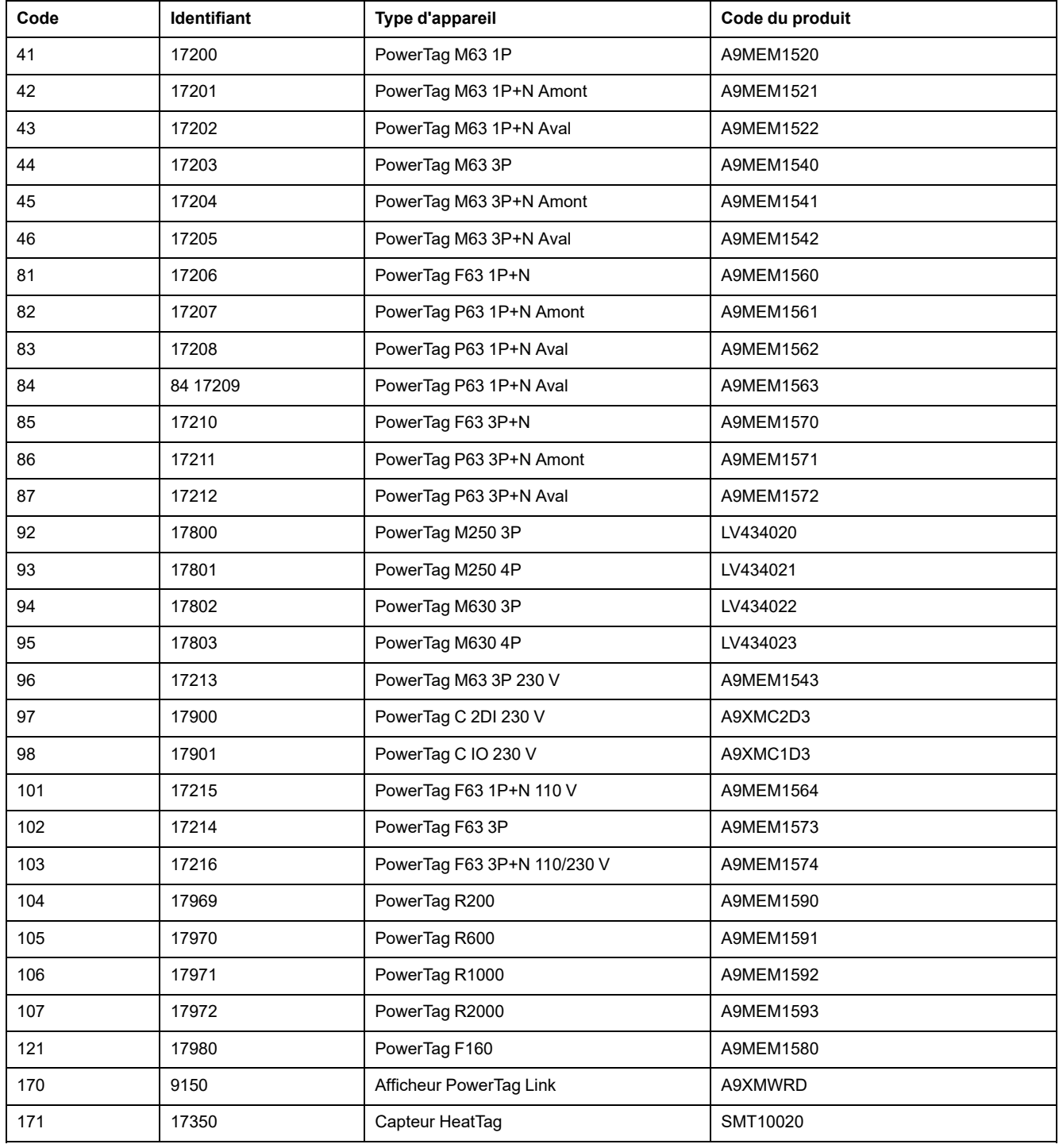

### **Registres des données de diagnostic**

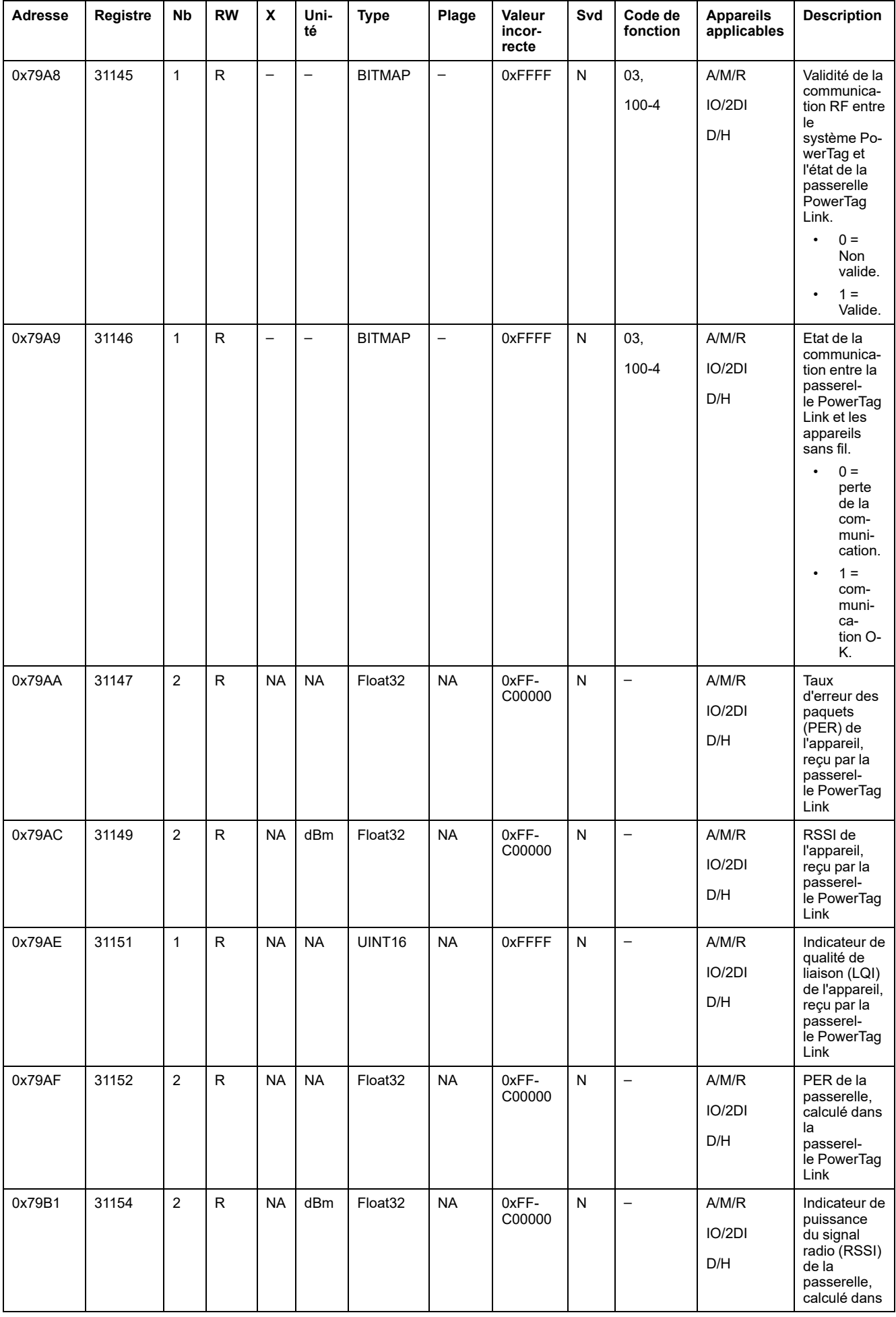

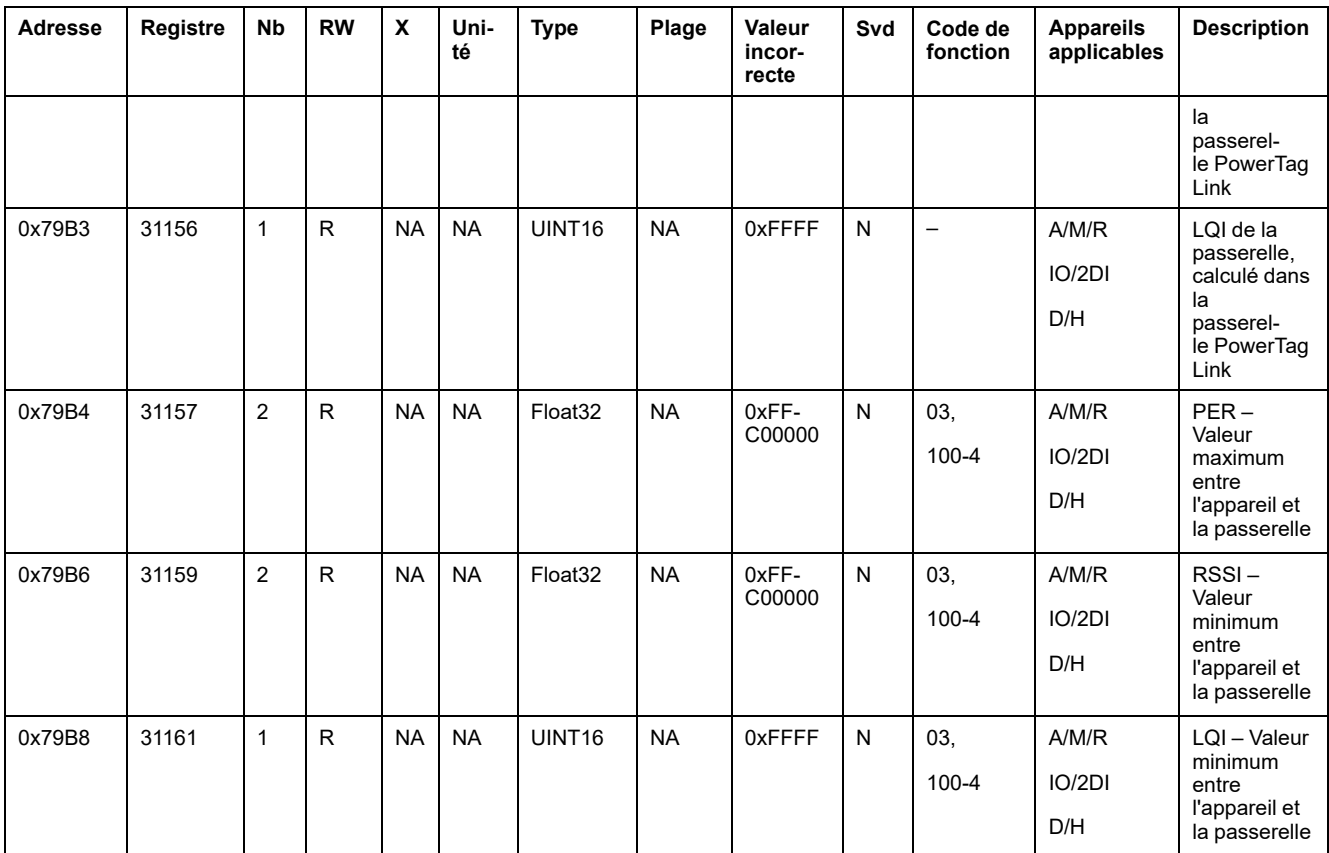

# **Tableaux de synthèse Modbus**

## **Description**

Le tableau de synthèse Modbus récapitule les informations de tous les appareils sans fil à un instant T. Par défaut, ce tableau est basé sur l'adresse Modbus 247.

**NOTE:** L'adresse de la table de synthèse est la première disponible par ordre décroissant, à partir de 247.

### **Appareils applicables**

Le code dans la colonne Appareils applicables indique les types d'appareil sans fil pour lesquels le registre est disponible :

- A : le registre est disponible pour les capteurs PowerTag Energy ●63 (A9MEM152●, A9MEM154●, A9MEM156● et A9MEM157●).
- M : le registre est disponible pour les capteurs PowerTag Energy M250/M630 (LV43402●).
- R : le registre est disponible pour les capteurs PowerTag Energy F160 (A9MEM1580) et Rope (A9MEM159●).
- IO : le registre est disponible pour le module PowerTag Control IO (A9XMC1D3).
- 2DI : le registre est disponible pour le module PowerTag Control 2DI (A9XMC2D3).
- D : le registre est disponible pour l'afficheur PowerTag Link (A9XMWRD).
- H : le registre est disponible pour le capteur HeatTag (SMT10020).

### **Identification du tableau de synthèse**

#### **Registre d'identification et d'état**

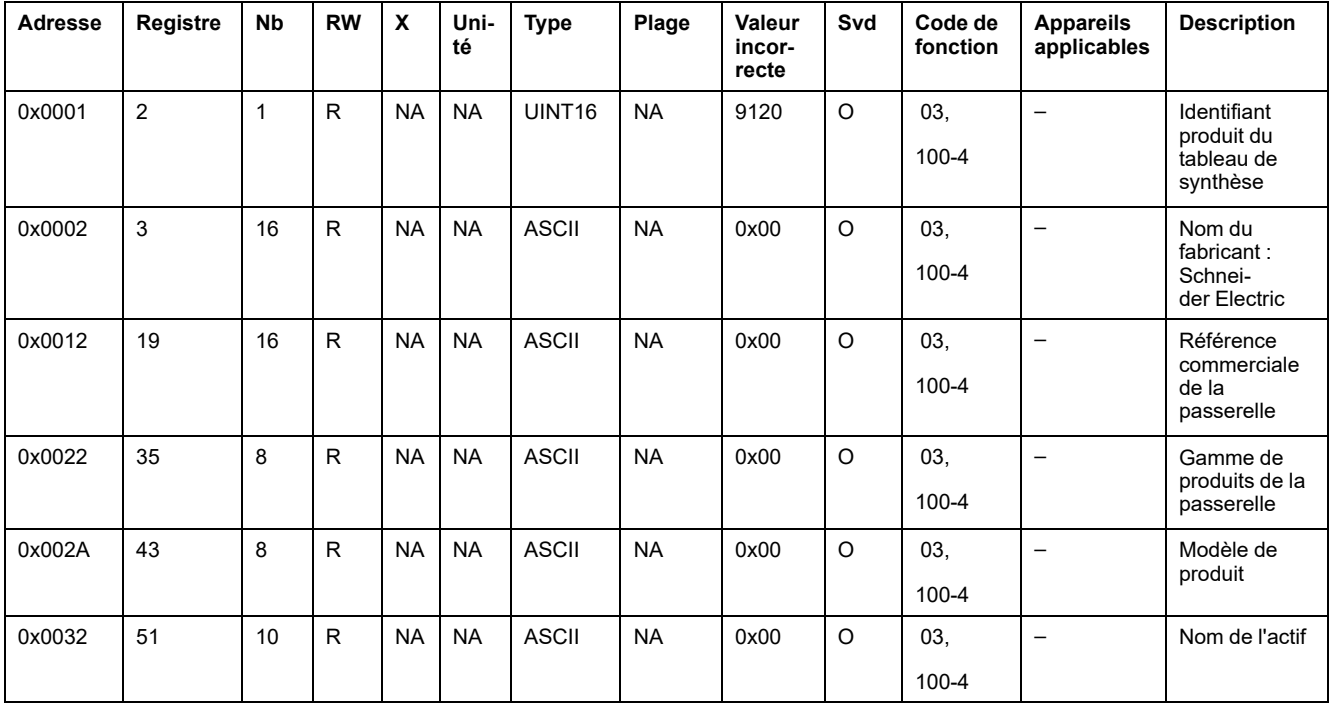

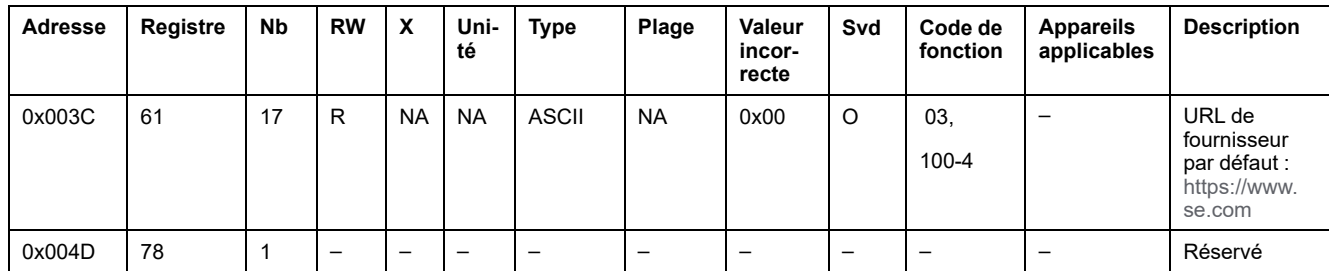

### **Données de passerelle**

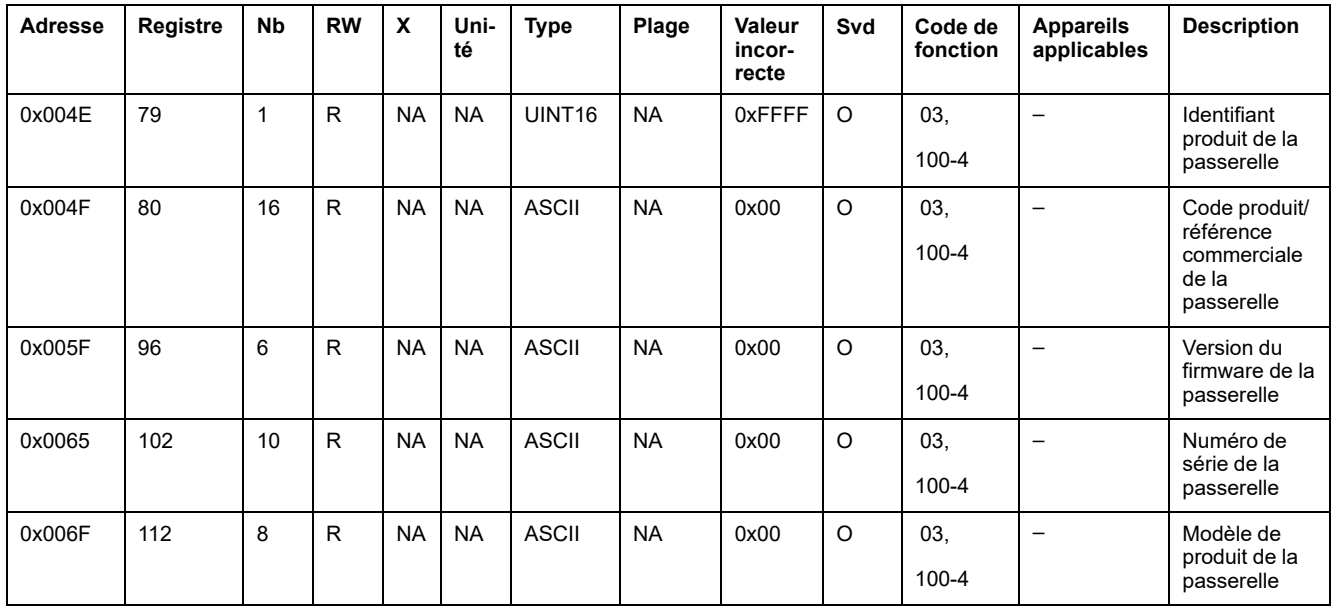

# **Identification d'appareils sans fil**

### **Appareils configurés sans fil – 100 appareils**

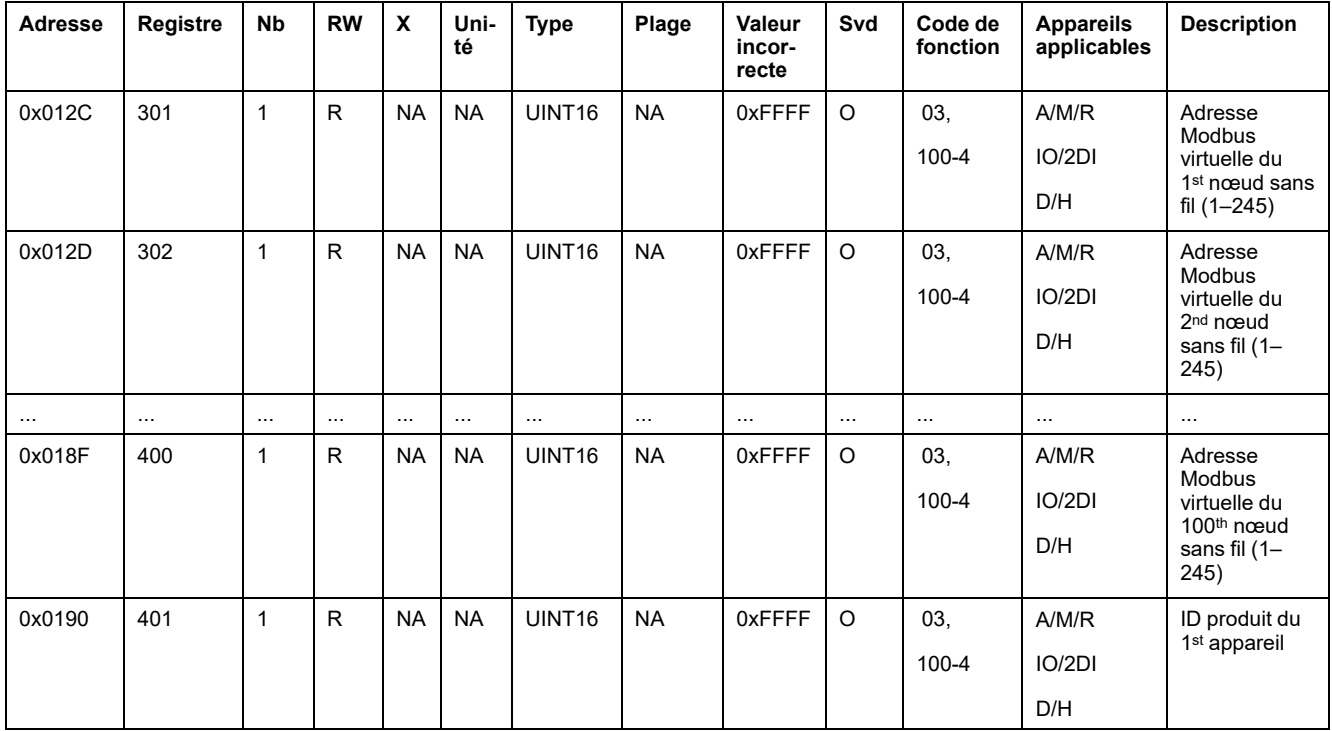

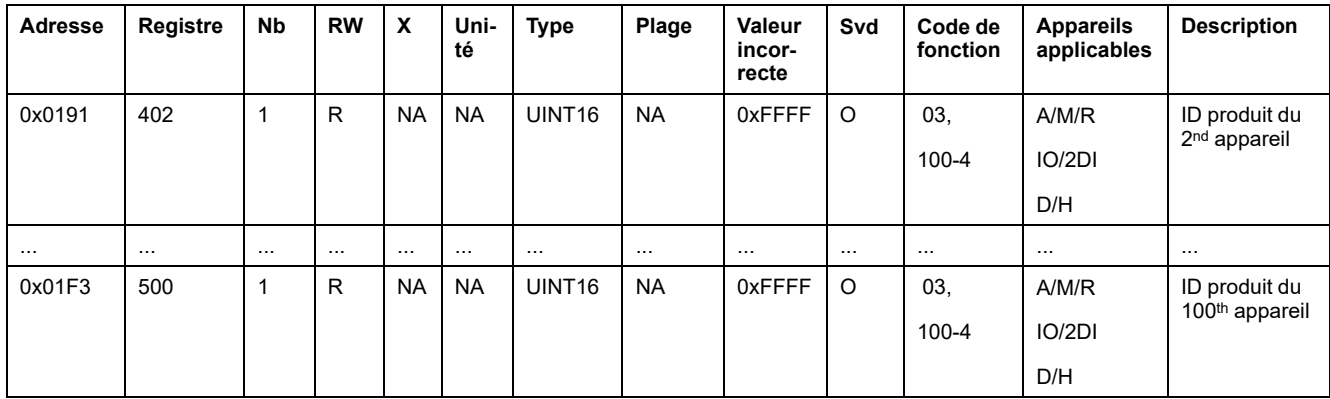

## **Métadonnées d'appareil sans fil**

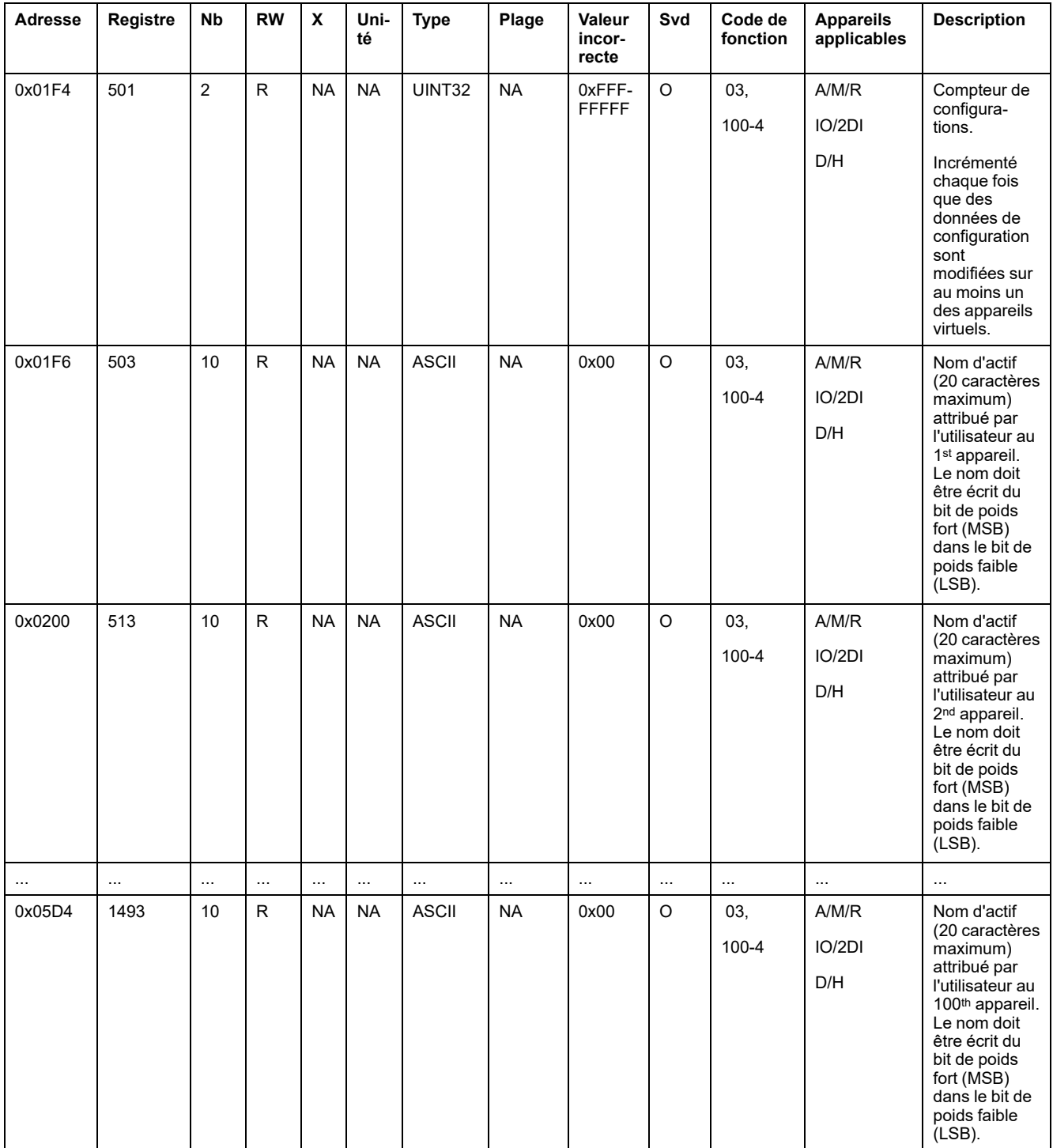

## **Spécifications**

### **Ampérage du disjoncteur**

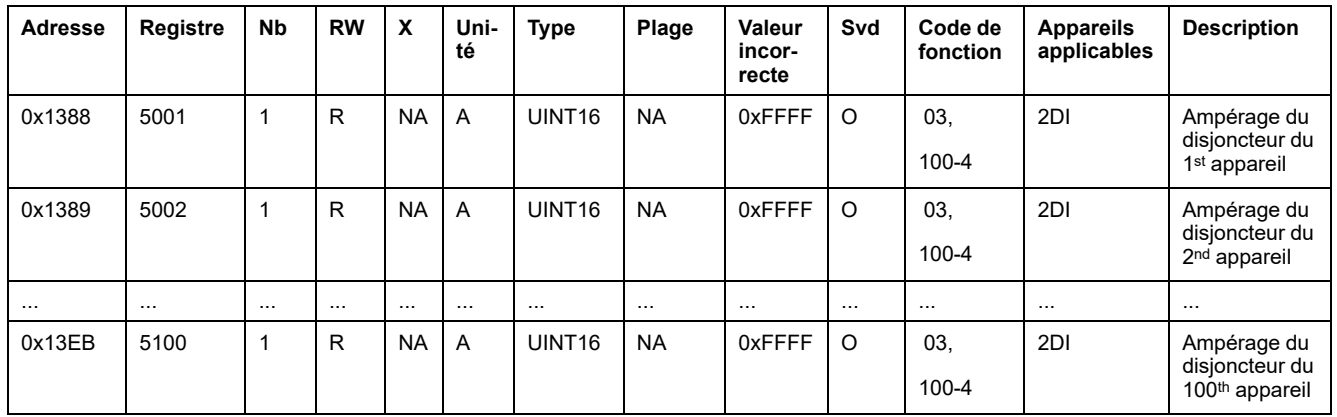

### **Signe du facteur de puissance**

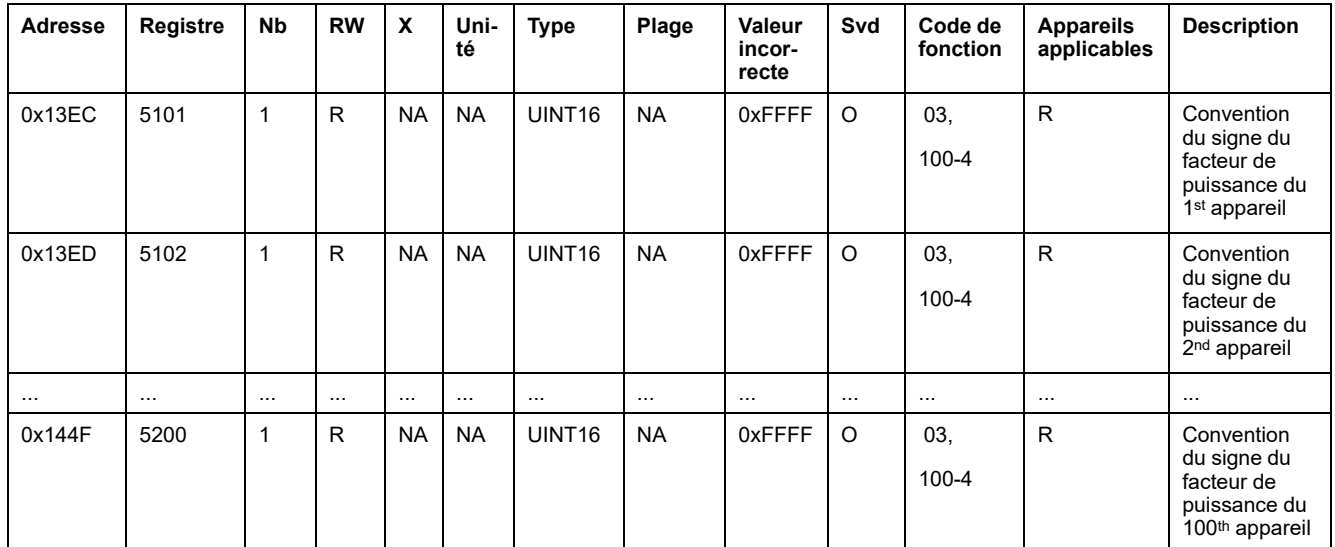

# **Comptage électrique**

### **Données de demande**

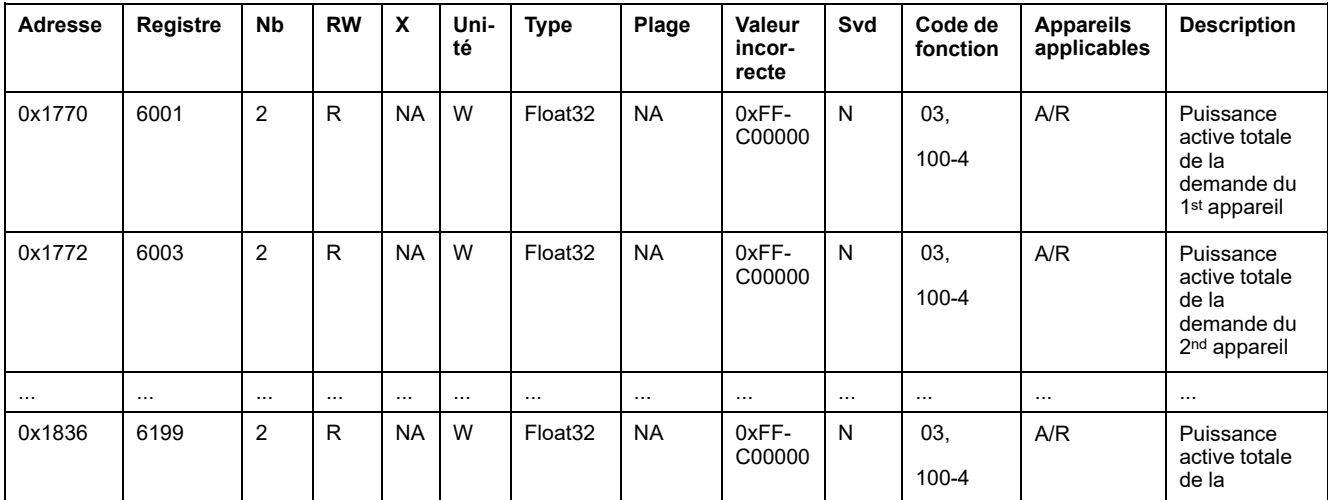

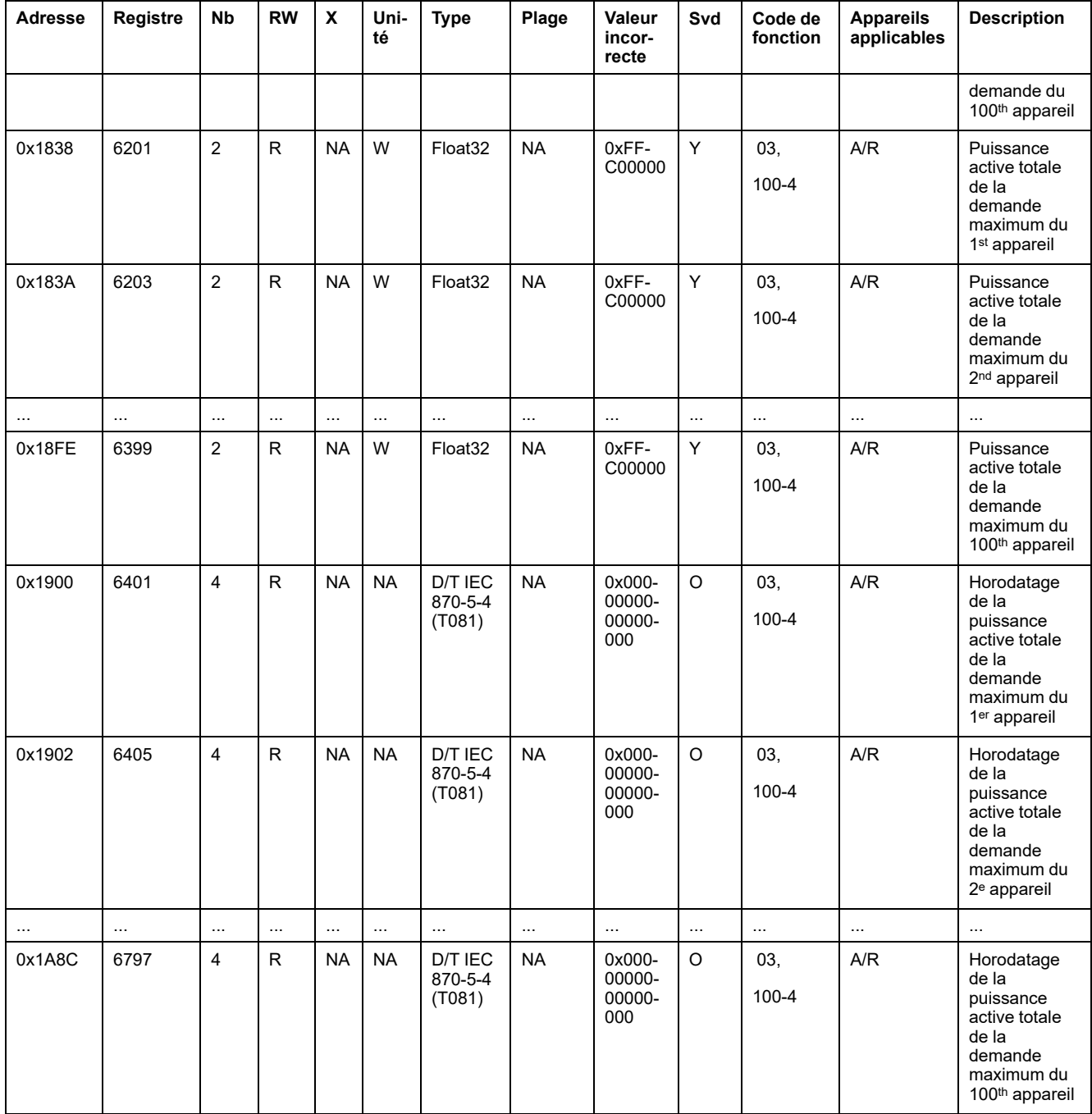

### **Données de comptage de courant**

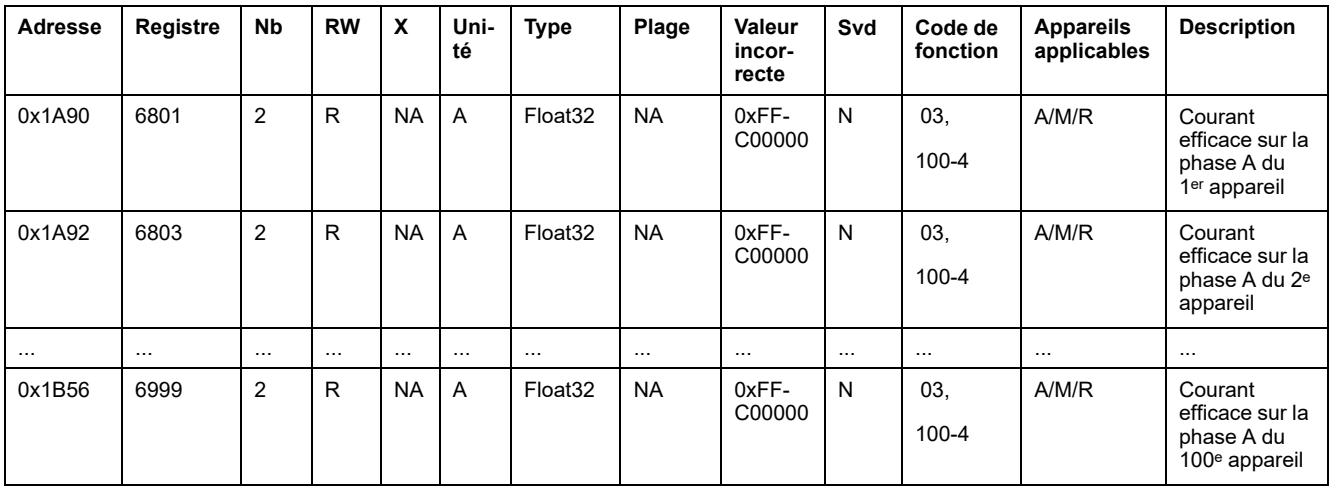

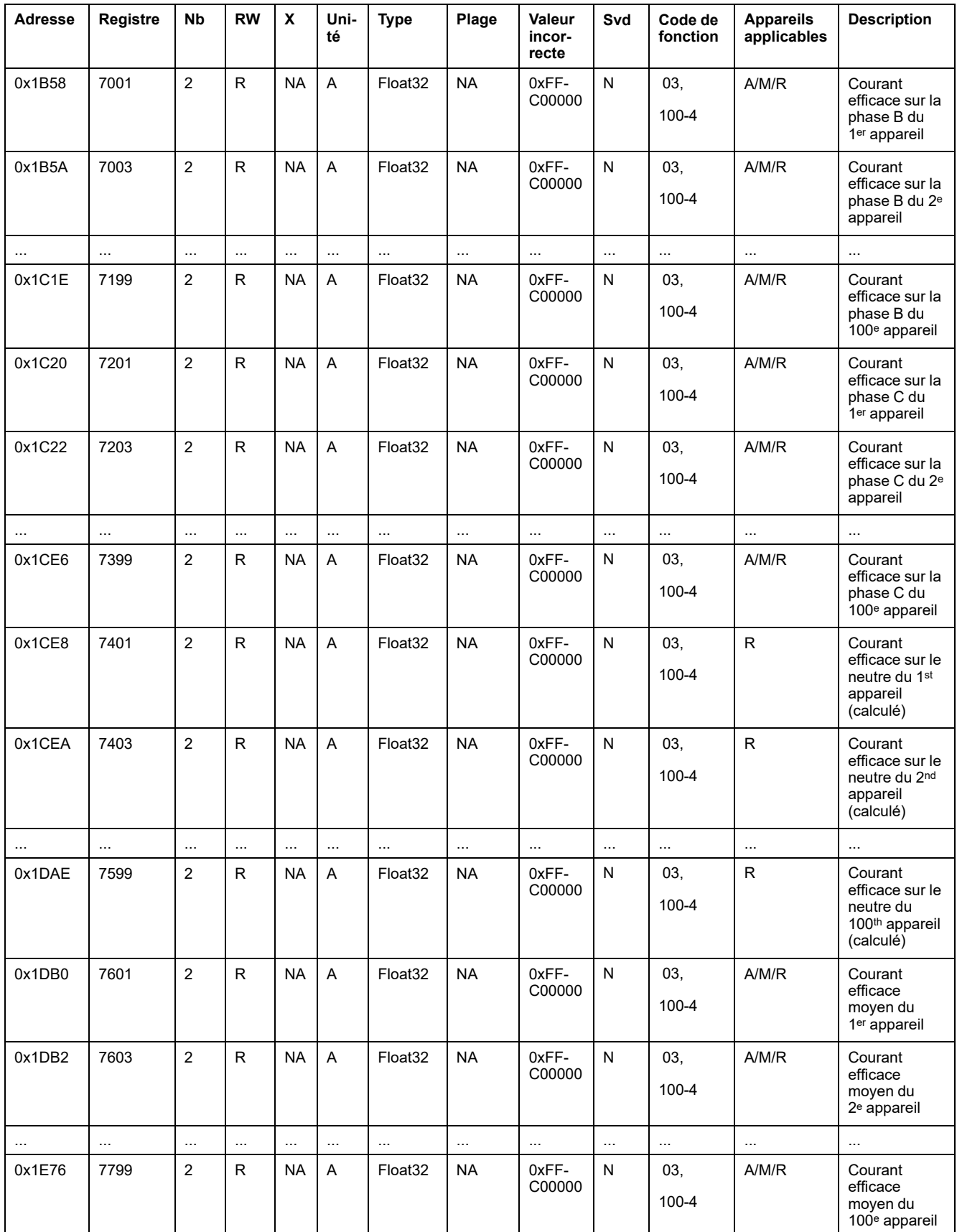

### **Données de comptage de tension**

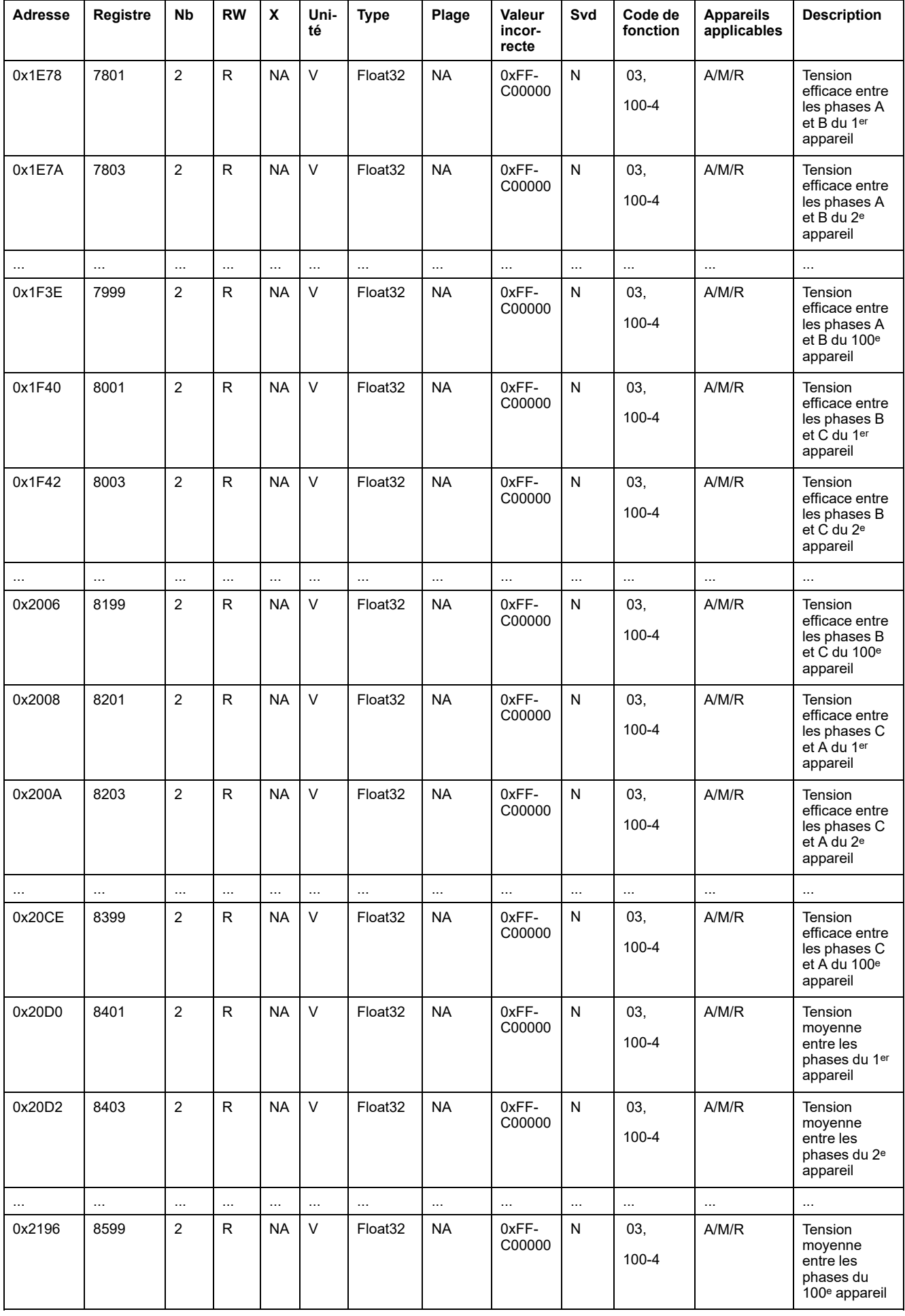

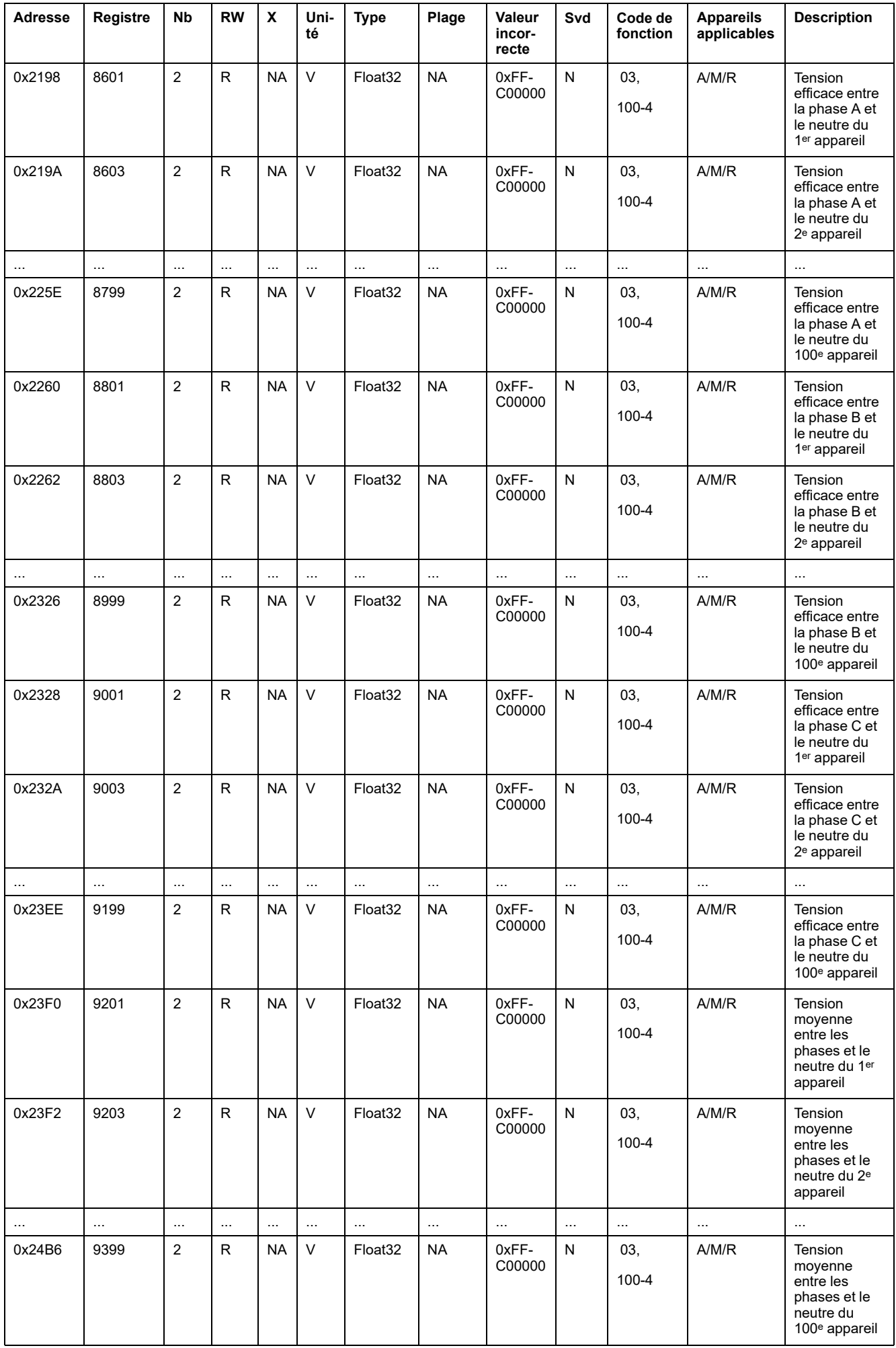

### **Données de comptage de puissance**

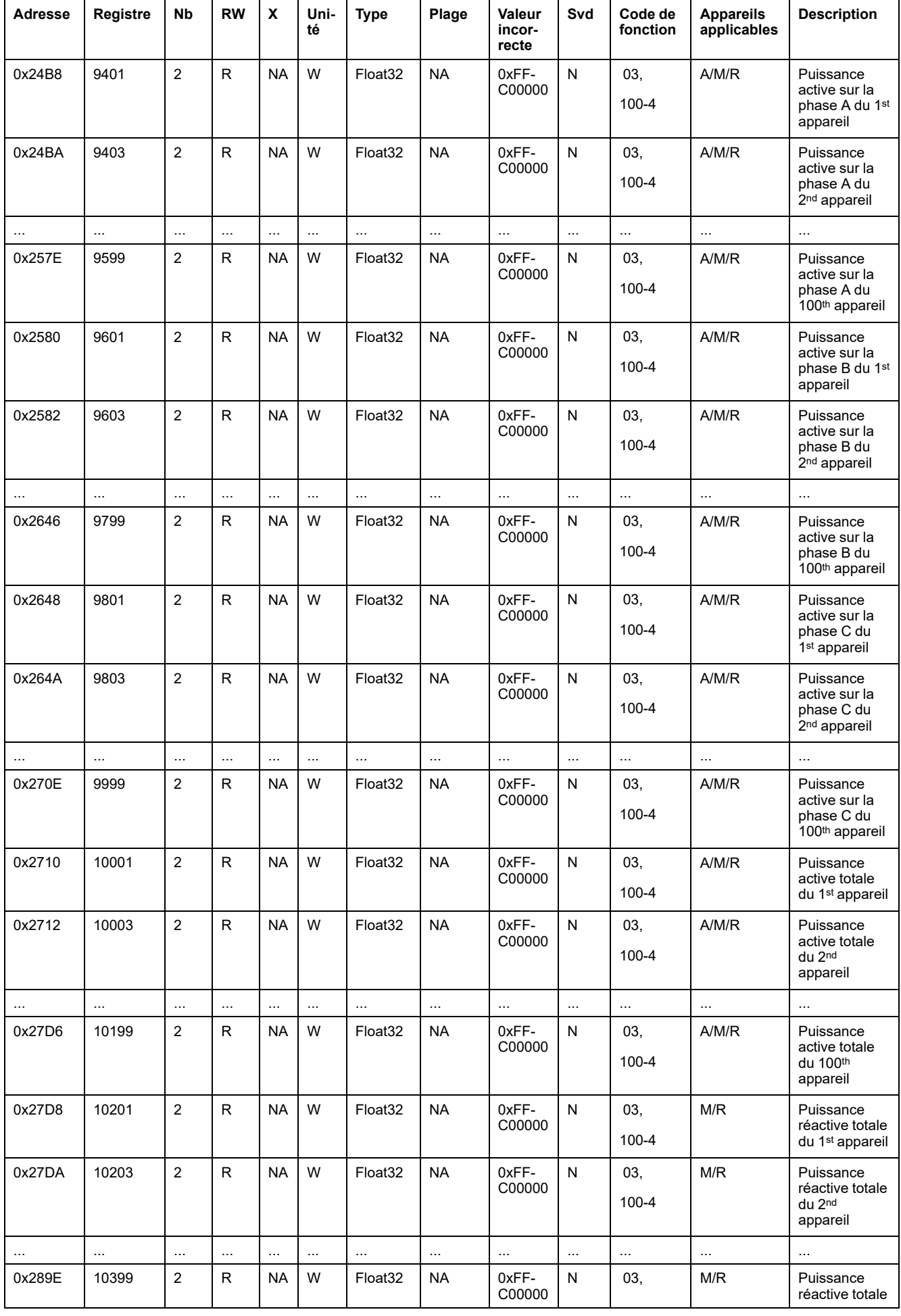

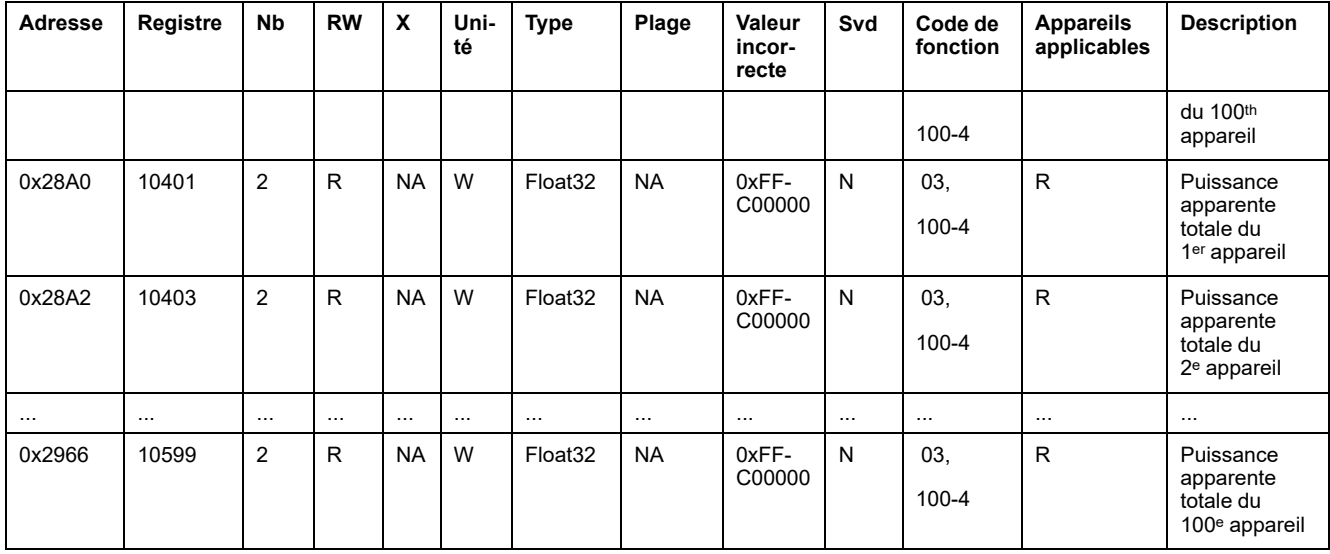

## **Données de comptage de facteur de puissance**

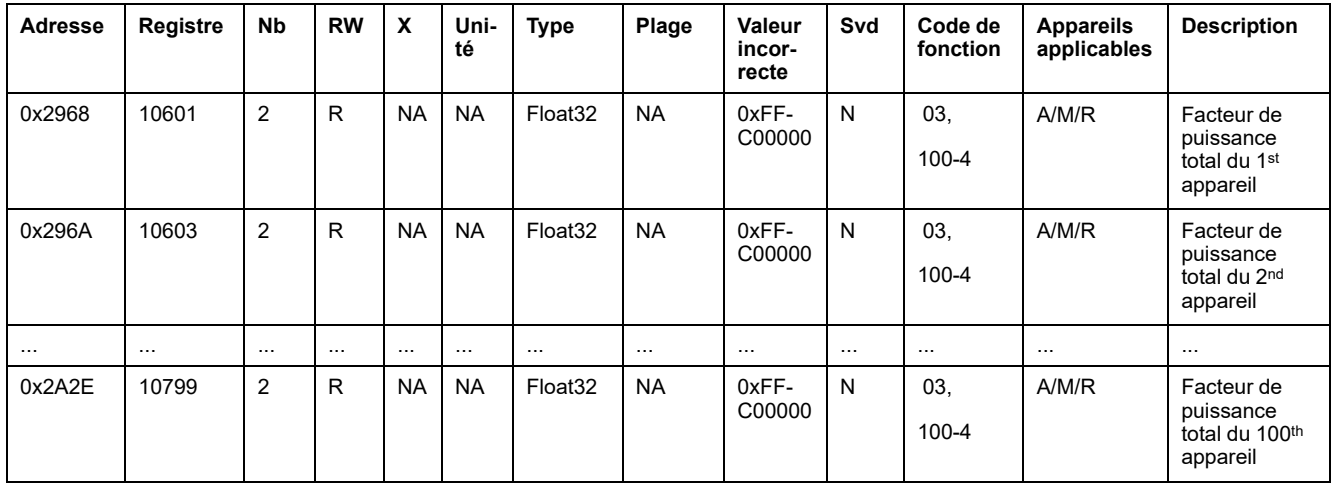

## **Données de comptage d'énergie**

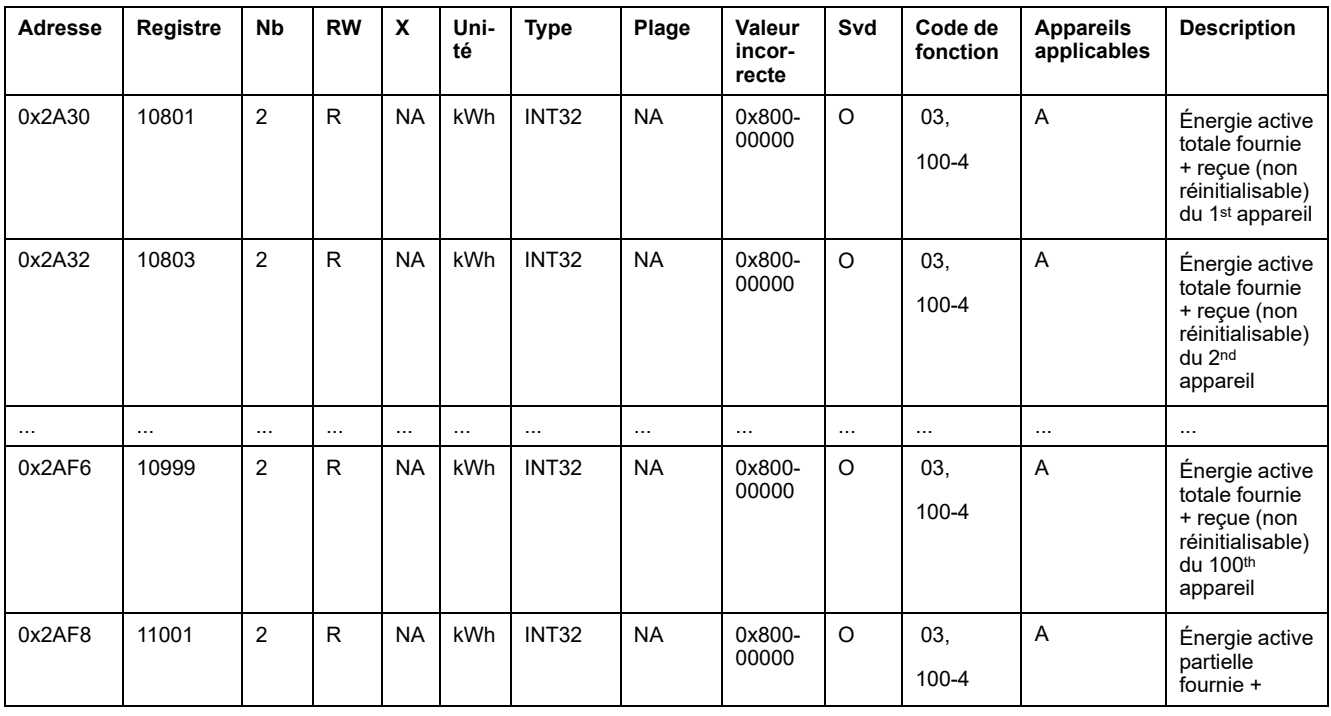

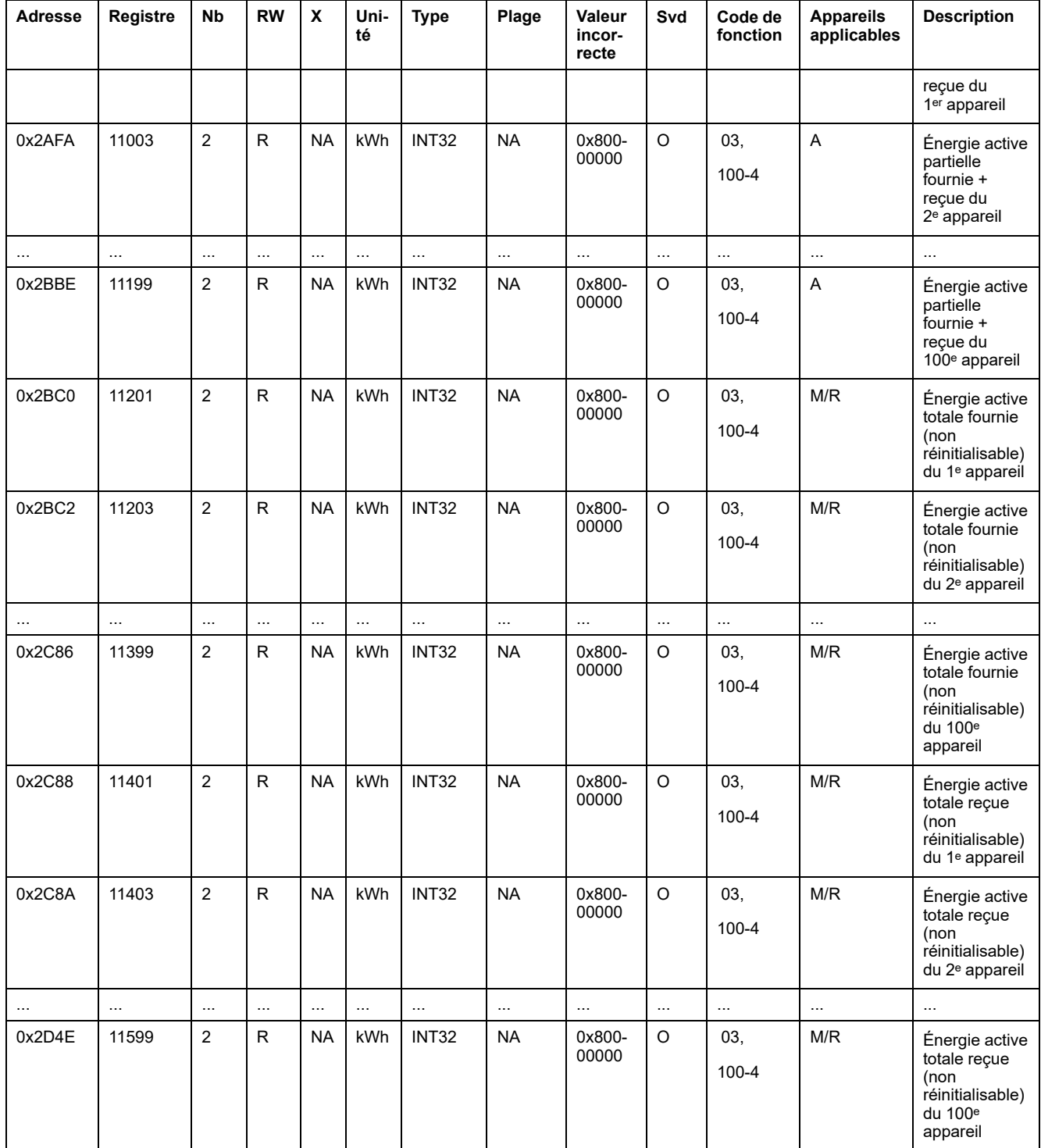

# **Données environnementales**

### **Ambiantes**

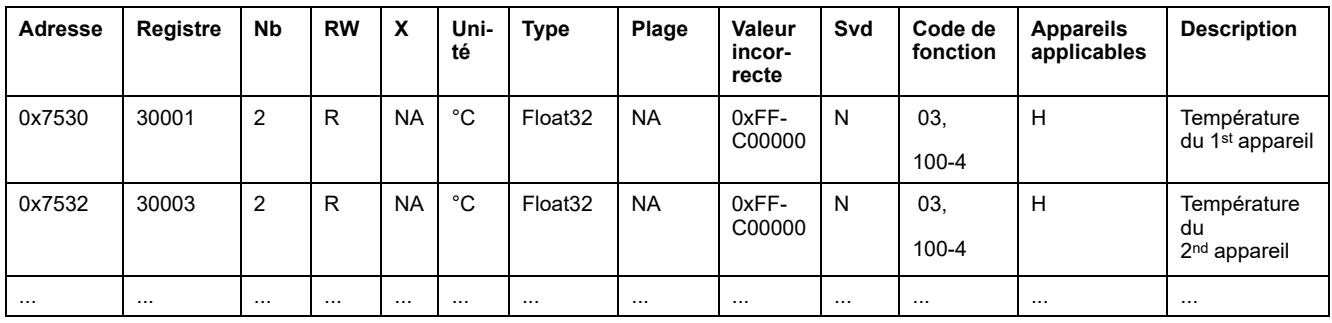

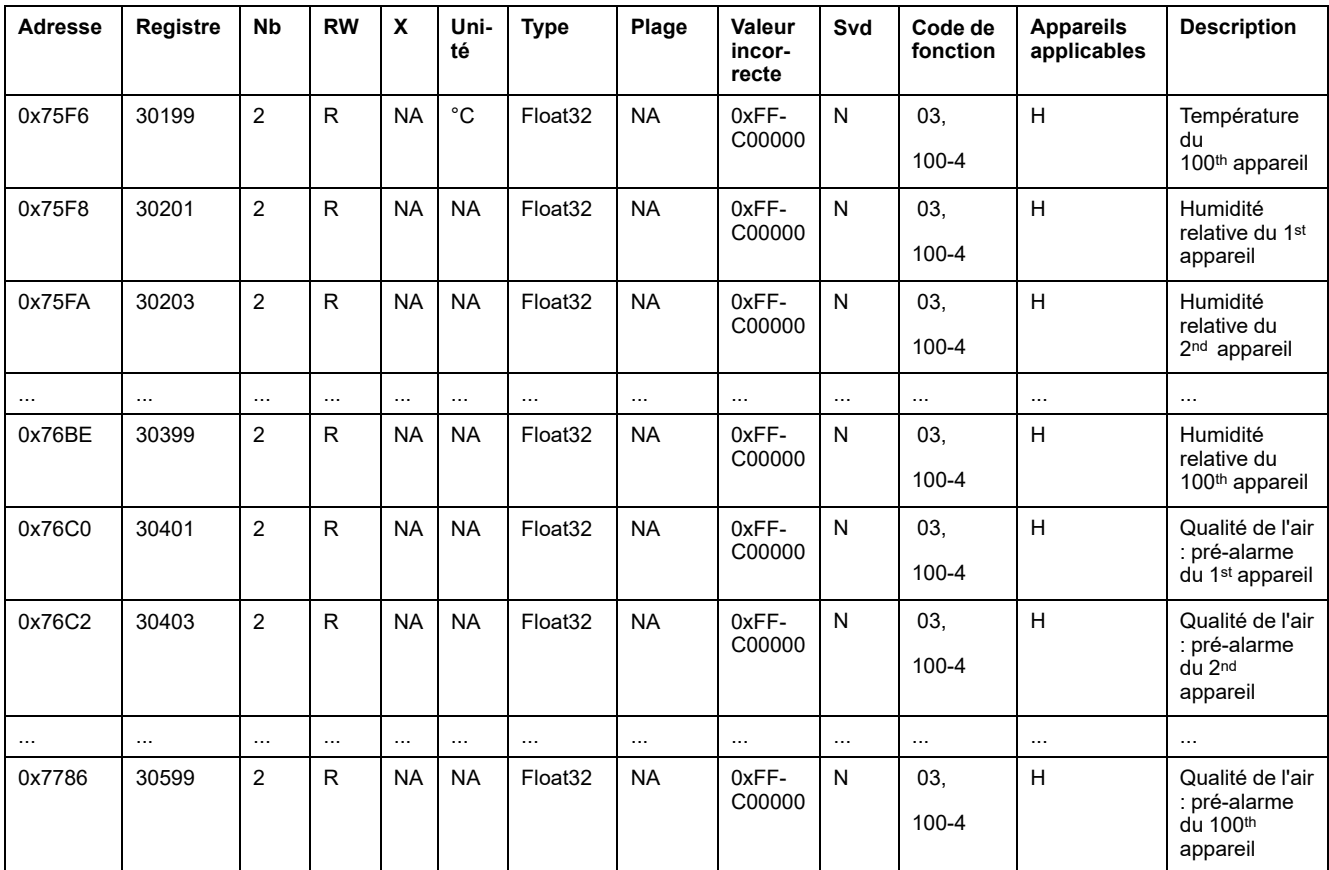

# **Alarme**

## **Registres de synthèse : Données d'alarme**

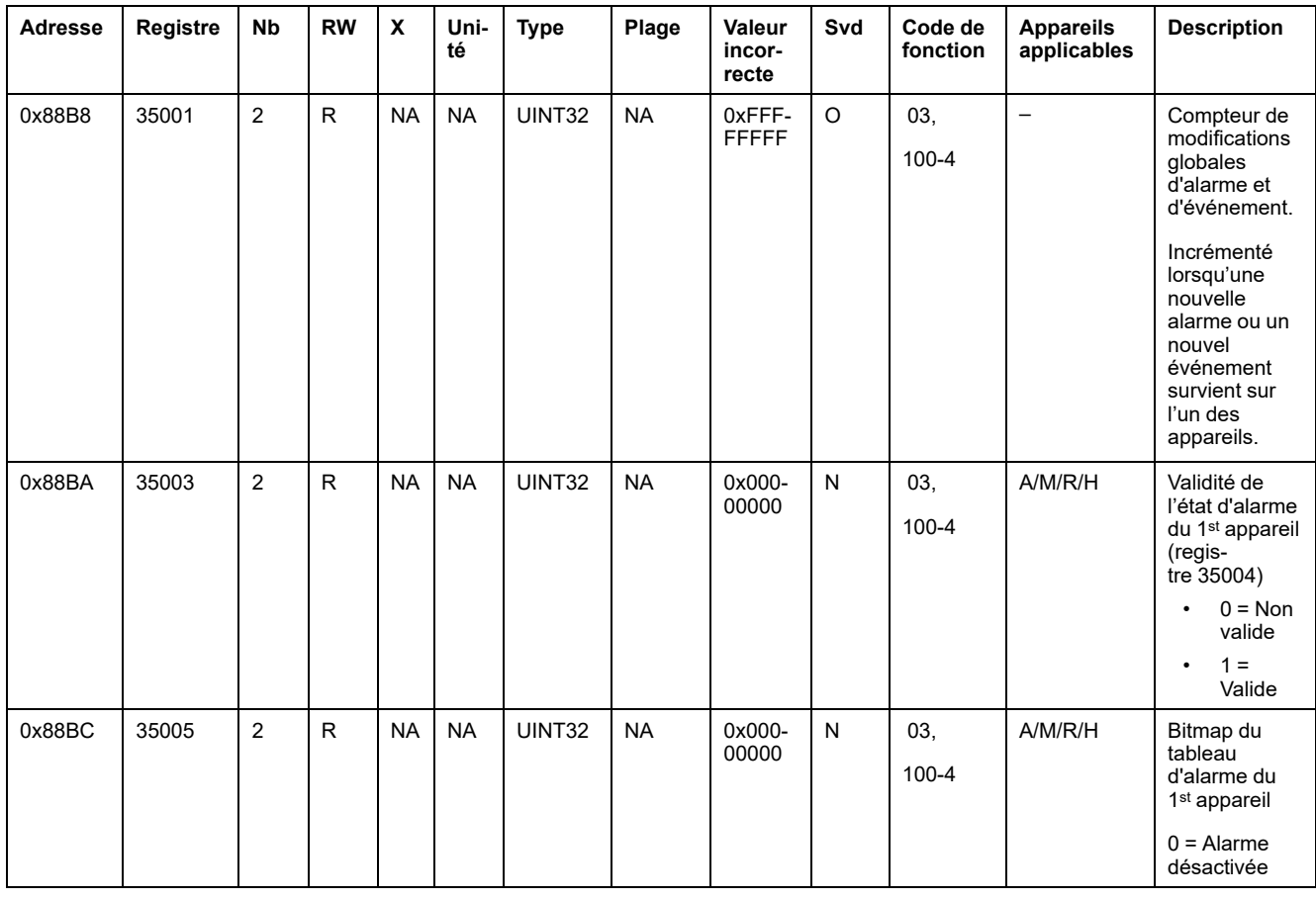

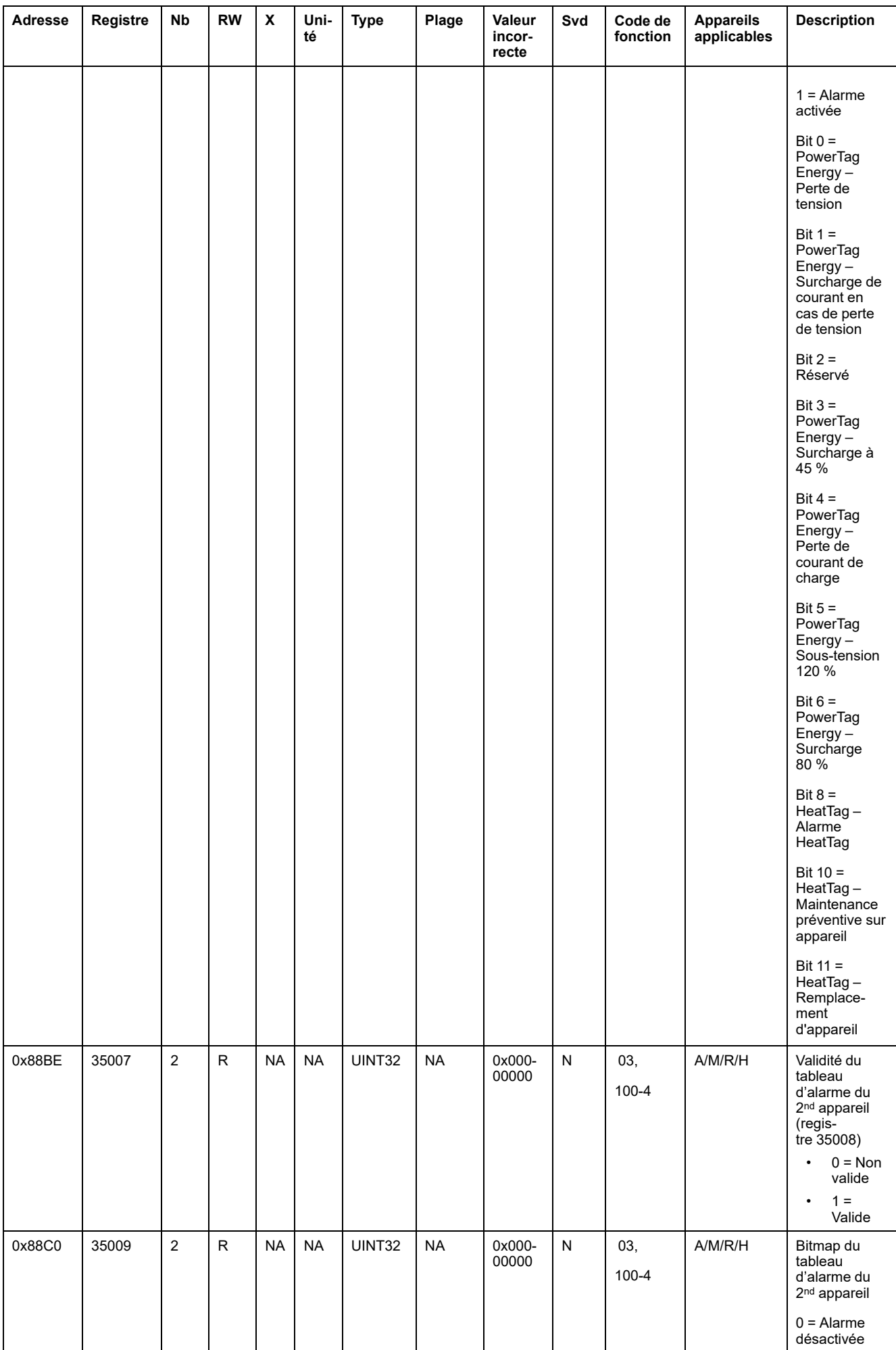

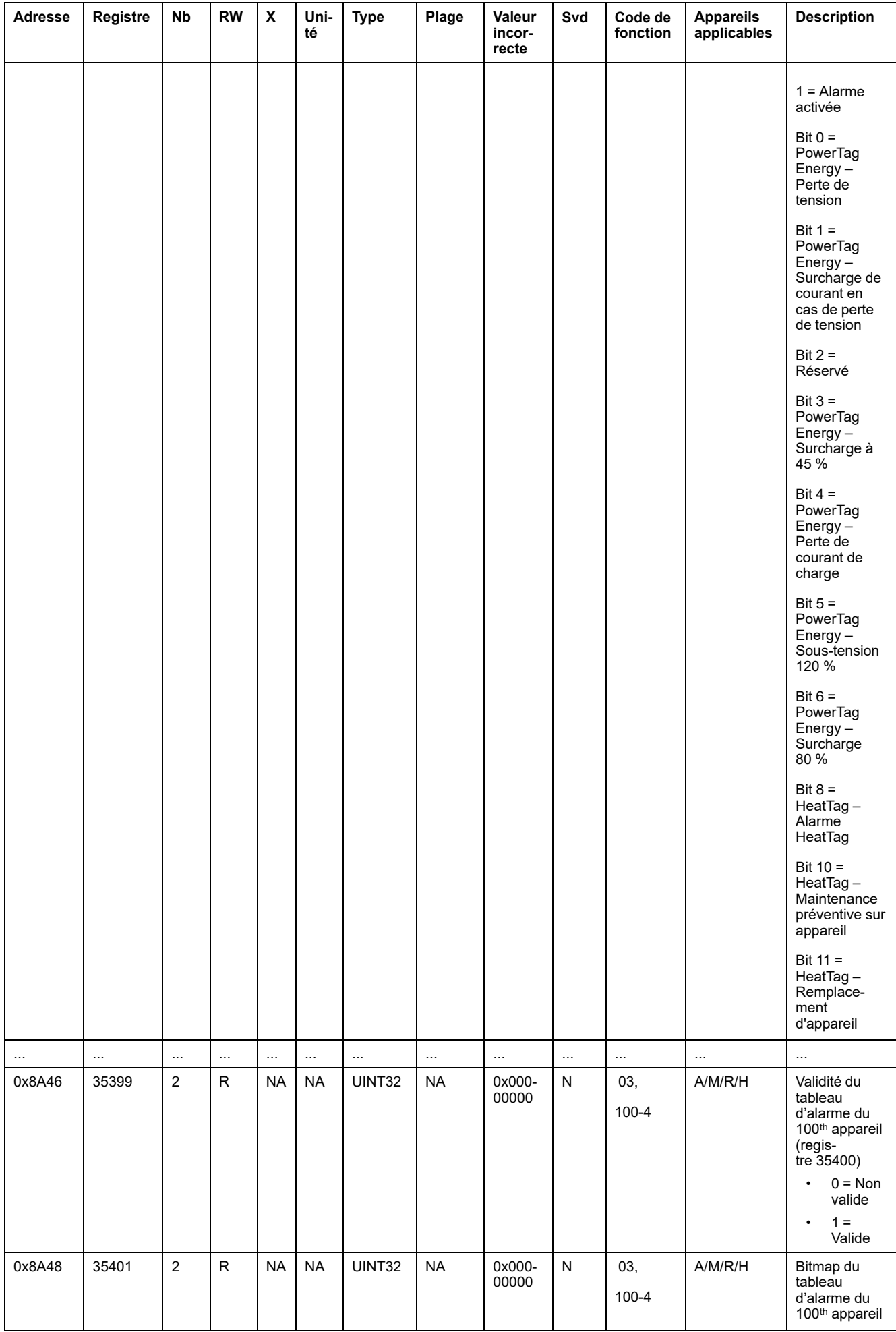
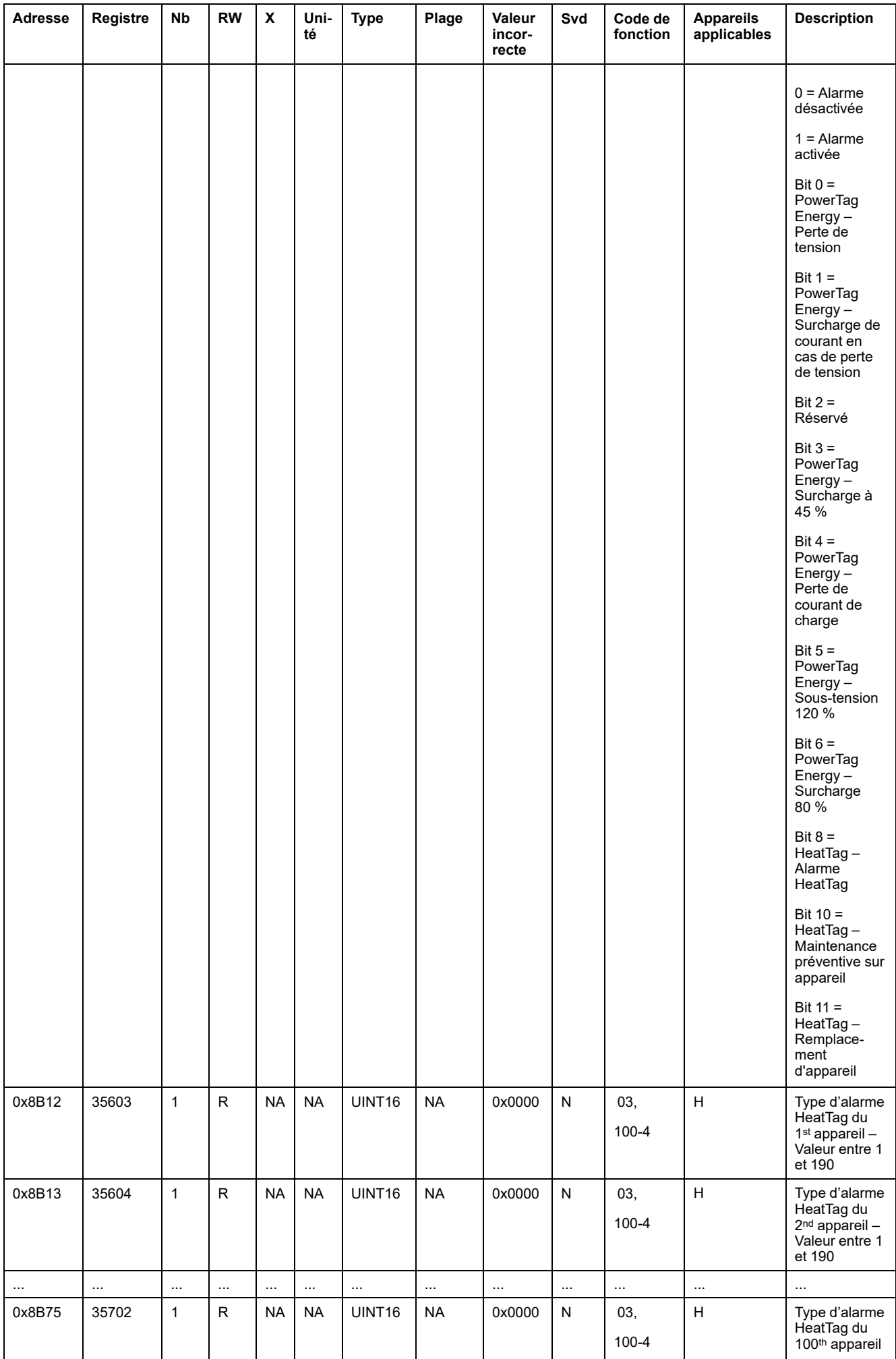

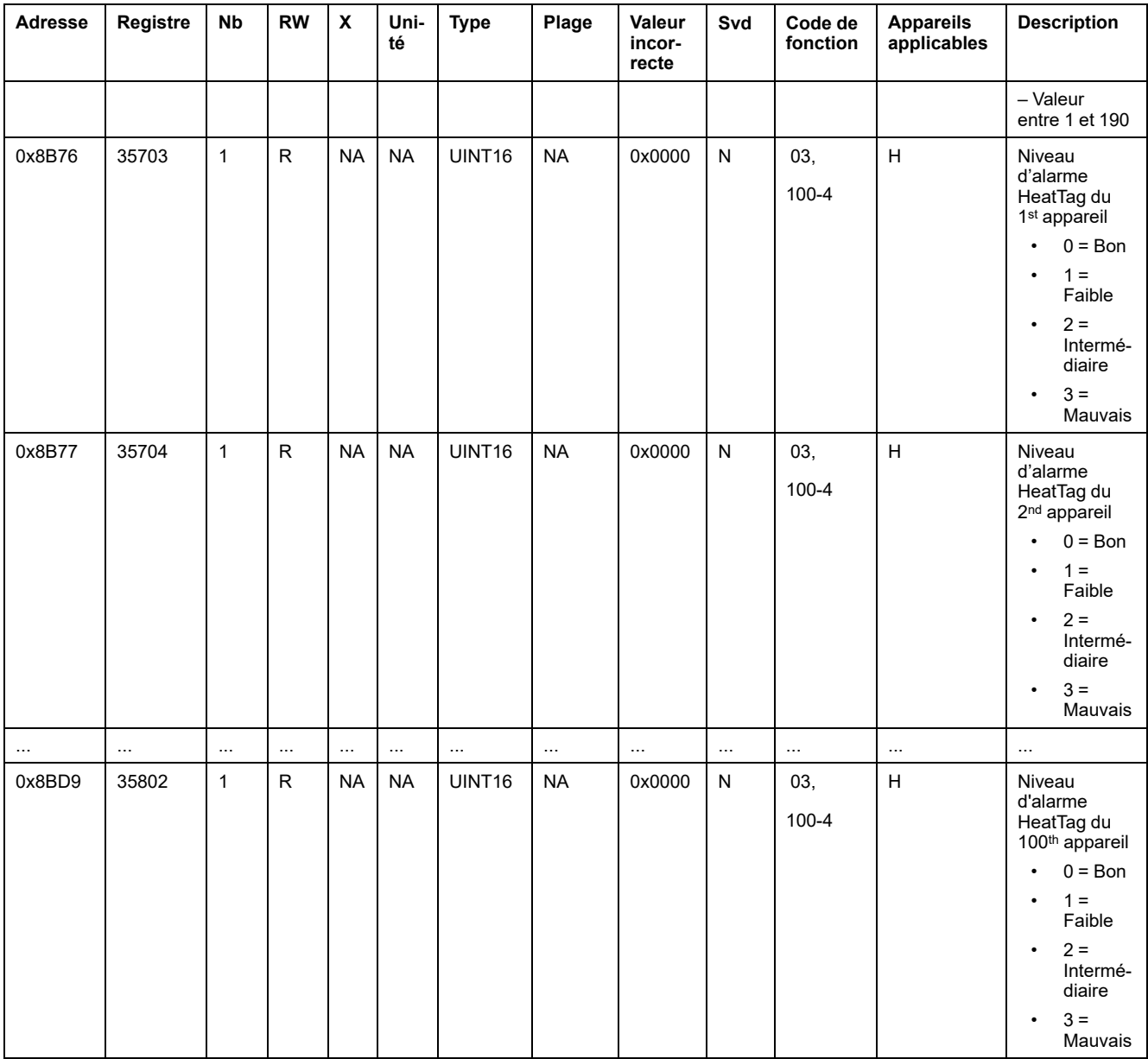

# **Diagnostic de communication**

### **Appareils détectés sans fil – 100 appareils**

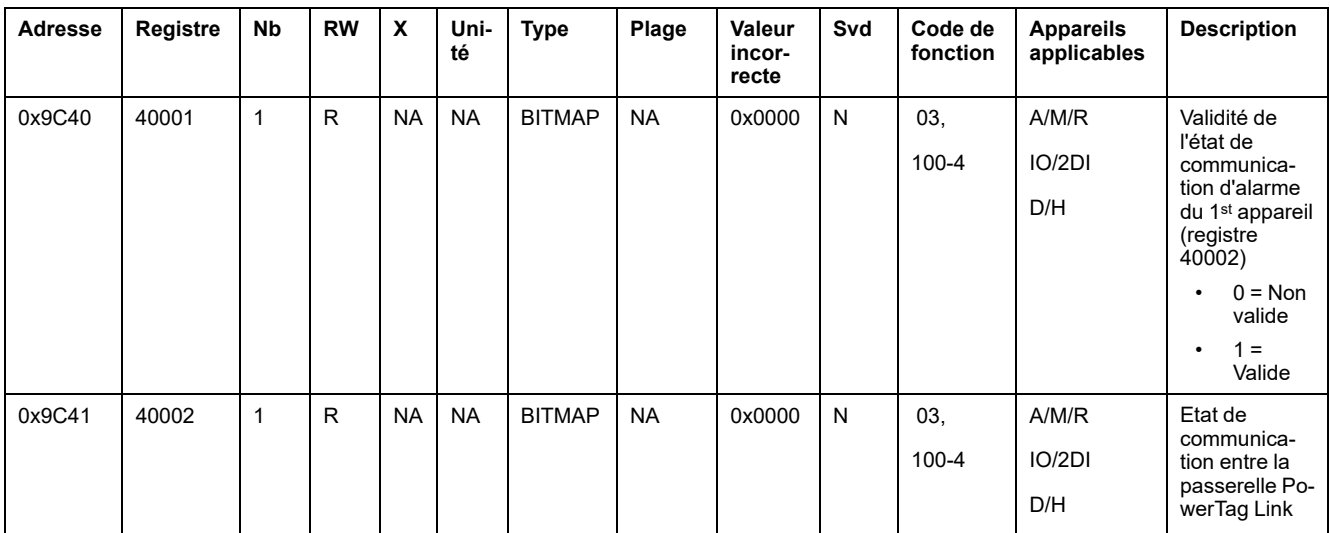

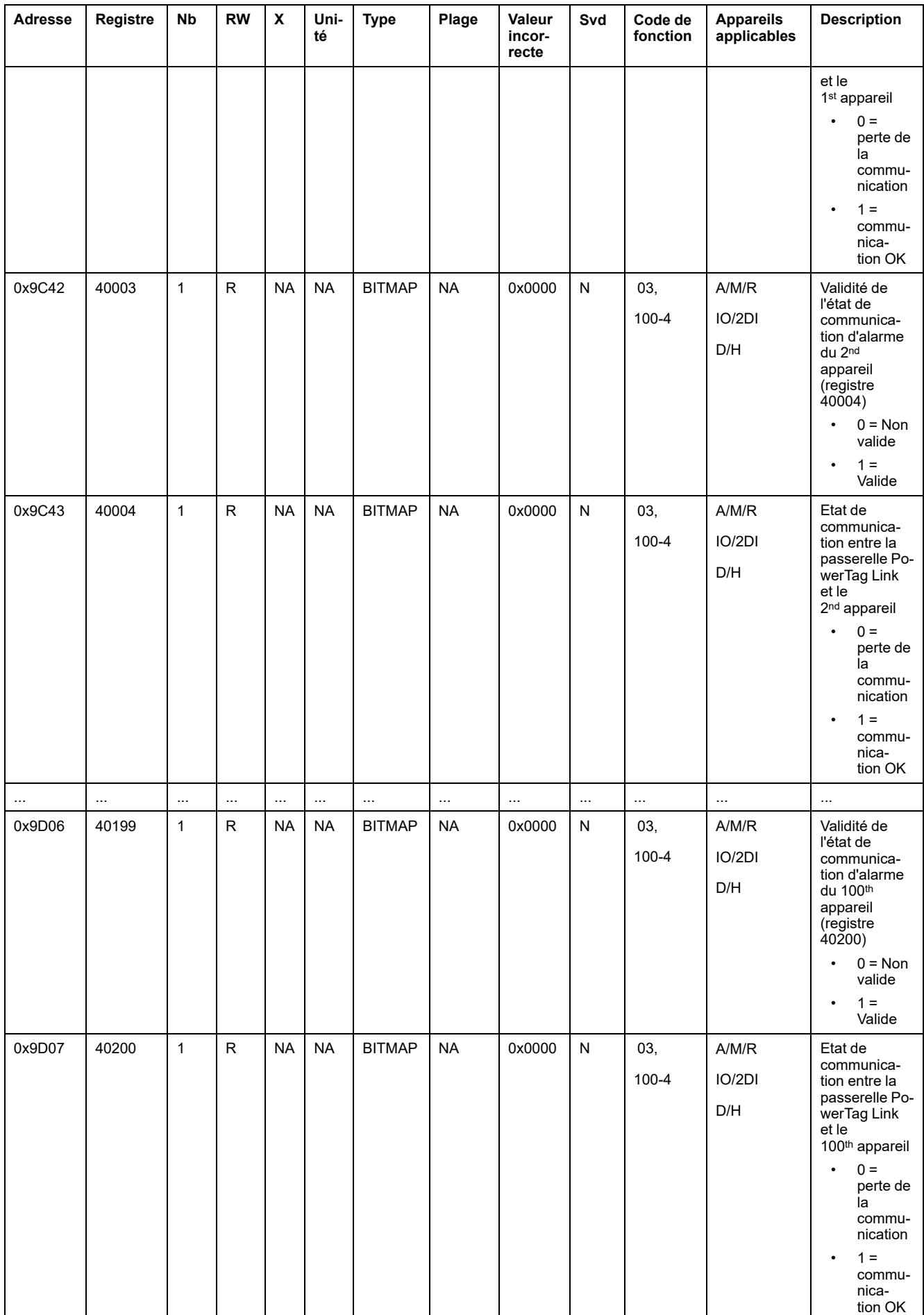

## **Données d'entrée et de sortie**

### **Données d'entrée**

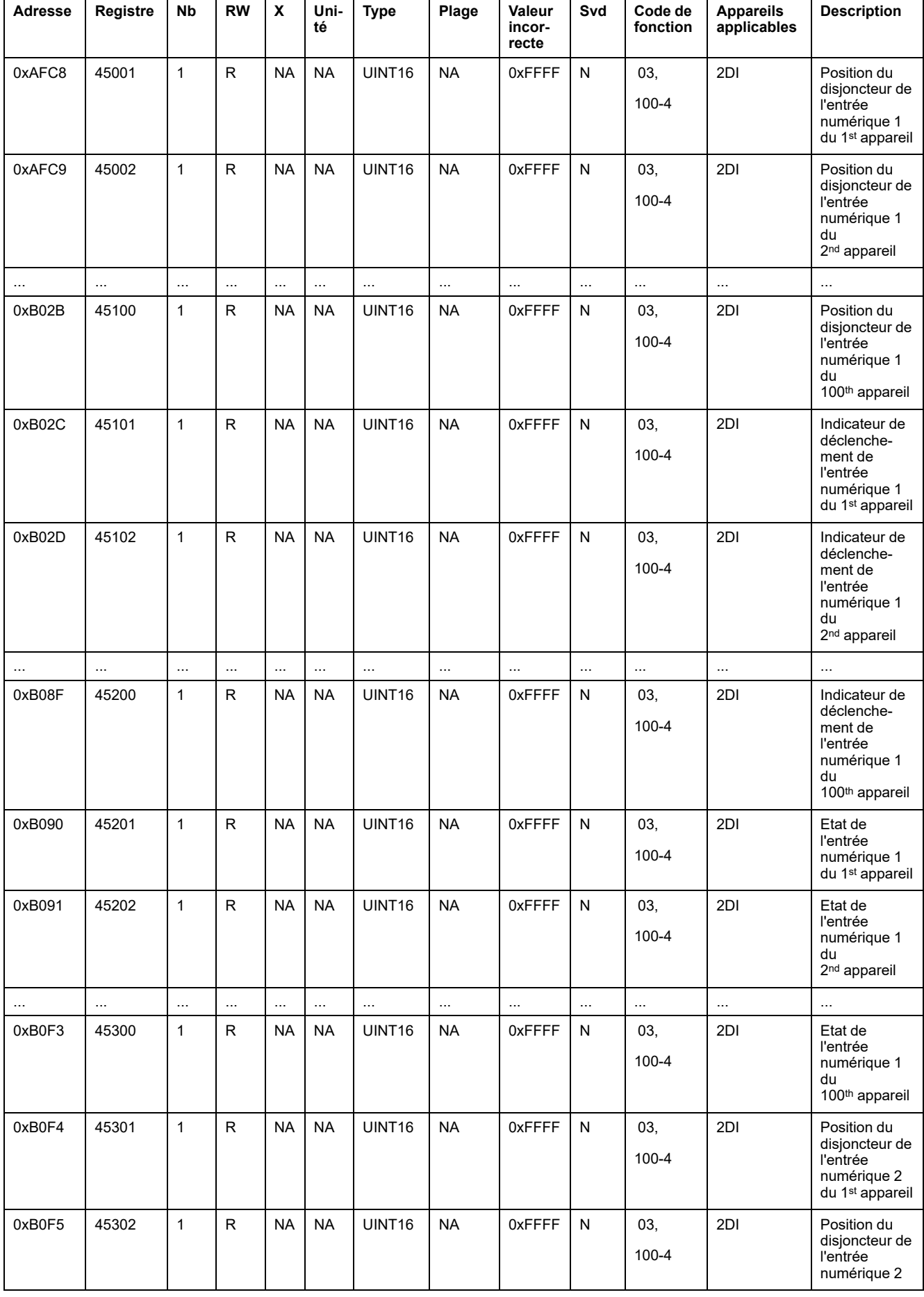

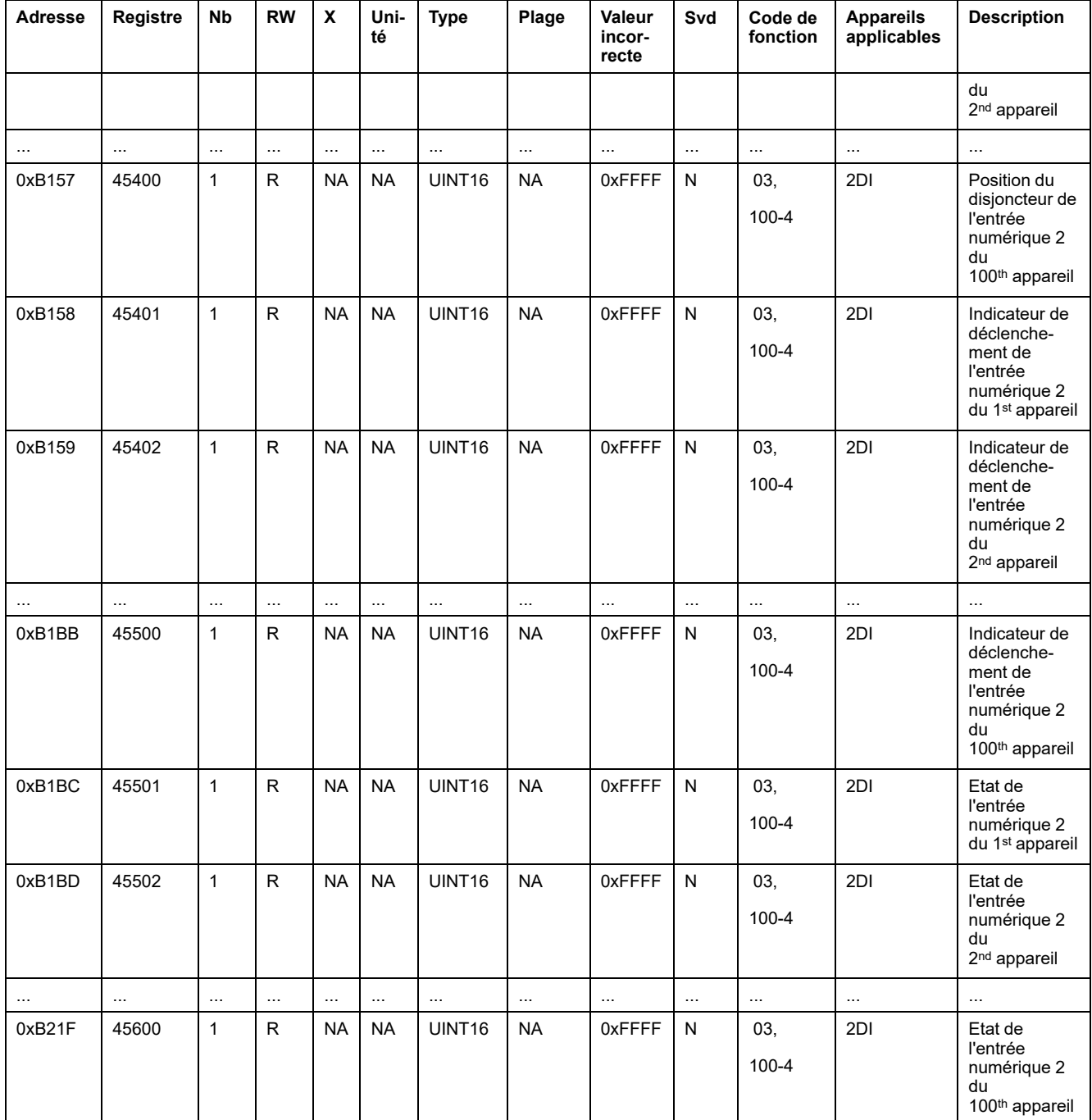

## **Données de sortie**

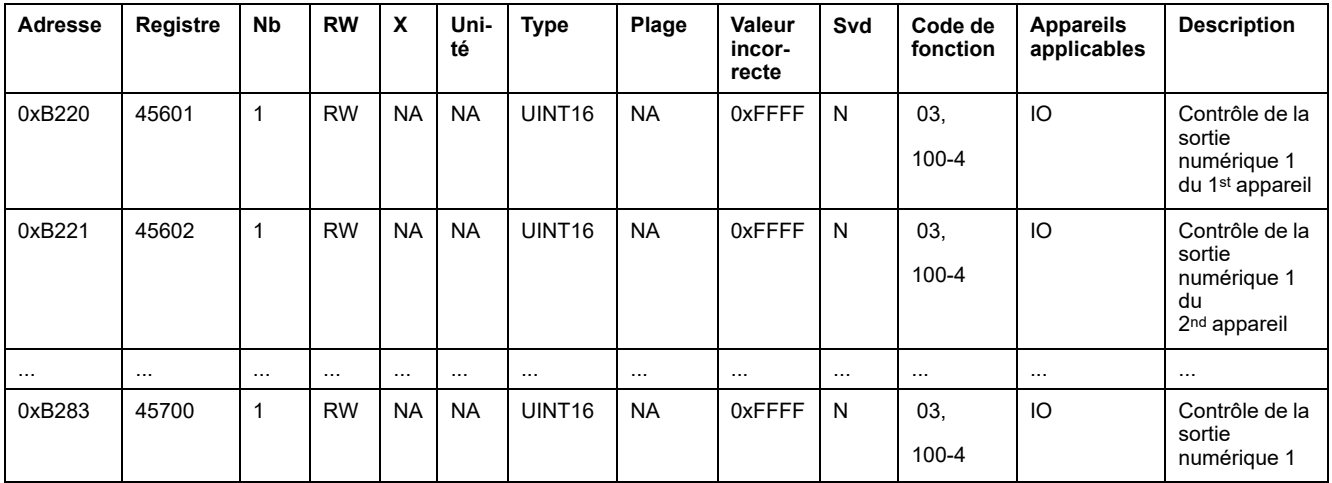

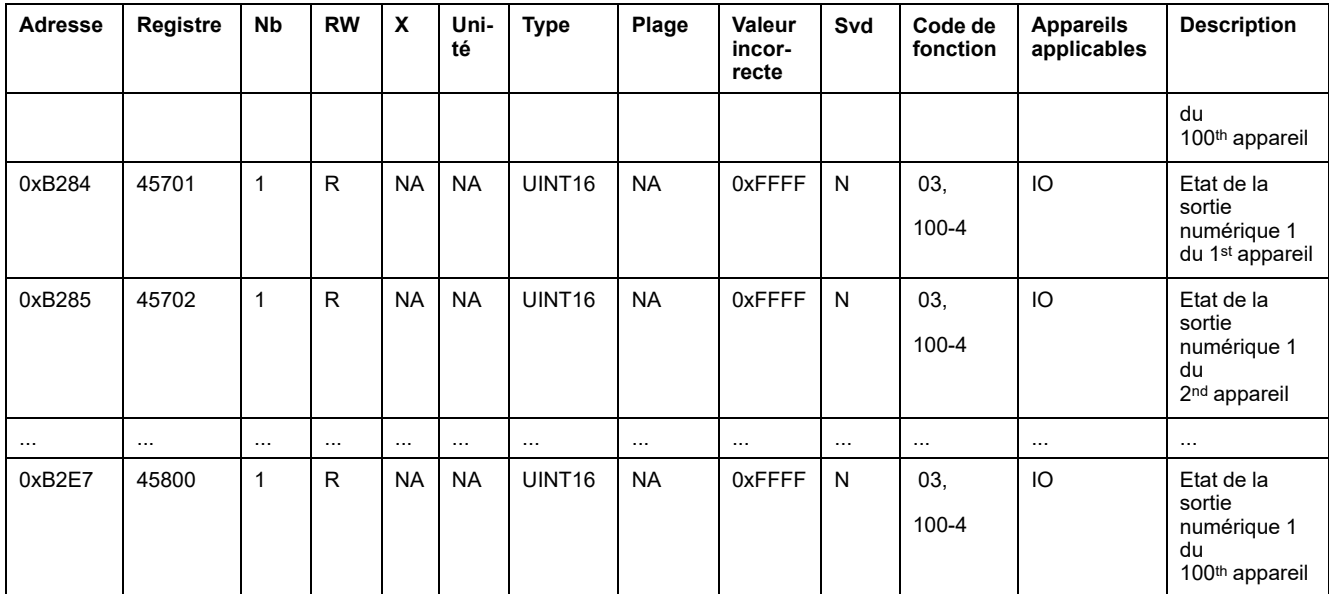

# <span id="page-150-0"></span>**Diagnostics et dépannage**

# **Pages Web de surveillance et de diagnostic**

# **Diagnostics généraux**

### **Date/Heure**

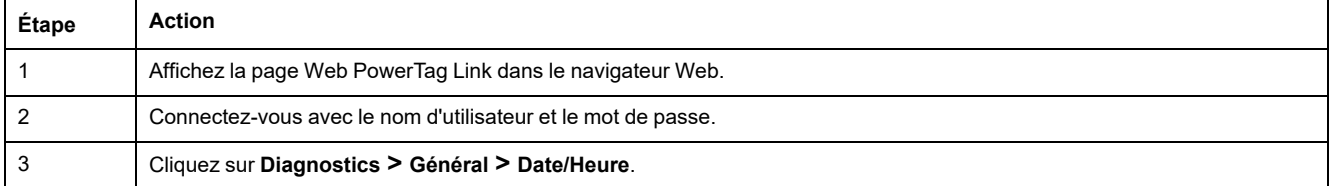

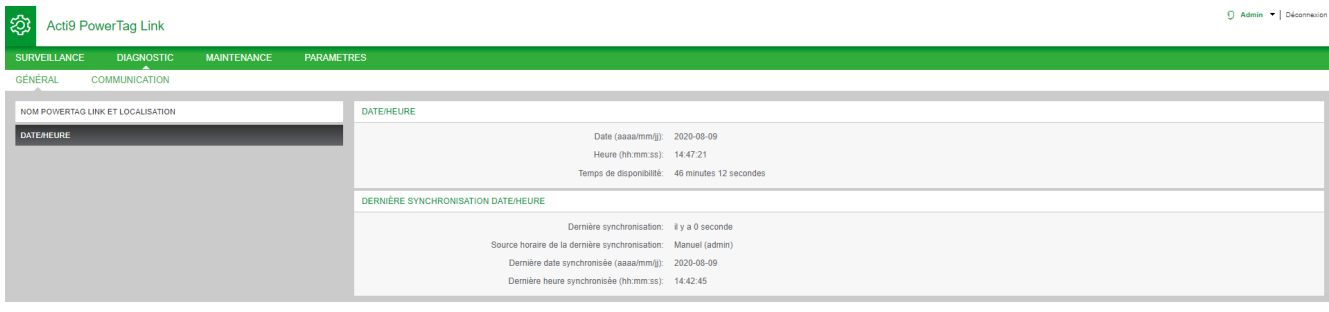

#### La page **Date/Heure** affiche les informations suivantes :

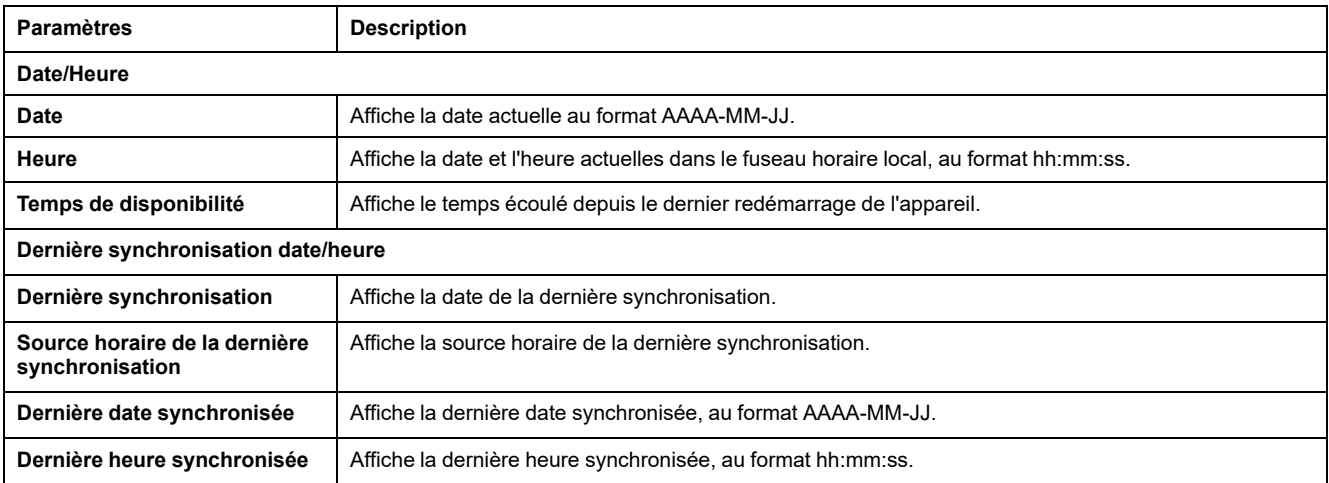

## **Diagnostics de communication**

### **Ethernet**

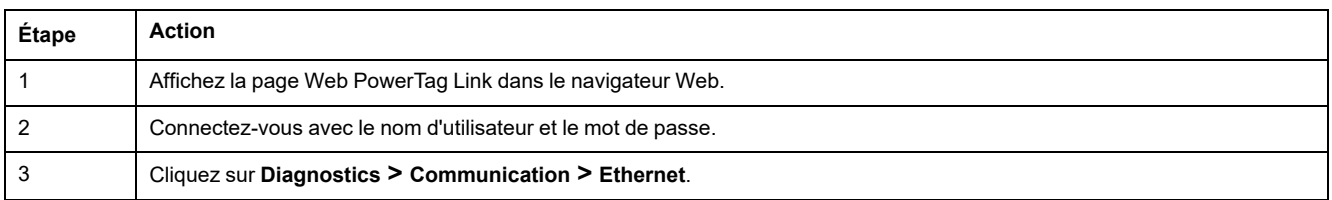

#### La page **Ethernet** affiche les statistiques globales et du port du réseau Ethernet.

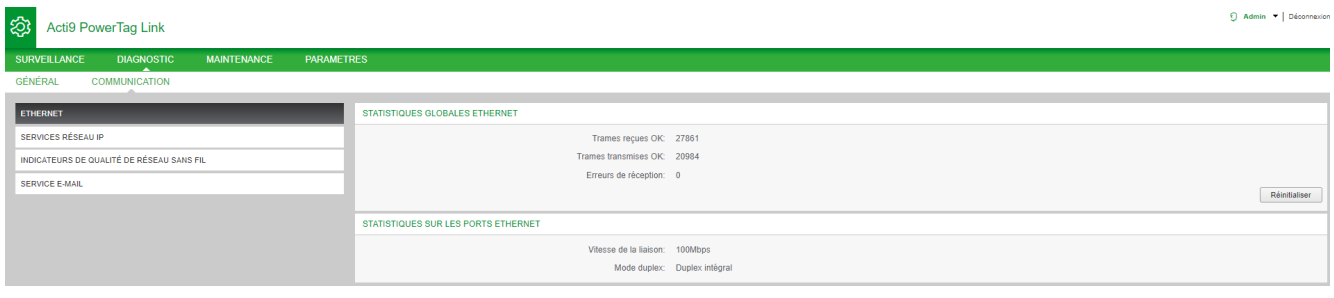

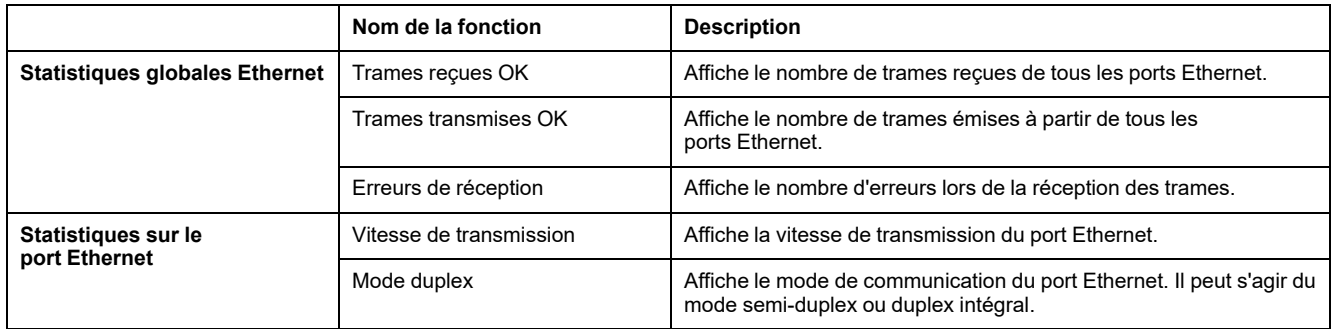

Cliquez sur **Réinitialiser** pour remettre à zéro les compteurs de trames Ethernet.

### **Services réseau IP**

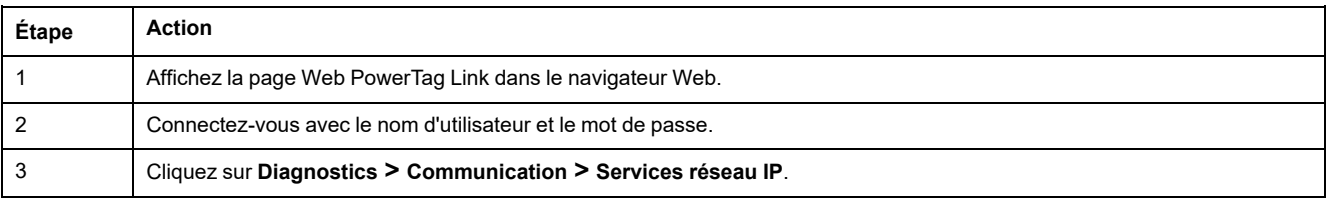

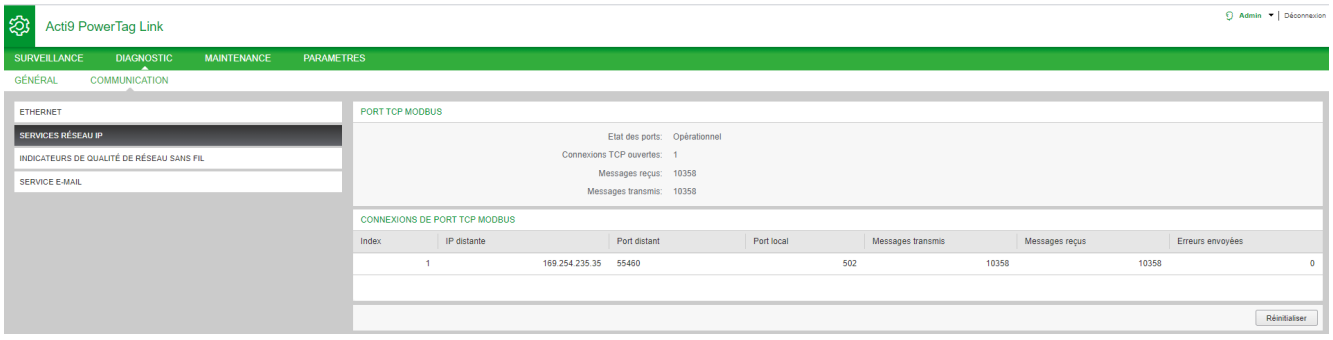

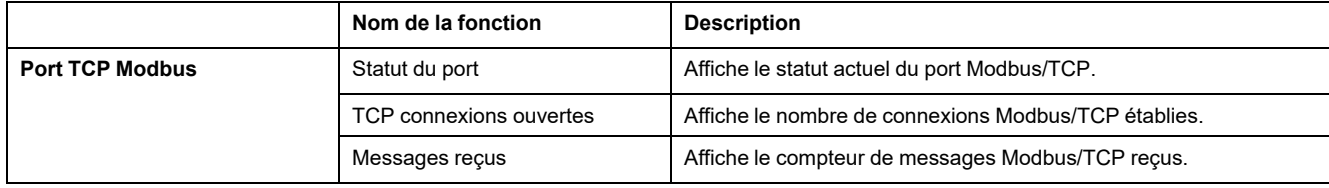

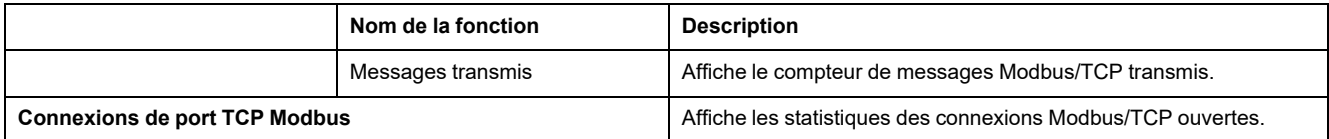

Cliquez sur le bouton **Réinitialiser** pour remettre à zéro le compteur Modbus/ TCP.

#### **Indicateurs de qualité de réseau sans fil**

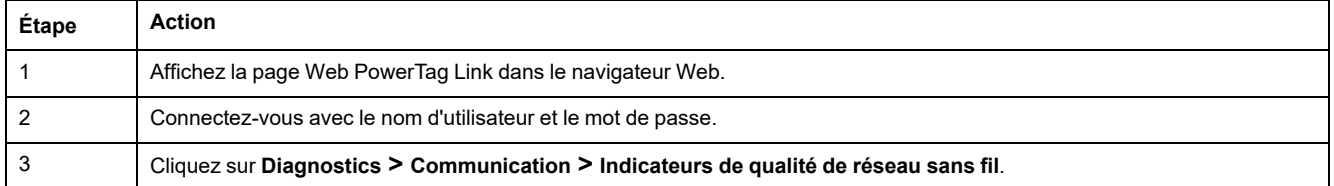

La page **Indicateurs de qualité de réseau sans fil** affiche des indicateurs de qualité du réseau sans fil, tels que LQI (Indicateur de la qualité de la liaison), RSSI (Indicateur de la force du signal reçu) et PER (Taux d'erreurs des paquets).

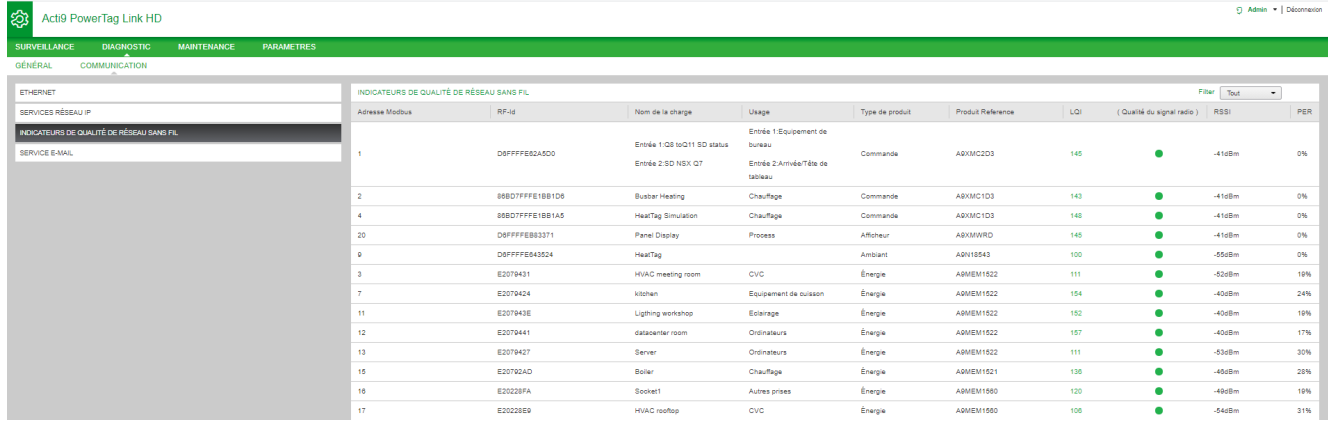

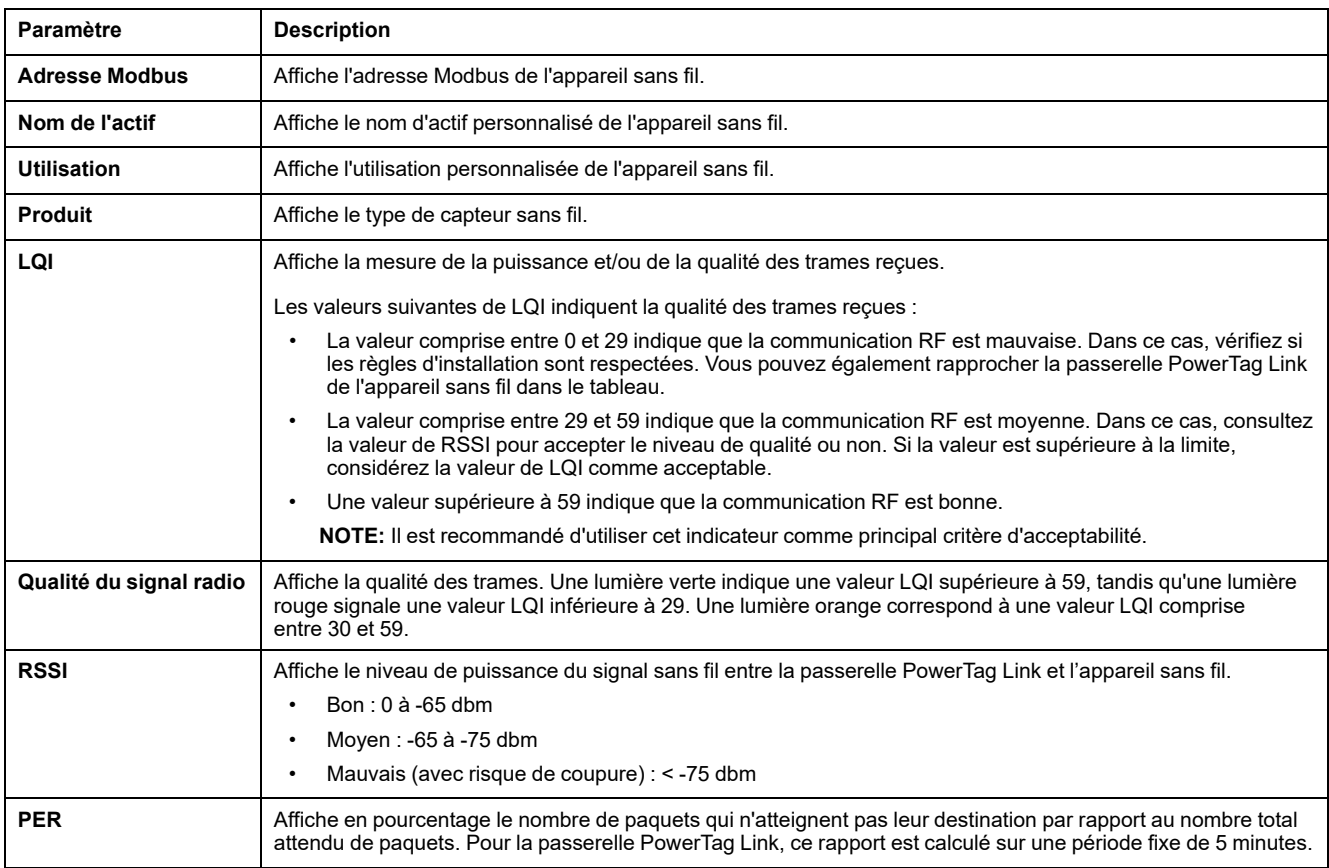

### **Service e-mail**

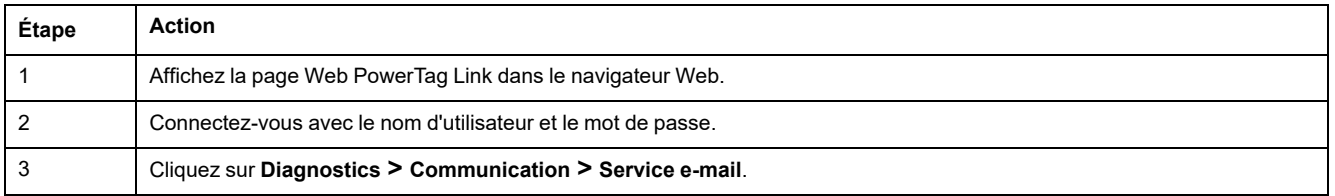

La page **Service e-mail** affiche des informations comme le nombre d'e-mails envoyés et les e-mails non envoyés. Elle affiche également le nombre d'erreurs de connexion, d'erreurs d'authentification, d'erreurs internes et d'erreurs d'envoi, comme indiqué dans la figure suivante :

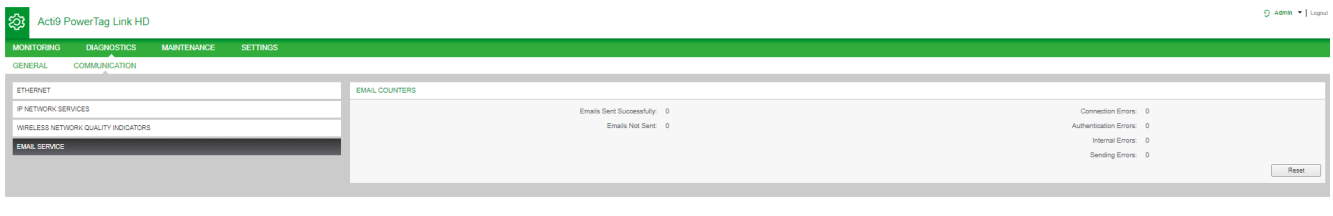

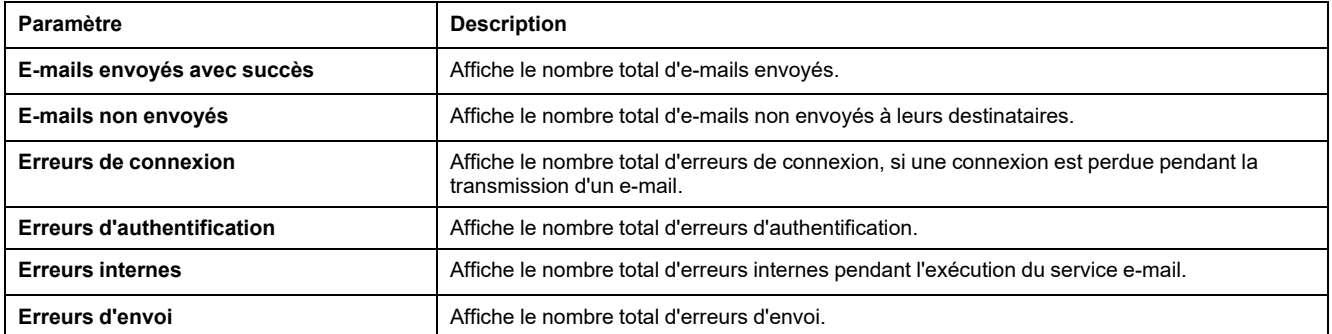

Cliquez sur le bouton **Réinitialiser** pour remettre le compteur d'e-mails à zéro.

# **Dépannage**

# **Problèmes courants**

## **Description**

Le tableau suivant décrit des comportements anormaux, des diagnostics et des actions correctives :

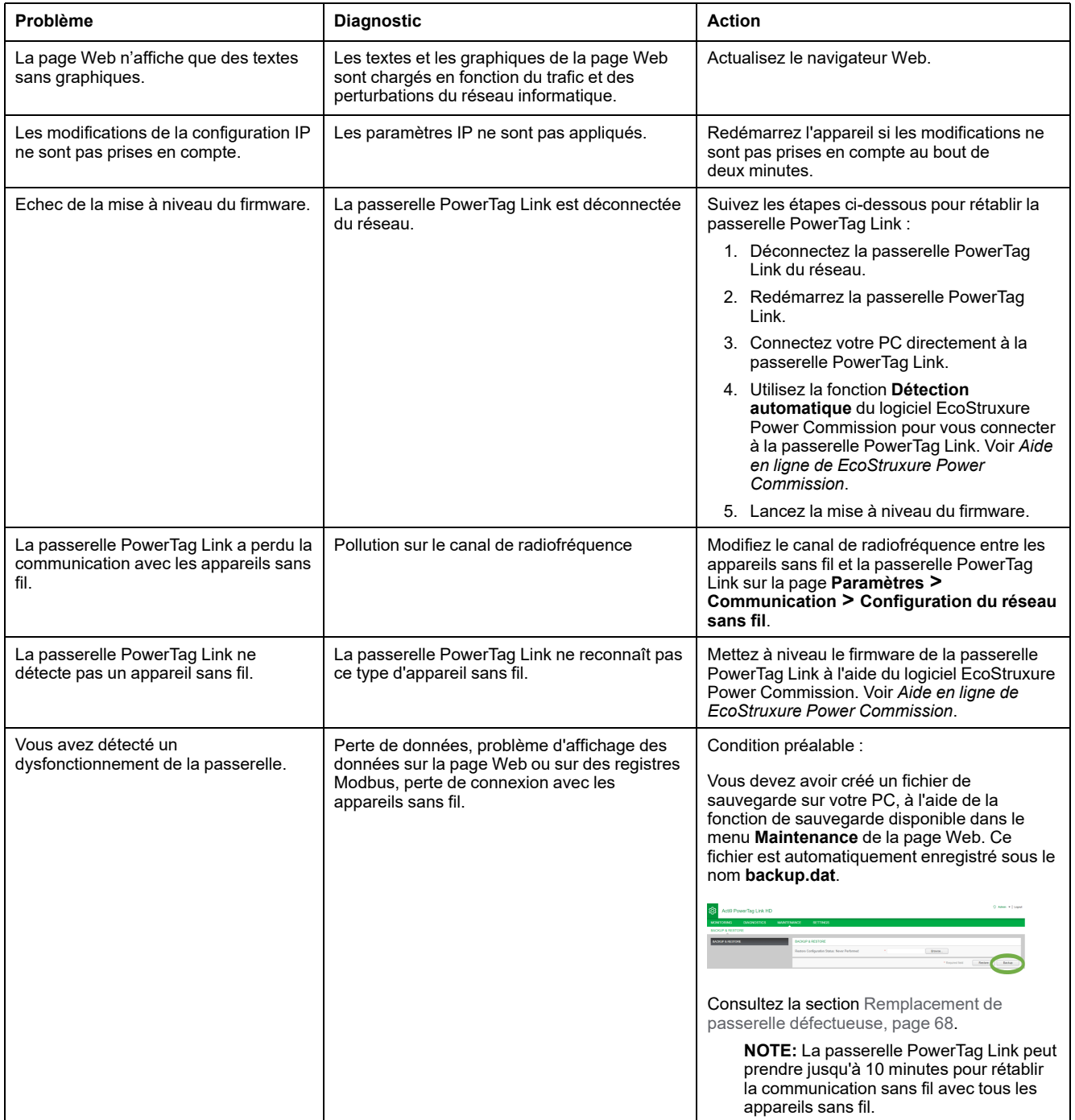

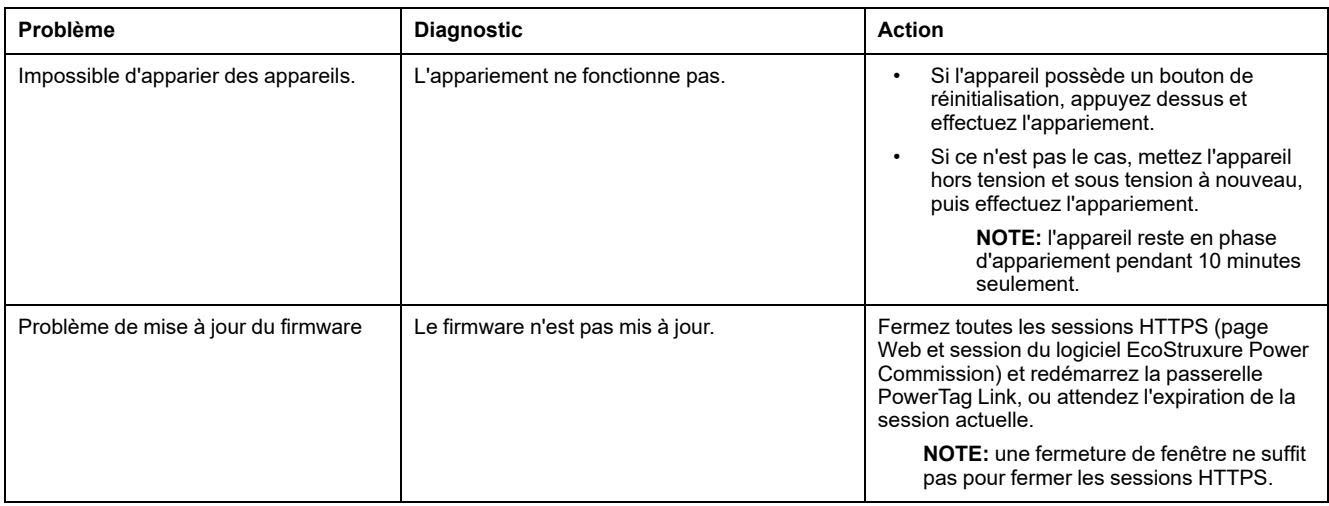

#### **NOTE:** en cas de problème (voyant Wireless incorrect ou perte de

communication), consultez la section Appareils de [communication](#page-21-0) sans fil [Wireless,](#page-21-0) page 22.

# <span id="page-156-0"></span>**Annexes**

# **Annexe A : Détails des fonctions Modbus**

## **Fonctions Modbus TCP/IP**

#### **Description générale**

Le service de messagerie Modbus fournit une communication client/serveur entre les appareils connectés à un réseau Ethernet TCP/IP.

Le modèle client/serveur repose sur quatre types de messages :

- Demande Modbus : le message envoyé sur le réseau par le client pour initier une transaction.
- Indication Modbus : le message de demande reçu du côté du serveur.
- Réponse Modbus : le message de réponse envoyé par le serveur.
- Confirmation Modbus : le message de réponse reçu du côté du client.

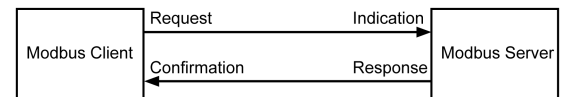

Les services de messagerie Modbus (modèle client/serveur) sont utilisés pour l'échange de données en temps réel entre :

- deux applications d'appareil ;
- une application d'appareil et un autre appareil ;
- des applications et appareils IHM/SCADA ;
- un ordinateur et un programme d'appareil fournissant des services en ligne.

Un en-tête spécial est utilisé sur TCP/IP pour identifier l'unité de données d'application Modbus. Il s'agit de l'en-tête MBAP (Modbus Application Protocol).

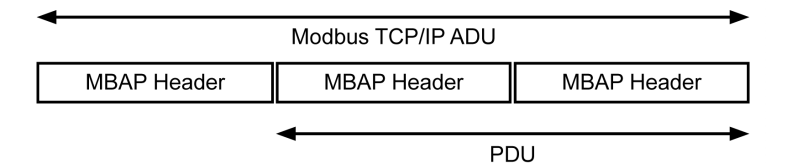

L'en-tête MBAP contient les champs suivants :

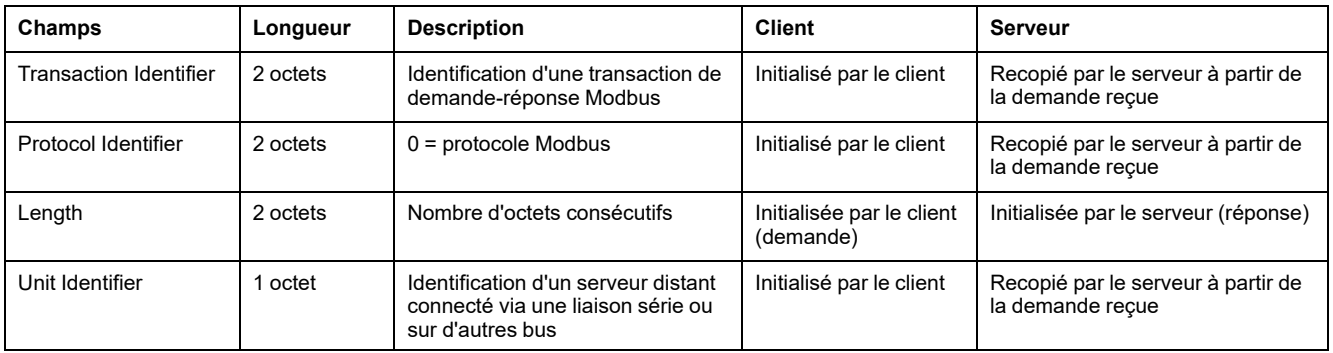

### **Tableau des fonctions Modbus**

Le tableau suivant décrit en détail les fonctions prises en charge par les appareils sans fil de la passerelle PowerTag Link :

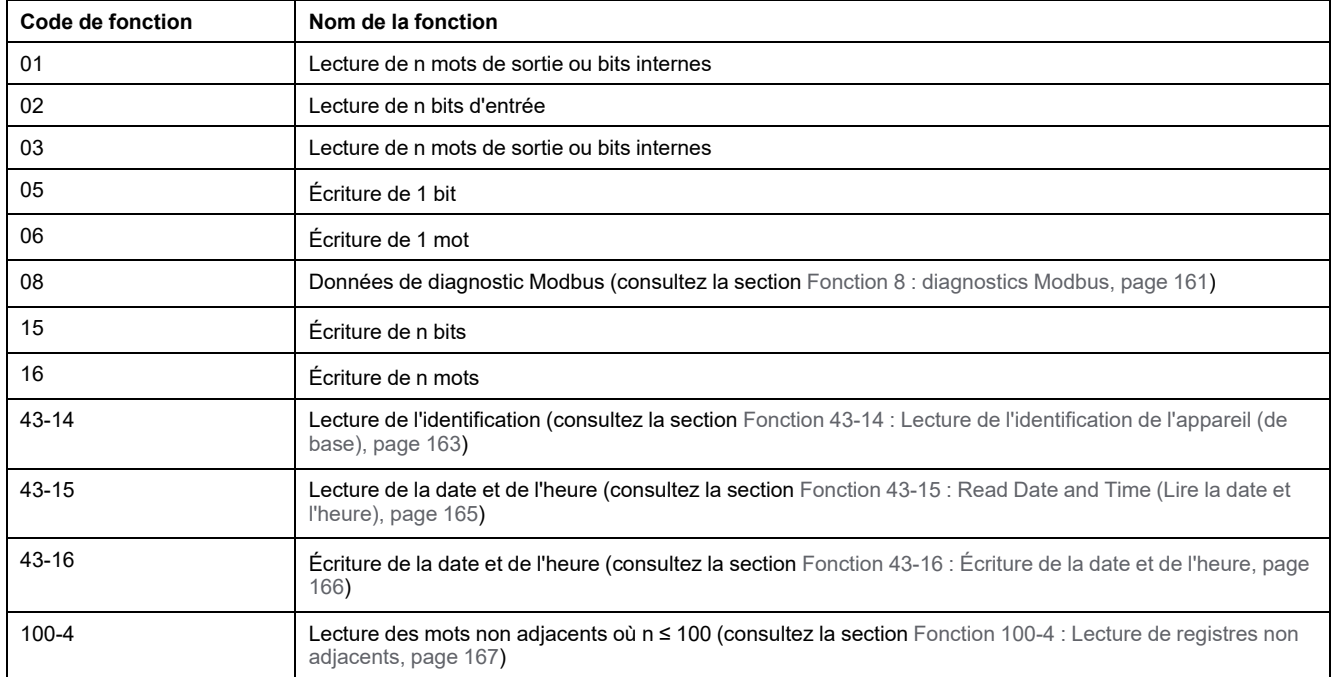

## **Codes d'exception Modbus TCP/IP**

### **Réponses d'exception**

Les réponses d'exception émises par le client ou un serveur peuvent être dues à des erreurs dans le traitement des données. Un des événements suivants peut se produire après l'émission d'une demande par le client :

- Si le serveur reçoit la requête du client sans erreur de communication et la gère correctement, il renvoie une réponse normale.
- Si le serveur ne reçoit pas la requête du client en raison d'une erreur de communication, il ne renvoie aucune réponse. Le programme client s'arrête en appliquant une condition de temporisation à la requête.
- Si le serveur reçoit la requête du client, mais détecte une erreur de communication, il ne renvoie aucune réponse. Le programme client s'arrête en appliquant une condition de temporisation à la requête.
- Si le serveur reçoit la requête du client sans erreur de communication, mais qu'il ne peut pas la gérer correctement (par exemple, une requête de lecture d'un registre inexistant), le serveur renvoie une réponse d'exception pour informer le client de la nature de l'erreur.

### **Trame d'exception**

Le serveur envoie une trame d'exception au client pour indiquer une réponse d'exception. Une réponse d'exception se compose de quatre champs :

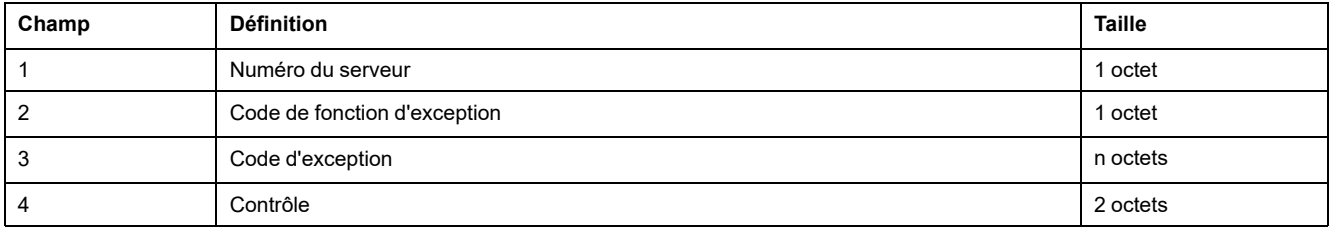

### **Gestion des exceptions Modbus**

La trame d'une réponse d'exception se compose de deux champs qui la distinguent d'une trame de réponse normale :

- Le code de fonction d'exception d'une réponse d'exception est égal au code de fonction de la demande d'origine auquel on ajoute 128 (0x80).
- Le code d'exception dépend de l'erreur de communication détectée par le serveur.

Le tableau suivant décrit les codes d'exception gérés par les appareils sans fil de la passerelle PowerTag Link :

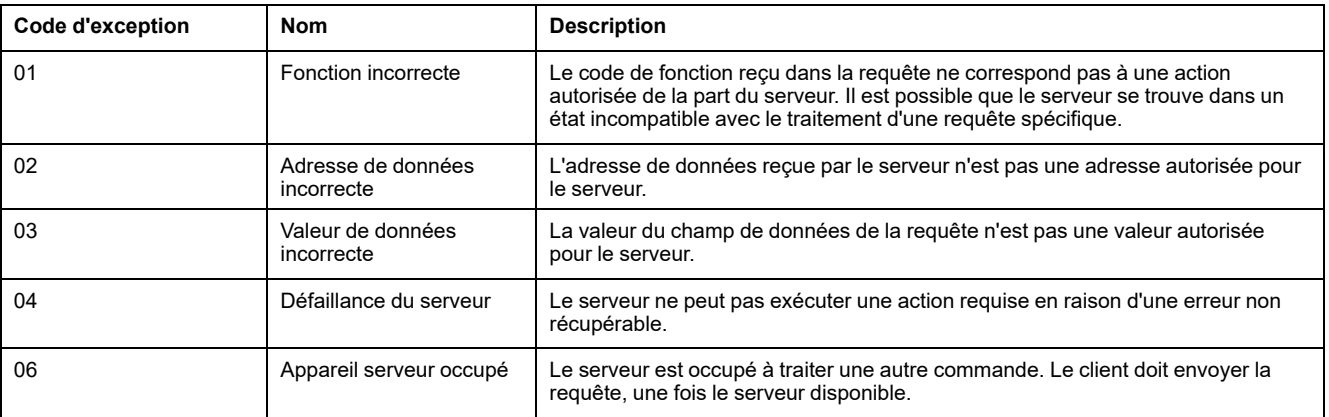

**NOTE:** Pour plus d'informations, une description détaillée du protocole Modbus est fournie à l'adresse [www.modbus.org.](https://www.modbus.org)

### **Accès aux variables**

Une variable Modbus peut avoir les attributs suivants :

- Lecture seule
- Lecture/écriture
- Écriture seule

**NOTE:** Une tentative d'écriture dans une variable en lecture seule génère une réponse d'exception.

## <span id="page-160-0"></span>**Fonction 8 : diagnostics Modbus**

#### **Structure des messages Modbus concernant la gestion des compteurs de diagnostics de la passerelle PowerTag Link**

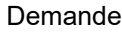

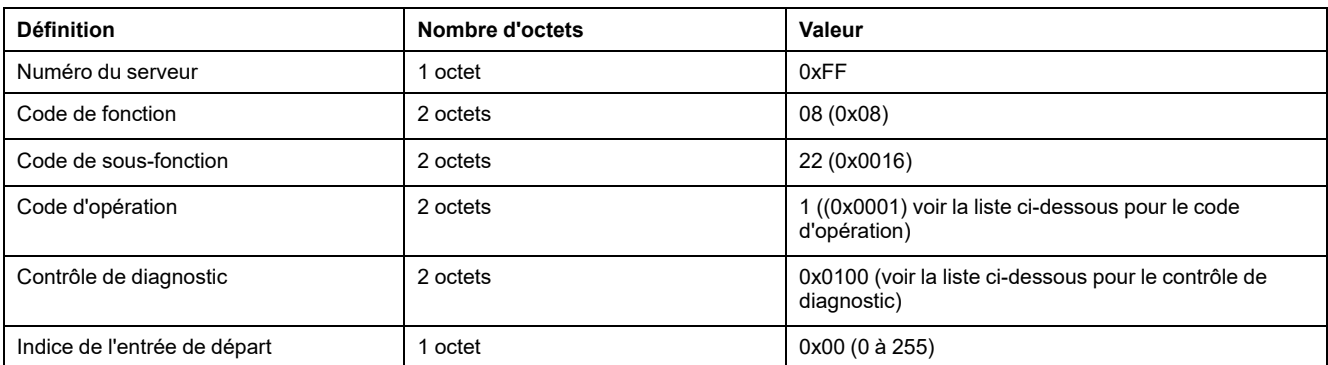

Le champ du code d'opération est utilisé pour sélectionner le diagnostic et les données statistiques à lire à partir de l'appareil.

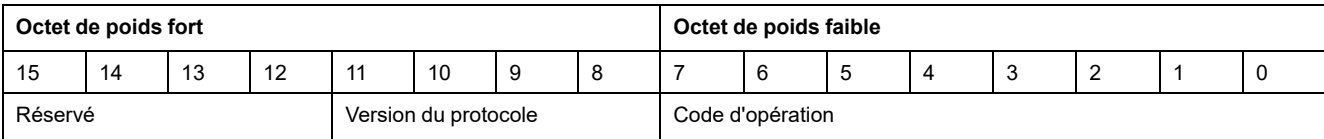

L'affectation des bits est indiquée dans le tableau ci-dessous :

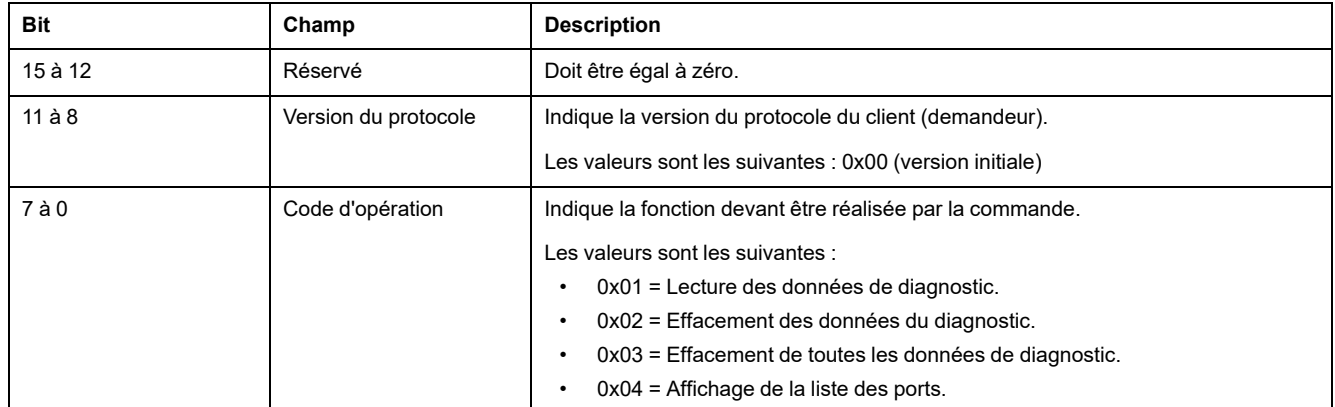

Le champ de contrôle de diagnostic fournit les informations de sélection des données pour ce protocole et indique, le cas échéant, le port logique à partir duquel les données doivent être extraites. Le champ de commande du diagnostic est défini dans le tableau suivant :

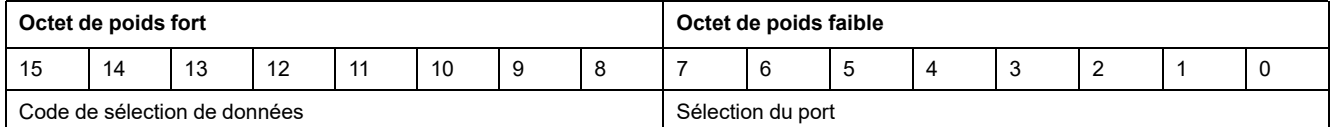

Les affectations des bits sont indiquées dans le tableau suivant :

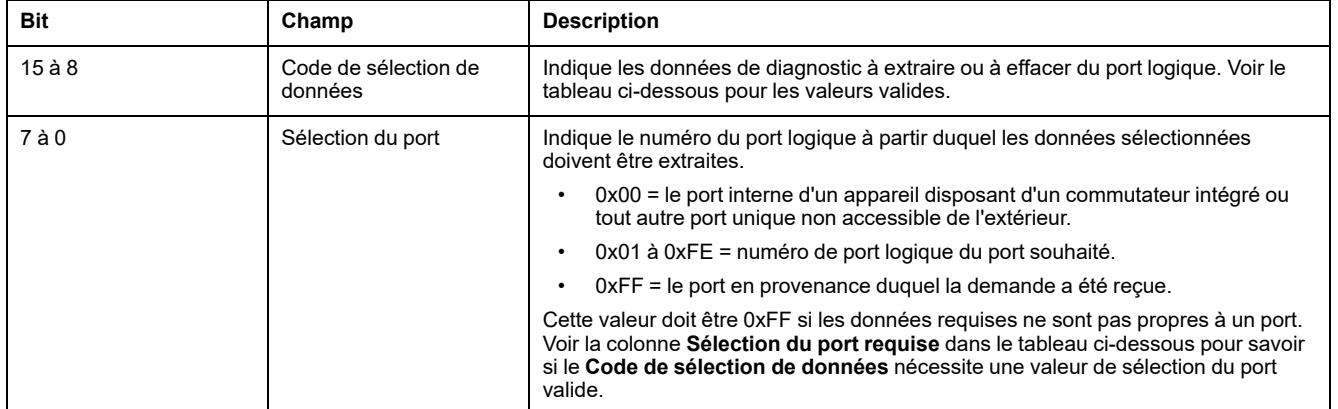

#### Code de sélection de données

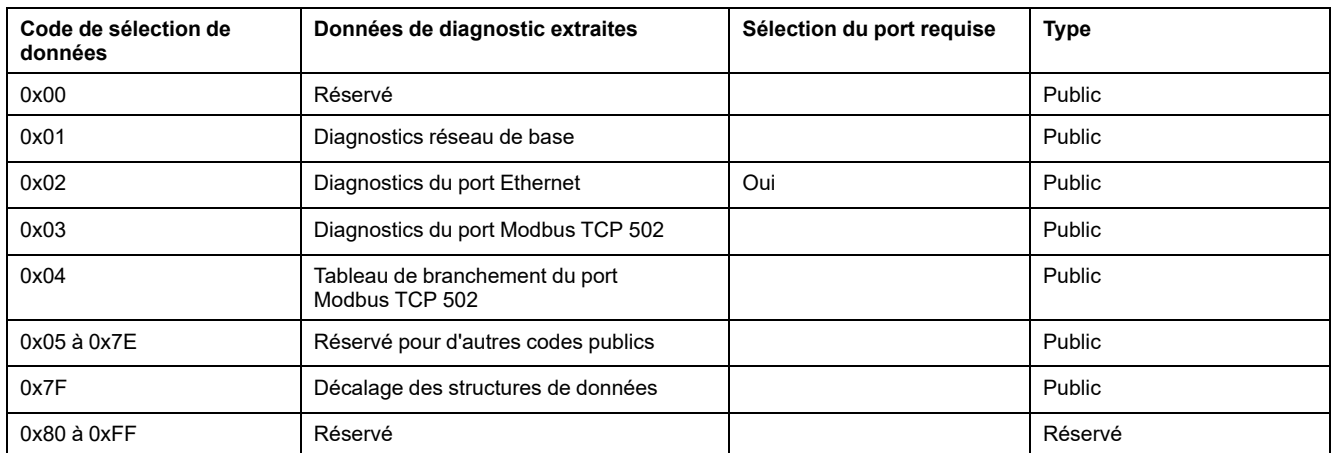

#### Réponse

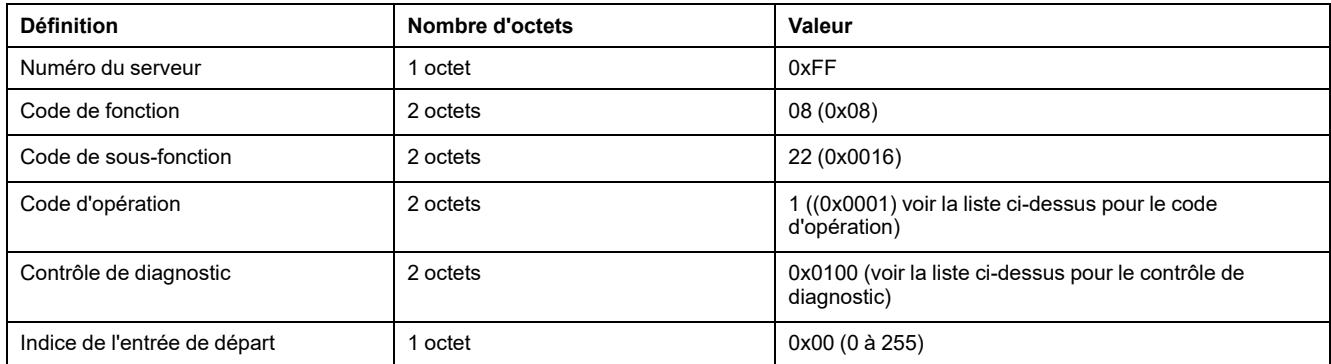

## **Réinitialisation des compteurs**

Les compteurs sont remis à 0 :

- lorsqu'ils atteignent la valeur maximale 65 535 ;
- lorsqu'ils sont réinitialisés par une commande Modbus (code de fonction 8, code de sous-fonction 10) ;
- lorsque l'alimentation est coupée ;
- lorsque les paramètres de communication sont modifiés.

## <span id="page-162-0"></span>**Fonction 43-14 : Lecture de l'identification de l'appareil (de base)**

### **Structure des messages Modbus de lecture de l'identification de l'appareil**

L'ID est constituée de caractères ASCII appelés objets.

#### Demande d'informations de base

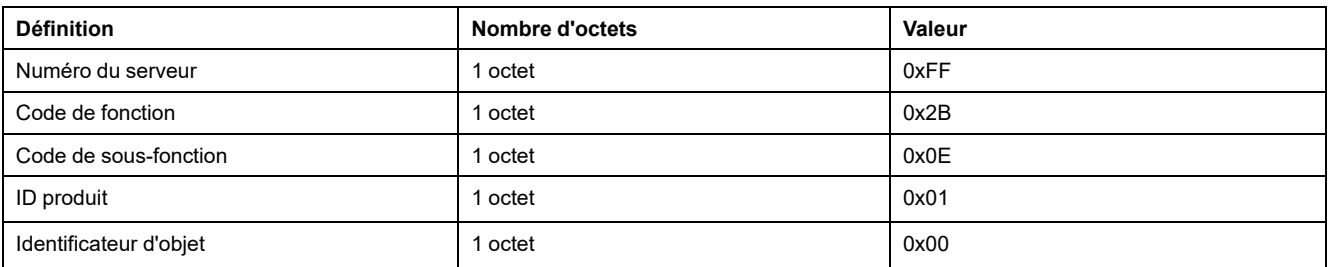

#### Réponse avec les informations de base

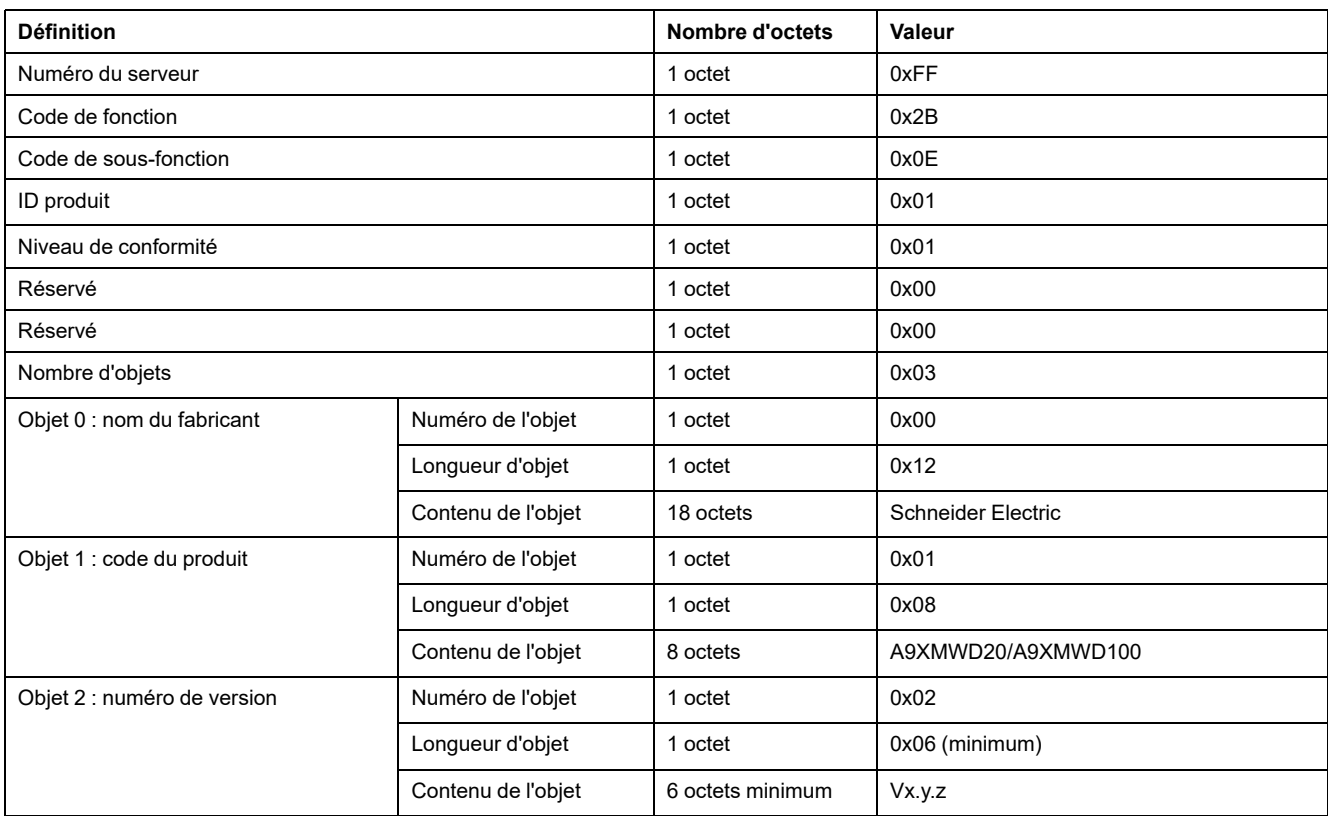

Demande d'informations complètes

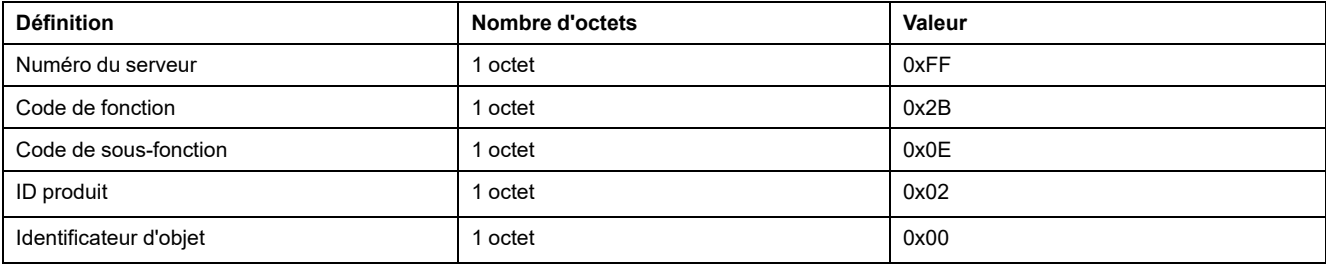

#### Réponse avec les informations complètes

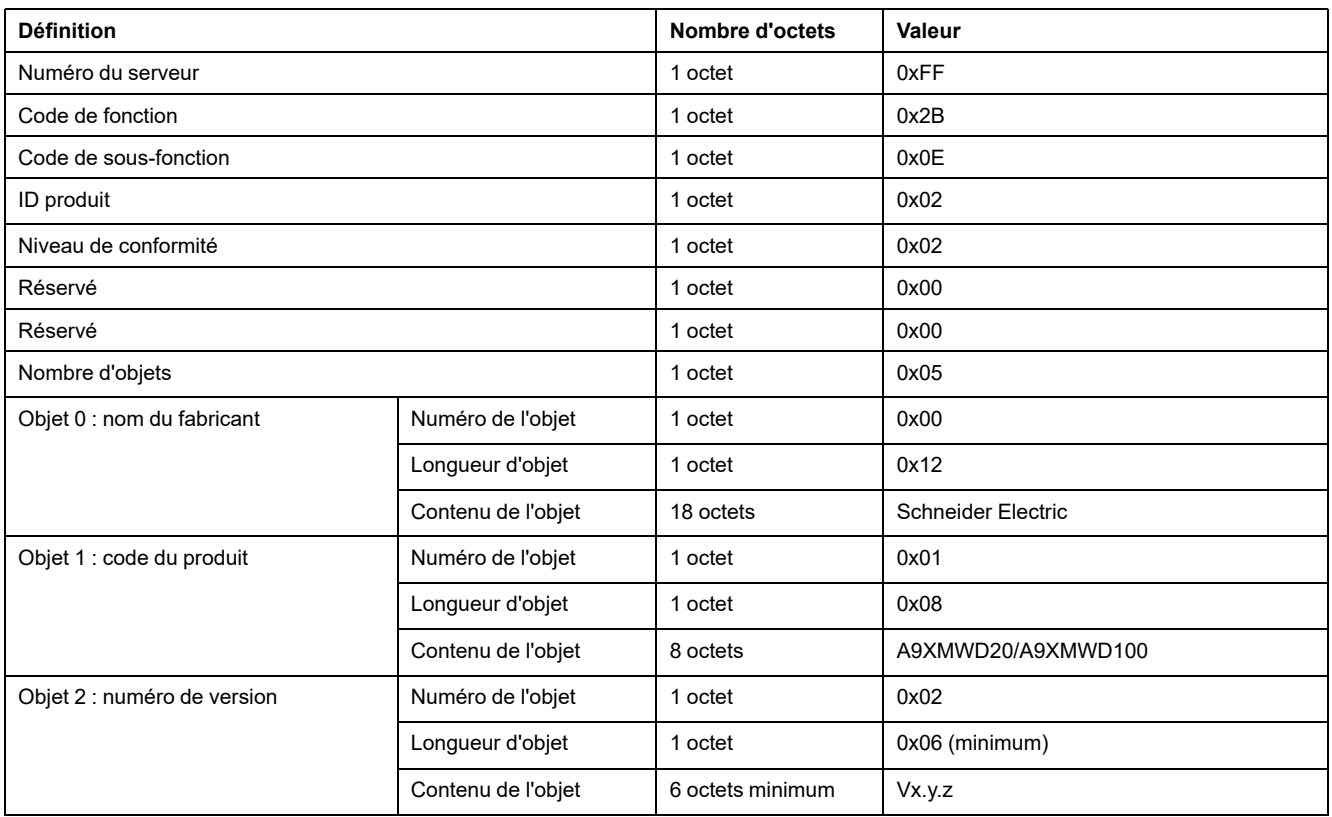

**NOTE:** le tableau ci-dessus décrit la procédure de lecture de l'ID d'une passerelle PowerTag Link.

## <span id="page-164-0"></span>**Fonction 43-15 : Read Date and Time (Lire la date et l'heure)**

### **Structure des messages Modbus de lecture de la date et de l'heure**

Demande

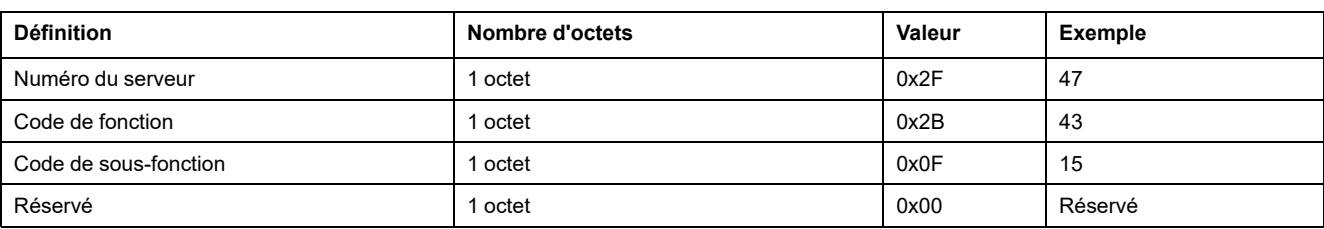

#### **Définition Nombre d'octets Valeur Exemple** Numéro du serveur  $\begin{vmatrix} 1 & 0 & 0 \\ 0 & 47 & 0 \\ 0 & 0 & 0 \\ 0 & 0 & 0 \\ 0 & 0 & 0 \\ 0 & 0 & 0 \\ 0 & 0 & 0 \\ 0 & 0 & 0 \\ 0 & 0 & 0 \\ 0 & 0 & 0 \\ 0 & 0 & 0 \\ 0 & 0 & 0 \\ 0 & 0 & 0 \\ 0 & 0 & 0 & 0 \\ 0 & 0 & 0 & 0 \\ 0 & 0 & 0 & 0 \\ 0 & 0 & 0 & 0 \\ 0 & 0 & 0 & 0 \\ 0 & 0 & 0 & 0 & 0 \\ 0 &$ Code de fonction and the code of the code de fonction and the code of the code de fonction and the code of the code of the code of the code of the code of the code of the code of the code of the code of the code of the cod Code de sous-fonction 15 Réservé 1 octet 0x00 Réservé Date et heure<sup>(1)</sup> cotet 1 | Inutilisé | 1 octet | 0x00 | Inutilisé octet 2 Année 1 octet 1 Ox0A Année 2010 octet 3 Mois 1 octet 0x0B Mois de novembre octet 4  $\vert$  Jour du mois  $\vert$  1 octet  $\vert$  0x02 Deuxième jour du mois octet 5 | Heure | 1 octet | 0x0E | 14 heures octet 6 Minute 1 octet 0x20 32 minutes Octet 7 et octet 8 | Milliseconde | 2 octets | 0x0DAC | 3,5 secondes (1) Voir [DATETIME,](#page-97-0) page 98.

#### Réponse

# <span id="page-165-0"></span>**Fonction 43-16 : Écriture de la date et de l'heure**

### **Structure des messages Modbus d'écriture de la date et de l'heure**

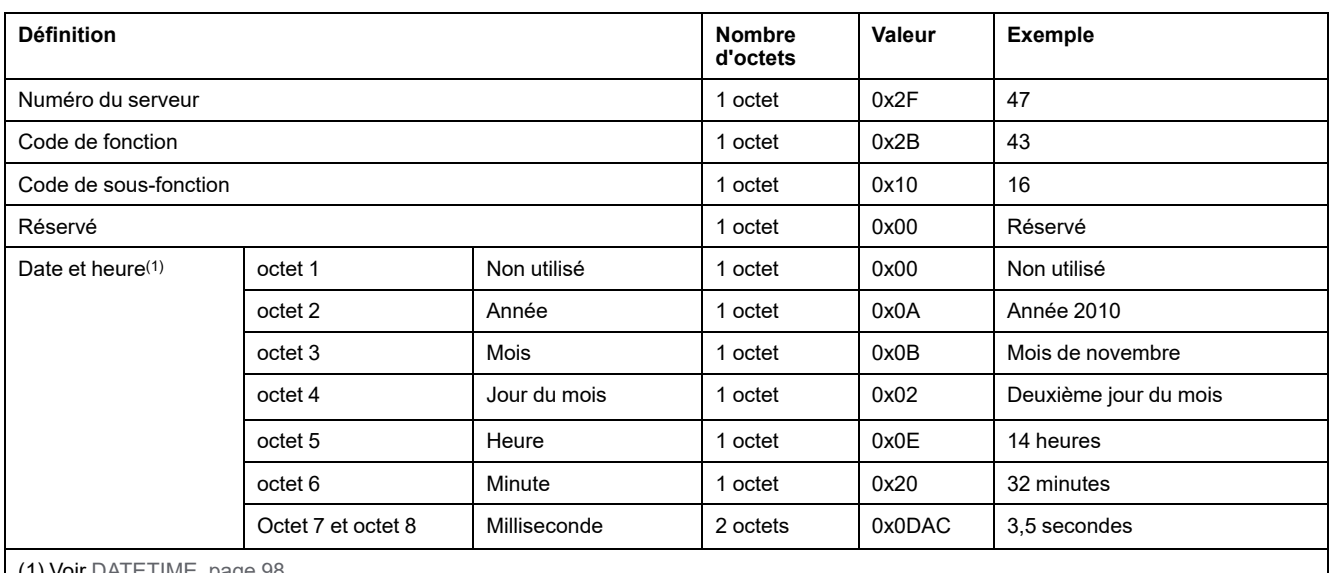

#### Demande

(1) Voir [DATETIME,](#page-97-0) page 98.  $\mathbf{I}$ 

#### Réponse

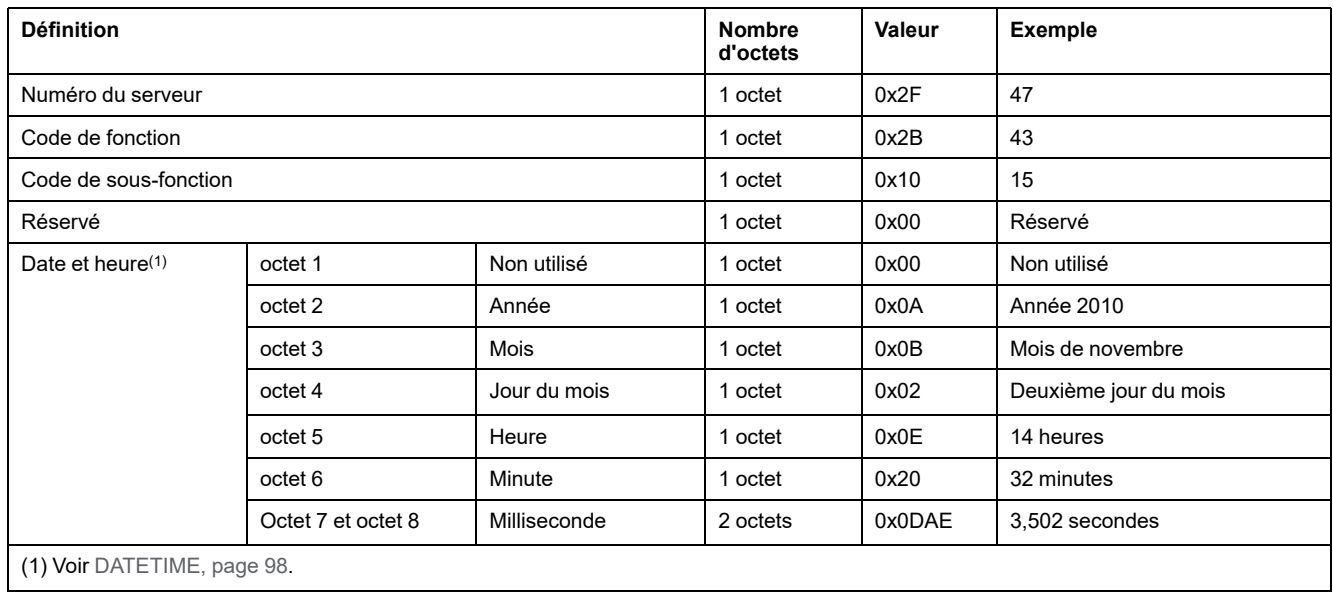

# <span id="page-166-0"></span>**Fonction 100-4 : Lecture de registres non adjacents**

### **Structure des messages de lecture de n registres non adjacents Modbus lorsque n ≤ 100**

L'exemple ci-dessous correspond à la lecture de deux registres non adjacents.

Demande

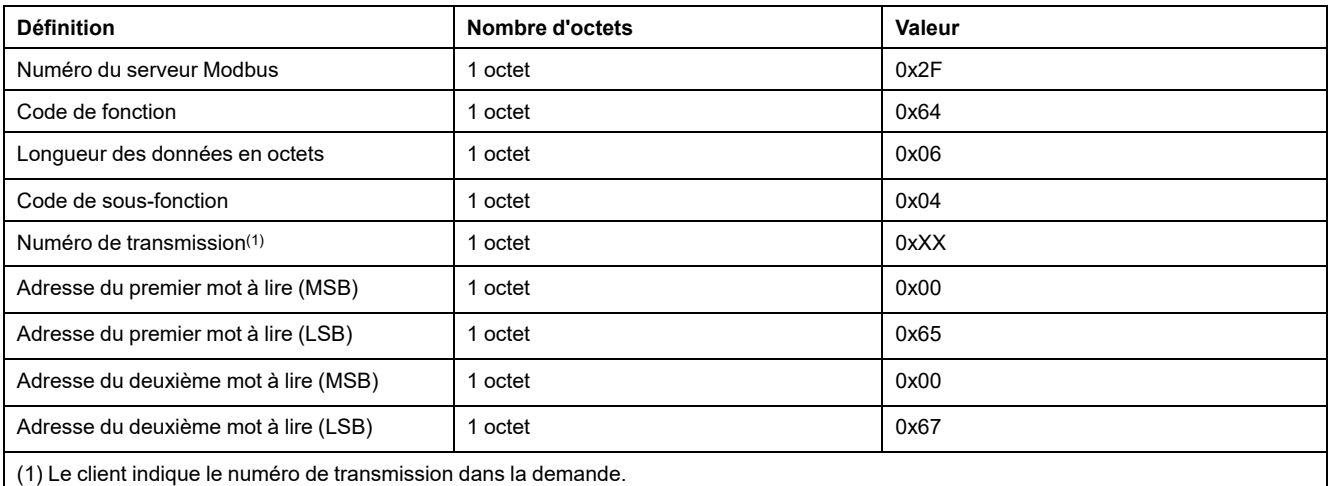

**NOTE:** Le tableau ci-dessus décrit comment lire les adresses 101 = 0x65 et 103 = 0x67 d'un serveur Modbus. Le numéro de serveur Modbus est 47 = 0x2F.

Réponse

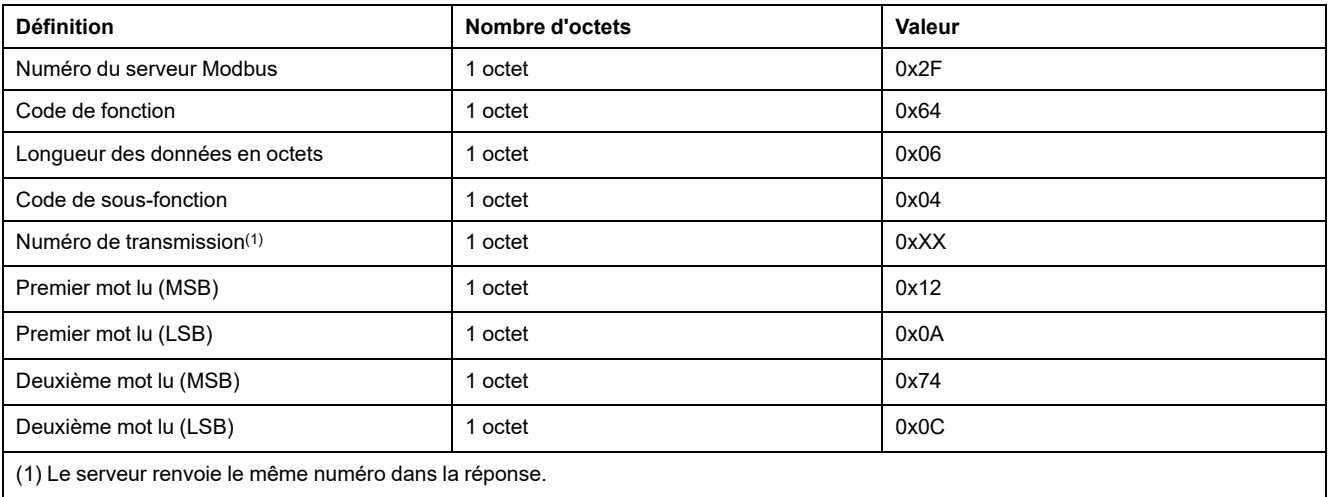

**NOTE:** Le tableau ci-dessus décrit comment lire les adresses 101 = 0x65 et 103 = 0x67 d'un serveur Modbus. Le numéro de serveur Modbus est 47 = 0x2F.

# **Annexe B : Disponibilité des données**

## **Disponibilité des données PowerTag**

### **Présentation**

Les données transmises par les capteurs PowerTag Energy à la passerelle PowerTag Link dépendent du type des capteurs PowerTag Energy. Les tableaux suivants indiquent les données disponibles dans la passerelle PowerTag Link en fonction du type des capteurs PowerTag Energy.

#### **Références commerciales d'appareil**

Les références commerciales utilisées pour chaque type de capteur PowerTag Energy sont les suivantes :

- A1 : A9MEM1520, A9MEM1521, A9MEM1522, A9MEM1541, A9MEM1542
- A2 : A9MEM1540, A9MEM1543
- P1 : A9MEM1561, A9MEM1562, A9MEM1563, A9MEM1571, A9MEM1572
- F1 : A9MEM1560, A9MEM1570
- F2 : A9MEM1573
- F3 : A9MEM1564, A9MEM1574
- FL : A9MEM1580
- M0 : LV434020
- M1 : LV434021
- M2 : LV434022
- M3 : LV434023
- R1 : A9MEM1590, A9MEM1591, A9MEM1592, A9MEM1593

#### **Puissance**

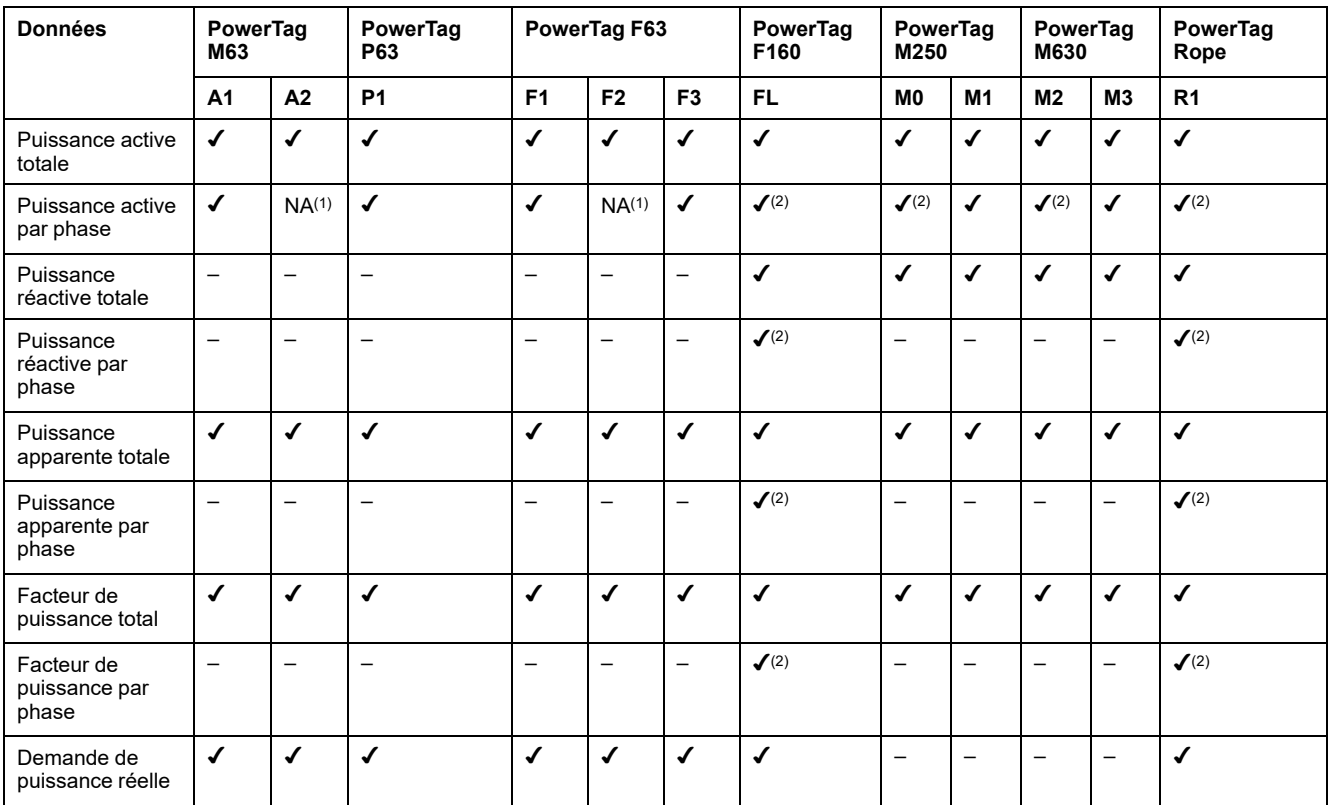

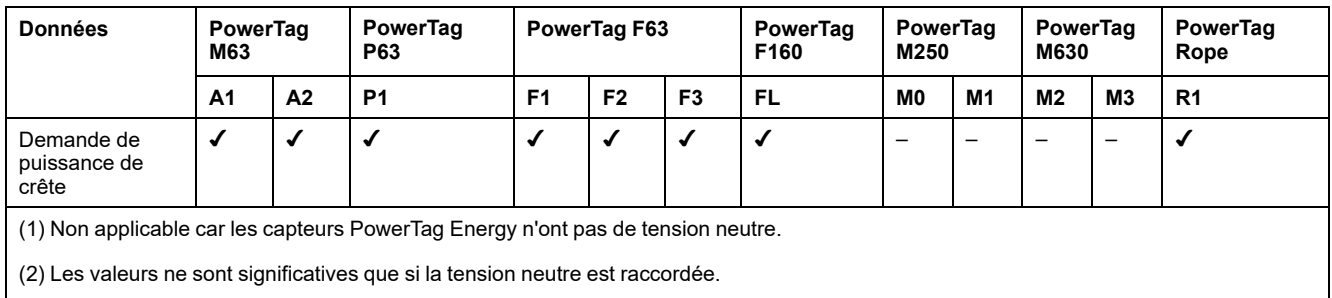

## **Energie**

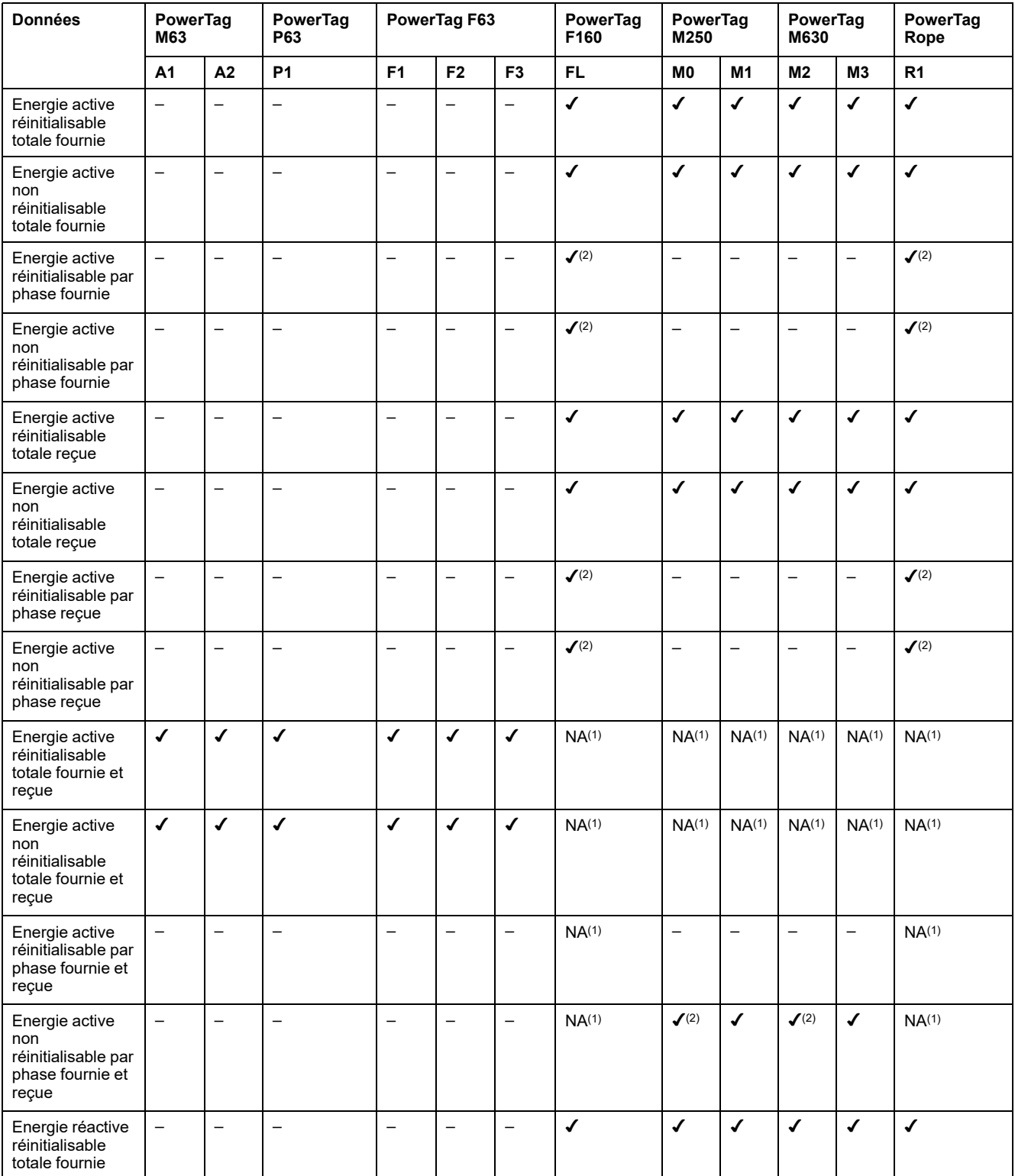

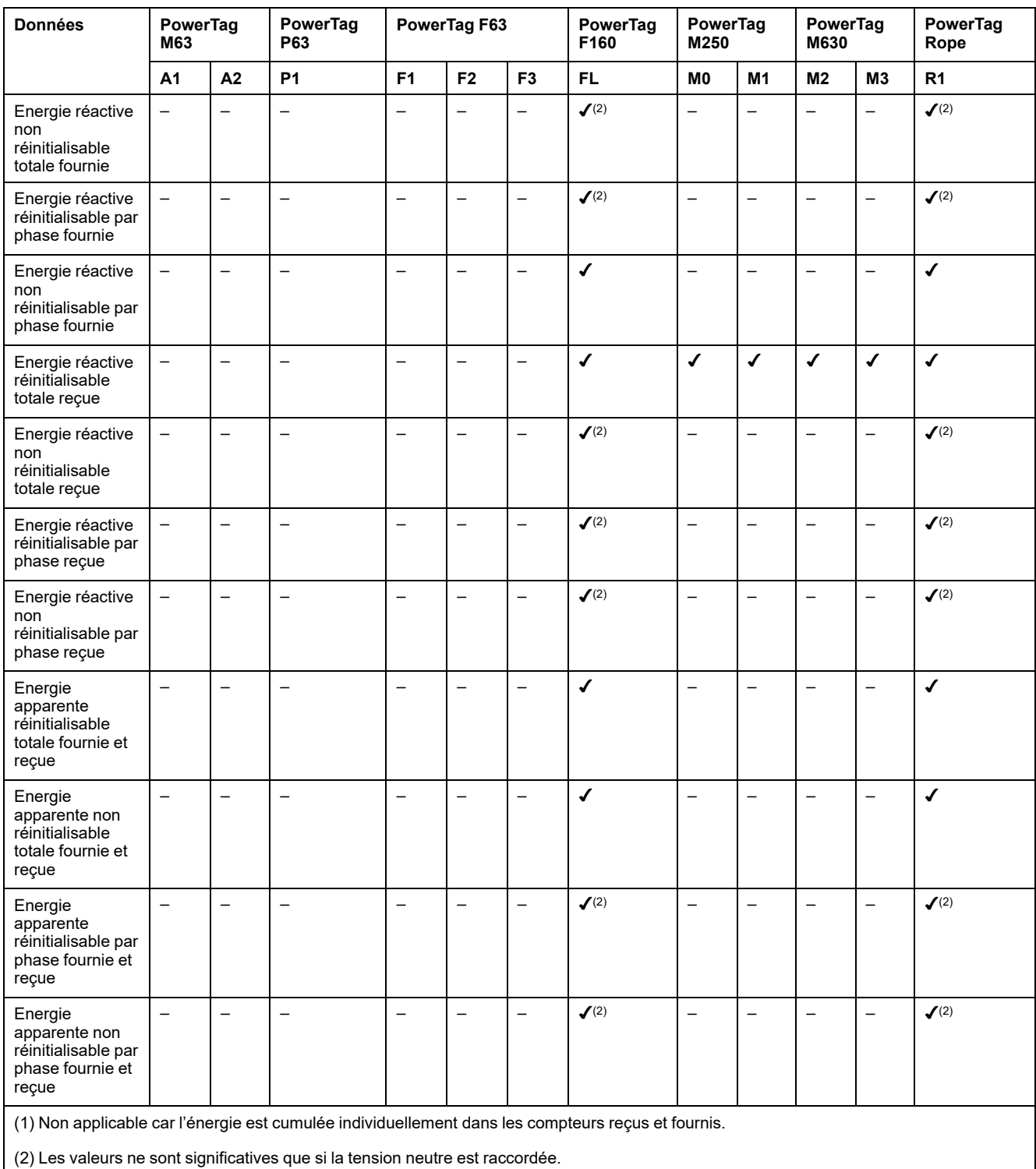

### **Alarmes**

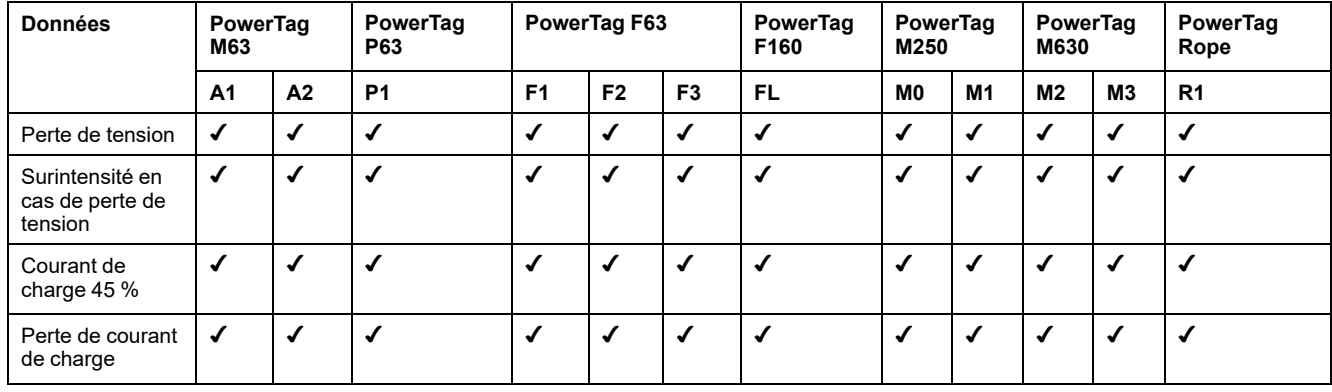

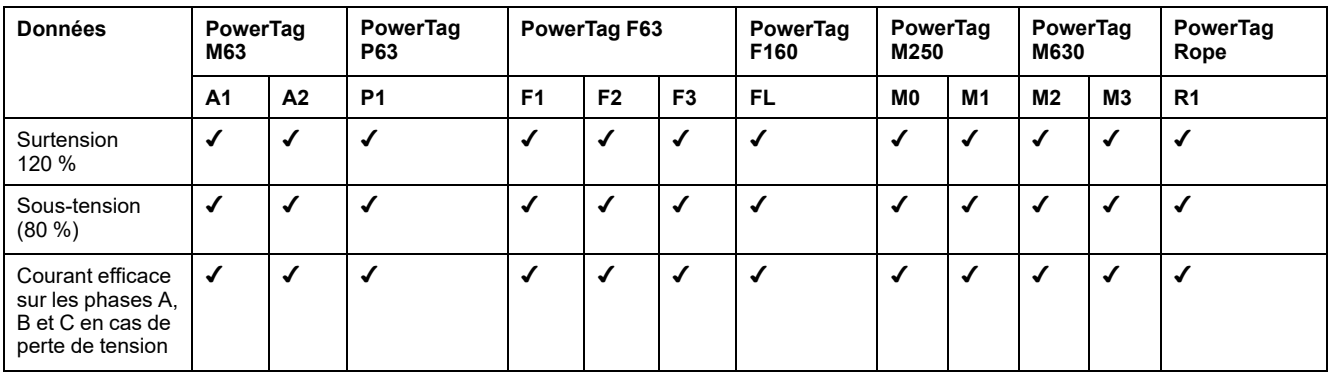

### **Autres mesures**

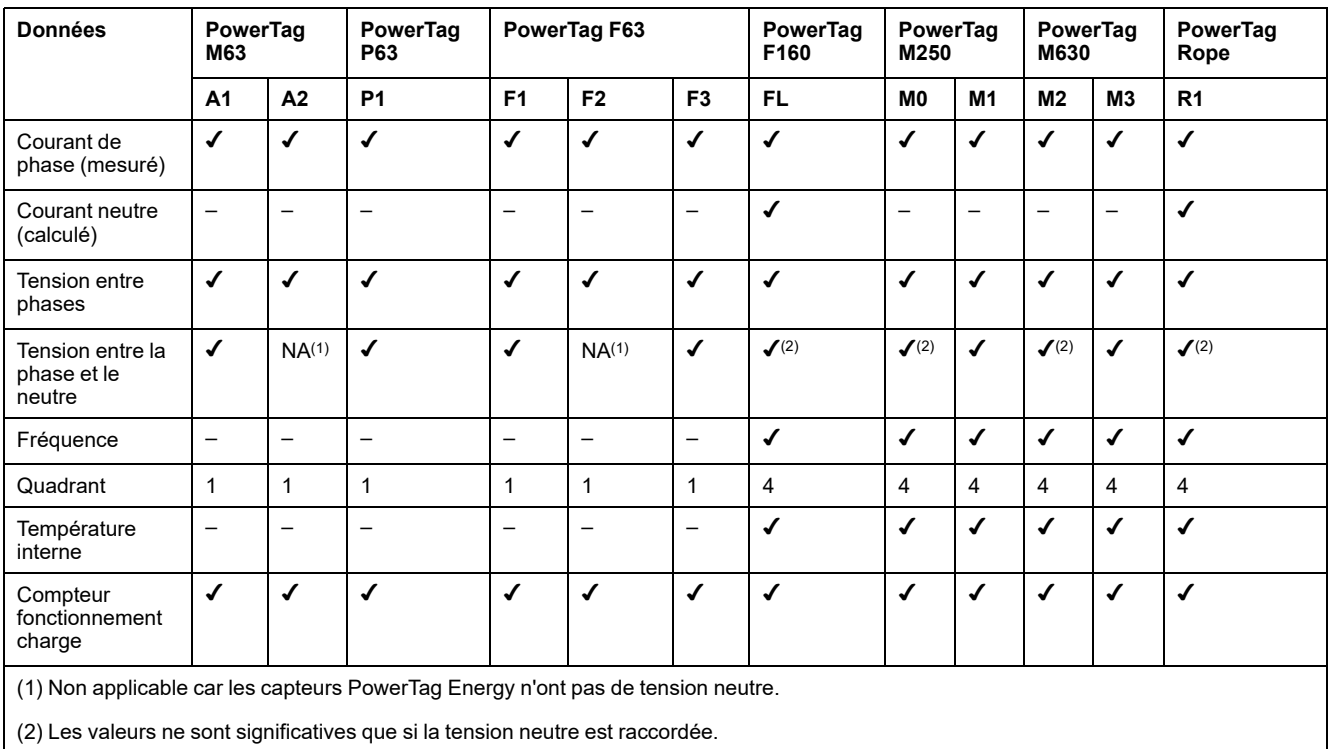

Schneider Electric 35 rue Joseph Monier

92500 Rueil Malmaison France

+ 33 (0) 1 41 29 70 00

www.se.com

Les normes, spécifications et conceptions pouvant changer de temps à autre, veuillez demander la confirmation des informations figurant dans cette publication.

© 2023 Schneider Electric. Tous droits réservés.

DOCA0157FR-07